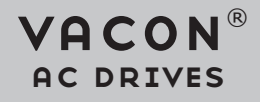

# OPTE<sub>9</sub>

dual port ethernet option board installation manual

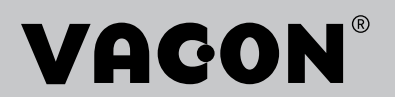

# TABLE OF CONTENTS

Document: DPD01583E Release date: 7/6/17

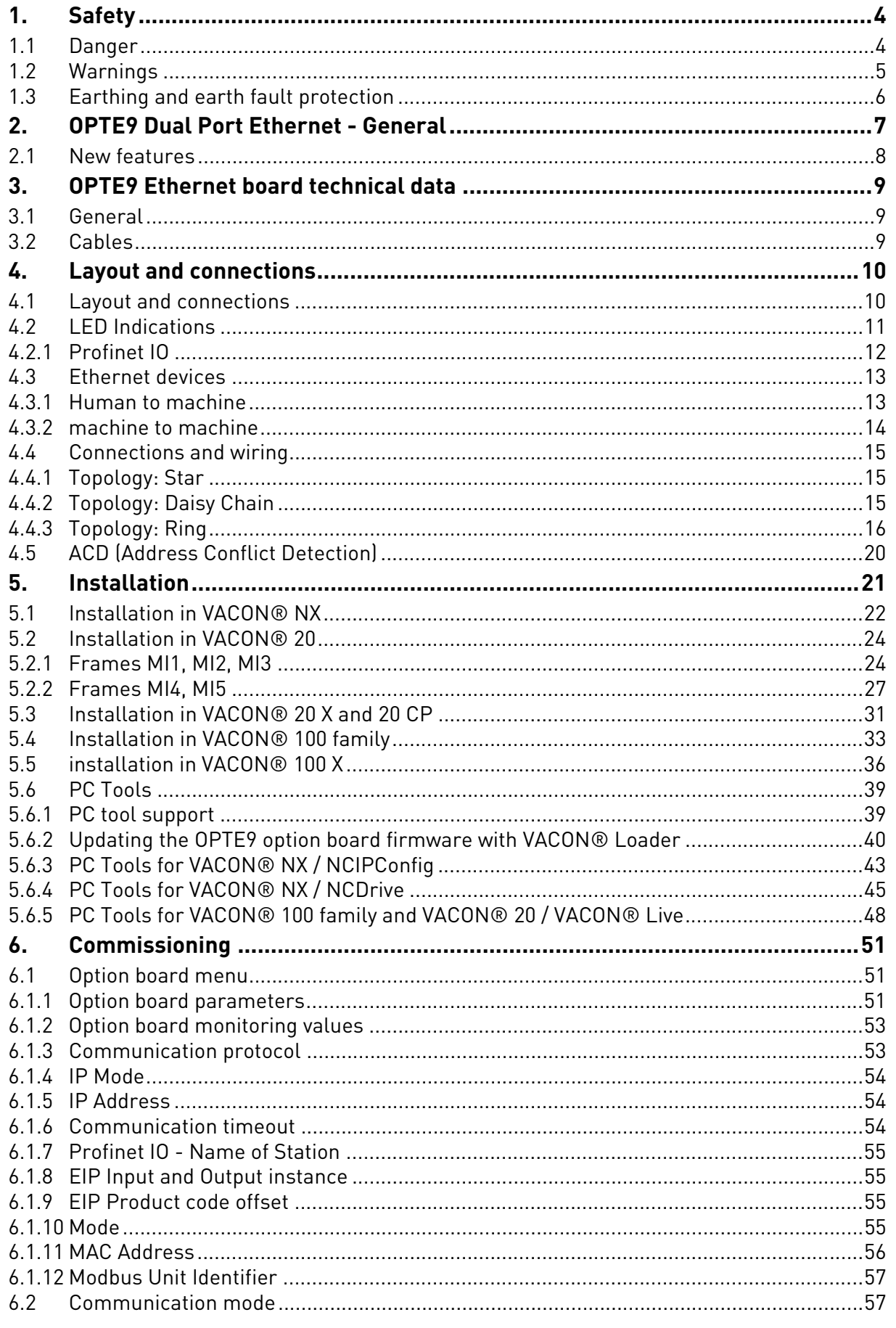

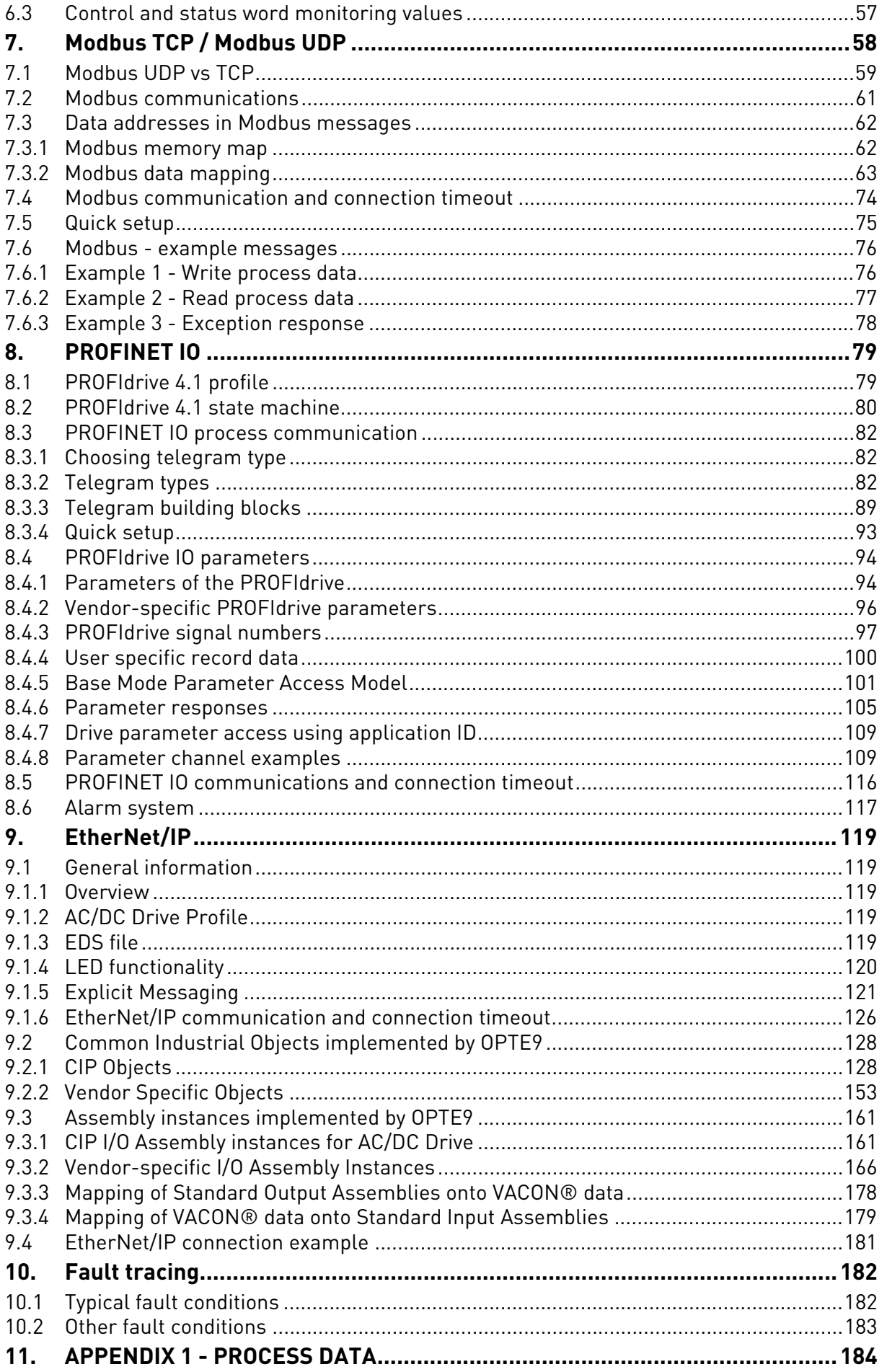

e de la provincia de la construcción de la construcción de la construcción de la construcción de la construcció<br>La construcción de la construcción de la construcción de la construcción de la construcción de la construcción

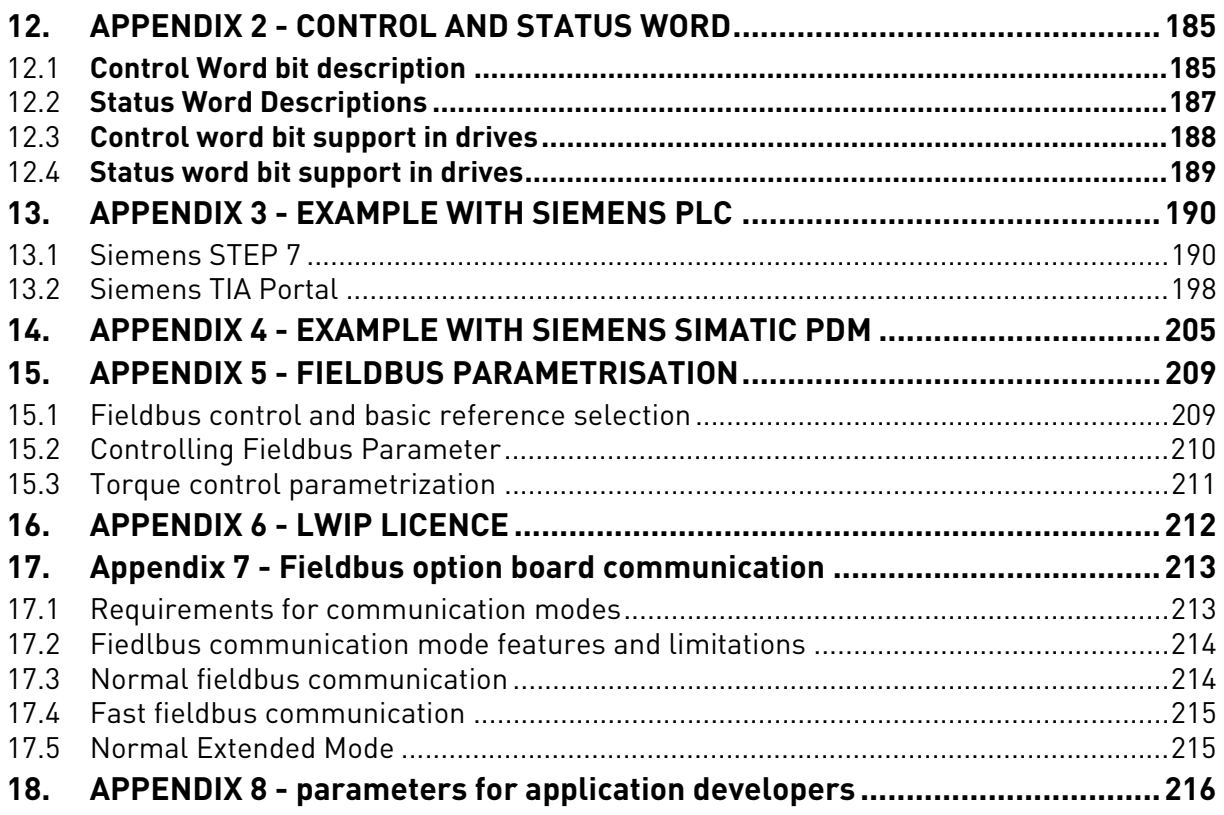

## <span id="page-5-0"></span>1. SAFETY

This manual contains clearly marked cautions and warnings that are intended for your personal safety and to avoid any unintentional damage to the product or connected appliances.

### **Read the information included in cautions and warnings carefully.**

The cautions and warnings are marked as follows:

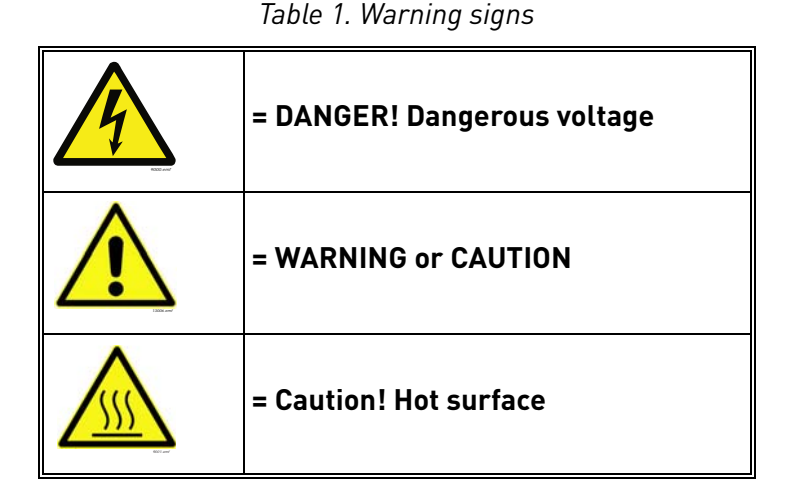

#### <span id="page-5-1"></span>1.1 Danger

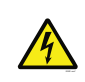

The **components of the power unit are live** when the drive is connected to mains potential. Coming into contact with this voltage is **extremely dangerous** and may cause death or severe injury.

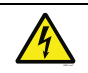

The **motor terminals U, V, W and the brake resistor terminals are live** when the AC drive is connected to mains, even if the motor is not running.

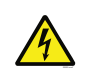

**After disconnecting** the AC drive from the mains, **wait** until the indicators on the keypad go out (if no keypad is attached, see the indicators on the cover). Wait 5 more minutes before doing any work on the connections of the drive. Do not open the cover before this time has expired. After expiration of this time, use a measuring equipment to absolutely ensure that no voltage is present. **Always ensure absence of voltage before starting any electrical work!**

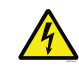

The control I/O-terminals are isolated from the mains potential. However, the **relay outputs and other I/O-terminals may have a dangerous control voltage** present even when the AC drive is disconnected from mains.

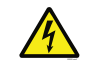

**Before connecting** the AC drive to mains make sure that the front and cable covers of the drive are closed.

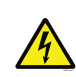

During a ramp stop (see the Application Manual), the motor is still generating voltage to the drive. Therefore, do not touch the components of the AC drive before the motor has completely stopped. Wait until the indicators on the keypad go out (if no keypad is attached, see the indicators on the cover). Wait additional 5 minutes before starting any work on the drive.

## <span id="page-6-0"></span>1.2 Warnings

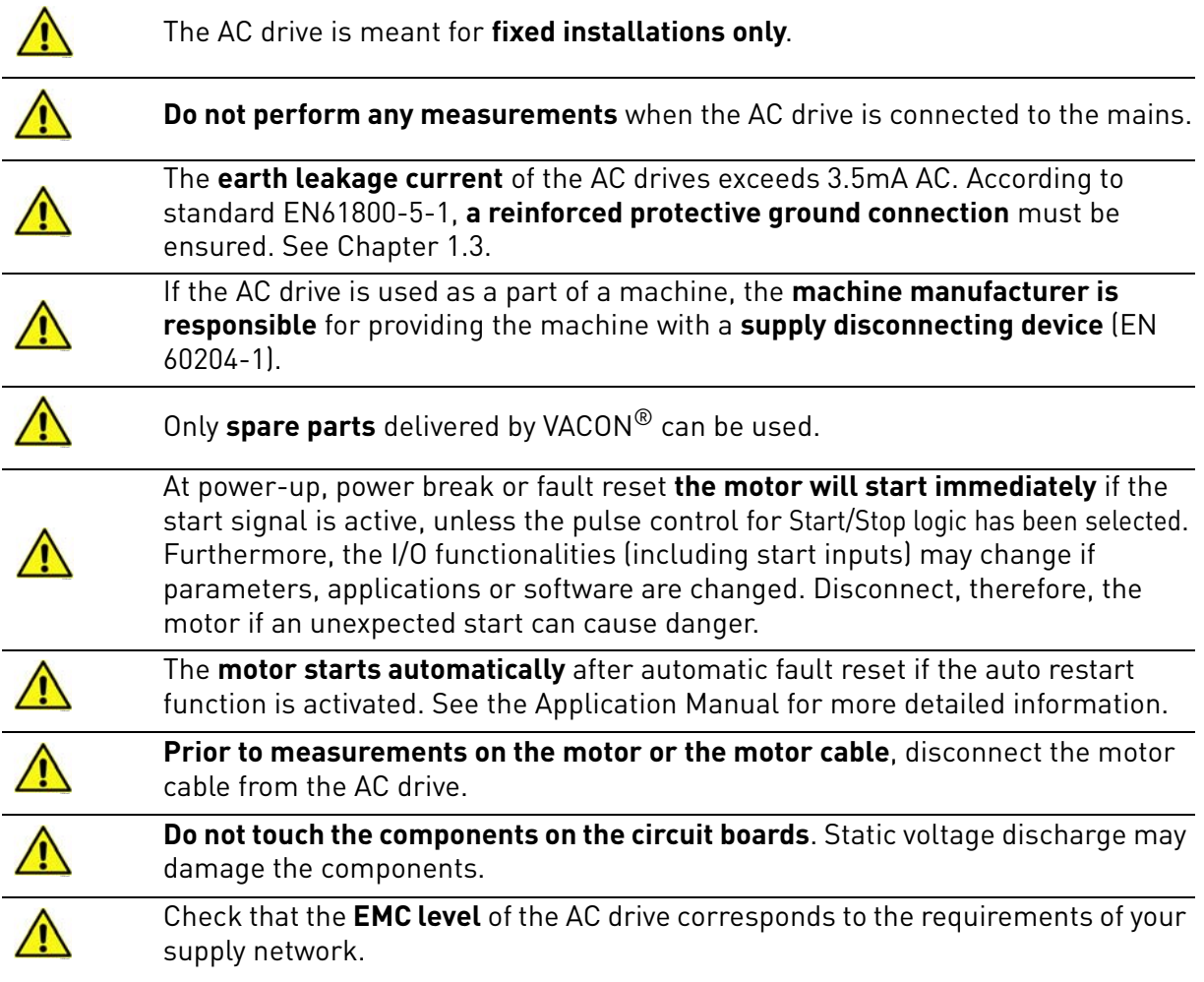

e de la provincia de la concelho de la concelho de la concelho de la concelho de la concelho de la concelho d<br>Concelho de la concelho de la concelho de la concelho de la concelho de la concelho de la concelho de la conce

## <span id="page-7-0"></span>1.3 Earthing and earth fault protection

# **CAUTION!**

The AC drive must always be earthed with an earthing conductor connected to the earthing terminal marked with  $(\downarrow)$ .

The earth leakage current of the drive exceeds 3.5mA AC. According to EN61800-5-1, one or more of the following conditions for the associated protective circuit must be satisfied:

- a) The protective conductor must have a cross-sectional area of at least 10 mm2 Cu or 16 mm2 Al, through its total run.
- b) Where the protective conductor has a cross-sectional area of less than 10 mm2 Cu or 16 mm2 Al, a second protective conductor of at least the same cross-sectional area must be provided up to a point where the protective conductor has a cross-sectional area not less than 10 mm2 Cu or 16 mm2 Al.
- c) Automatic disconnection of the supply in case of loss of continuity of the protective conductor.

The cross-sectional area of every protective earthing conductor which does not form part of the supply cable or cable enclosure must, in any case, be not less than:

- 2.5mm**<sup>2</sup>** if mechanical protection is provided or
- 4mm**<sup>2</sup>** if mechanical protection is not provided.

The earth fault protection inside the AC drive protects only the drive itself against earth faults in the motor or the motor cable. It is not intended for personal safety.

Due to the high capacitive currents present in the AC drive, fault current protective switches may not function properly.

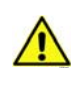

**Do not perform any voltage withstand tests** on any part of the AC drive. There is a certain procedure according to which the tests must be performed. Ignoring this procedure can cause damage to the product.

**NOTE! You can download the English and French product manuals with applicable safety, warning and caution information from**

**[h](http://www.vacon.com/downloads)ttp://drives.danfoss.com/knowledge-center/technical-documentation/.**

**REMARQUE Vous pouvez télécharger les versions anglaise et française des manuels produit contenant l'ensemble des informations de sécurité, avertissements et mises en garde applicables sur le site http://drives.danfoss.com/knowledge-center/technical-documentation/ .**

# <span id="page-8-0"></span>2. OPTE9 DUAL PORT ETHERNET - GENERAL

The VACON® AC drives can be connected to the Ethernet networks using the VACON® OPTE9 Dual Port Ethernet fieldbus option board (OPTE9). The drives can be daisy chained by utilizing two Ethernet ports of OPTE9. The option board supports PROFINET IO, Ethernet/IP, Modbus TCP and Modbus UDP fieldbus protocols. "EtherNet/IP<sup>TM</sup> is a trademark of ODVA, Inc. The following network topologies are supported. See details in [Chapter 4.4 "Connections and wiring"](#page-16-3).

- Star
- Daisy chain
- Ring

Every appliance connected to an Ethernet network has two identifiers: a MAC address and an IP address. The MAC address (Address format: xx:xx:xx:xx:xx:xx) is unique for each appliance and cannot be changed.The Ethernet board's MAC address can be found on the sticker attached to the board.

In a local network, IP addresses can be defined by the user as long as all the units connected to the network are given the same network portion of the address. Overlapping IP addresses cause conflicts between appliances. For more information about setting IP addresses, see [Chapter 6.](#page-52-3)

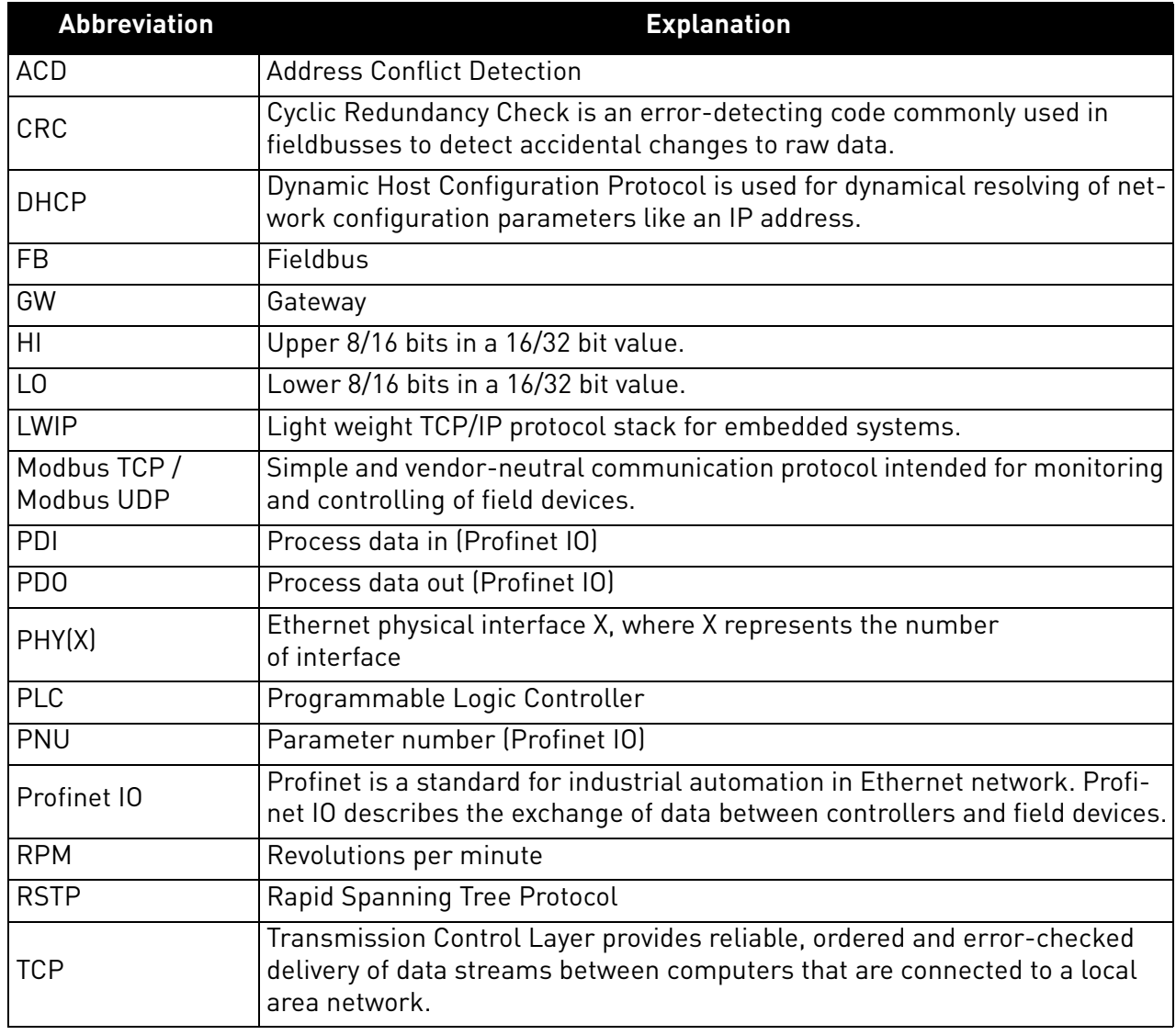

## *Table 2. List of abbreviations used in this document*

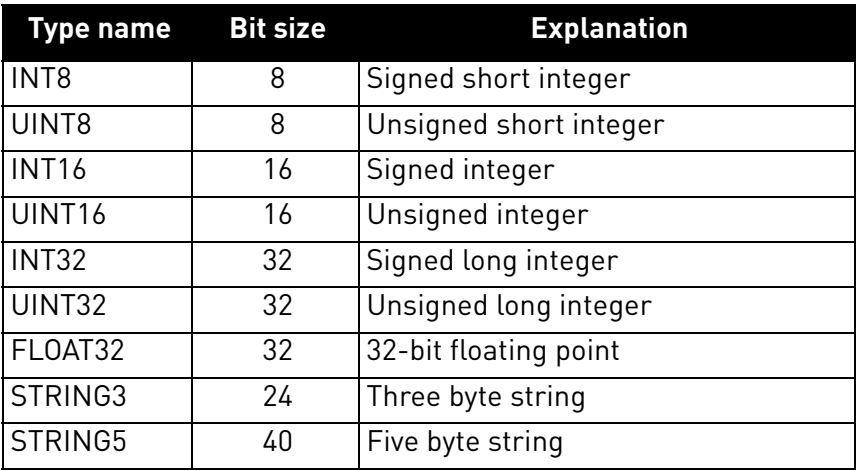

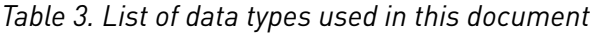

## <span id="page-9-0"></span>2.1 New features

The following table shows the new features that are added in the OPTE9 Dual Port Ethernet's firmware versions.

## *Table 4. New features*

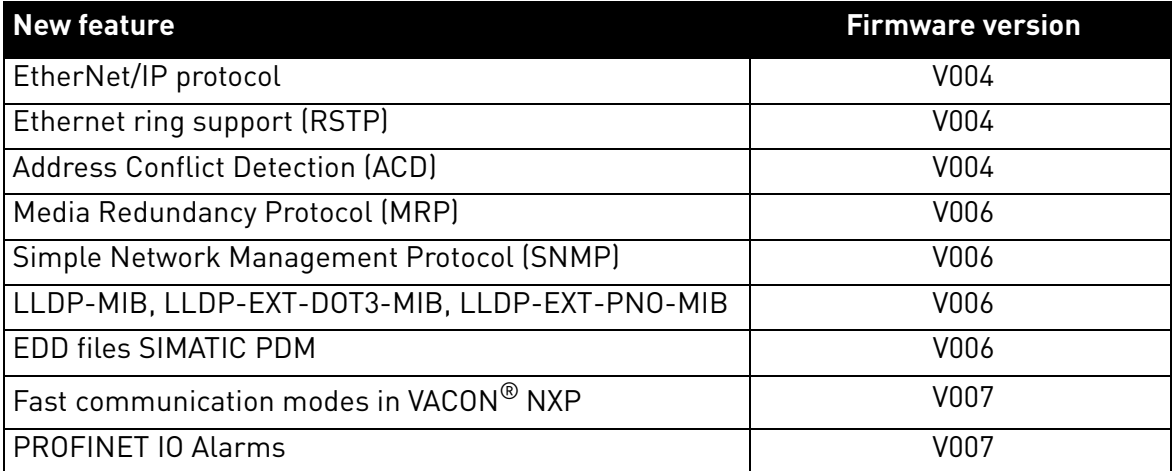

a kata sa ta 1999.<br>Mga kata sa ta 1991

# <span id="page-10-0"></span>3. OPTE9 ETHERNET BOARD TECHNICAL DATA

## <span id="page-10-1"></span>3.1 General

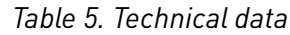

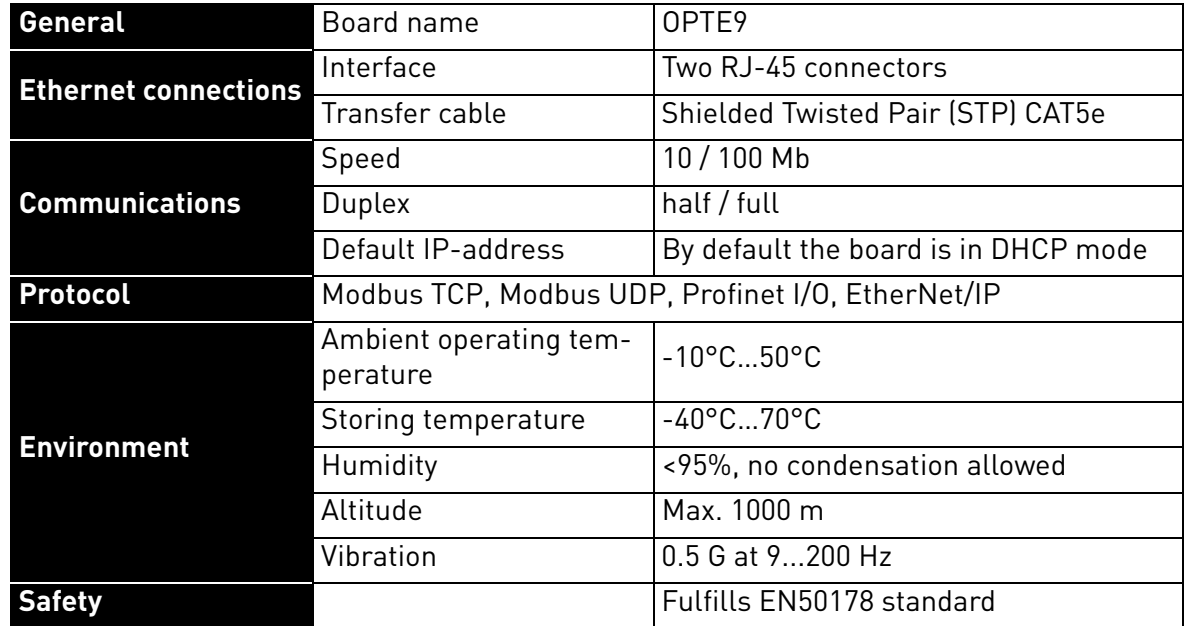

#### <span id="page-10-2"></span>3.2 Cables

For connecting the OPTE9 devices, use only Ethernet cables that meet at least the requirements of category 5 (CAT5) according to EN 50173 or ISO/IEC 11801.

## <span id="page-11-0"></span>4. LAYOUT AND CONNECTIONS

The VACON $^\circledR$  OPTE9 Dual Port Ethernet option board is connected to the Ethernet bus using the standard RJ45 connectors (1 and 2). The communication between the control board and the AC drive takes place through a standard VACON $^\circledR$  Interface Board Connector.

## <span id="page-11-1"></span>4.1 Layout and connections

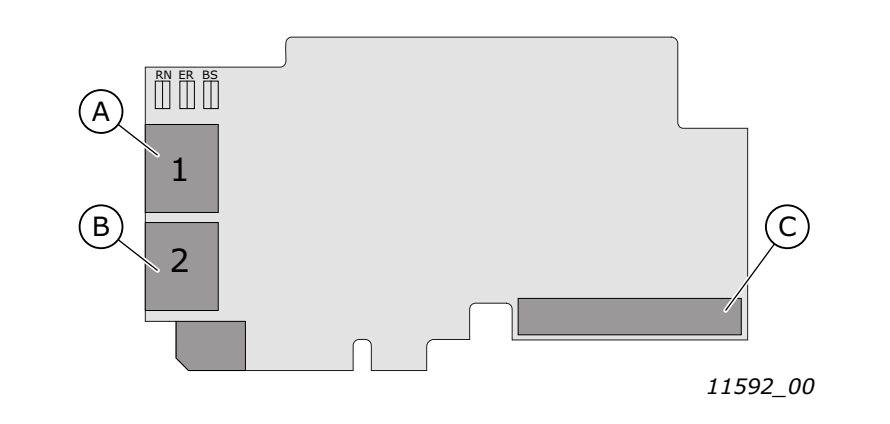

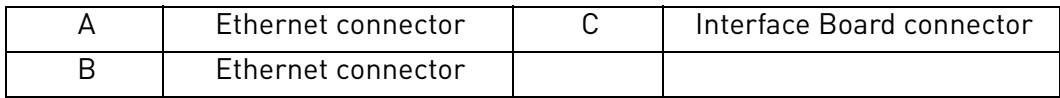

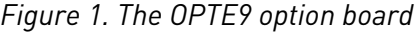

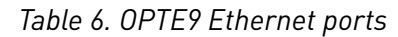

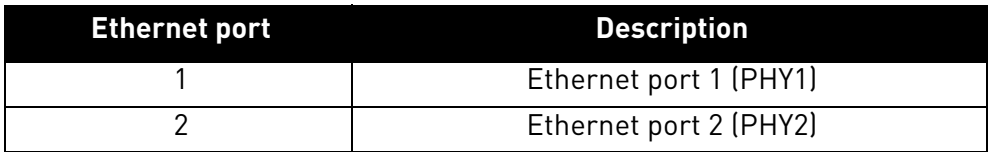

#### <span id="page-12-0"></span>4.2 LED Indications

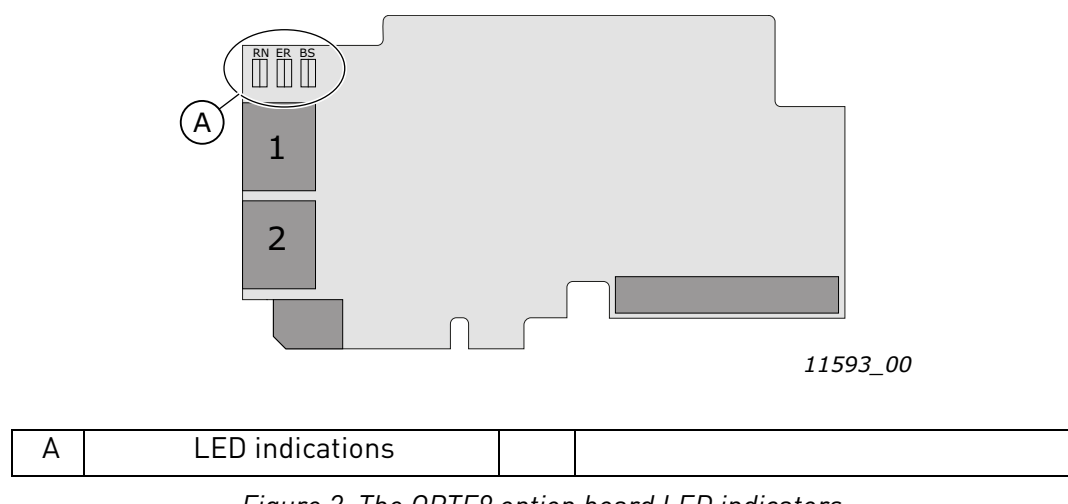

*Figure 2. The OPTE9 option board LED indicators*

The table below lists possible LED combinations and their meanings. When the EtherNet/IP is active, the option board follows CIP standard for LED indications. Therefore, the indications described in [Table 7](#page-12-1) do not apply. See [Chapter 9.1.4 "LED functionality".](#page-121-1)

<span id="page-12-1"></span>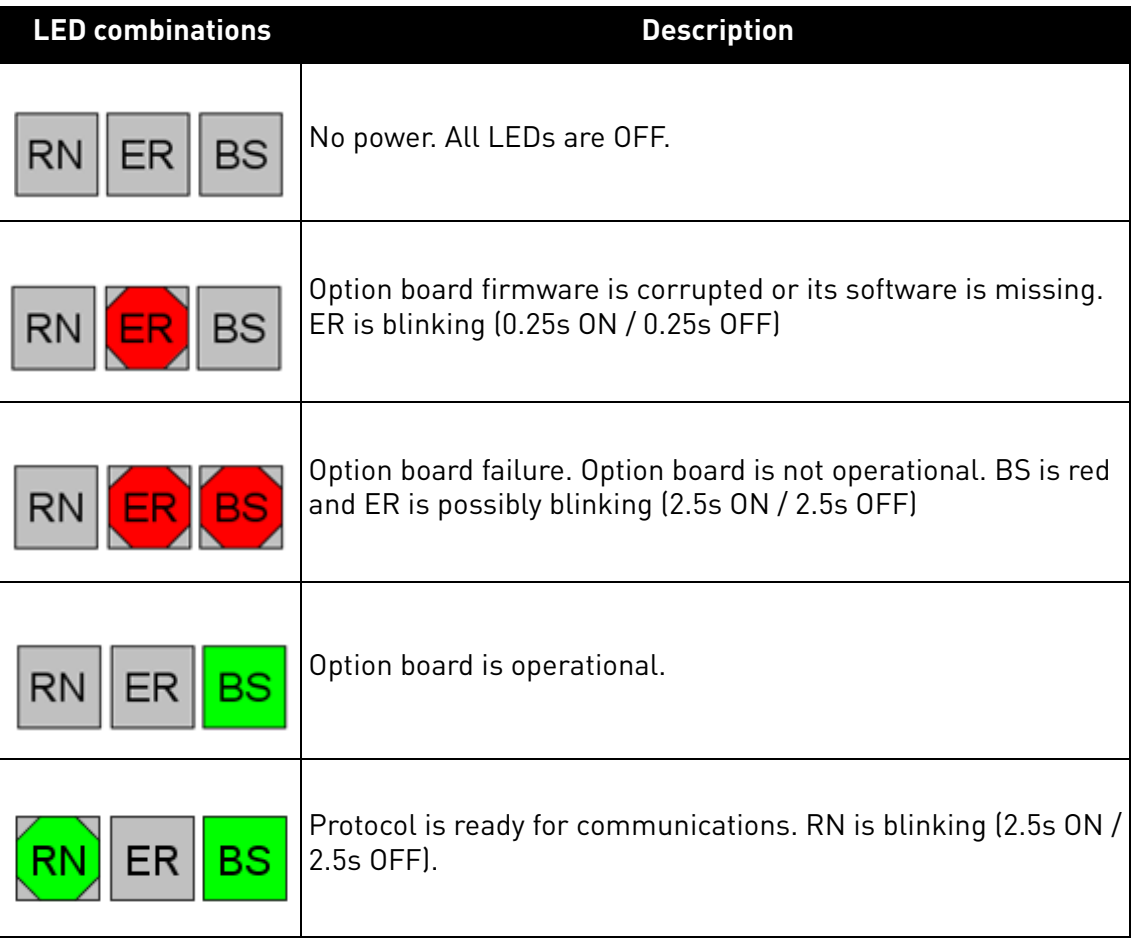

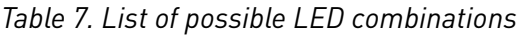

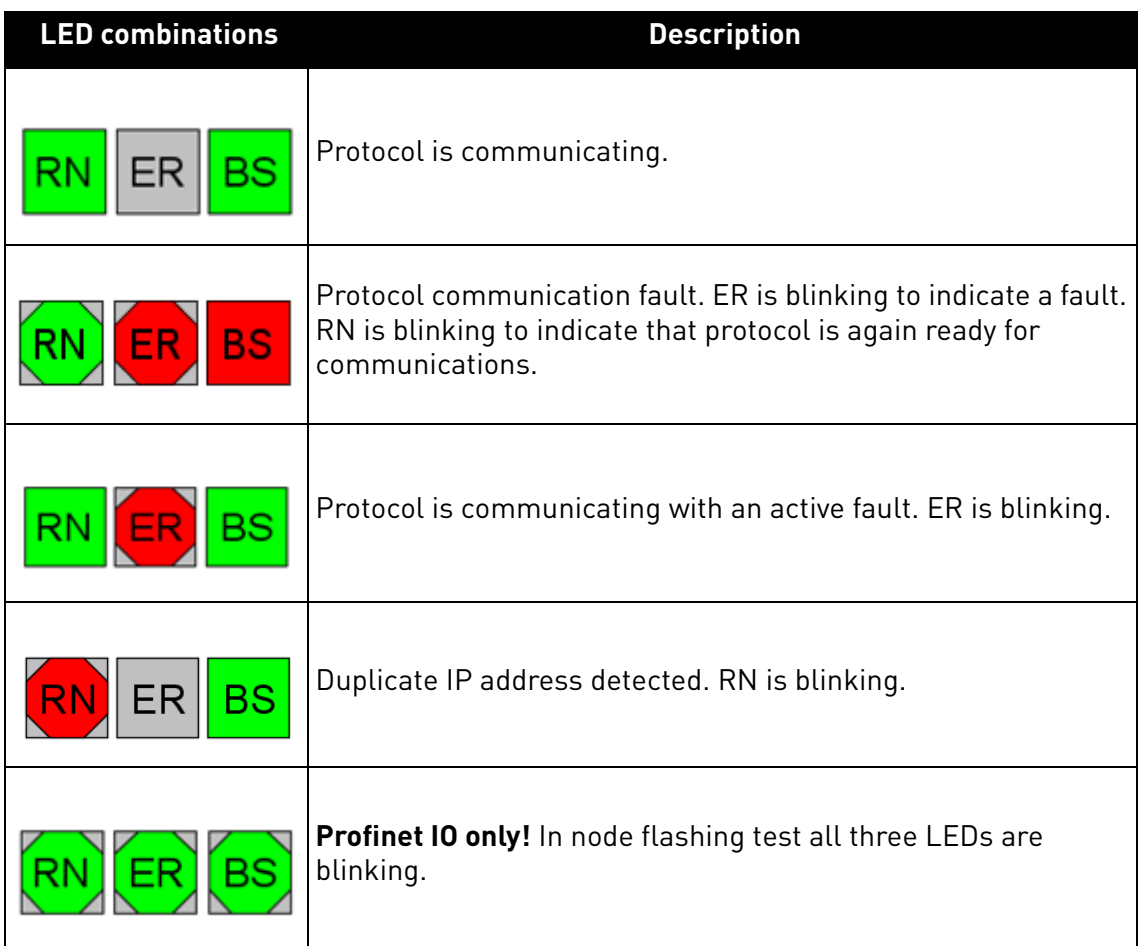

#### <span id="page-13-0"></span>4.2.1 Profinet IO

When using the "Node Flashing Test" function, you can determine to which device you are directly connected. For example, in Siemens S7, by using the menu command "PLC > Diagnostics/Setting > Node Flashing Test..." you can identify the station directly connected to the PG/PC if all three LEDs are flashing green.

#### <span id="page-14-0"></span>4.3 Ethernet devices

The common-use cases of Ethernet devices are 'human to machine' and 'machine to machine'. The basic features of these two cases are presented in the pictures below.

#### <span id="page-14-1"></span>4.3.1 Human to machine

Requirements:

- Graphical User Interface
- Relatively slow communication in use

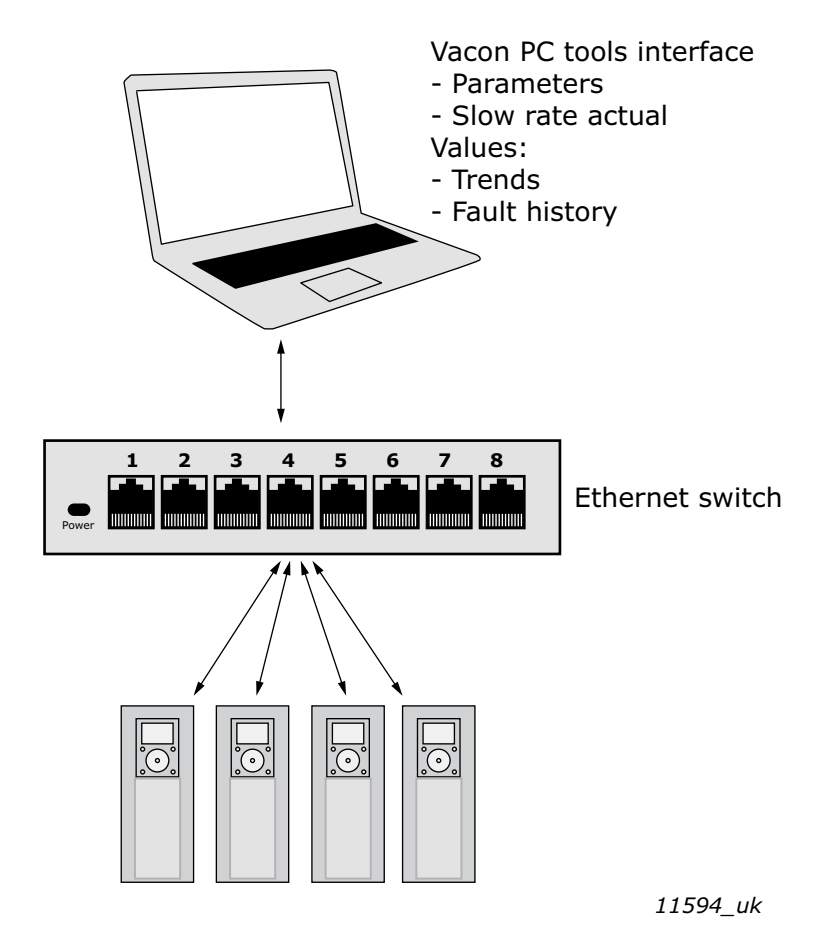

*Figure 3. Ethernet , Human to Machine*

**NOTE!** NCDrive can be used in VACON® NXS and NXP drives via Ethernet. VACON® Live can be used with VACON<sup>®</sup> 100 family.

**NOTE!** The Ethernet connection to VACON® 20, VACON® 20 X and VACON® 20 CP via the OPTE9 Dual Port Ethernet is not yet supported.

#### <span id="page-15-0"></span>4.3.2 machine to machine

Requirements:

- Industrial environment
- Fast communication in use

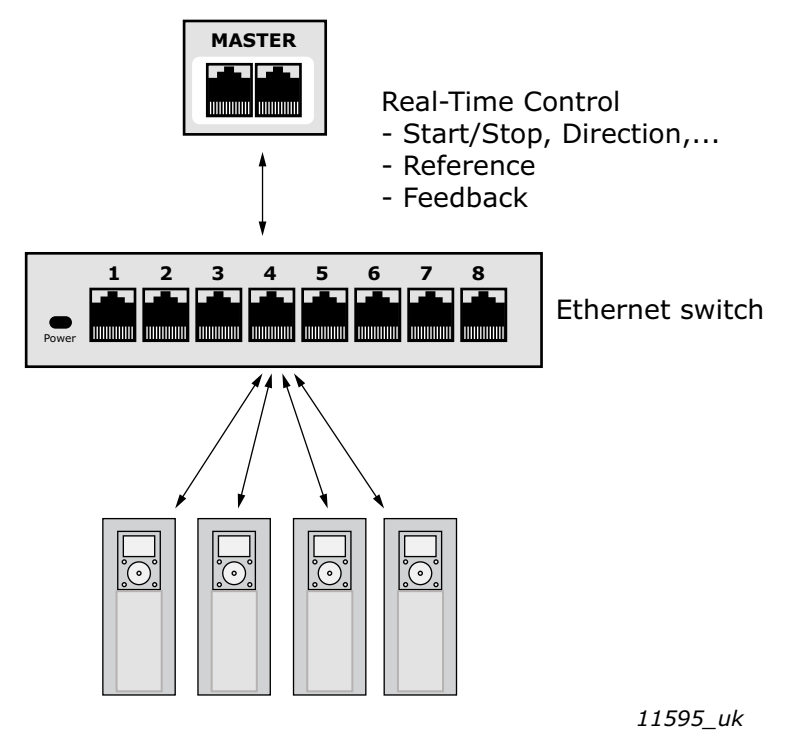

*Figure 4. Ethernet, Machine to Machine*

e de la construcción de la construcción de la construcción de la construcción de la construcción de la construcción de la construcción de la construcción de la construcción de la construcción de la construcción de la const

#### <span id="page-16-3"></span><span id="page-16-0"></span>4.4 Connections and wiring

The OPTE9 has two Ethernet ports and an embedded switch. The option board is seen in network as a single device as it has only one MAC and IP address. This configuration enables three different topologies:

- Star (see [Chapter 4.4.1\)](#page-16-1)
- Daisy chain (see [Chapter 4.4.2\)](#page-16-2)
- Ring (see [Chapter 4.4.3](#page-17-0))

Each of these topologies has their own advantages and disadvantages. When designing the network you must carefully consider the risks and benefits against the cost of the selected topology.

The OPTE9 supports 10/100Mb speeds in both Full- and Half-duplex modes. However, real-time process control requires the Full-duplex mode and the 100-megabit speed. The boards must be connected to the Ethernet network with a Shielded Twisted Pair (STP) CAT-5e cable (or better).

Use only industrial standard components in the network and avoid complex structures to minimize the length of response time and the amount of incorrect dispatches. Because of the internal switch in OPTE9, it does not matter in what port of the option board the Ethernet cables are connected to.

## <span id="page-16-1"></span>4.4.1 Topology: Star

In star network, all the devices are connected to the same switch(es). This topology reduces the damage caused by single cable failure. It would affect only to a single drive instead of them all. In this setup, a drive will receive only broadcast/multicast messages and messages directed to this drive.

Only one port from the OPTE9 can be connected to a switch in the star topology. Connecting both ports to switch(es) will cause an involuntary Ethernet ring which, in this setup, will break the network.

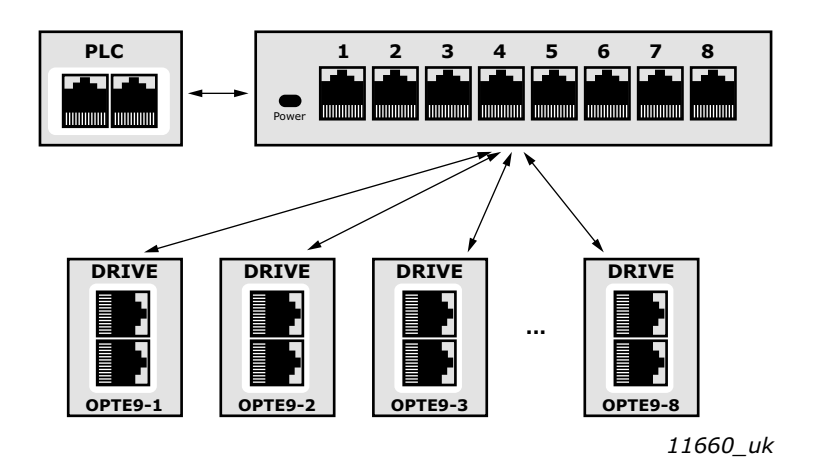

*Figure 5. Star Topology*

## <span id="page-16-2"></span>4.4.2 Topology: Daisy Chain

The daisy-chaining allows you to reduce the costs for cabling and networking equipment such as switches. The maximum number of daisy-chained boards is 32. This restriction comes from the average latency (20 to 40 microseconds) per Ethernet switch. The drawback in the daisy chain topology is that it increases traffic in all except the last drive. The first drive in the daisy chain sees all the traffic in the chain. Also damage to a single cable will drop all drives behind it from the network.

Both in daisy chain topology and in star topology, the last drive's port must not be connected back to the same line. This would cause an involuntary Ethernet ring which will break the network.

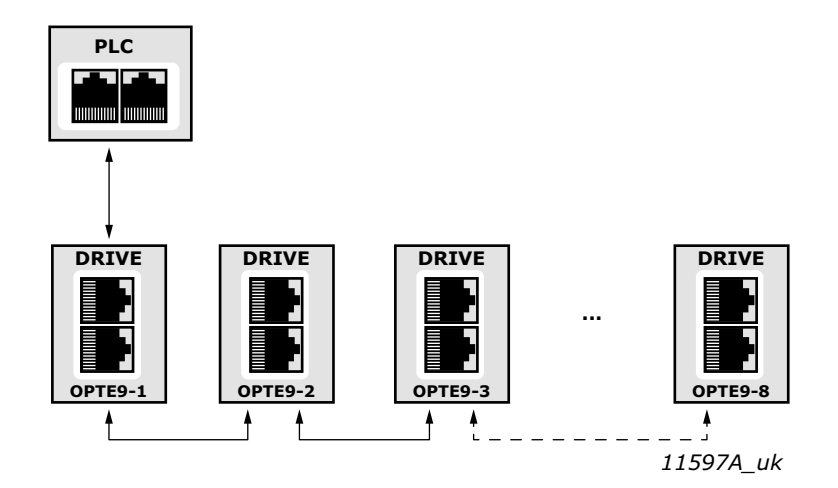

*Figure 6. Daisy chain topology*

#### <span id="page-17-0"></span>4.4.3 Topology: Ring

In some cases it is possible to use OPTE9 in a ring topology. These cases are explained in [Chapter 4.4.3.1](#page-17-1) and [Chapter 4.4.3.2.](#page-20-0) The ring topology gains the same reduced cabling cost as the daisy chain topology, but decreases the damage caused by a single cable failure.

### <span id="page-17-1"></span>4.4.3.1 Rapid Spanning Tree Protocol (RSTP)

To use the RSTP protocol, add a managed Ethernet switch that supports the RSTP protocol. If a single link is broken, the RSTP switch will notice this and start sending data from the PLC to both directions effectively creating two daisy chains. When the link has been repaired, the switch will notice this too and reverts back to normal operating mode. Compared to the star topology, the ring topology adds more network traffic to almost all drives. Damage to two cables will always create an isolated subnetwork.

In the RSTP configuration, one of the ports in the switch is "Designated Port" (DP) and the other "Alternative Port" (AP). When the network is functioning properly, the traffic flows through the designated port. Only the BPDU (Bridge Protocol Data Unit) packets are transferred through the AP port. The BPDU packets are used by the switch to determine if the network is working properly. If it detects that the BPDU packets do not go through the ring, it will change the alternative port to a second designated port. Now the switch will send packets to both directions in the broken ring (see [Figure 8](#page-18-0)).

Each designated port has a list of MAC addresses which are behind that port. Only frames directed to the device in the MAC list are forwarded into that designated port. The broadcast and multicast frames are sent to all designated ports.

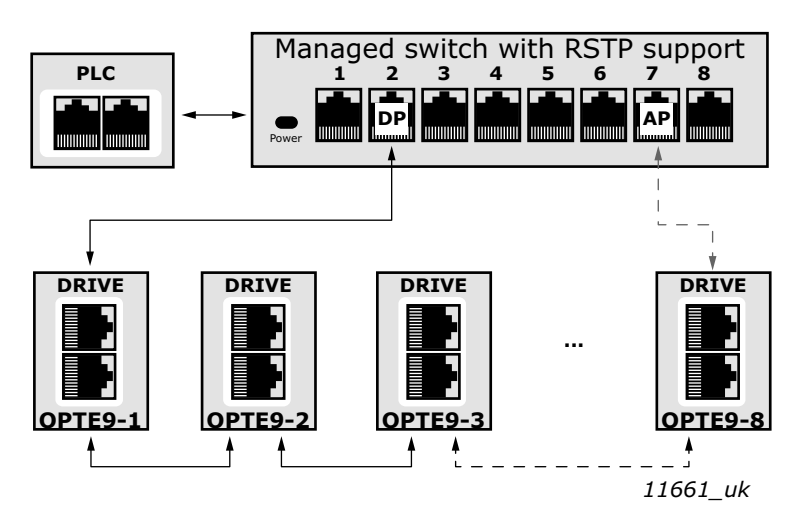

*Figure 7. Ring topology*

In the example below, the Ethernet communication will be interrupted to device number three and other devices after that when the link is broken. The Fieldbus communication maybe faulted when the link is broken, but when the switch enables the second designated port, the connections can be reopened. In the RSTP protocol, it generally takes few seconds before the second designated port will be activated. This depends on the BPDU exchange cycle, which is 2 seconds by default.

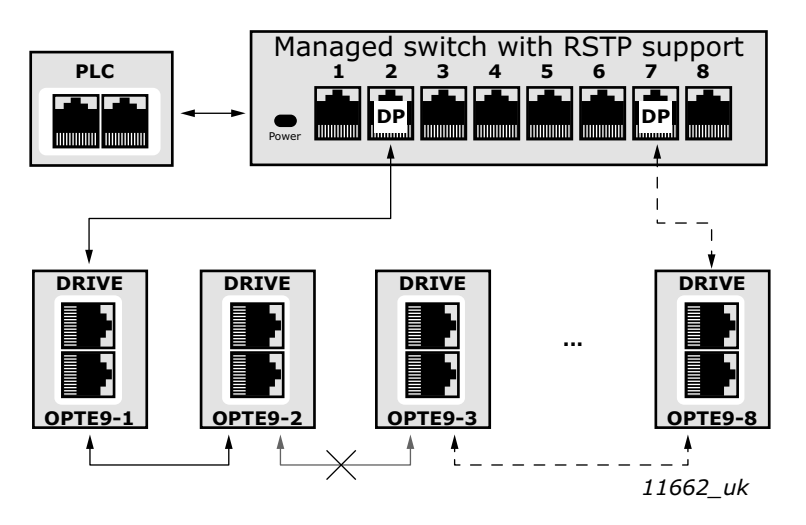

*Figure 8. Ring topology: Error in network*

<span id="page-18-0"></span>**NOTE!** The OPTE9 switch itself does not implement the RSTP protocol, so the network will always need a third party switch to support it.

#### **Configuration example**

The screenshots below ([Figure 9](#page-19-0), [Figure 10](#page-19-1)) show one example of configuring the RSTP in the switch (in this case an EtherWAN switch). Port two is the designated port and port one is the alternative port. The PLC was connected to port nine (the laptop taking the screenshots was in port 16). When configuring your switch, refer to the switch manufacturer's manual.

| Management Switch                                                                                                    | <b>Status</b>                   |                             |  |  |  |  |
|----------------------------------------------------------------------------------------------------|---------------------------------|-----------------------------|--|--|--|--|
| <b>BC</b> System                                                                                                    | Bridge ID                       | 800000e0b32503a9            |  |  |  |  |
| <b>E</b> C Port                                                                                                    | Designated Root                 | 800000e0b32503a9            |  |  |  |  |
| E Switching                                                                                                    | Reg Root ID                     |                             |  |  |  |  |
| <b>FC</b> Trunking<br>STP / Ring<br><b>Global Configuration</b><br><b>RSTP Port Setting</b><br><b>MSTP Properties</b><br><b>MSTP Instance Setting</b><br><b>MSTP Port Setting</b> | Root Port                       | lО                          |  |  |  |  |
|                                                                                                    | Root Path Cost                  | o                           |  |  |  |  |
|                                                                                                    | Current Max Age (sec)           | 20                          |  |  |  |  |
|                                                                                                    | Current Hello Time (sec)        |                             |  |  |  |  |
|                                                                                                    | Current Forward Delay (sec)     | 15                          |  |  |  |  |
|                                                                                                    | Hold Time (sec)                 |                             |  |  |  |  |
| $\alpha$ -Ring Setting                                                                                                    | Topology Change Count           |                             |  |  |  |  |
| <b>DE VIAN</b>                                                                                                    | Time Since Last Topology Change |                             |  |  |  |  |
| <b>ED OoS</b><br><b>ED SNMP</b><br>甲 302.1x<br><b>C</b> Other Protocols                                                                                                    | Setting                         |                             |  |  |  |  |
|                                                                                                    | Spanning Tree Protocol          | Enable v                    |  |  |  |  |
|                                                                                                    | Bridge Priority (061440)        | 32768                       |  |  |  |  |
|                                                                                                    | Hello Time (110 sec)            | 1                           |  |  |  |  |
|                                                                                                    | Max Age (640 sec)               | 20                          |  |  |  |  |
|                                                                                                    | Forward Delay (430 sec)         | 15                          |  |  |  |  |
|                                                                                                    | <b>STP Version</b>              | <b>RSTP</b><br>$\checkmark$ |  |  |  |  |
|                                                                                                    |                                 | Update Setting              |  |  |  |  |

11663\_uk

*Figure 9. EtherWAN Switch RSTP Configuration example*

<span id="page-19-0"></span>

| Management Switch<br><b>Rica System</b>                                                                                                    | Port  | Port Status                                            | Priority | Path<br>Cost     | Point to Point<br>Link | <b>Edge Port</b>      |
|----------------------------------------------------------------------------------------------------|-------|--------------------------------------------------------|----------|------------------|------------------------|-----------------------|
| <b>Eight</b> Port                                                                                                    | 1     | Disabled(Discarding)                                   | 128      | 200000           | point-to-point         | Disabled              |
| Switching<br><b>Trunking</b><br><b>BIG STP / Ring</b><br>Global Configuration<br><b>RSTP Port Setting</b><br><b>MSTP Properties</b><br><b>MSTP Instance Setting</b><br><b>MSTP Port Setting</b><br>g -Ring Setting<br><b>WED VLAN</b><br>8000<br><b>BIG SNMP</b><br>単 102.1x<br><sup>#</sup> Cther Protocols | 2     | Designated(Forwarding)                                 | 128      | 200000           | point-to-point         | Disabled              |
|                                                                                                    | 3     | Disabled(Discarding)                                   | 128      | 200000           | shared                 | Disabled              |
|                                                                                                    | 4     | Disabled(Discarding)                                   | 128      | 200000           | shared                 | Disabled              |
|                                                                                                    | 5     | Disabled(Discarding)                                   | 128      | 200000           | shared                 | Disabled              |
|                                                                                                    | 6     | Disabled(Discarding)                                   | 128      | 200000           | shared                 | <b>Disabled</b>       |
|                                                                                                    | 7     | Disabled(Discarding)                                   | 128      | 200000           | shared                 | Disabled              |
|                                                                                                    | 8     | Disabled(Discarding)                                   | 128      | 200000           | shared                 | <b>Disabled</b>       |
|                                                                                                    | a     | Designated(Forwarding)                                 | 128      | 200000           | point-to-point         | Disabled              |
|                                                                                                    | 10    | Disabled(Discarding)                                   | 128      | 200000           | shared                 | Disabled              |
|                                                                                                    | 11    | Disabled(Discarding)                                   | 128      | 200000           | shared                 | Disabled              |
|                                                                                                    | 12    | Disabled(Discarding)                                   | 128      | 200000           | shared                 | Disabled              |
|                                                                                                    | 13    | Disabled(Discarding)                                   | 128      | 200000           | shared                 | Disabled              |
|                                                                                                    | 14    | Disabled(Discarding)                                   | 128      | 200000           | shared                 | Disabled              |
|                                                                                                    | 15    | Disabled(Discarding)                                   | 128      | 200000           | shared                 | Disabled              |
|                                                                                                    | 16    | Designated(Forwarding)                                 | 128      | 200000           | point-to-point         | Disabled              |
|                                                                                                    | Port  | <b>RSTP Port Configuration</b><br>Priority(Granularity |          | Admin, Path Cost | Point to Point         | <b>Edge Port</b>      |
|                                                                                                    |       | 16)                                                    |          |                  | Link                   |                       |
|                                                                                                    | $1 -$ | 128                                                    | 200000   |                  | Enable w               | Disable w.            |
|                                                                                                    |       |                                                        |          |                  |                        | <b>Update Setting</b> |

11664\_uk

<span id="page-19-1"></span>*Figure 10. EtherWAN Switch RSTP Configuration example - Port Settings*

## <span id="page-20-0"></span>4.4.3.2 Media Redundancy Protocol (MRP)

The MRP is designed to react deterministically on a cable failure. This makes it suitable to be used in process automation. One of the nodes in the network has the role of Media Redundancy Master (MRM), which observes and controls the ring topology in order to react to network faults. Usually this device is PLC or network switch.

The other nodes in the network are called Media Redundancy Clients (MRC), and they react on received configuration frames from the MRM and can detect link changes on its ring ports. OPTE9 supports only MRC functionality.

The MRM and MRC have two ring ports, which take one of the following states:

- DISABLED
- All frames are dropped
- BLOCKING
- All frames are dropped, except the following frames:
- a) MRP frames (e.g. MRP test and MRP TopologyChange)
- b) Frames specified to pass ports in "Discarding" state, e.g. LLDP frames
- FORWARDING
- All frames are forwarded according to normal behaviour

The MRM sends MRP Test frames in a configured time period to monitor the state of the ring topology. If the MRM receives its own MRP\_Test frames (network is closed), one of the ring ports is set to FORWARDING state and the other to BLOCKED state (see [Figure 11](#page-20-1)). If the MRP Test frames are not received by the MRM (network is open), it sets both of its ring ports to FORWARDING state (see [Figure 12\)](#page-21-1).

The following figure shows an example of a MRP network, where the PLC acts as a MRM.

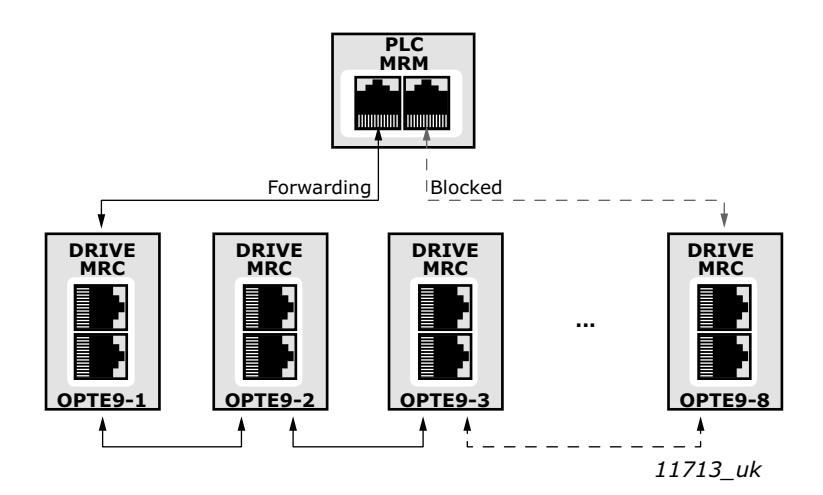

*Figure 11. MRP ring: Closed network*

<span id="page-20-1"></span>In the example below, the Ethernet communication will be interrupted to device number three and other devices after that when the link is broken. MRP can be configured to send test frames with different time periods, depending on the maximum allowed recovery time for the network. When using PROFINET IO, the recovery time is defined as 200 ms. Therefore, if the recovery time if less than the watchdog time, the fieldbus connection is not interrupted by the cable failure.

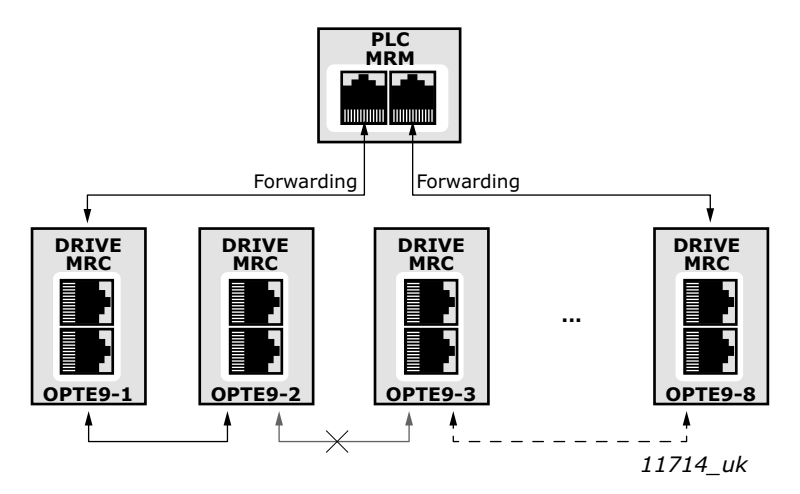

*Figure 12. MRP ring: Error in network*

<span id="page-21-1"></span>**NOTE:** The OPTE9 can use MRP (as MRC) only when PROFINET IO is the selected protocol. When using MRP in a PROFINET IO network, it is suggested to set the watchdog time of each device in the ring to 200ms, as this is the time that a network of 50 nodes is guaranteed to recover. MRP is available in OPTE9 version V006 or later.

## <span id="page-21-0"></span>4.5 ACD (Address Conflict Detection)

The OPTE9 option board implements ACD algorithm (IETF RFC 5227). The implementation includes requirements from the EtherNet/IP protocol.

The ACD algorithm tries to actively detect if the IP address configured to this device is been used by another device in the same network. To accomplish this, ACD sends four ARP request packets when the device's Ethernet interface goes up or when its IP address changes. ACD prevents the use of the Ethernet interface until the ARP probing finishes. This delays the startup of fieldbus protocols about one second. During the delay or after it, the ACD passively checks incoming ARP messages for use of the device's IP address. If another device with the same IP address is detected, the ACD will try to defend its IP address with a single ARP message. If the other device with the same IP address also supports ACD, it should stop using the address. If not, the ACD will close the Ethernet connection and indicate the situation with LEDs. This is done according the "DefendWithPolicyB". Other policies are not supported. If the fieldbus protocol has been active, a fieldbus fault may be activated (depends on the fieldbus and drive application configuration).

## <span id="page-22-0"></span>5. INSTALLATION

The VACON® OPTE9 Dual Port Ethernet option board can be used with the following VACON® AC drives.

| <b>AC drive</b>                                 | <b>Slots</b> | <b>From AC drive SW</b><br>version on | <b>From OPTE9 SW</b><br>version on |
|-------------------------------------------------|--------------|---------------------------------------|------------------------------------|
| VACON <sup>®</sup> NXP                          | D, E         | NXP00002V188                          | V001                               |
| VACON <sup>®</sup> NXS                          | D, E         | NXS00002V179                          | V001                               |
| VACON <sup>®</sup> 100 INDUSTRIAL<br>and $100X$ | D, E         | FW0072V018                            | V003                               |
| VACON <sup>®</sup> 100 FLOW                     | D, E         | FW0159V012                            | V003                               |
| VACON <sup>®</sup> 20                           |              | FW0107V011                            | V002                               |
| VACON <sup>®</sup> 20 X and CP                  |              | FW0117V007                            | V002                               |

*Table 8. Supported AC drives and slots*

## **VACON® 100 family support**

The VACON $^\circledR$  100 family AC drives are supported from the OPTE9 firmware version V003. The process data in VACON $^{\circledR}$  100 family AC drives is 32 bit. The 32-bit process data support is planned for later firmware release. Only 16-bit process data is supported.

## **EtherNet/IP support**

EtherNet/IP protocol was added to OPTE9 firmware version V004. The table below shows required minimum AC drive firmware version .

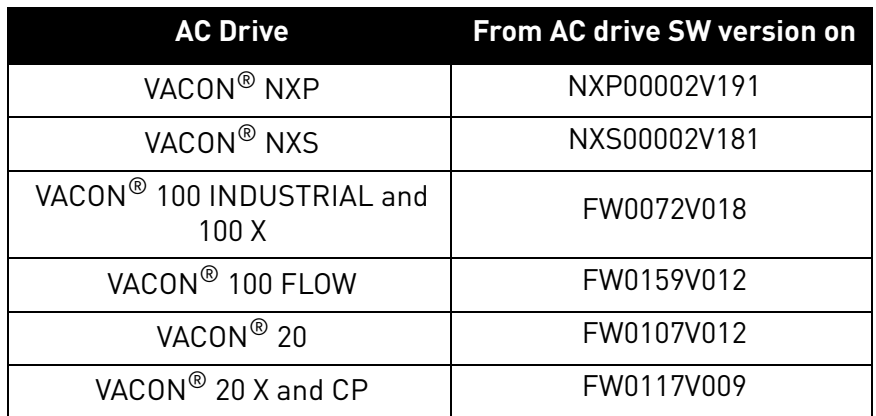

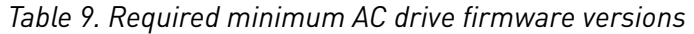

 $\sqrt{N}$ 

## <span id="page-23-0"></span>5.1 Installation in VACON® NX

Make sure that the AC drive **is switched off** before an option or fieldbus board is changed or added!

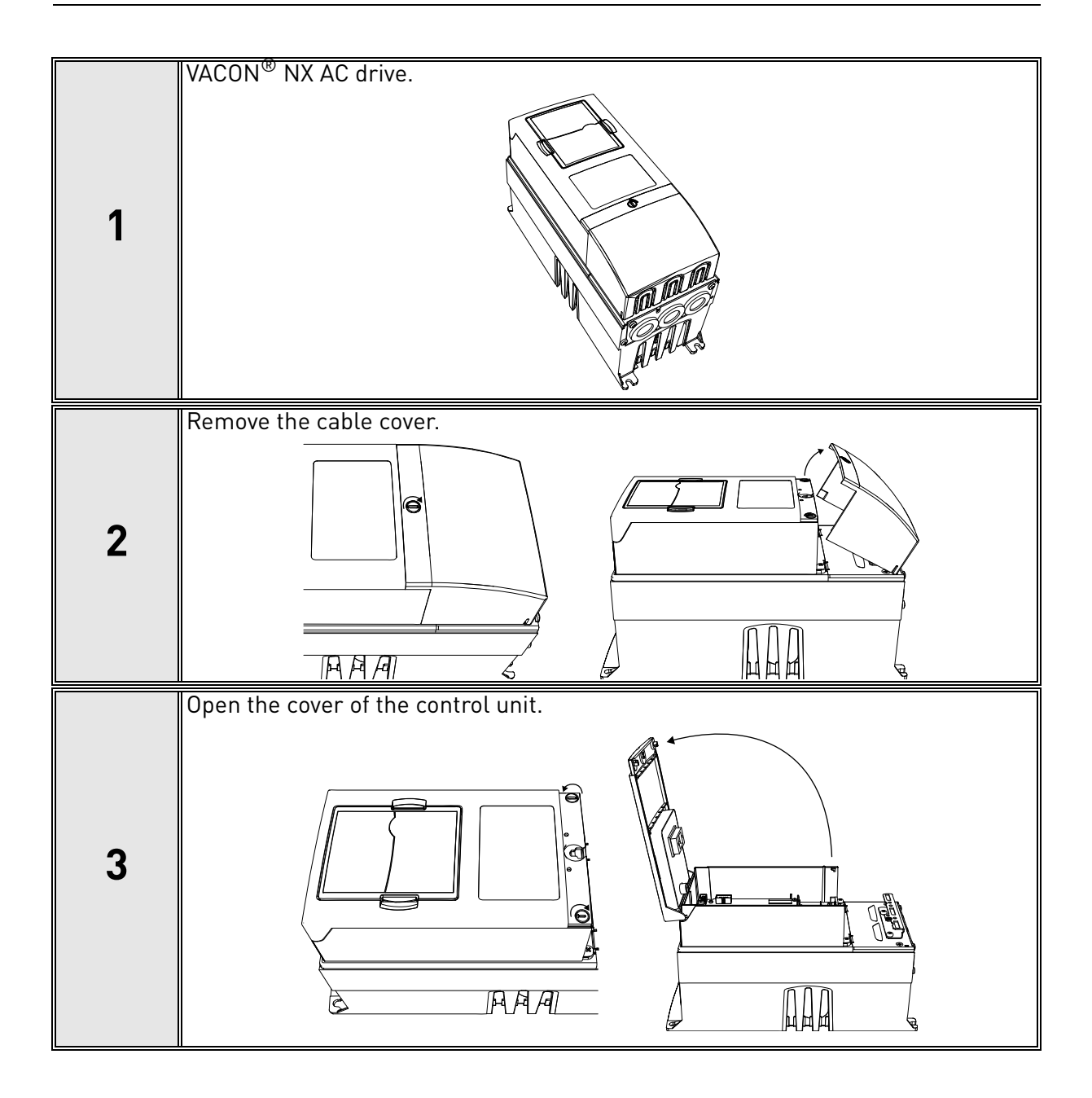

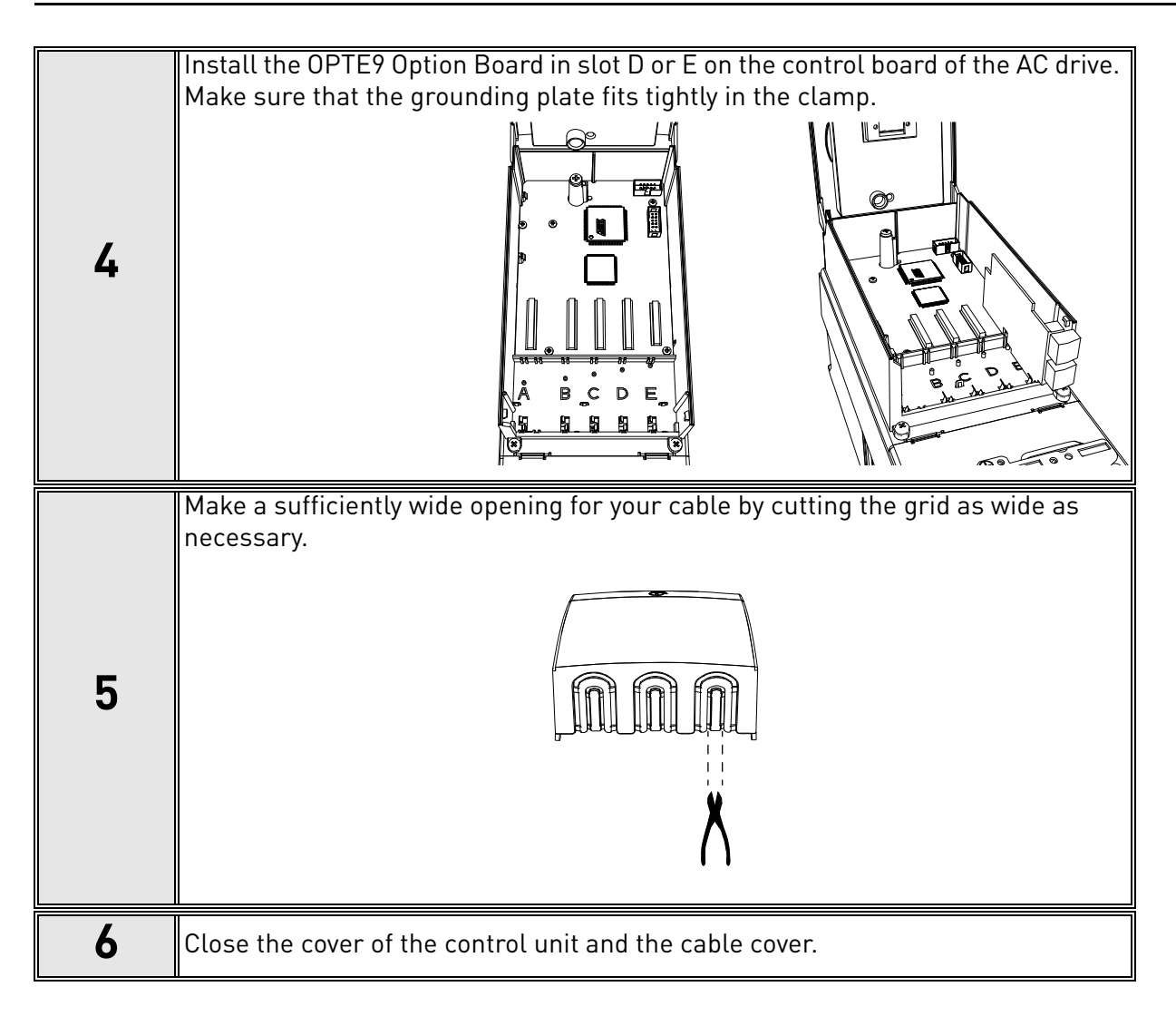

## <span id="page-25-0"></span>5.2 Installation in VACON® 20

#### <span id="page-25-1"></span>5.2.1 Frames MI1, MI2, MI3

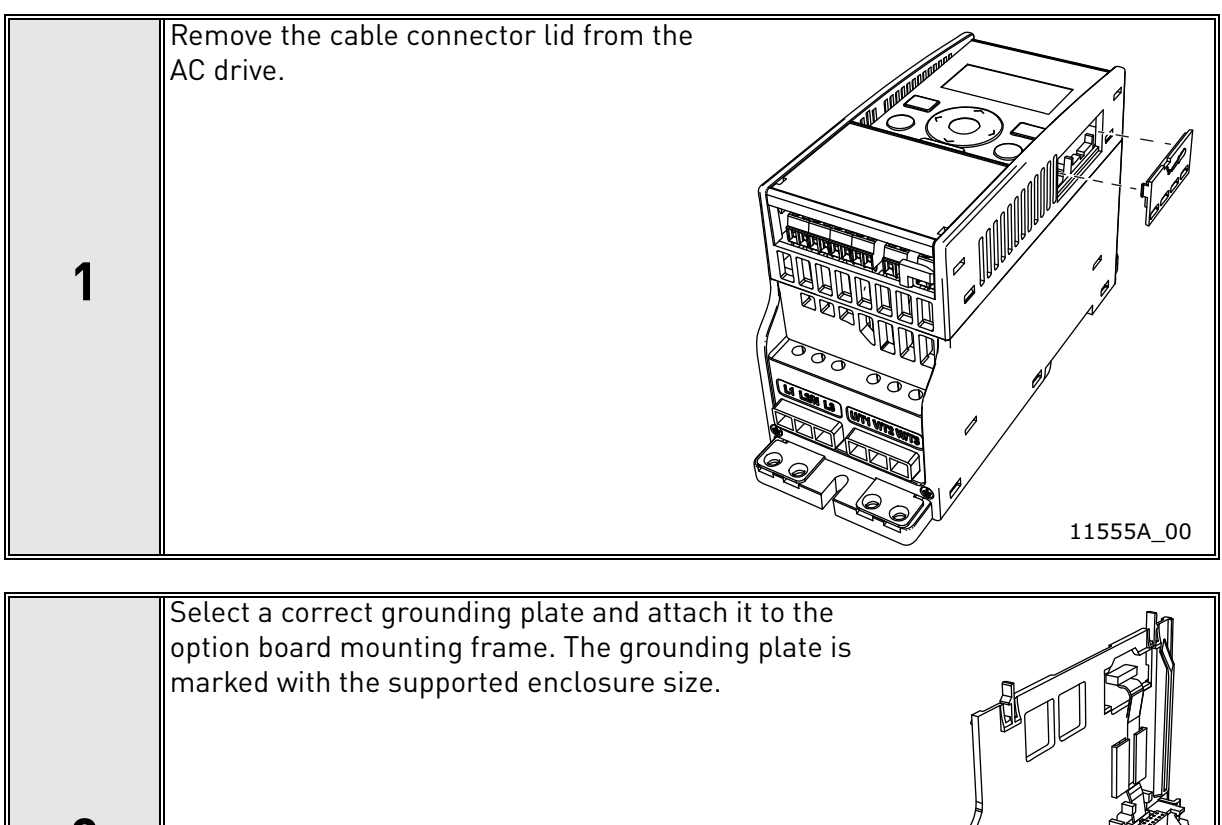

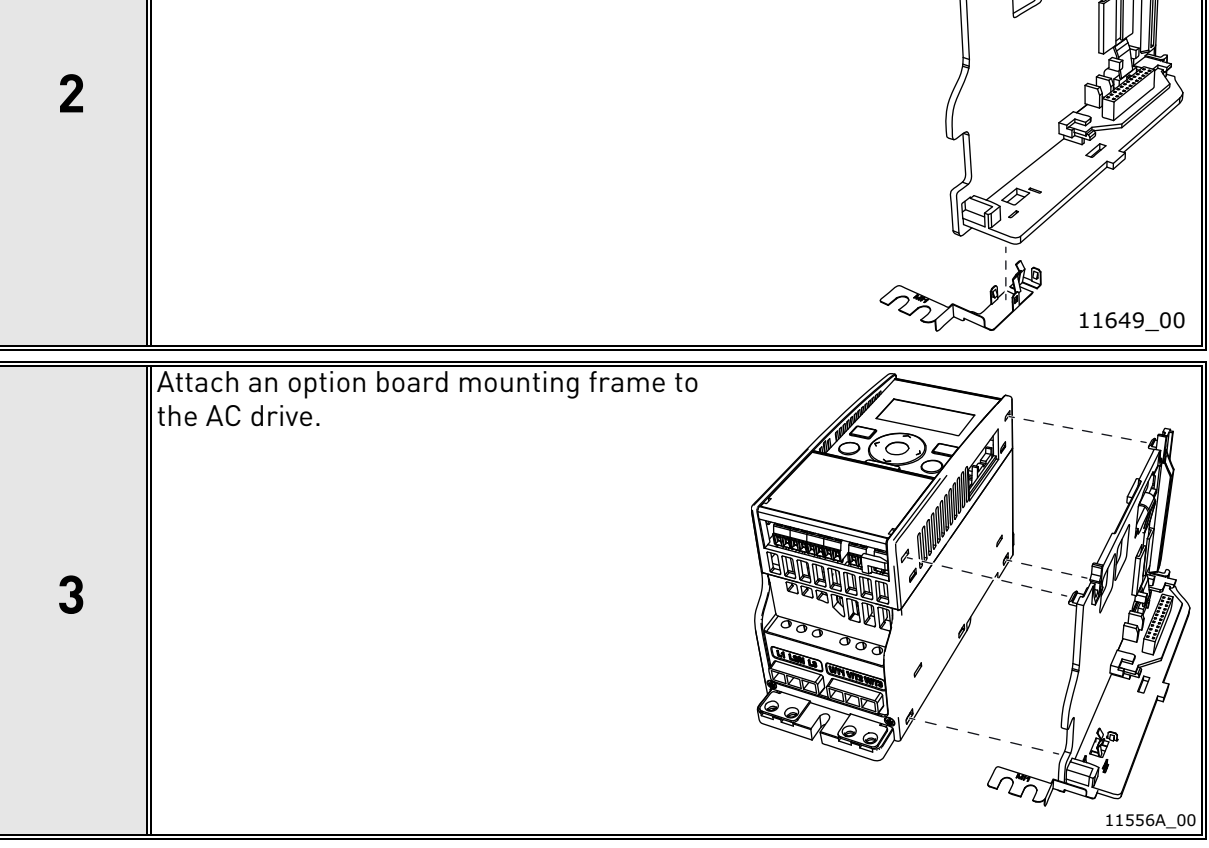

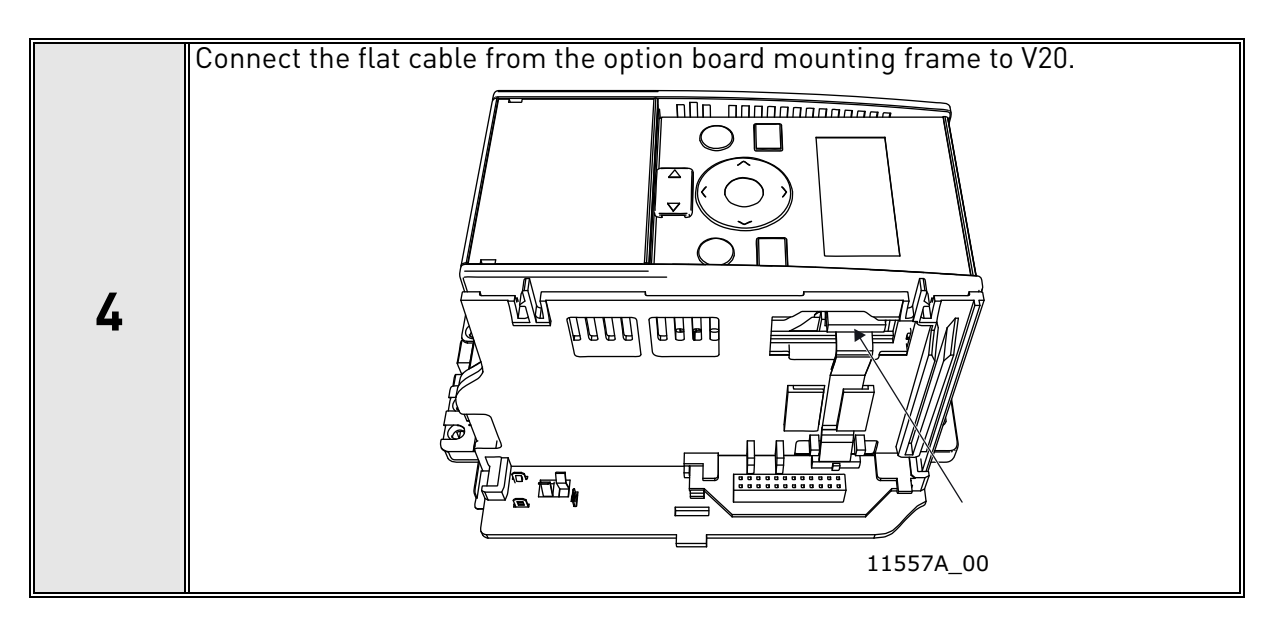

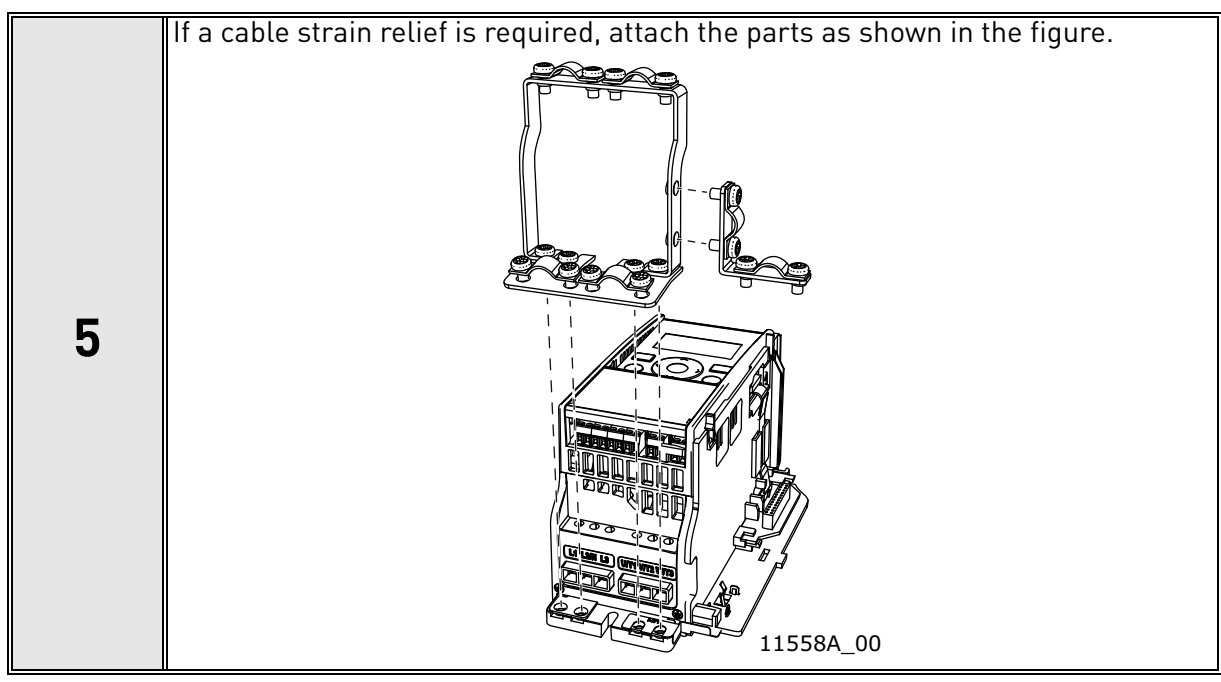

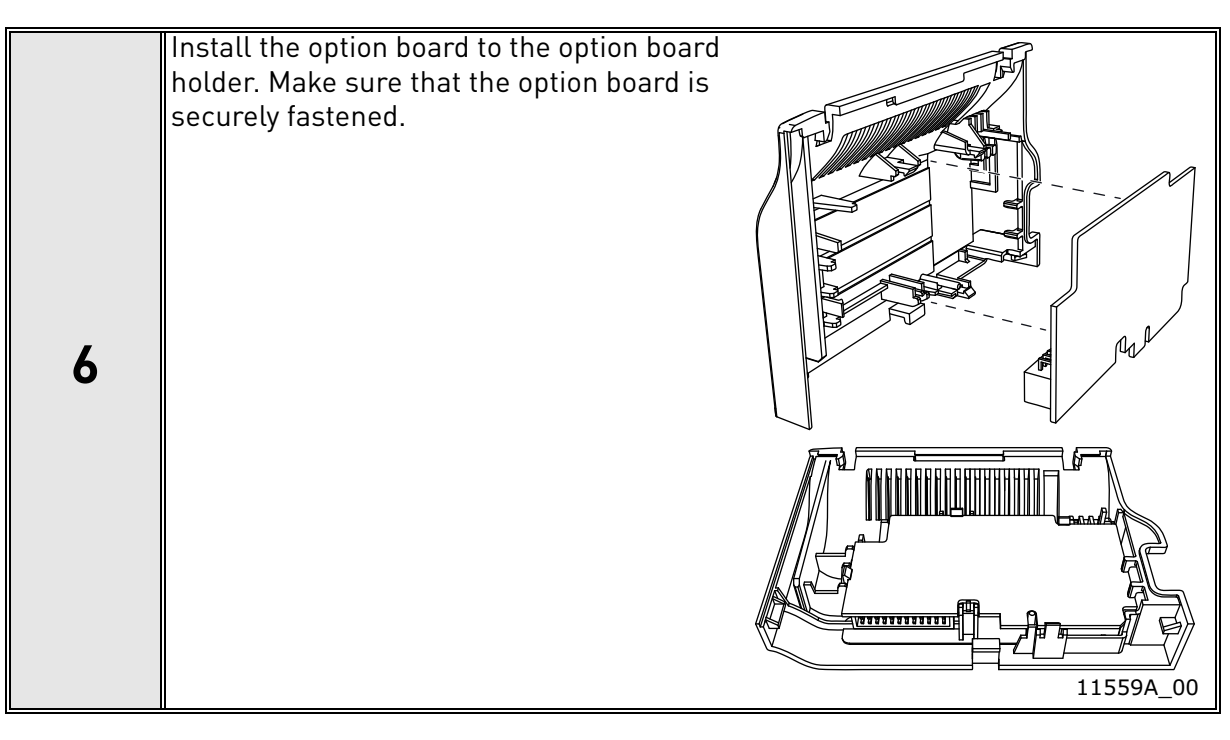

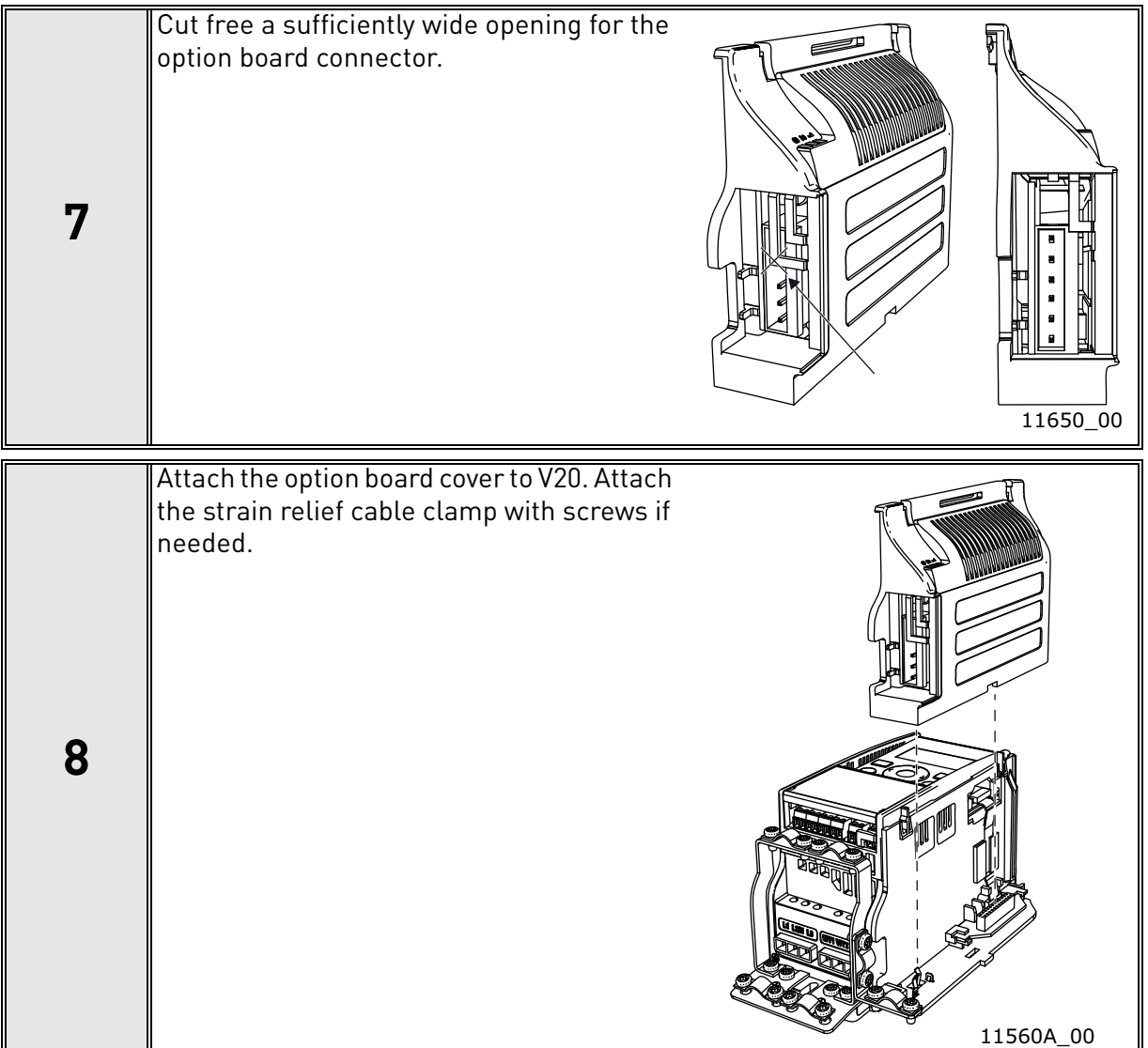

 $\bigwedge$ 

## <span id="page-28-0"></span>5.2.2 Frames MI4, MI5

Make sure power is disconnected before opening the V20 cover.

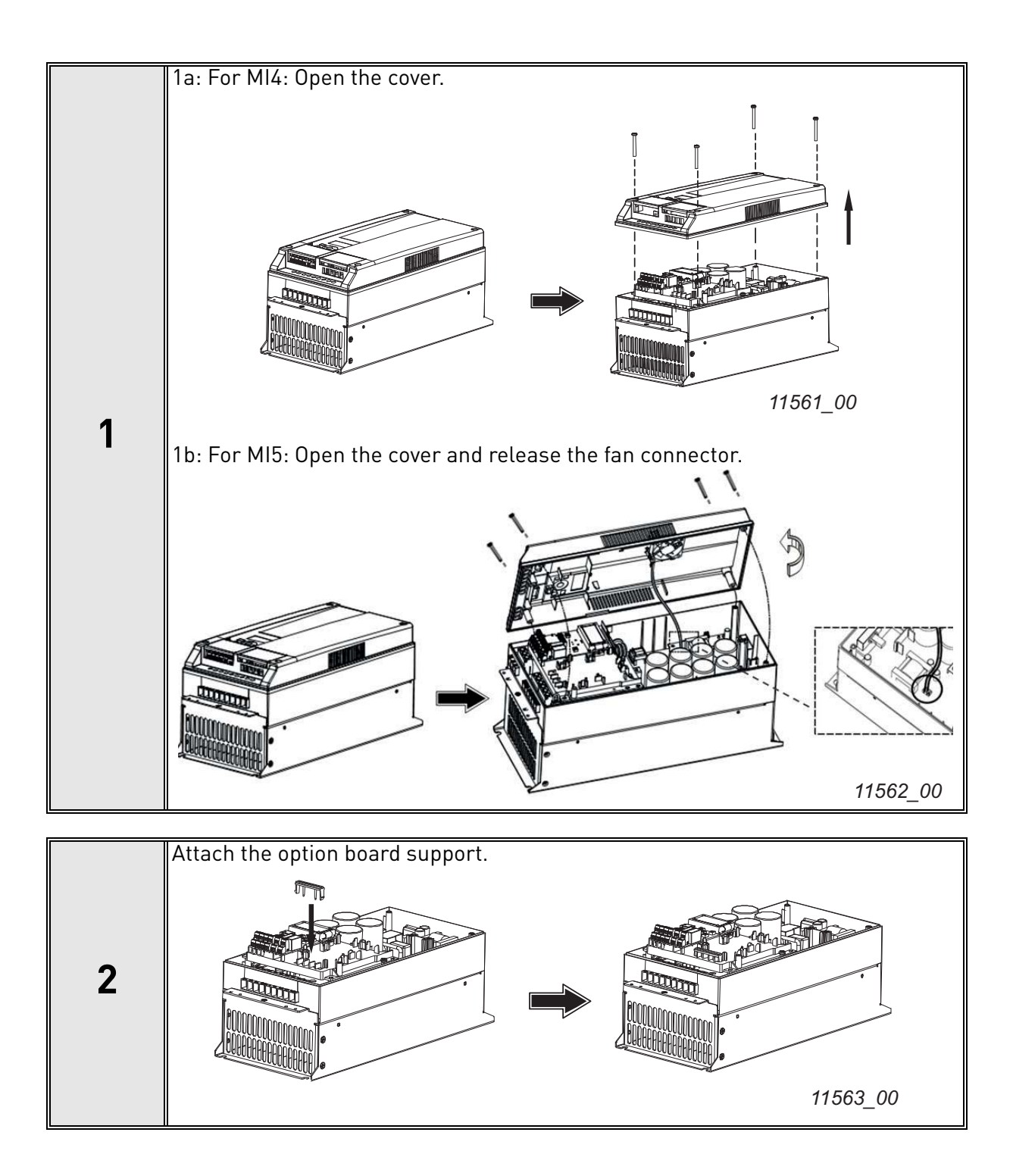

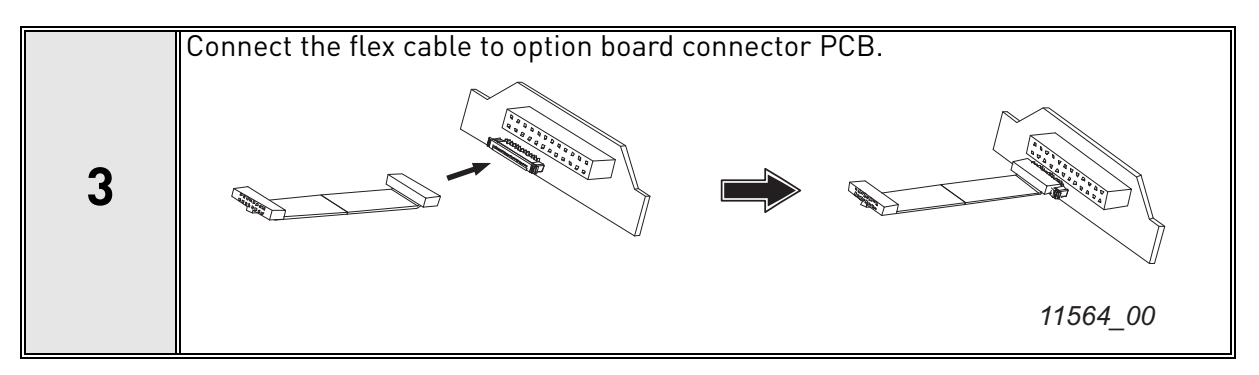

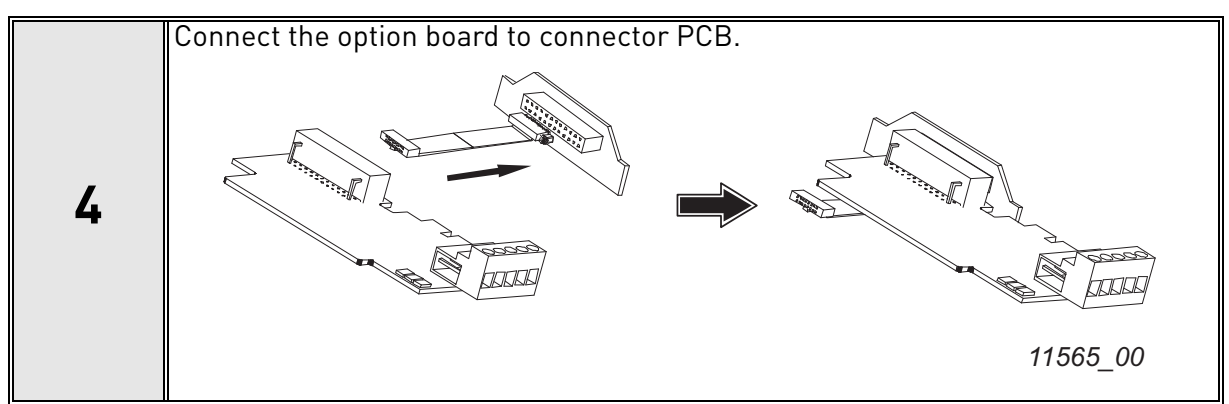

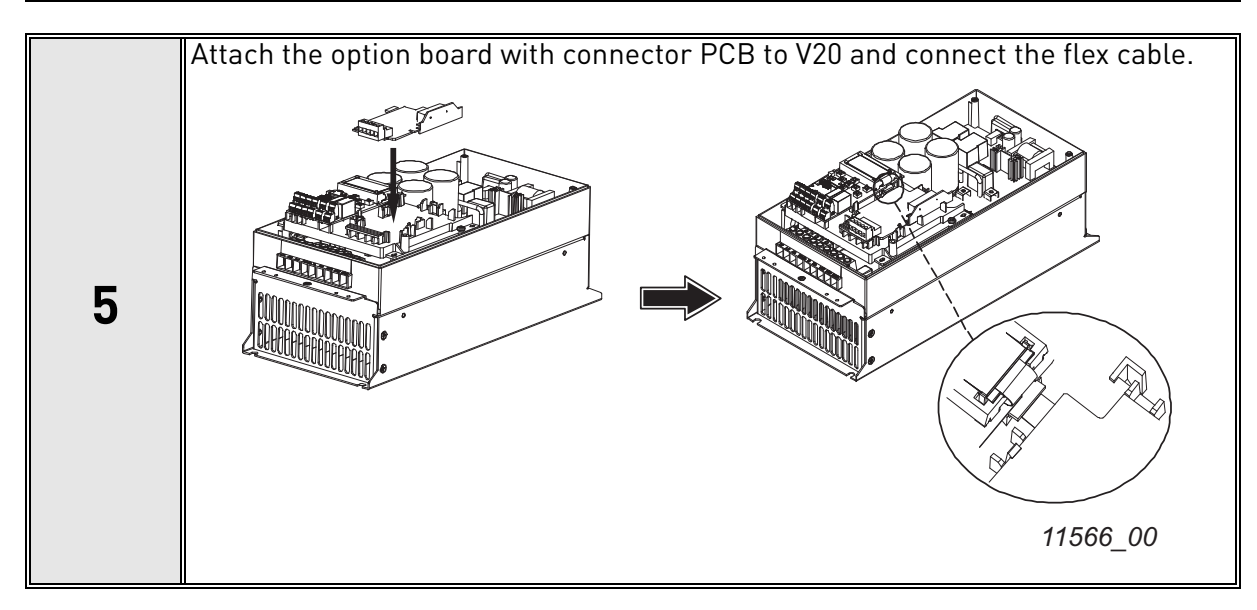

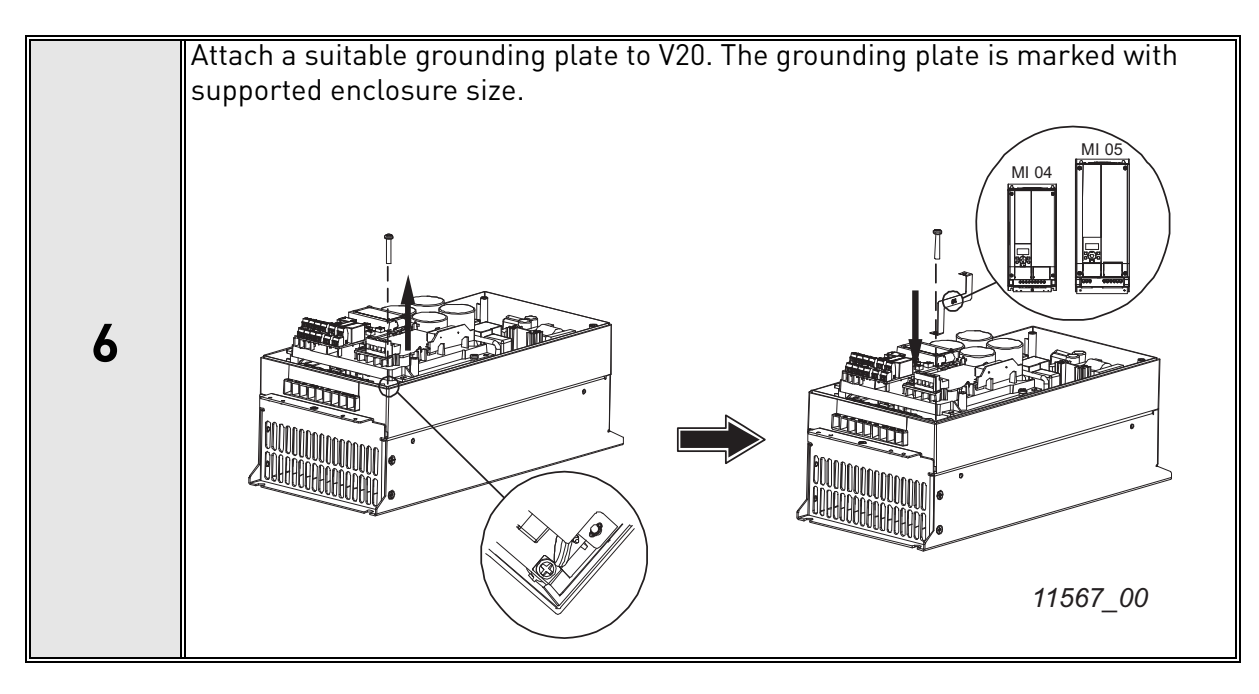

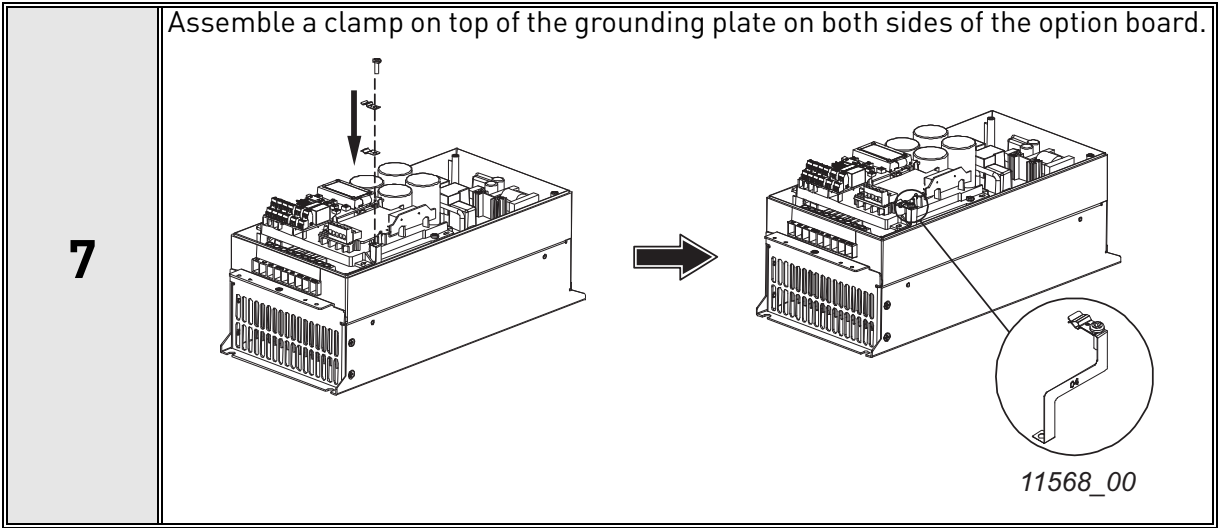

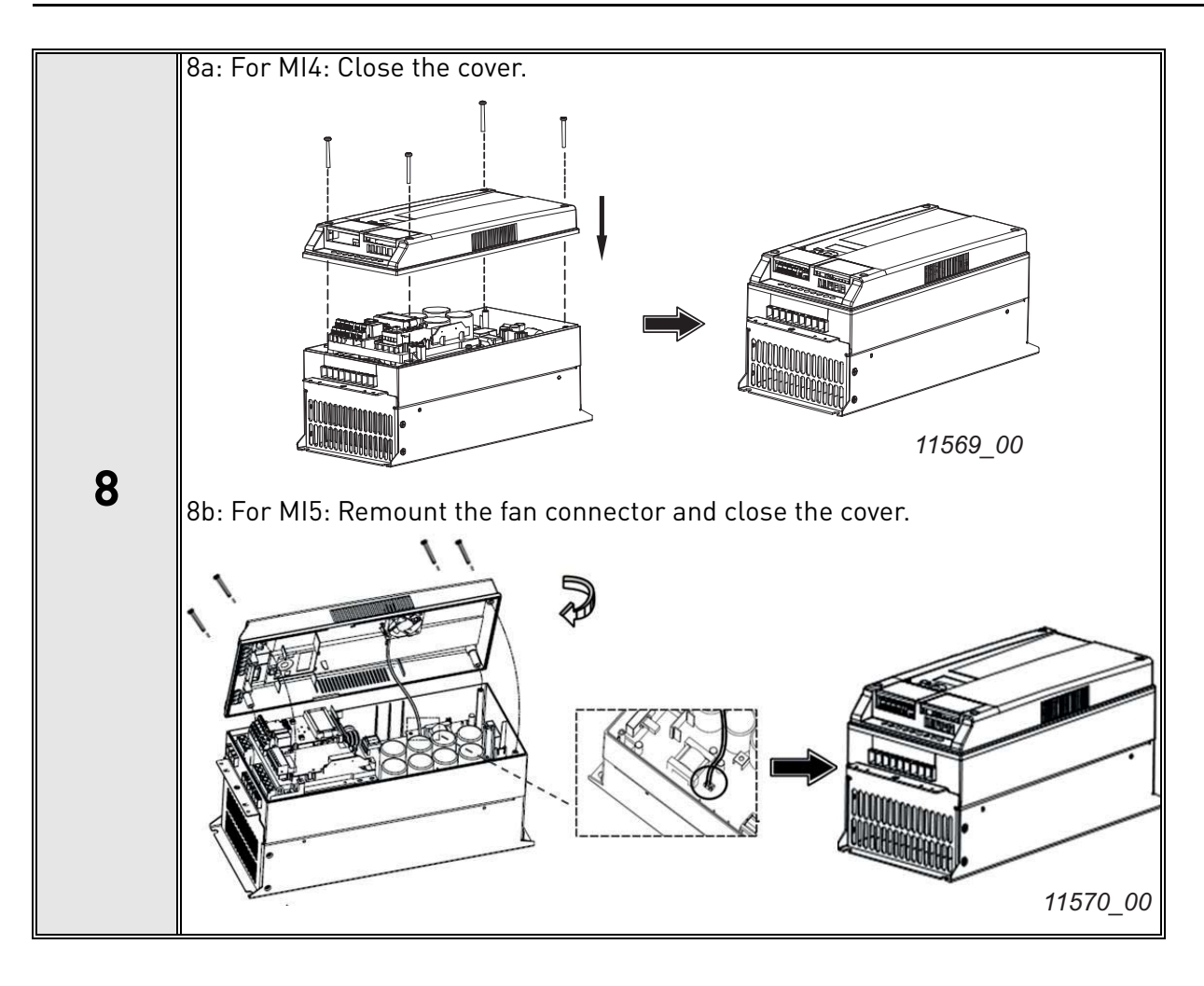

e de la construcción de la construcción de la construcción de la construcción de la construcción de la construcción de la construcción de la construcción de la construcción de la construcción de la construcción de la const

## <span id="page-32-0"></span>5.3 Installation in VACON® 20 X and 20 CP

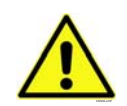

**Do not add or replace option boards or fieldbus boards on an AC drive with the power switched on. This may damage the boards.**

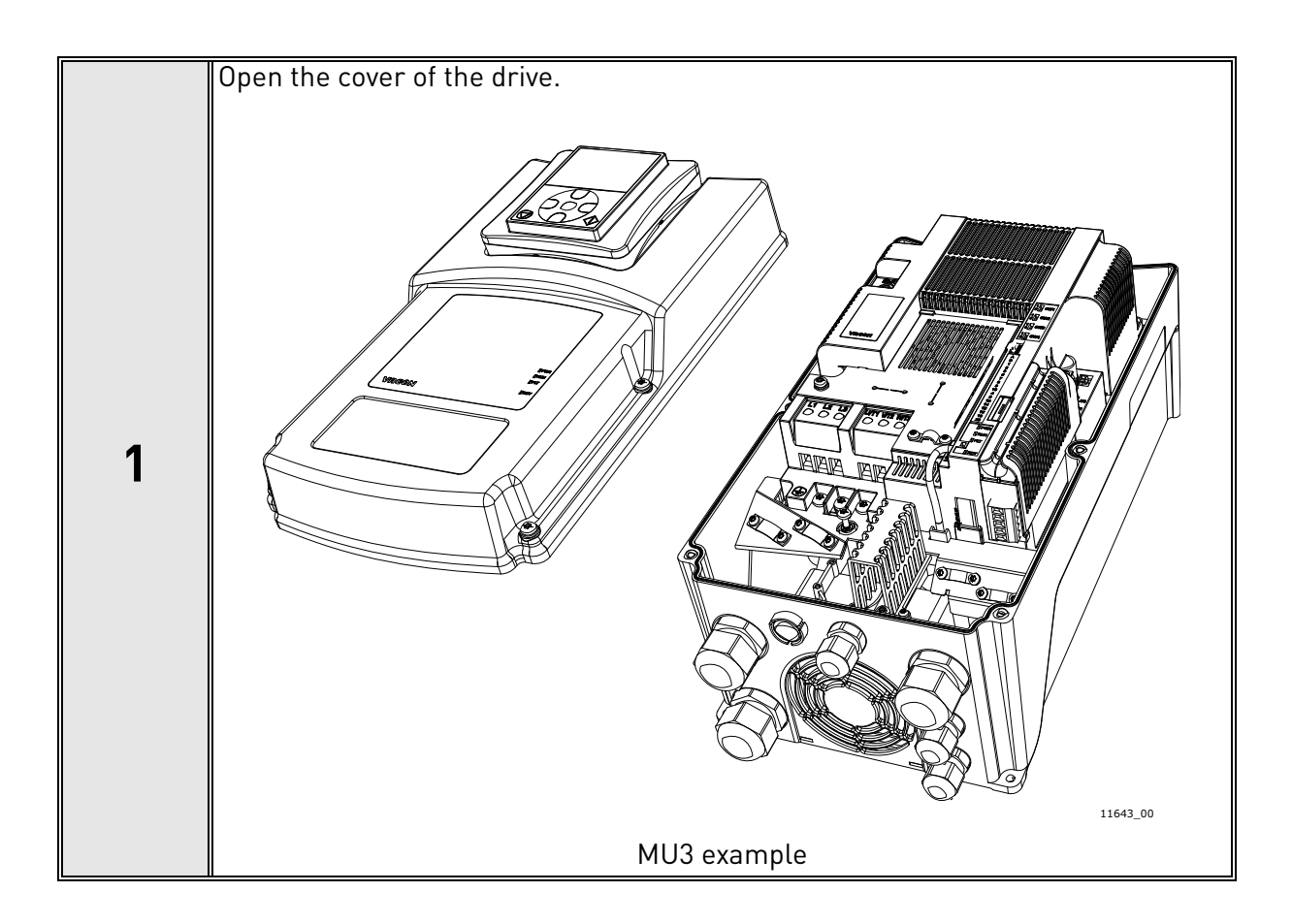

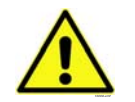

**The relay outputs and other I/O-terminals may have a dangerous control voltage present even when the drive is disconnected from mains.**

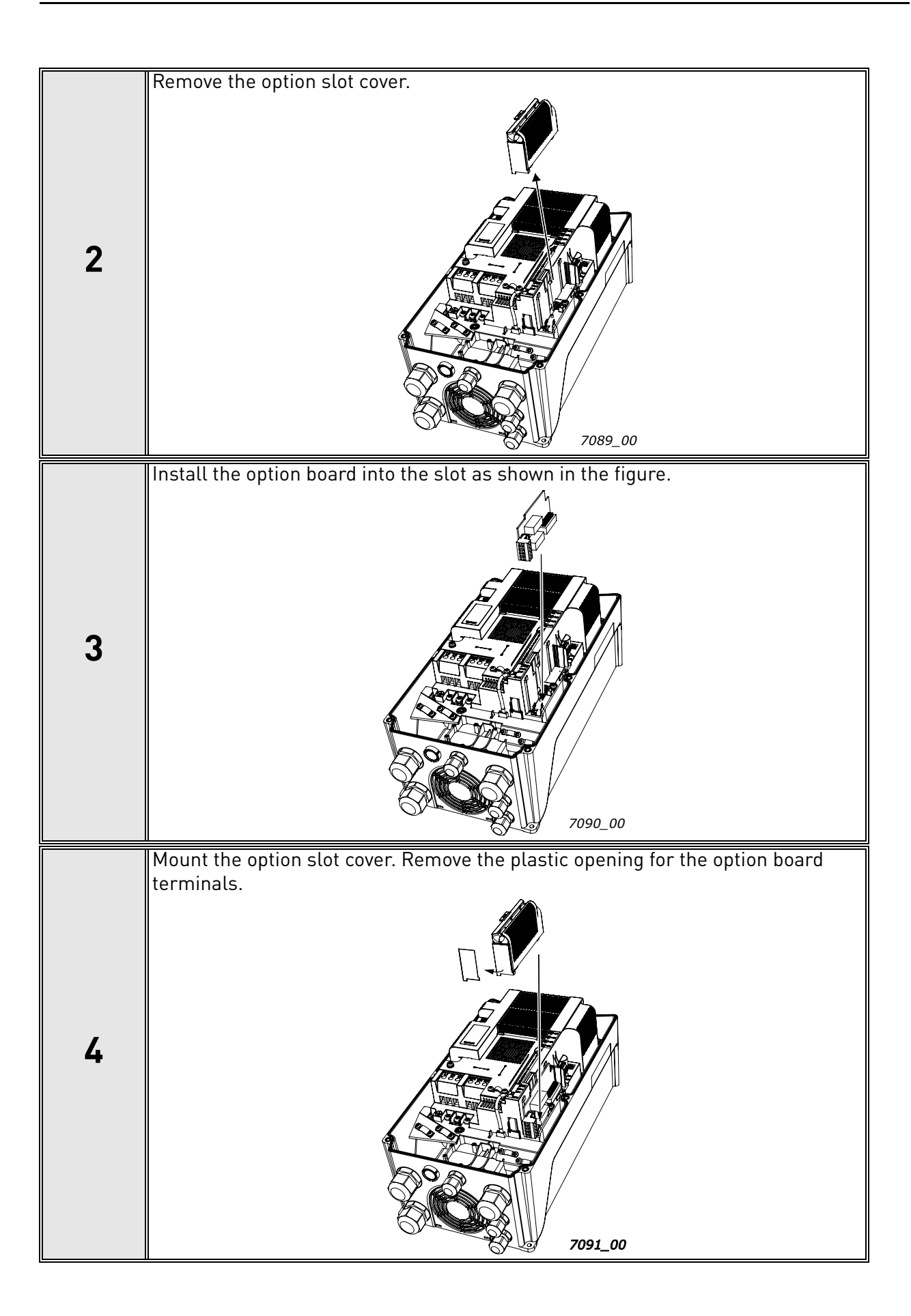

# <span id="page-34-0"></span>5.4 Installation in VACON® 100 family

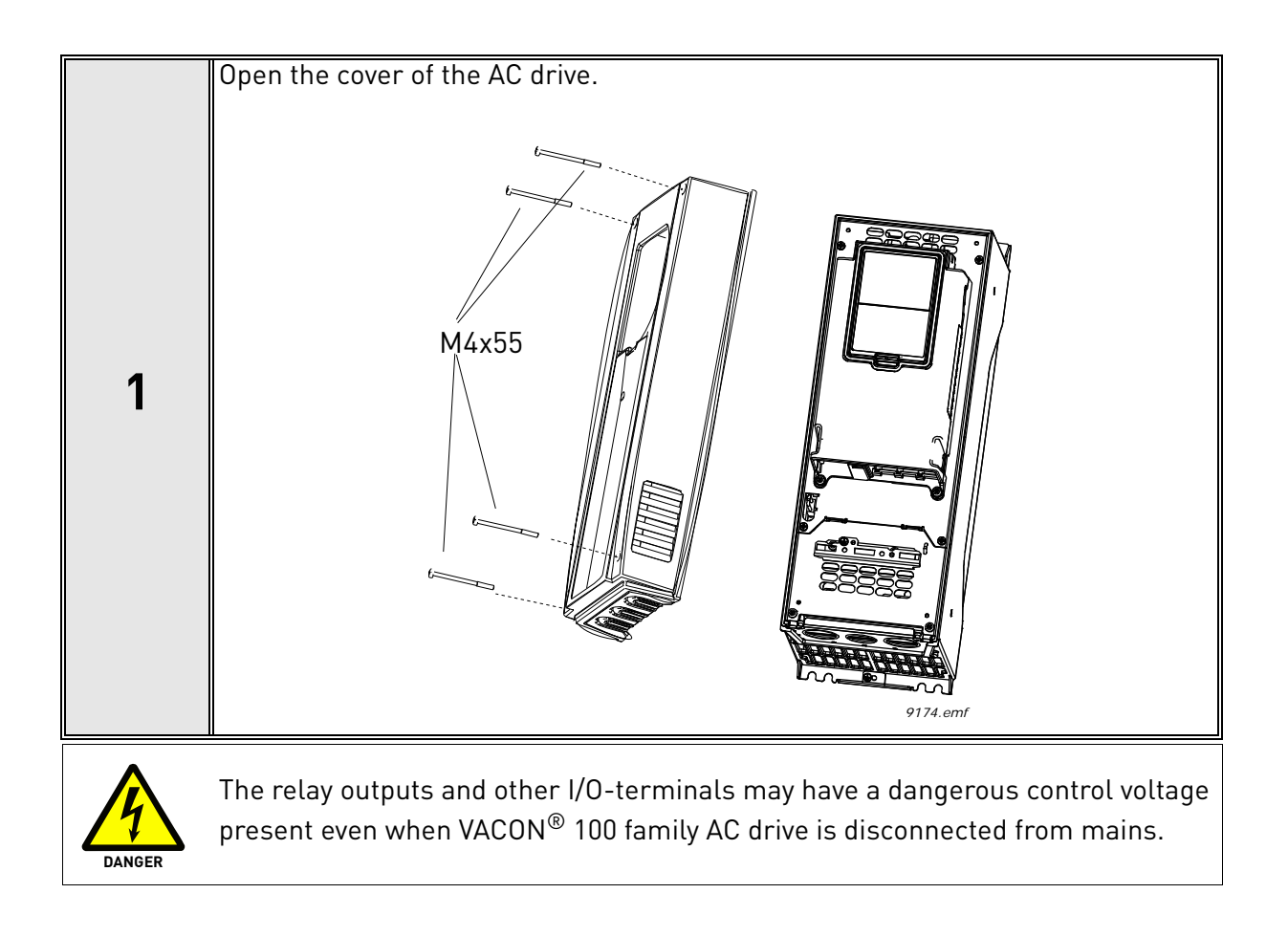

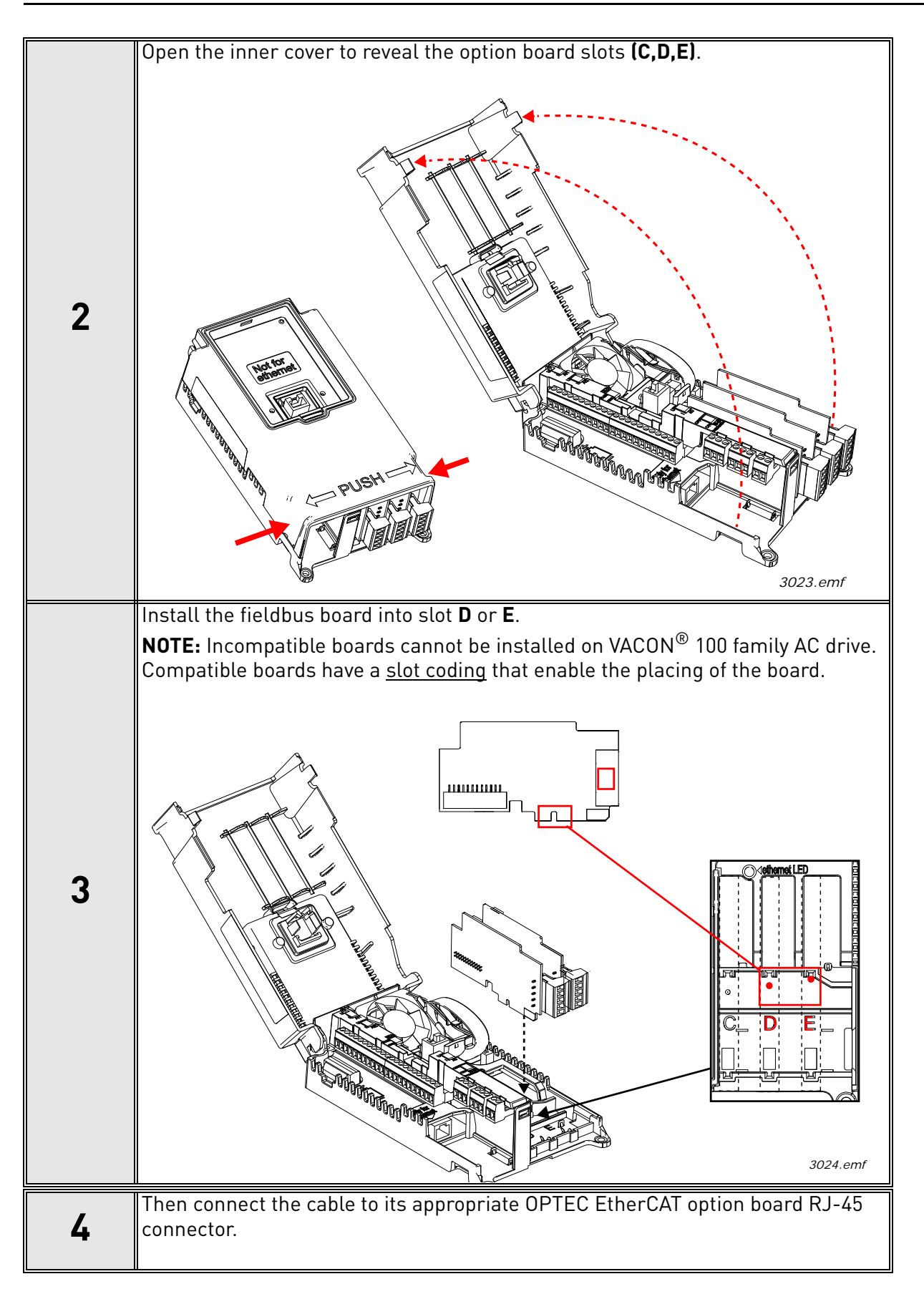
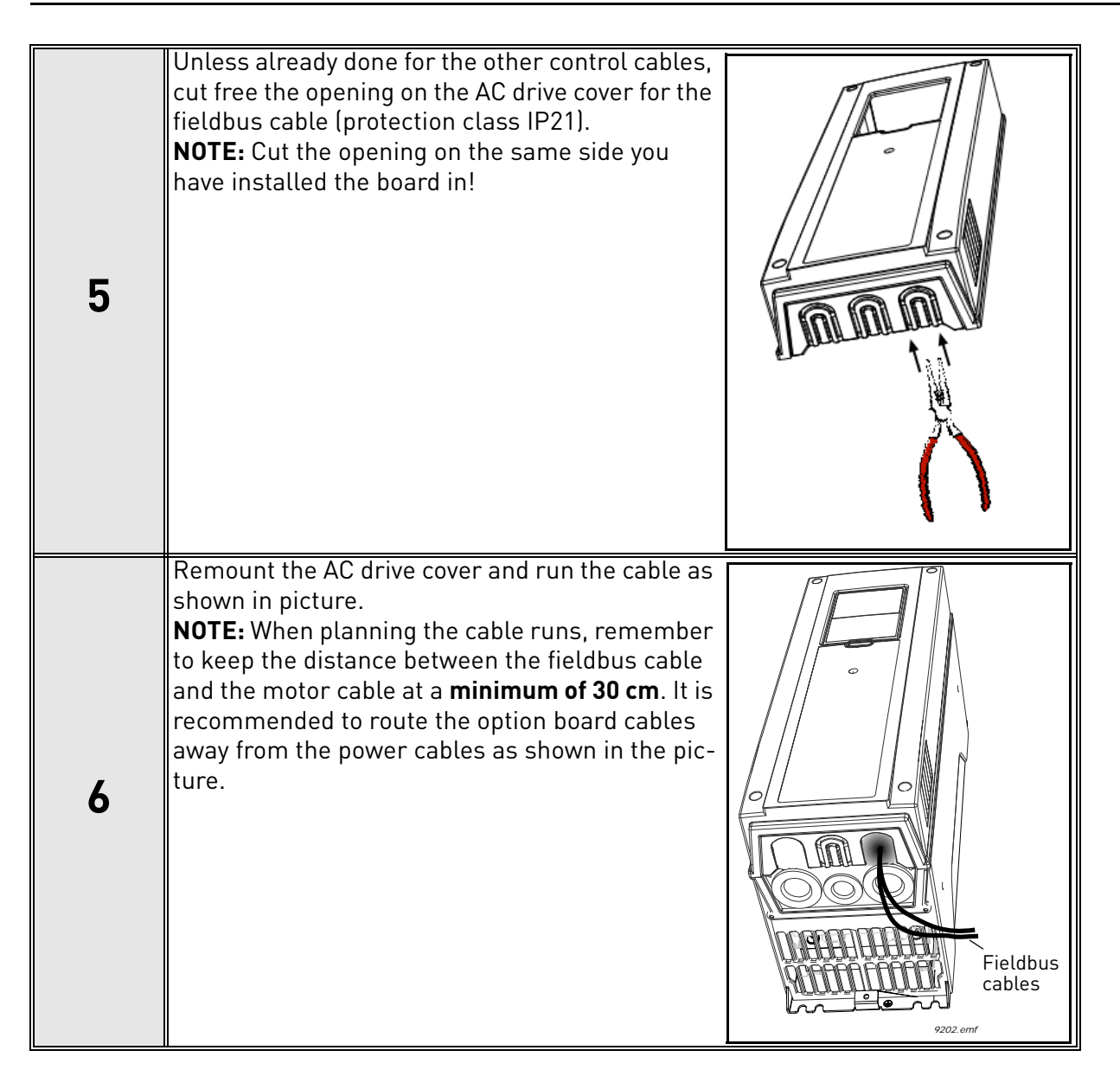

# 5.5 installation in VACON® 100 X

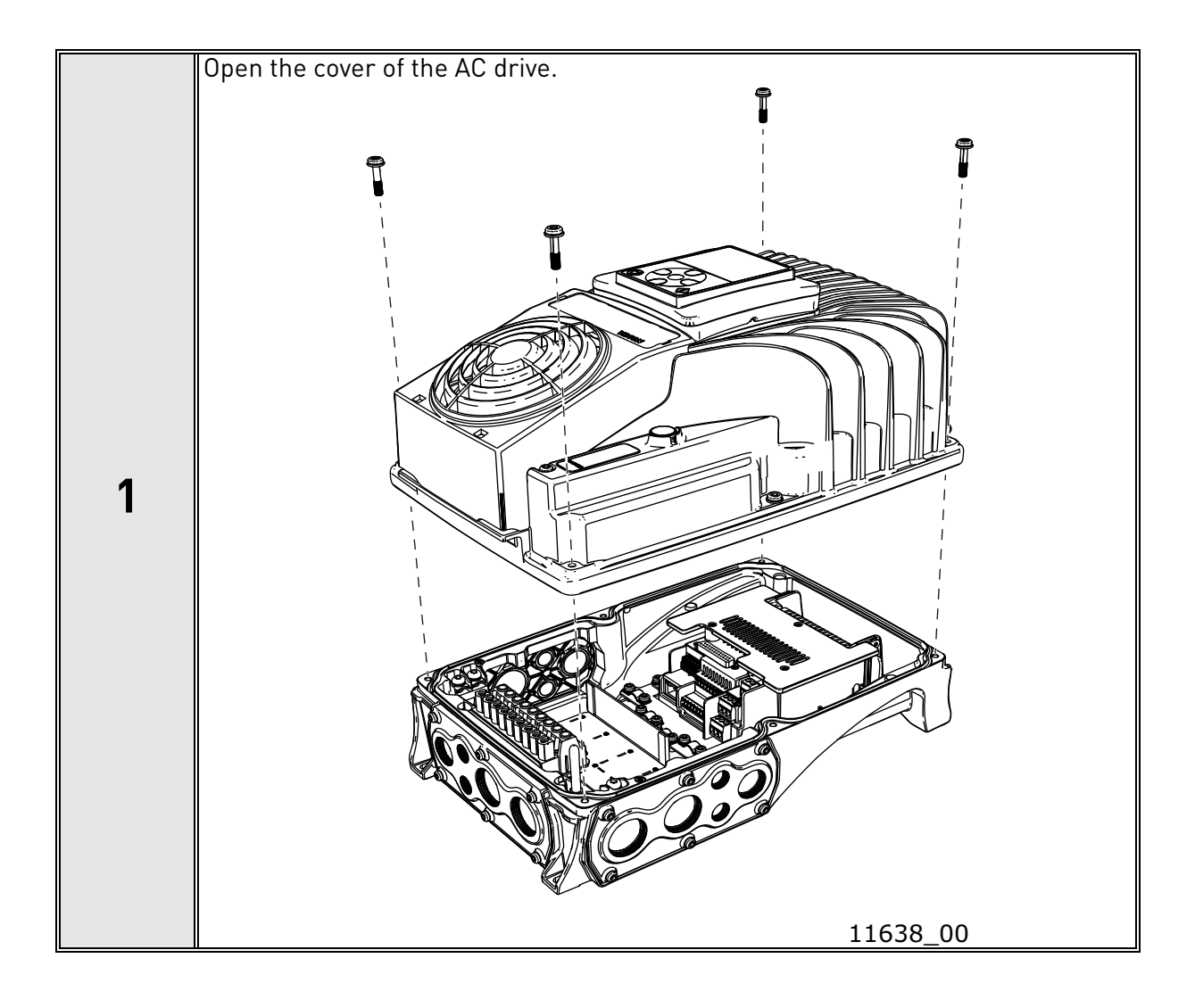

e de la construcción de la construcción de la construcción de la construcción de la construcción de la construcción de la construcción de la construcción de la construcción de la construcción de la construcción de la const

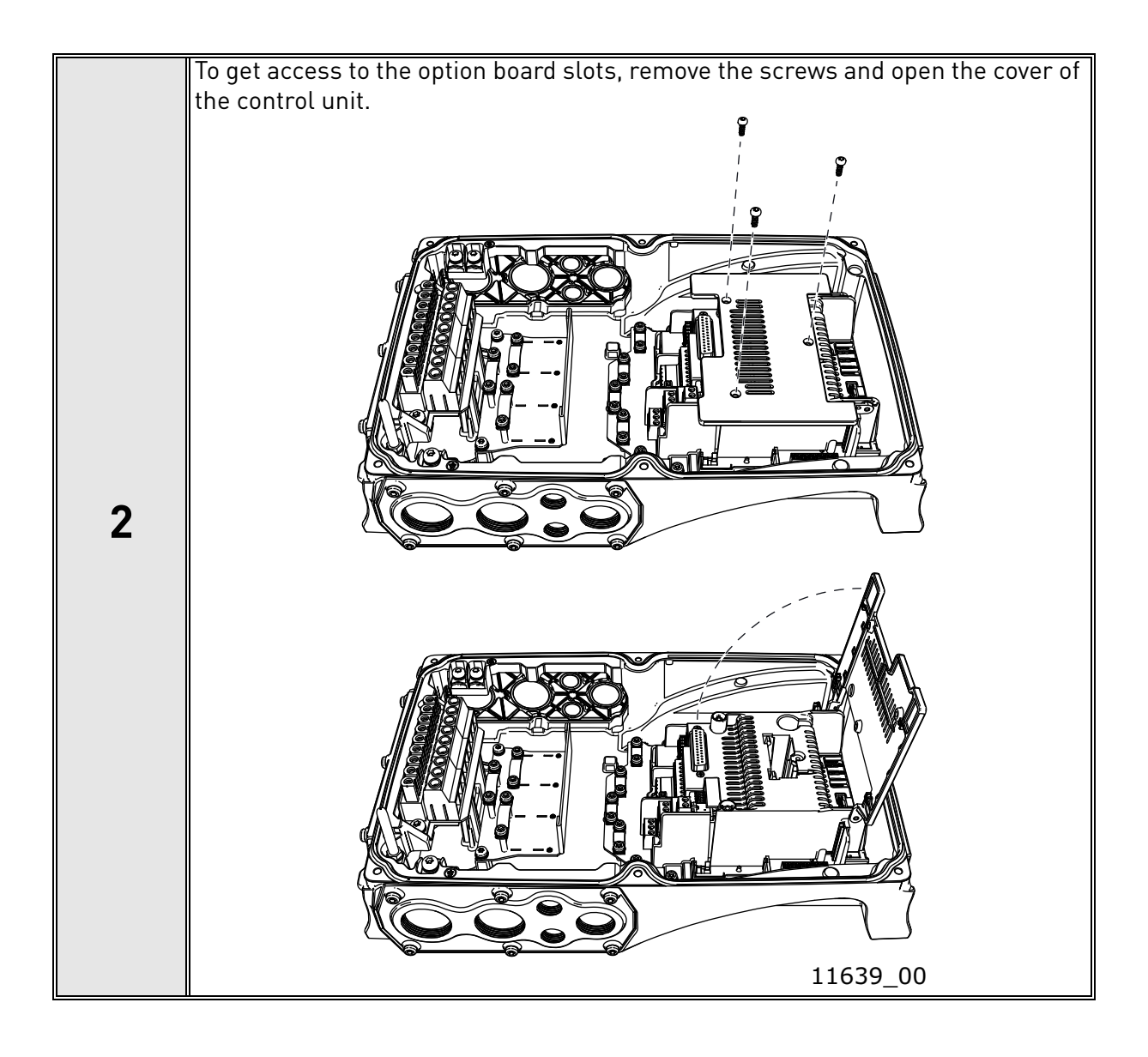

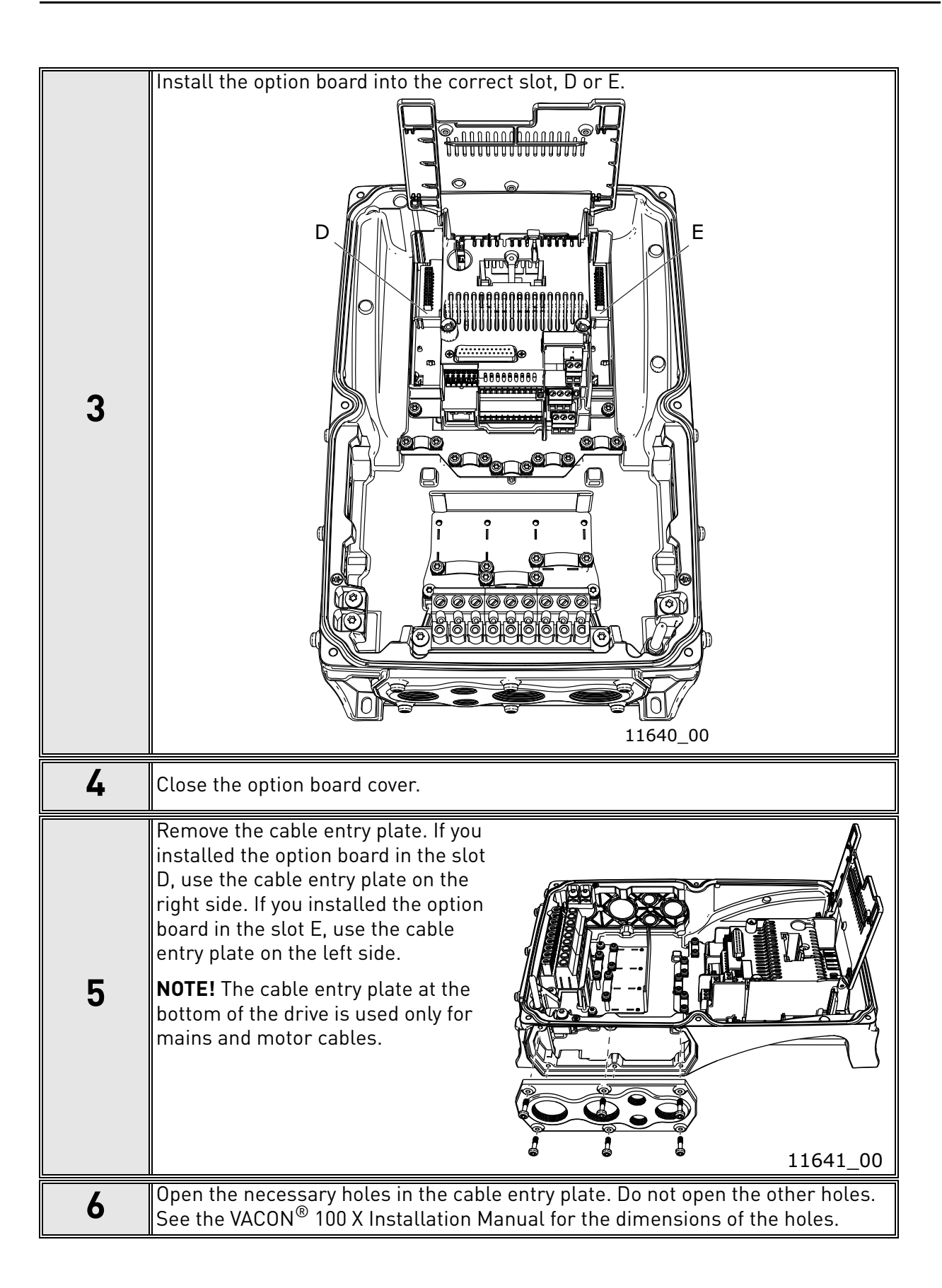

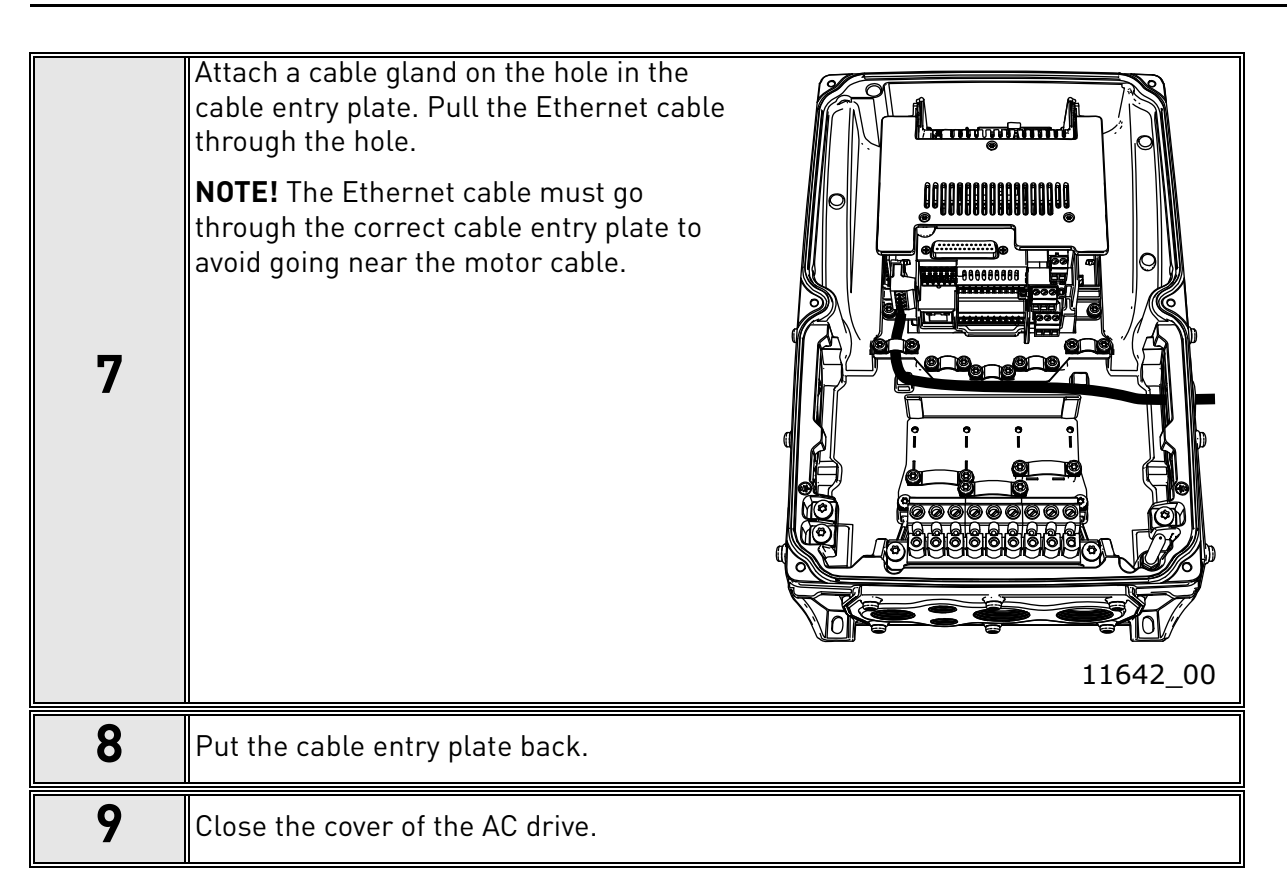

# <span id="page-40-0"></span>5.6 PC Tools

Before connecting the OPTE9 option board to the network, its IP addresses must be set according to the network. By default, the option board uses a DHCP server to get an IP address. If your network does not have a DHCP server, you need to set an IP address manually. This can be accomplished with the PC tools described in this chapter or with the AC drive's keypad (see [Chapter 6\)](#page-52-0).

For more information about IP addresses or a DHCP server, contact your network administrator.

### 5.6.1 PC tool support

This table describes what PC tools are supported in each AC drive type. The connection type "serial" means a direct connection to the AC drive. The connection type "Ethernet" means a connection via the OPTE9 Ethernet port.

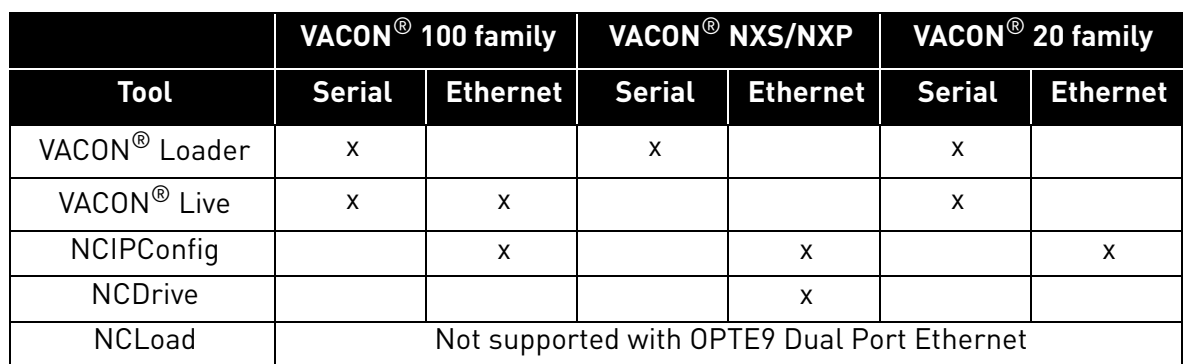

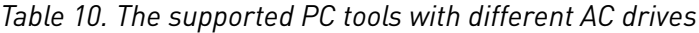

# 5.6.2 Updating the OPTE9 option board firmware with VACON® Loader

The VACON $^\circledR$  Loader can be downloaded from http://drives.danfoss.com website. It has been bundled with the VACON $^\circledR$  Live software package.

To update the option board firmware, follow the steps below.

**NOTE!** With VACON® 20, the baud rate 9600 must be used. With VACON® 20 X and VACON® 20 CP, the following baud rates are supported: 9600, 19200, 38400 or 57600.

### **Step 1. Connect your PC to the controller by using the USB/RS485 cable.**

Then select the firmware file which you want to load to the option board and double click it. This will start the VACON<sup>®</sup> Loader software. You can also start the program from the Windows Start menu. In this case, select the firmware file using the "Browse"-button (see [Figure 13](#page-41-0)).

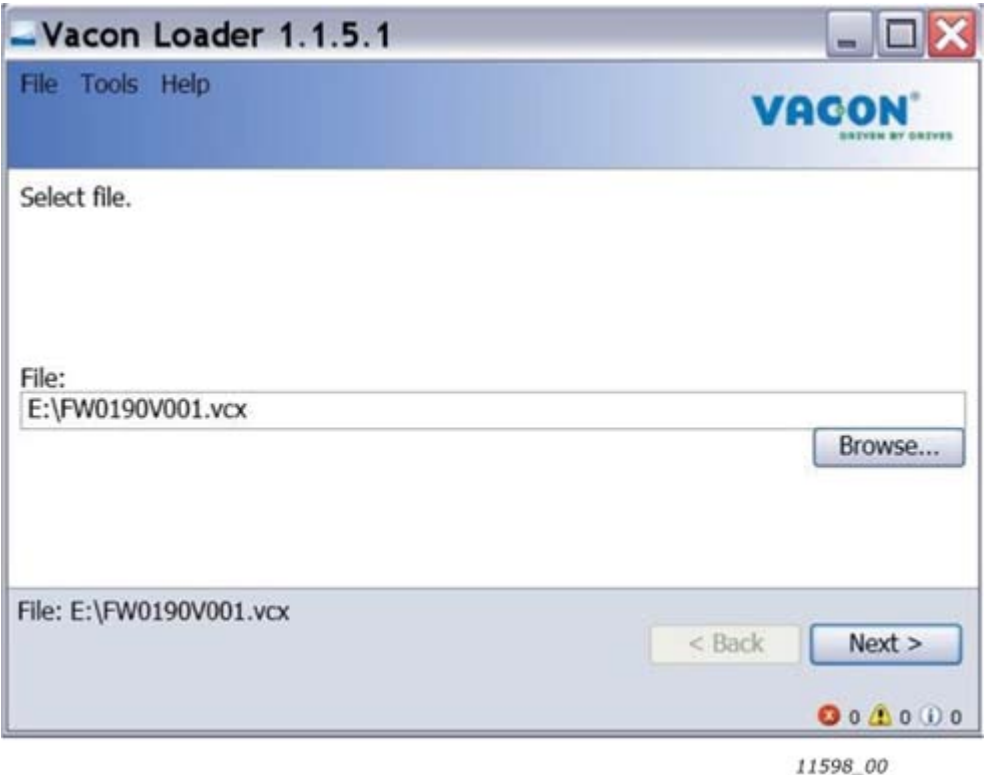

<span id="page-41-0"></span>*Figure 13. VACON® Loader: File selection*

# **Step 2. Press 'next' and wait for the loader to find the network drives.**

Then select a drive from the list and press 'Connect to Selected'. See [Figure 14](#page-42-0).

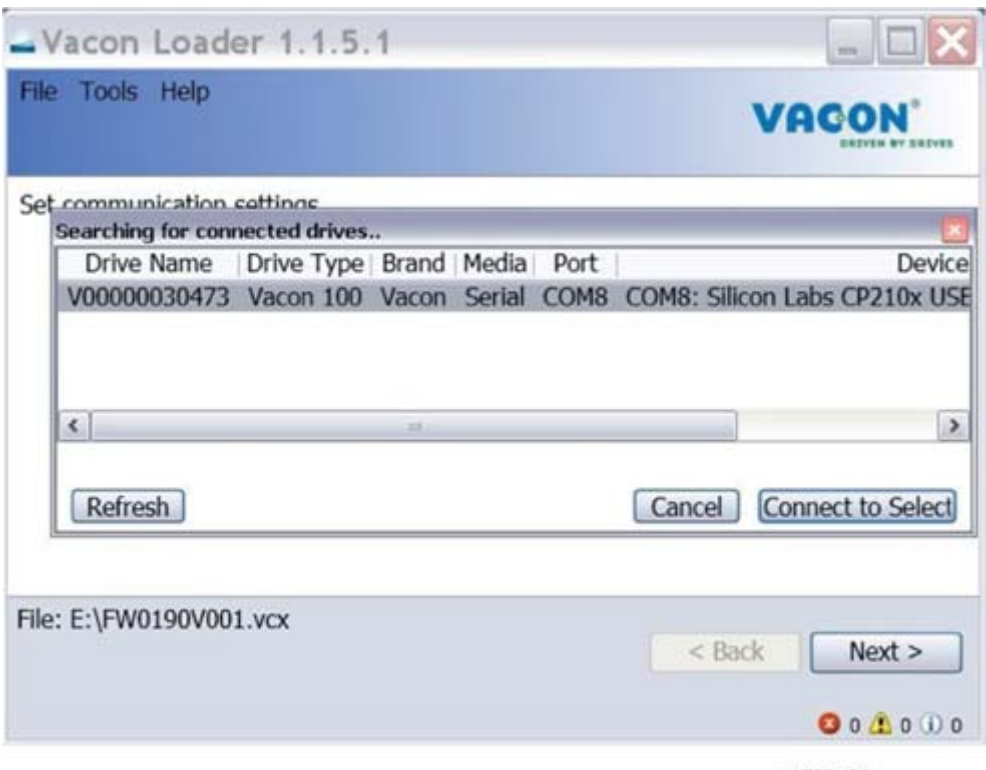

11599 00

<span id="page-42-0"></span>*Figure 14. VACON® Loader: Connecting to drive*

**Step 3. Select the modules to be updated, press 'next' and wait until the operation is finished.** See [Figure 15](#page-43-0) and [Figure 16](#page-43-1).

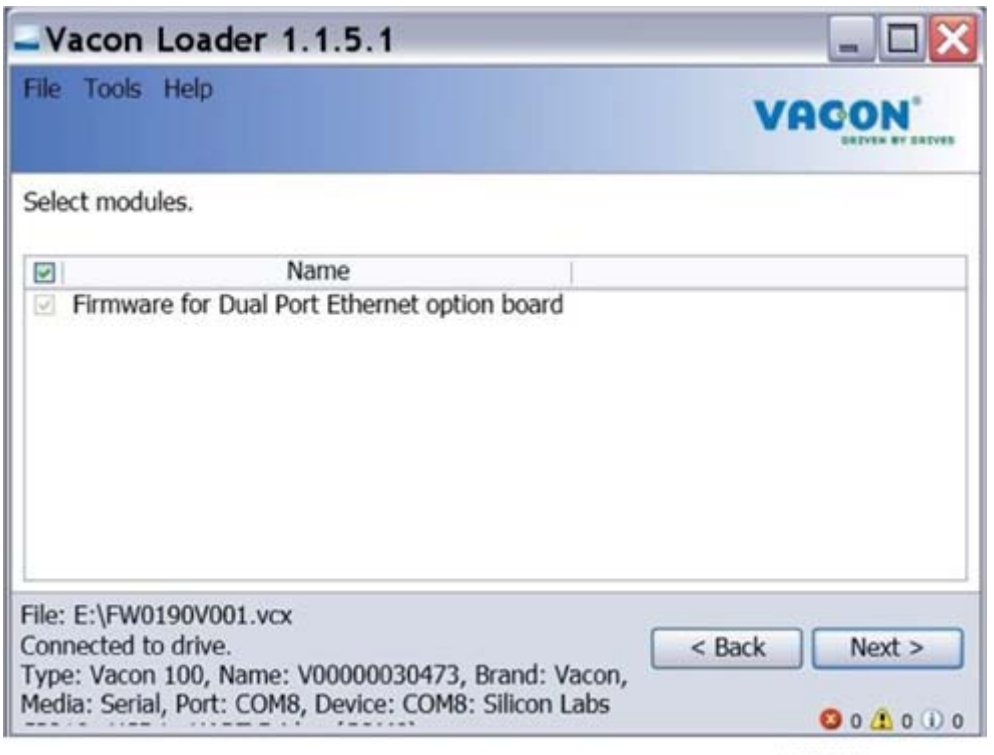

11600\_00

*Figure 15. Option board slot selection*

<span id="page-43-0"></span>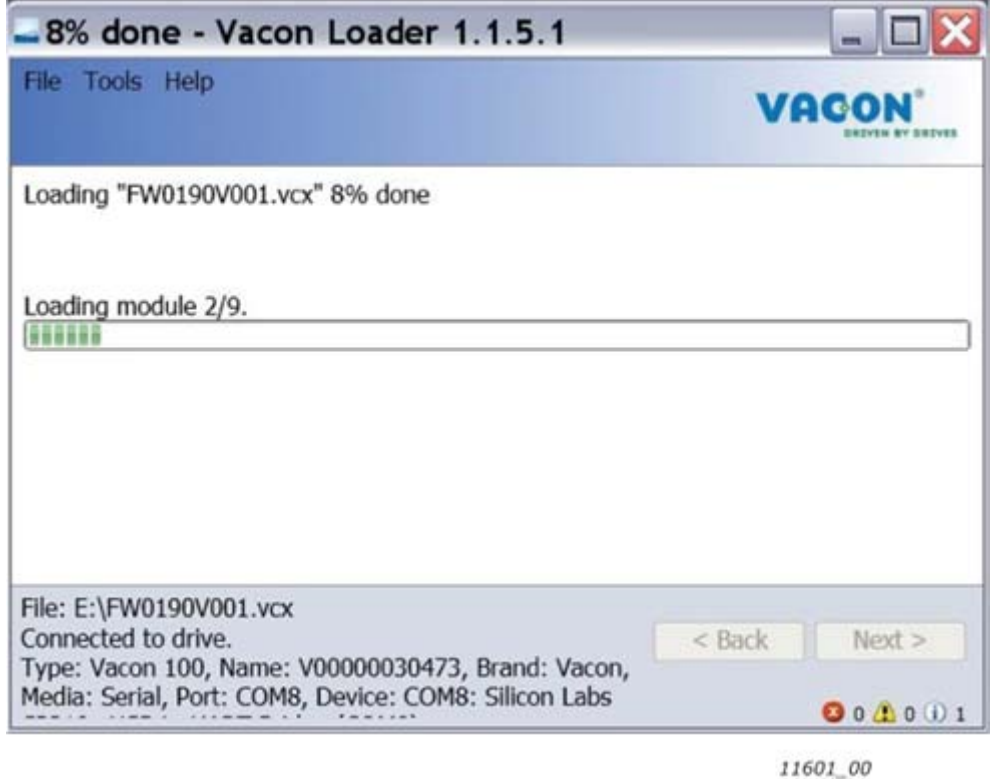

<span id="page-43-1"></span>*Figure 16. VACON® Loader: Firmware loading*

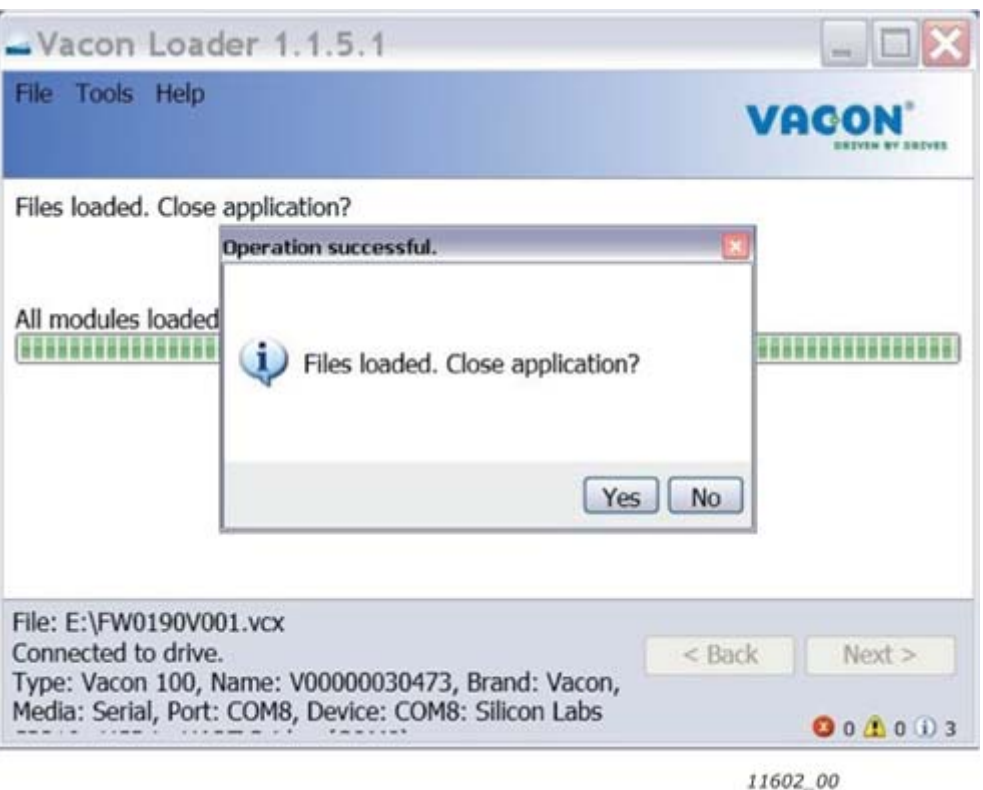

*Figure 17. VACON® Loader: Loading is finished*

# 5.6.3 PC Tools for VACON® NX / NCIPConfig

The VACON<sup>®</sup> OPTE9 Dual Port Ethernet option board can be configured with the NCIPConfig tool.

Before the option board can be used, a valid IP address must be set. By default, the OPTE9 uses a DHCP server. If your network does not have a DHCP server, you will need to set an IP address manually and change the "IP Mode" to "static".

For more information about IP addresses or a DHCP server, contact your network administrator.

To install the NCIPConfig tool, start the installation program from the CD or download it from http:/ /drives.danfoss.com website. After starting the installation program, follow the on-screen instructions.

Once the program is installed successfully, you can launch it by selecting it in the Windows Start menu. Follow these instructions to set the IP addresses. Select **Help --> Manual** if you want more information about the software features.

### **Step 1. Connect your PC to the Ethernet network with an Ethernet cable.**

You can also connect the PC directly to the device using a crossover cable. This option may be needed if your PC does not support the Automatic crossover function.

#### **Step 2. Perform network nodes scanning.**

Select **Configuration --> Scan** [\(Figure 18](#page-45-0)) and wait until the devices connected to the bus in the tree structure are displayed on the left side of the screen.

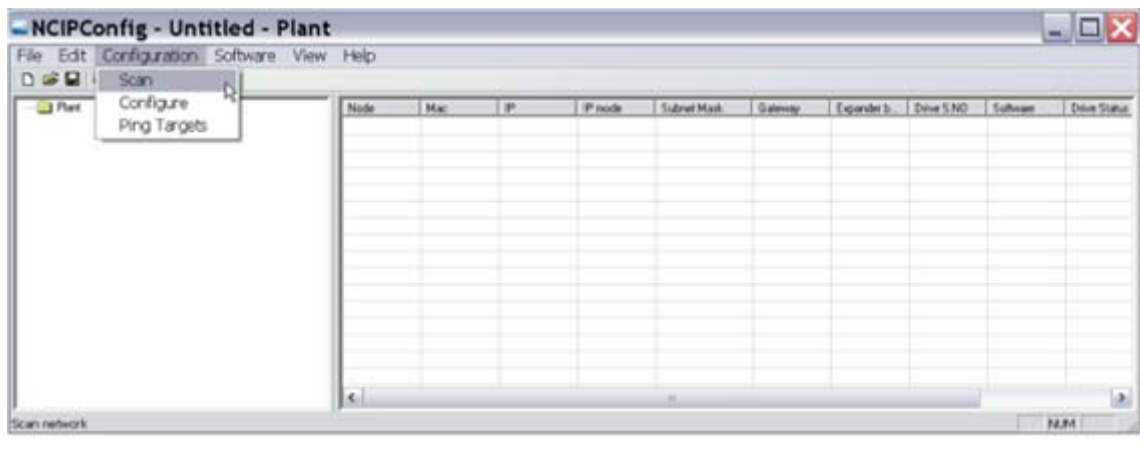

11629 00

*Figure 18. Network nodes scanning*

<span id="page-45-0"></span>**NOTE!** The NCIPConfig uses broadcast messages for scanning devices. Some network switches might block the broadcast messages. In this case, each network node must be scanned separately.

## **Step 3. Set the option board settings.**

To change the board name, select the cell in the column 'Node' and enter the name of the node. Notice that this changes the name seen only in VACON® PC tools. PROFINET IO Name Of Station value must be changed via protocol settings or over PROFINET IO DCP protocol.

To change the node IP settings, select the cell in the right column and enter the value according to the network IP settings. The program will report conflicts with a red color in table cells.

To change the IP Mode, click the cell and select the desired mode from the dropdown list [\(Figure 19\)](#page-45-1).

To commit the changes, mark the checkbox and select **Configuration->Configure**- from the menu.

| <b>T</b> Plant<br>÷                                                                                                    | Node | <b>Hac</b>  | ÷           | IP racde                                  | Sidowi Mack   | Gateway    | Expander b. | Dave S.NO | Sohnan     | Dive Statut |
|----------------------------------------------------------------------------------------------------|------|-------------|-------------|-------------------------------------------|---------------|------------|-------------|-----------|------------|-------------|
| $4 - 2 - 53$<br><b>City Ethernet settings</b><br>Mac 00-21 8941-03-24<br>IP mode: State IP<br>IP: 1921660.10<br>Subret Mark: 255, 255, 255.0<br>Galeria 152168.51<br>Thotocal settings<br>Active Protocol Profeser ID<br>ii J Modius TCP<br>Connunction Steel 10<br>Unit Identifier: 255<br>in C2 Pullivet ID<br>Conveysion throut 10<br>Name Of Station: opte9<br>Schware: FW0190V000<br>Expander board S.NO: 1763013120300005 | 図13  | 00-21-99-FF | 192,168,010 | <b>Studio III</b><br>Shake IP<br>Use DHCP | 255,255,255.0 | 152168.0.1 | 176301312   | 1234567P  | Fw0190/000 | stop:       |
| Drive S.NO: 1234507P                                                                                                    | k    |             |             |                                           |               |            |             |           |            | iail        |

11630 00

<span id="page-45-1"></span>*Figure 19. Change the option board settings*

### **Step 4. Change the protocol settings.**

To change the currently active protocol, select the setting from the tree structure. A dialog box opens. Select the desired protocol from the dropdown list ([Figure 20\)](#page-46-0). After clicking "ok" the setting will be activated.

The rest of the settings can be changed similarly, but values are edited in the tree [\(Figure 21\)](#page-46-1). See [Chapter 6](#page-52-0) for more information about the settings.

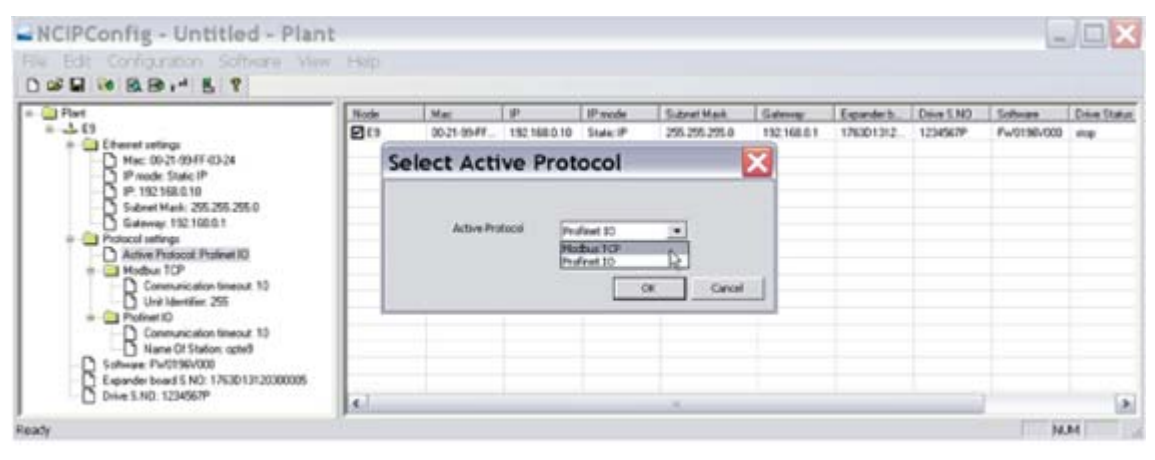

11631\_00

*Figure 20. Change the currently active protocol value*

<span id="page-46-0"></span>

| Node                                                                                                    | <b>Mac</b>  | i ar       | <b>Paule</b> | Sidnet Mark Galleries   |   |           |          | Epimers, Dire SNO Subvay Dire State VOI sadat Cindian |  |          |
|----------------------------------------------------------------------------------------------------|-------------|------------|--------------|-------------------------|---|-----------|----------|-------------------------------------------------------|--|----------|
| $\begin{picture}(180,10) \put(0,0){\line(1,0){10}} \put(10,0){\line(1,0){10}} \put(10,0){\line(1,0){10}} \put(10,0){\line(1,0){10}} \put(10,0){\line(1,0){10}} \put(10,0){\line(1,0){10}} \put(10,0){\line(1,0){10}} \put(10,0){\line(1,0){10}} \put(10,0){\line(1,0){10}} \put(10,0){\line(1,0){10}} \put(10,0){\line(1,0){10}} \put(10,0){\line($<br>Ott<br>□ Mat 0021(5)开口26<br>IP mode: Use DHCP<br>P.19210888<br>1 fident Mark 255 255 255 0<br>5 Sales 192 198 0 1<br><sup>2</sup> Picture is writings<br>Active Pratocol Protivet 10<br>$\begin{array}{l} \begin{array}{l} \text{Substituting} \\ \text{D} \end{array} \\ \begin{array}{l} \begin{array}{l} \text{Substituting} \\ \text{D} \end{array} \\ \begin{array}{l} \text{Substituting} \\ \text{D} \end{array} \end{array}$<br><b>Ca</b> Piatret ID<br>Sohvax Pv/0190/000<br>Expander board 1.N20: 1763013120300005<br>Dive S.ND 125657P | 30-21-0547. | 152169.0.9 | Uve Discip   | 255,255,25. 182,168.0.1 |   | 176301312 | 1234567P | Fw0180/000 map                                        |  | Vinnage. |
| lм                                                                                                    |             |            |              |                         | ٠ |           |          |                                                       |  | 回        |

11632 00

*Figure 21. Change the communication timeout value*

# <span id="page-46-1"></span>5.6.4 PC Tools FOR VACON<sup>®</sup> NX / NCDRIVE

You can configure the drive parameters with the NCDrive. Some of the OPTE9 parameters can be configured with the NCDrive. However, it is recommended to use the NCIPConfig tool for the OPTE9 Dual Port Ethernet configuration in the VACON® NXS/P AC drives.

You need to have a PC with an Ethernet connection and the NCDrive tool installed. To install the NCDrive, start the installation program from the CD or download it from http://drives.danfoss.com website. After starting the installation program, follow the on-screen instructions.

Once the program is installed successfully, you can launch it by selecting it in the Windows Start menu. Select **Help --> Contents** if you want more information about the software features.

Before using the NCDrive, you need to configure the option board IP settings with NCIPConfig. If the option board does not have valid IP settings you will not be able to connect with the NCDrive.

#### **Step 1. Connect your PC to the Ethernet network with an Ethernet cable.**

You can also connect the PC directly to the device using a crossover cable. This option may be needed if your PC does not support Automatic crossover function.

**Step 2.** In order to connect to the drive, you need to select the active drive first. Press the "Drive Select" button (see [Figure 22\)](#page-47-0) to scan the network drives.

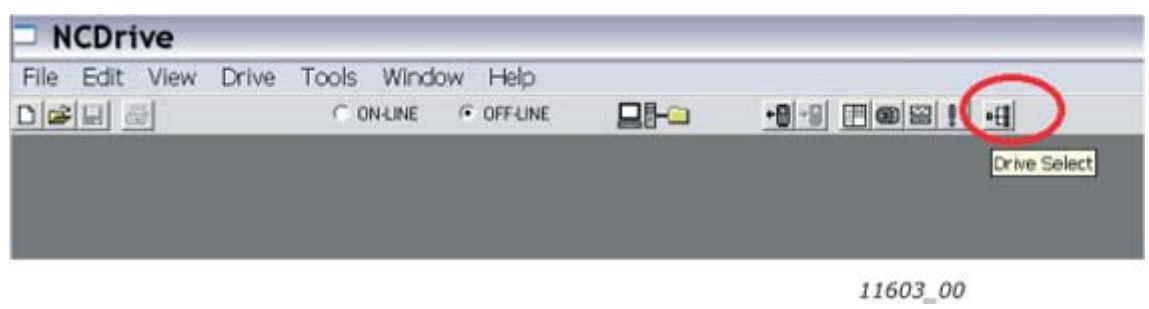

*Figure 22. NC Drive: "Drive Select"*

<span id="page-47-0"></span>**Step 3.** In the "Select the active drive" dialog (see [Figure 23](#page-47-1)), select the drive you want to connect to. Then press the "Set Active Drive" button. Now you can close the dialog.

The IP information presented in the dialog comes from the option board, other information comes from the drive.

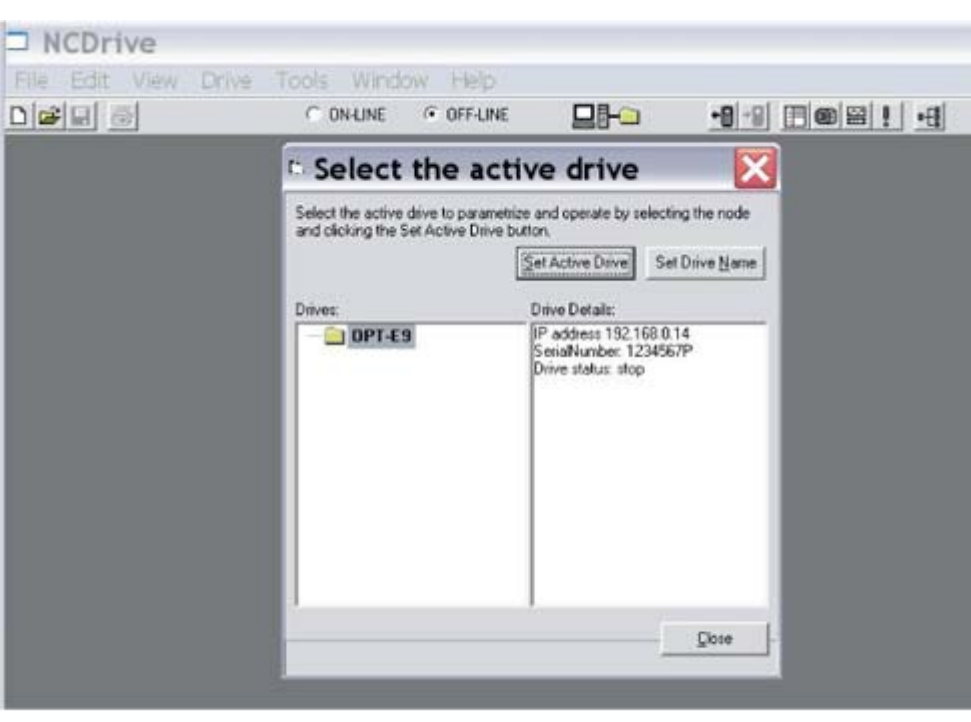

11604\_00

<span id="page-47-1"></span>*Figure 23. NC Drive: Active drive selection*

**Step 4.** Press the "ON-LINE" button. The NCDrive will connect to the drive and start loading parameter information. This will take a few minutes. See [Figure 24](#page-48-0) and [Figure 25.](#page-48-1)

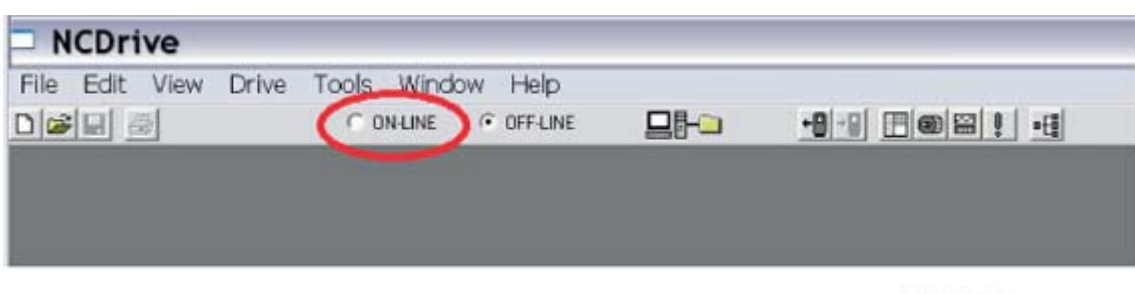

11605\_00

*Figure 24. NC Drive: Going online*

<span id="page-48-0"></span>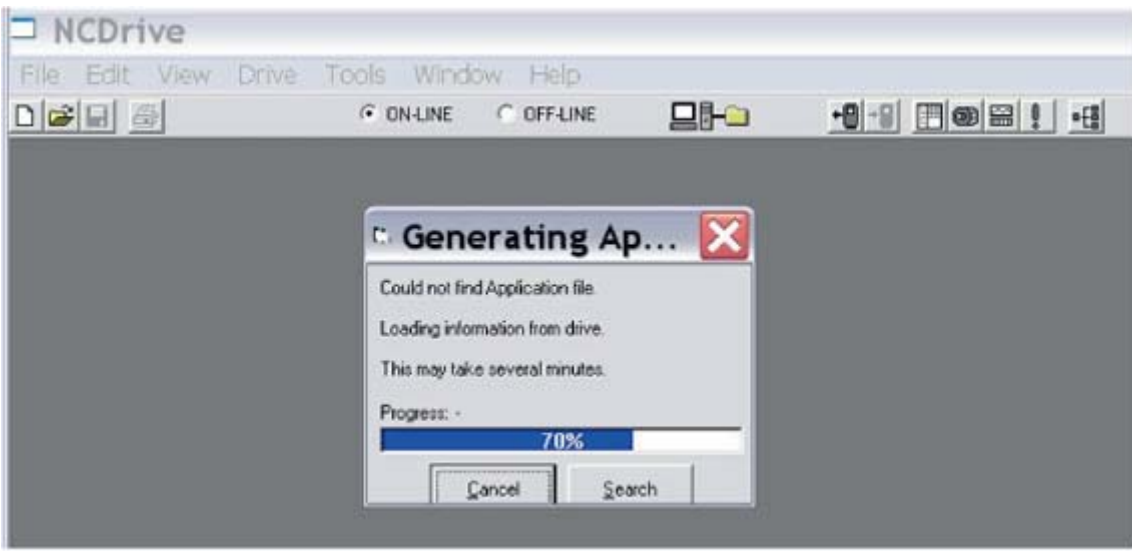

11606\_00

<span id="page-48-1"></span>*Figure 25. Loading information from the drive*

**Step 5.** To change the option board settings, navigate to the "M7Expander boards" menu and select the slot that the OPTE9 is connected to. You can change the IP address, network mask and default gate address in the menu item "G 7.x". After you have changed the IP settings, you need to change "IP Mode" to "Fixed IP" in order to activate the settings.

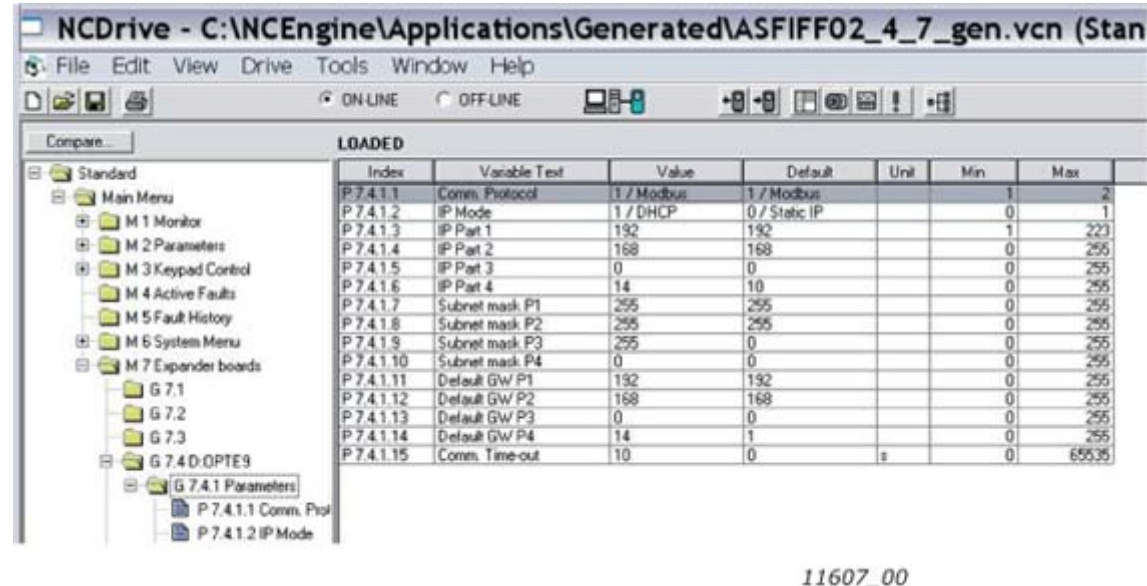

For more information about these settings, see [Chapter 6.1.](#page-52-1)

*Figure 26. NC Drive: OPTE9 parameters*

**NOTE!** The NCDrive software can be used with the Ethernet board in VACON® NXS and NXP drives. **NOTE!** The NCDrive software is recommended to be used in LAN (Local Area Network) only. **NOTE!** This feature does not work with VACON® 100 family AC drives.

# 5.6.5 PC Tools for VACON® 100 family and VACON® 20 / VACON® Live

VACON<sup>®</sup> Live can be used to configure the IP settings of the OPTE9 option board. VACON<sup>®</sup> Live can be downloaded from http://drives.danfoss.com website.

To configure the IP settings of the OPTE9 option board, follow the steps below:

**NOTE!** VACON® 20, VACON® 20 X and VACON® 20 Cold Plate do not support VACON® Live connection over the OPTE9 Ethernet port.

**Step 1.** Connect your PC to the Ethernet network with an Ethernet cable. You can also connect the PC directly to the drive using a crossover cable. This option may be needed if your PC does not support Automatic crossover function.

You can also connect to the VACON<sup>®</sup> 100 family AC drive by its serial port. In any case the steps below are the same for both connections.

**NOTE!** You cannot use VACON® Live via the option board if the option board does not have a valid IP address. If you change the IP settings of the option board when connected through it, VACON<sup>®</sup> Live connection will be lost.

**Step 2.** Start VACON® Live. When the program starts and it asks "Select startup mode", select "Online". The program will scan your network for compatible drives. When found, they will be added to the list. Select the drive that the OPTE9 option board is connected to and press "Connect to select".

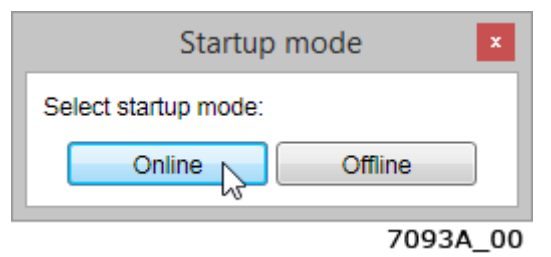

*Figure 27. VACON*® *Live: The "Startup mode" dialogue box*

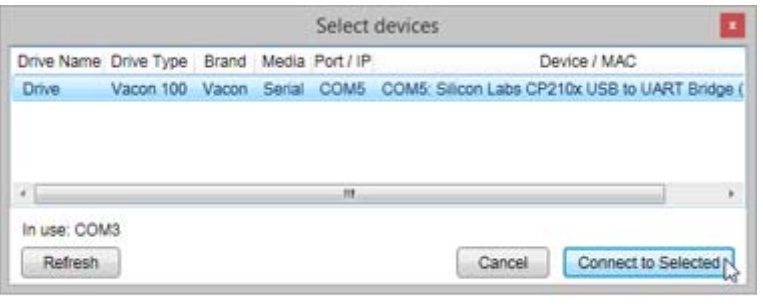

7094A 00

*Figure 28. VACON*® *Live: The "Select devices" dialogue box*

**NOTE!** The first column is the drive's name, but the information about IP and MAC addresses come from the option board (if the device on the list is an option board).

**NOTE!** Some switches block broadcast messages. In this case, each network node must be scanned separately.

11715\_00

**Step 3.** To change the IP settings, navigate to the "5. I/O and Hardware" menu and select the slot that the OPTE9 is connected to. You can change the IP address, network mask and default gate address in the menu item "5.x.3 Parameters". After you have changed the IP settings, you need to change "IP Mode" to "Fixed IP" in order to activate the settings. For more information about these settings, see [Chapter 6.1](#page-52-1).

|             | File Edit View Drive Tools Help<br><b>OB ROBROLOG</b>                                                                                                    |                     |                                                  |                                    |                           |                  |                        |                | <b>VACON</b><br><b>Aircra dry mailed</b>                                                           |
|-------------|----------------------------------------------------------------------------------------------------|---------------------|--------------------------------------------------|------------------------------------|---------------------------|------------------|------------------------|----------------|----------------------------------------------------------------------------------------------------|
| Drives<br>— | <b>Parameter Browser</b> M.                                                                                                    |                     |                                                  |                                    |                           |                  |                        |                |                                                                                                    |
| Drive       | <b>M. L. Allie</b><br>A Marty                                                                                                    |                     |                                                  | LLO BEGILSBOGRO                    |                           | ٩                |                        |                |                                                                                                    |
| Files       | # 1. Quick Setup                                                                                                    | Index               | Vanabisi Faxt                                    | Vatue                              | Nn                        | Max              | Default<br><b>CHIE</b> | ID.            | <b>Halp</b>                                                                                        |
|             | <b>I P</b> 2 Montor                                                                                                    |                     | 5.4.3. Parameters (20)                           |                                    |                           |                  |                        |                |                                                                                                    |
|             | 1 / # 3. Parameters<br>I A Dagnostics                                                                                                    | P5431 Protocol      |                                                  | Modition TCR                       | Modillos TCP - EtherNettP |                  | Modilus TCP            | 14230          | Select active protocol. One protocol can ta                                                        |
|             | # # 5.10 and Hardware<br><b># 5.1 Basic ID</b>                                                                                                    |                     |                                                  |                                    |                           |                  |                        |                | It is Modbust TCR<br>2 = ProfinatiO                                                                |
|             | $+ 952$ Sat C<br>$\star$ $\cdot$ 5.5 Skot D<br>$ -$ 5.4. OFTER<br># 5.4.2 Montar<br><b>C. S.A.S. Parameter</b><br># 5.4.4 Software Into<br># 5.5 Real Time Dock<br>I . # 5.6 Power Unit Saltings<br>I / # 6.9 Ethernet<br>I IF & User Settings | <b>PS432</b>        | IP Address Mode                                  | DHOP with Autor 1<br><b>Dead</b> I | Food IP                   | DHOF WITI AutoFF | DHOP with Auto/P.      | 14231          | Select IP mode. Food IP address is define<br>When using DHCP, the IP address is given              |
|             |                                                                                                    |                     |                                                  | DHOP WAS AWARE                     |                           |                  |                        |                | In this case IP address. Subnet mask and                                                           |
|             |                                                                                                    |                     |                                                  |                                    |                           |                  |                        |                | IP address car be seen from Montor men.<br>1. 4 Field                                              |
|             |                                                                                                    |                     |                                                  |                                    |                           |                  |                        |                | <b>JA DIKER</b>                                                                                    |
|             |                                                                                                    | PS433 IPPACT        |                                                  | 192                                |                           | 223              | <b>HOL</b>             | 14185          | Define flood IP address part 1                                                                     |
|             |                                                                                                    | PS434 IPPat3        |                                                  | téa                                |                           | 355              |                        | 14181          | Define flood IP address part 3                                                                     |
|             |                                                                                                    | P5435 IPPat3        |                                                  | ó                                  |                           | 255              |                        | 14102          | Owline faxed iP address part 3.                                                                    |
|             |                                                                                                    | <b>PSASE IPPACA</b> |                                                  | 15                                 |                           | 265              | tid.<br>2MA            | 14183          | Define flood IP address part 4                                                                     |
|             |                                                                                                    |                     | P S A 3.7 Eubhelt mask P1                        | 255<br>355                         |                           | 255<br>265       | 266                    | 14184          | Define subnet mask part 1 for flass! IP add                                                        |
|             |                                                                                                    |                     | PS438 Subhet mask P2<br>P 5 4 3 9 Subnet mask P3 |                                    |                           | 266              |                        | 14185<br>14186 | Define bubnet mask part 2 for flaed IP add.<br>Define subnet mask part 3 for fleed IP add.         |
|             |                                                                                                    |                     | P 5.4.3.10 Subhell mask P4                       |                                    |                           | 265              |                        | 14187          |                                                                                                    |
|             |                                                                                                    |                     | P 5.4 3.11 Default GW P1                         | 193                                |                           | 223              |                        | 14188          | Define subnet mask part 4 for fleed IP add.                                                        |
|             |                                                                                                    |                     | P 5.4 S 12 Default GW P2                         |                                    |                           | 255              | tici                   | 14189          | Define default gateway part 1 for flied IP a<br>Creftma cletiauti gasteway part 2 for fissed IP at |
|             |                                                                                                    |                     | P 5.4.3.13 Default GW PS                         |                                    |                           | 255              |                        | 14190          | Define default gateway part 3 for their IP a                                                       |
|             |                                                                                                    |                     | P 5.4.3.14 Default GW P4                         |                                    |                           | 255              |                        | 14191          | Define default galeway part 4 for flasd IP at                                                      |
|             |                                                                                                    |                     | P 5 4 3 15 Comm. Tenegut                         | 10                                 | o                         | 65535            | 10<br>٠                | 14200          | Functionsity of communication time out as<br>Please see more details from CPTE9 Dua -              |
|             |                                                                                                    | +T                  |                                                  |                                    |                           | m                |                        |                | $-1$                                                                                               |

*Figure 29. VACON*® *Live: OPTE9 IP Address Mode*

# <span id="page-52-0"></span>6. COMMISSIONING

The VACON® OPTE9 Dual Port Ethernet option board is commissioned with the control keypad by giving values to appropriate parameters in the option board menu (or via PC tools, see [Chapter 5.6](#page-40-0)  ["PC Tools"\)](#page-40-0).

Keypad commissioning procedures and location of parameters differ a little with different AC drive types:

- In the VACON $^{\circ}$  NXP/NXS option board, parameters are located under the menu M5 (Expander board menu).
- <span id="page-52-1"></span>• In the VACON<sup>®</sup> 100 family option board, parameters are located under the menu M7 (I/O and Hardware).

# 6.1 Option board menu

The control keypad makes it possible for the user to see which expander boards are connected to the control board and to reach and edit the parameters associated with the expander board.

# 6.1.1 Option board parameters

The OPTE9 board parameters are listed in the table below.

*Table 11. Parameters menu structure*

| #              | <b>Name</b>             | <b>Default</b>  | Range                                              | <b>Description</b>                                                           |
|----------------|-------------------------|-----------------|----------------------------------------------------|------------------------------------------------------------------------------|
| 1              | Comm.<br>Protocol*      | Modbus          | Modbus (1),<br>Profinet IO (2),<br>EtherNet/IP (3) | Active protocol                                                              |
| $\overline{2}$ | IP Mode*                | <b>DHCP</b>     | Fixed IP $(1)$ .<br><b>DHCP (2)</b>                | IP mode. When in DHCP<br>mode, the IP address cannot<br>be changed manually. |
| 3              | IP Part 1*              | 192             | 1223                                               | IP Address Part 1                                                            |
| 4              | IP Part 2*              | 168             | 0255                                               | IP Address Part 2                                                            |
| 5              | IP Part 3*              | 0               | 0255                                               | IP Address Part 3                                                            |
| 6              | IP Part 4*              | 10              | 0255                                               | IP Address Part 4                                                            |
| 7              | Subnet mask P1          | 255             | 0255                                               | Subnet Mask Part 1                                                           |
| 8              | Subnet mask P2          | 255             | 0255                                               | Subnet Mask Part 2                                                           |
| 9              | Subnet mask P3          | 255             | 0255                                               | Subnet Mask Part 3                                                           |
| 10             | Subnet mask P4          | 255             | 0255                                               | Subnet Mask Part 4                                                           |
| 11             | Default GW P1           | 192             | 0255                                               | Default Gateway Part 1                                                       |
| 12             | Default GW P2           | 168             | 0255                                               | Default Gateway Part 2                                                       |
| 13             | Default GW P3           | 0               | 0255                                               | Default Gateway Part 3                                                       |
| 14             | Default GW P4           | 1               | 0255                                               | Default Gateway Part 4                                                       |
| 15             | Comm. Timeout           | 10 <sub>s</sub> | 065535s                                            | Communication timeout in<br>seconds                                          |
| 16             | PNIO Name Of<br>Station |                 | 1240 char                                          | For Profinet IO only. Only<br>visible in VACON® 100 fam-<br>ily AC drives.   |

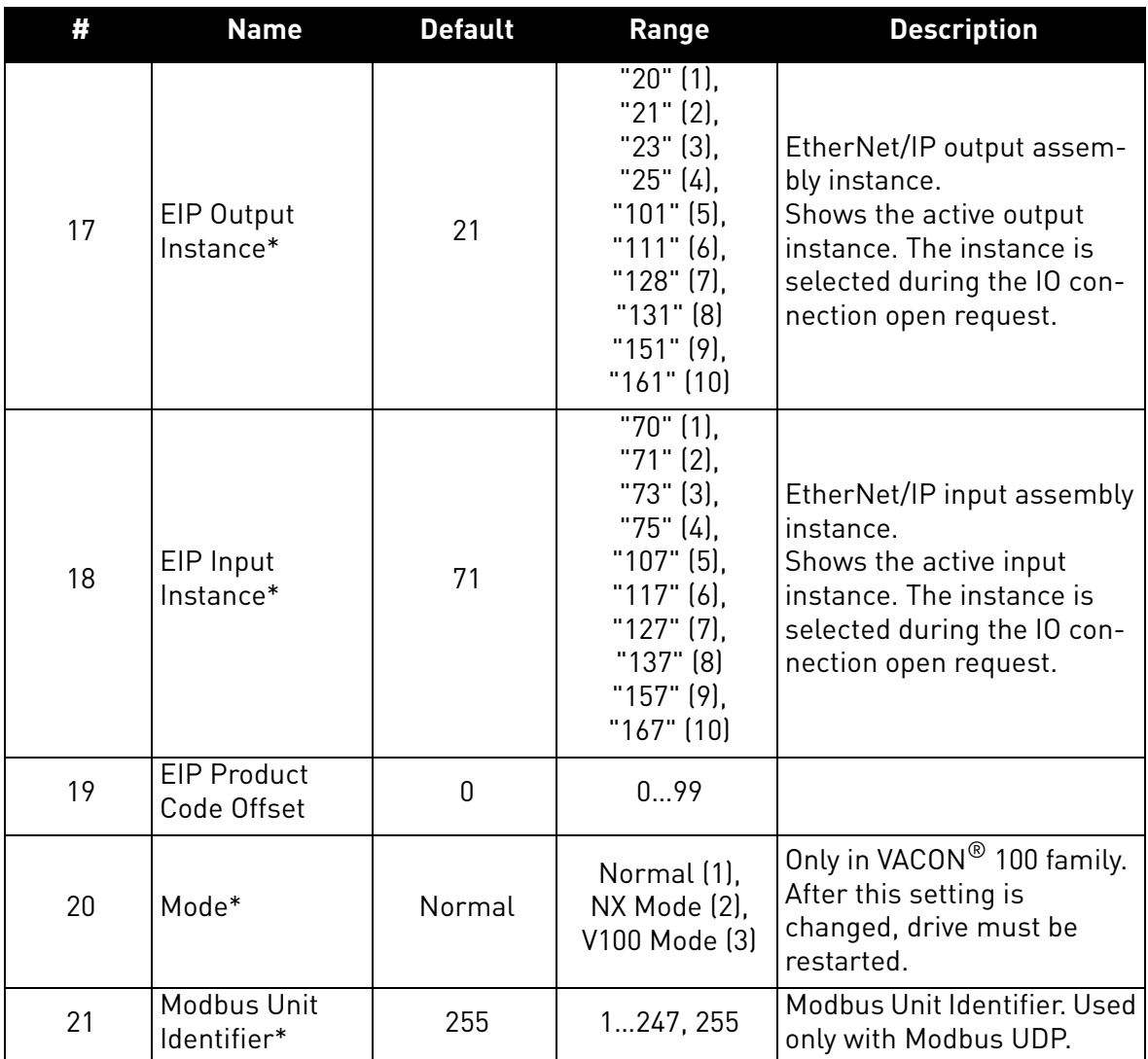

\* These parameters are locked when either PROFINET IO connection, EtherNet/IP implicit connection or a Modbus connection is established to write process data (i.e. when fieldbus can be used to control the process).

a dhe ann ann an 1970.<br>Chaidhean

#### 6.1.2 Option board monitoring values

The monitor menu shows the currently active IP settings. For example, these values will show '0' when a DHCP server is trying to get an IP address. After the address is received, these values are updated.

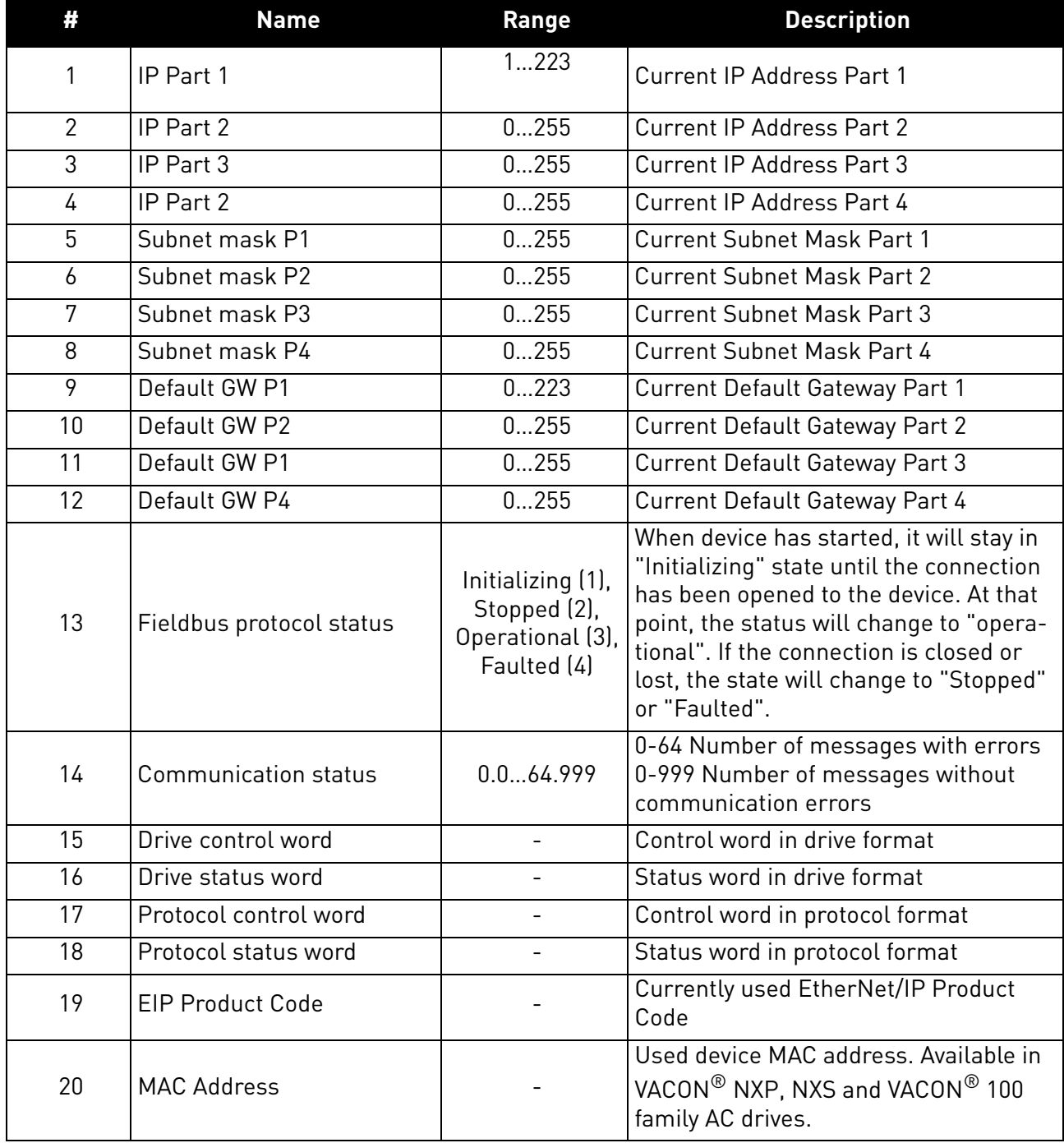

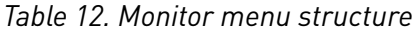

### 6.1.3 Communication protocol

The OPTE9 option board comes with several fieldbus protocols. The user can select the one used in their network from the list. Only one protocol can be active at a time.

#### 6.1.4 IP Mode

The IP mode determines how the option board IP settings are set. If a DHCP server is selected, then the option board will try to retrieve its IP settings from the DHCP server connected to the local network. If the option board is unable to retrieve its IP settings, it will set a link-local address as the current IP address after about one minute (for example 169.x.x.x).

If "Fixed IP" is set as IP mode, the settings IP Part 1-4, Subnet Part 1-4 and Default gateway 1-4 are used.

#### 6.1.5 IP Address

IP is divided into 4 parts. (Part = Octet). Changing these values does not have any effect if the current IP mode is "DHCP". The value will become active when the mode is changed to "fixed IP". When these values are changed and the mode is "fixed IP", the changes are taken into use immediately.

The monitoring values will always show the currently used IP settings. If the mode is "fixed IP", they will show the same values as the IP parameters. If the mode is "DHCP", they will show 0.0.0.0 when the OPTE9 is getting the IP settings from the DHCP server. When the IP settings are received from the DHCP server, they will be shown in the monitoring values. The IP parameters will continue to display the fixed values. If no IP parameters are received from the DHCP server, the option board will use link-local generated values (for example 169.x.x.x) which are again shown only in the monitoring values.

The PROFINET IO DCP protocol can be used to set temporary IP settings. This means that after the device is restarted, the option board does not have IP settings. The PLC then must set the IP address again before starting the communication. Temporary IP settings are indicated with zero value. When the IP settings are temporary, the parameters "IP address", "subnet mask" and "gateway" are set to 0.0.0.0 (and the IP mode is "fixed IP"). The monitoring values will always show the currently used IP settings.

The table below gives an example of the option board panel parameters with the temporary IP settings.

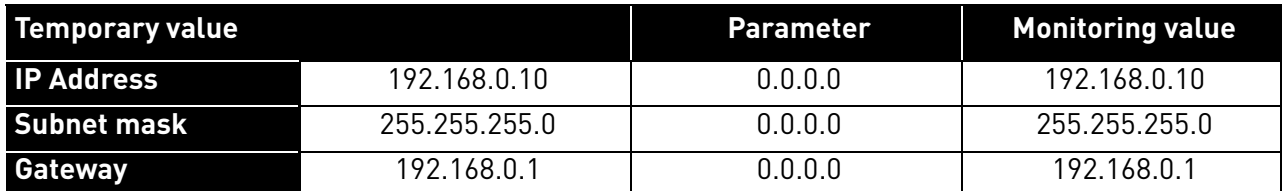

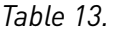

When the device has been restarted, the monitoring values will also show 0.0.0.0.

#### 6.1.6 Communication timeout

It defines how much time can pass from the last received message from the Master Device before a fieldbus fault is generated. The functionality of this value is protocol-specific.

A fieldbus fault is also generated if the Ethernet link is down for over 60 seconds after the device startup. The Ethernet link status is being checked until the fieldbus communication is activated. After that the active fieldbus protocol controls the activation of the fieldbus fault.

The functionality of this value is protocol-specific.

# 6.1.6.1 Modbus

For Modbus, this value defines a time in which a message must be received (from Client in Modbus TCP/UDP) before a fieldbus fault is generated. If timeout is set to zero, no fault is created.

See [Chapter 7.4](#page-75-0).

# 6.1.6.2 Profinet IO and EtherNet/IP

For these protocols, this value is considered as an additional timeout which works on top the timeout mechanism of the protocol. When a connection loss is noticed, a fault activation is started. If communication timeout value is zero, the fault is activated immediately, otherwise the fault activates after a specified time. If the connection is reopened before the specified time has elapsed, no fault is created.

See [Chapter 8.5 "PROFINET IO communications and connection timeout"](#page-117-0) for more details on how a timeout is created in OPTE9 while using PROFINET IO protocol.

See [Chapter 9.1.6 "EtherNet/IP communication and connection timeout"](#page-127-0) for more details for more details on how a timeout is created in OPTE9 while using EtherNet/IP protocol.

### 6.1.7 Profinet IO - Name of Station

The Profinet IO "Name of Station" parameter can be set via VACON® Live or NCIPConfig. Other possibility is to set this name by writing it via Ethernet with the DCP protocol. In case of VACON $^{\circledR}$  100 family AC drives, the last 18 characters of the Name of Station can be read but not written from the panel. The name is empty if no name is set, or if name is set as "temporary" by network device.

**NOTE!** In case of VACON® 20, VACON® 20 X and VACON® 20 CP, the "Name of Station" must be defined with NCIPConfig tool or by writing the name from the PLC.

### 6.1.8 EIP Input and Output instance

These parameters will show what instances are being used now. The instances actually used are taken from the IO connection open request. So, although these values are parameters they act more like monitoring values.

### 6.1.9 EIP Product code offset

This value can be used to differentiate drives for the PLC program. For example, if one drive is running a different application (with different parameters) than other drives, this offset in the product code will enable the PLC to use a different EDS file to read those parameters from this drive.

Remember that if you change this value, you need also to change the EDS file used or change the product code value in your EDS file.

### 6.1.10 Mode

The "Mode"-parameter is available only when the OPTE9 has been installed to the VACON $^{\circledR}$  100 family AC drive. When the mode is changed, the OPTE9 fieldbus protocols will emulate old C-series option boards or VACON® 100 family internal implementations. Restart the AC drive after you have changed this value.

## 6.1.10.1 Modbus

Currently this mode has no effect on Modbus functionality

### 6.1.10.2 EtherNet/IP

#### **NX Mode**

- The PLC must use OPTCQ EDS instead of OPTE9.
- The AC/DC Drive Object: Parameter "Drive" mode will always return the actual drive mode. In "normal" mode "process drive" mode value is returned when the instance number is 25.
- The Drive identifier text will be "Vacon OPT-CQ" instead of being based on the drive where the option board is installed (for example: "Vacon 100 INDUSTRIAL").
- The Product code will be "2" instead of being based on the drive where the option board is installed.
- The Revision number (major, minor) will be 3.5 instead of OPTE9 revision number.
- The Connection instance will be "1" instead of "103" which is used by OPTE9 and VACON $^{\circledR}$ 100 family AC drive.
- The Motor Data Object: "Rated Current" attribute will return the value in units of 10 milliamperes (1.9A => 190). In Normal mode, the value unit is 100 milliamperes (1.9A => 19). The same conversion is expected when setting the attribute value.
- The Motor Data Object: "Rated Frequency" attribute will return value with two decimals (50.00Hz => 5000). In normal mode, the value has no decimals (50.00Hz => 50Hz). The same conversion is expected when setting the attribute value.

## **Vacon 100 Mode**

- The PLC must use Vacon 100 EDS instead of OPTE9
- The Drive identifier text will be "Vacon 100" instead of being based on the drive where the option board is installed (for example: "Vacon 100 INDUSTRIAL").
- The Product code will be "100" instead of being based on the drive where the option board is installed.
- The Revision number (major, minor) will be 2.1 instead of OPTE9 revision number.

# 6.1.10.3 PROFINET IO

### **NX Mode**

- The PLC must use OPTCP GSDML instead of OPTE9.
- The Device id will be "1" instead of OPTE9's "2"
- The Vendor id will be "0x9500" instead of OPTE9's "0x01BA"
- The Device type text will be "OPTCP" instead of "OPTE9"
- The Telegrams will use FBSpeedReference/FBSpeedActual types instead of NSOLL A/ NIST\_A.
- The Parameter channel used with Simatic PDM will not work in NX Mode.

# **Vacon 100 Mode**

- The PLC must use VACON® 100 family GSDML instead of OPTE9.
- The Device id will be "1" instead of OPTE9's "2"
- The Device type text will be "VACON100" instead of "OPTE9"

### 6.1.11 MAC Address

This value shows the OPTE9 device MAC address. The format differs between used VACON® AC drive. In VACON $^{\circledR}$  100 family AC drives, the format is 00:11:22:33:44:55, and in VACON $^{\circledR}$  NXS and NXP, the value is 001122334455. This value is not visible in VACON<sup>®</sup> 20 family AC drives.

Example for VACON® 100 family AC drive: 00:21:99:1a:00:24

Example for VACON® NXS/NXP: 0021991a0024

## 6.1.12 Modbus Unit Identifier

This value is used to select Modbus unit identifier / slave address. When using Modbus TCP the value 255 must be used, and this field is ignored as the IP address is used to access the correct device. When using Modbus UDP the values and their significance is explained in table below. Values from 1 to 247 and 255 can be set to OPTE9.

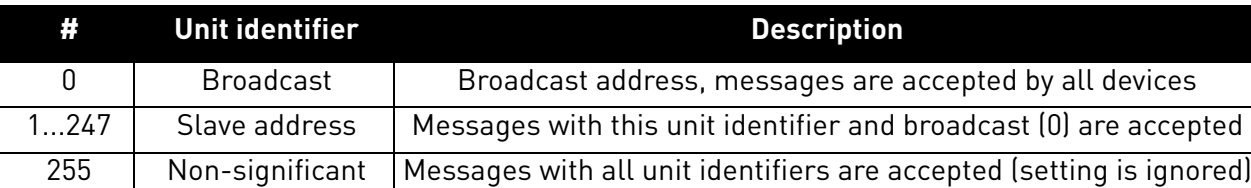

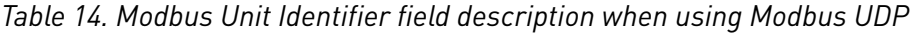

The value 0 can be used to control several devices with a broadcast message, e.g. to command all devices to stop at the same time. This feature will also work if all devices have the unit identifier value 255.

### 6.2 Communication mode

The OPTE9 option board shall support multiple communication modes to AC drive in future release. This will, among other features, enable transmitting and receiving 16 process data items at 1 ms interval.

### 6.3 Control and status word monitoring values

Drive Control Word will always show the internal control word (FBFixedControlWord) which is written to the drive by the option board. If the control word written by the PLC does not use FBFixedControlWord (e.g. STW1 or CIP CW), the control word along with profile specific state machine is used to generate the FBFixedControlWord. If the used telegram is already using FBFixedControlWord, it is shown directly in this monitoring value. Only exception to this is that, in the VACON<sup>®</sup> NX AC drives, the bit 15 is set/removed to indicate "Master Connection state".

The Drive Status word will always show the FBFixedStatusWord received from the drive.

The Protocol Control Word shows the value which was sent by the PLC to the option board. It will always show protocol specific control word (ZSW1, CIP CW) if it is in the used telegram. Otherwise the FBGeneralControlWord is shown. However, if the telegram contains only the FBFixedControlWord, then this is shown in both control word monitoring values.

The Protocol Status word shows the value which was sent by the option board to the PLC. It will always show protocol specific status word (STW1, CIP SW) if it is in the used telegram. Otherwise the FBGeneralStatusWord is shown. However, if telegram contains only FBFixedStatusWord, then this is shown in both status word monitoring values.

See telegram specific configuration in their own chapter in this document. For example for PROFINET ST1 see [Chapter 8.3.2.1 "Standard Telegram 1 and variants"](#page-83-0).

# 7. MODBUS TCP / MODBUS UDP

Modbus is a communication protocol developed by Modicon systems. In simple terms, it is a way of sending information between electronic devices. The device requesting the information is called the Modbus Master (or the Client in Modbus TCP/UDP) and the devices supplying information are Modbus Slaves (in Modbus TCP/UDP servers). In a standard Modbus network, there is one Master and up to 247 Slaves, each with a unique Slave Address from 1 to 247. The Master can also write information to the Slaves. Modbus is typically used to transmit signals from instrumentation and control devices back to the main controller or data gathering system.

The Modbus communication interface is built around messages. The format of these Modbus messages is independent of the type of physical interface used. The same protocol can be used regardless of the connection type. Because of this, Modbus gives the possibility to easily upgrade the hardware structure of an industrial network, without the need for large changes in the software. A device can also communicate with several Modbus nodes at once, even if they are connected with different interface types, without the need to use a different protocol for every connection.

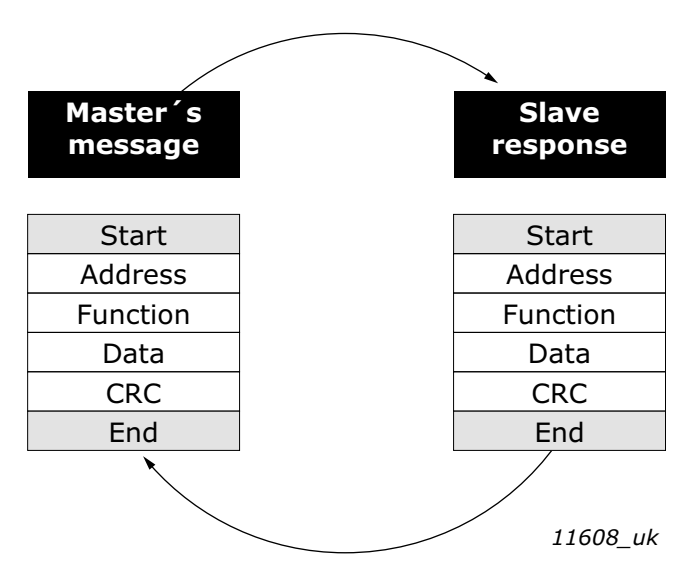

*Figure 30. Basic structure of Modbus frame*

On simple interfaces like RS485, the Modbus messages are sent in plain form over the network. In this case, the network is dedicated to Modbus. When using more versatile network systems like TCP/IP over Ethernet, the Modbus messages are embedded in packets with the format necessary for the physical interface. In that case Modbus and other types of connections can co-exist at the same physical interface at the same time. Although the main Modbus message structure is peerto-peer, Modbus is able to function on both point-to-point and multidrop networks.

Each Modbus message has the same structure. Four basic elements are present in each message. The sequence of these elements is the same for all messages, to make it easy to parse the content of the Modbus message. A conversation is always started by a master in the Modbus network. A Modbus master sends a message and depending of the contents of the message a slave takes action and responds to it. There can be more than one master in a Modbus network. Addressing in the message header is used to define which device should respond to a message. All other nodes on the Modbus network ignore the message if the address field does not match their own address.

If you need to contact VACON® service in problems related to Modbus TCP/UDP, send a description of the problem together with the Drive Info File to tech.supportVDF@vacon.com. If possible, also send a "Wireshark" log from the situation if applicable.

# 7.1 Modbus UDP vs TCP

In addition to TCP, the OPTE9 option board supports also UDP (from OPTE9 firmware version V006). It is recommended that UDP is when reading and writing rapidly and repetitively (cyclically) same data as in case of process data. TCP must be used for single operations, like service data (e.g. reading or writing parameter values).

The key difference between UDP and TCP is that when using TCP each and every Modbus frame needs to be acknowledged by the receiver (see the figure below). This adds extra traffic to the network and more load to the system (PLC and drives) because software needs to keep track of sent frames to make sure that they have reached their destination.

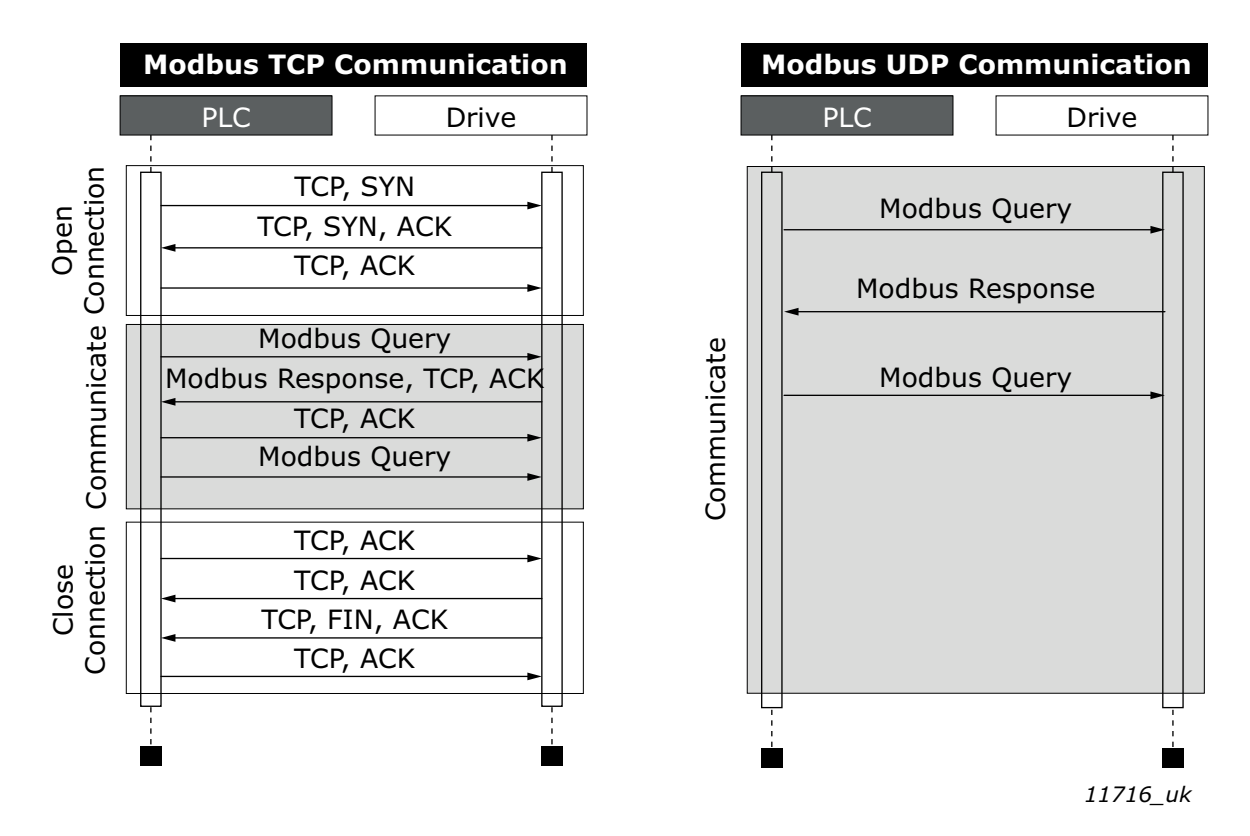

*Figure 31. Modbus TCP and UDP communication comparison*

Another difference between TCP and UDP is that UDP is connectionless. TCP connections are always opened with TCP SYN messages and closed with TCP FIN or TCP RST. With UDP, the first packet is already a Modbus query. The OPTE9 treats IP address and port combination as a connection. If port changes, it is considered as a new connection or as a second connection if both stay active.

When using UDP, it is not guaranteed that the sent frame reaches is destination. PLC must keep track of the Modbus requests by using the Modbus transaction id-field. It actually must do this also when using TCP. If PLC does not receive response in time from drive in UDP connection, it needs to send the query again. When using TCP, the TCP/IP stack will keep resending the request until it has been acknowledged by the receiver (see [Figure 32](#page-61-0) ). If PLC sends new queries during this time, some of those may not be sent to network (by TCP/IP stack) until previous sent package(s) has been acknowledged. This can cause small packet storms when the connection is resumed between PLC and drive (See [Figure 33](#page-62-0)).

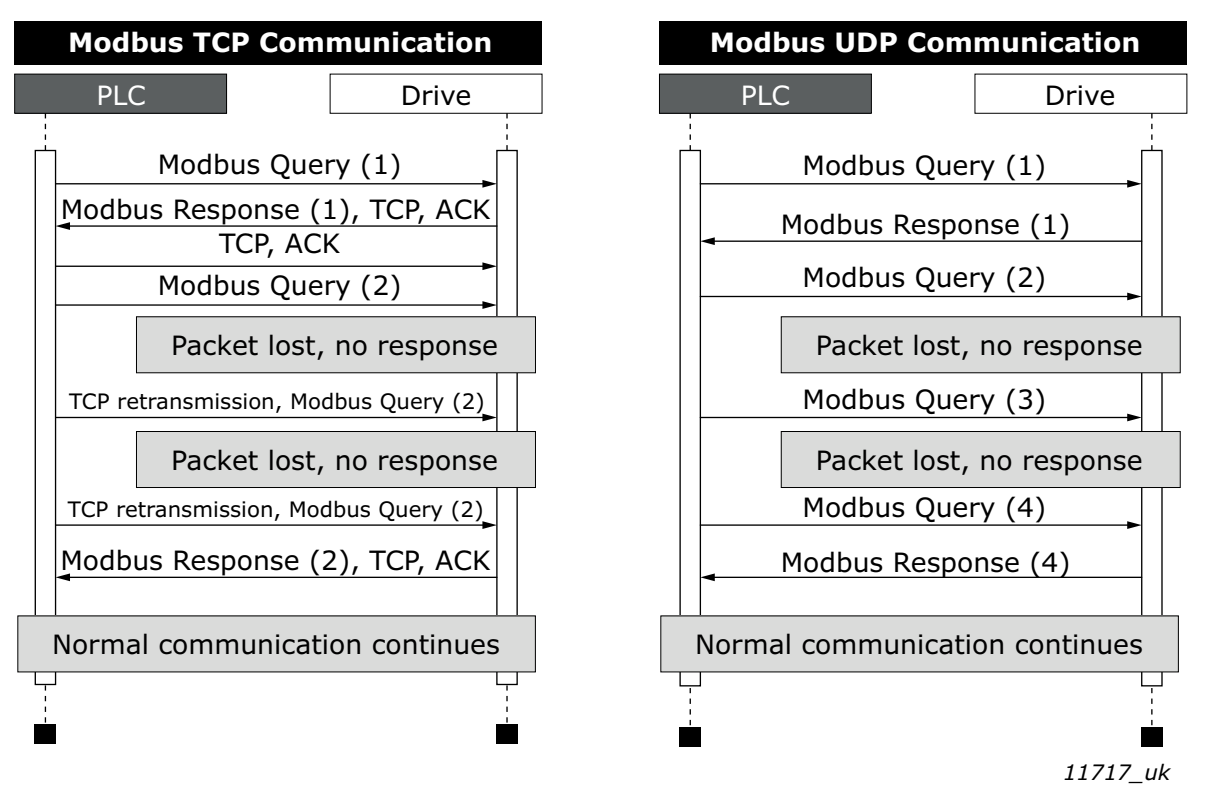

<span id="page-61-0"></span>*Figure 32. Modbus TCP and UDP communication errors comparison*

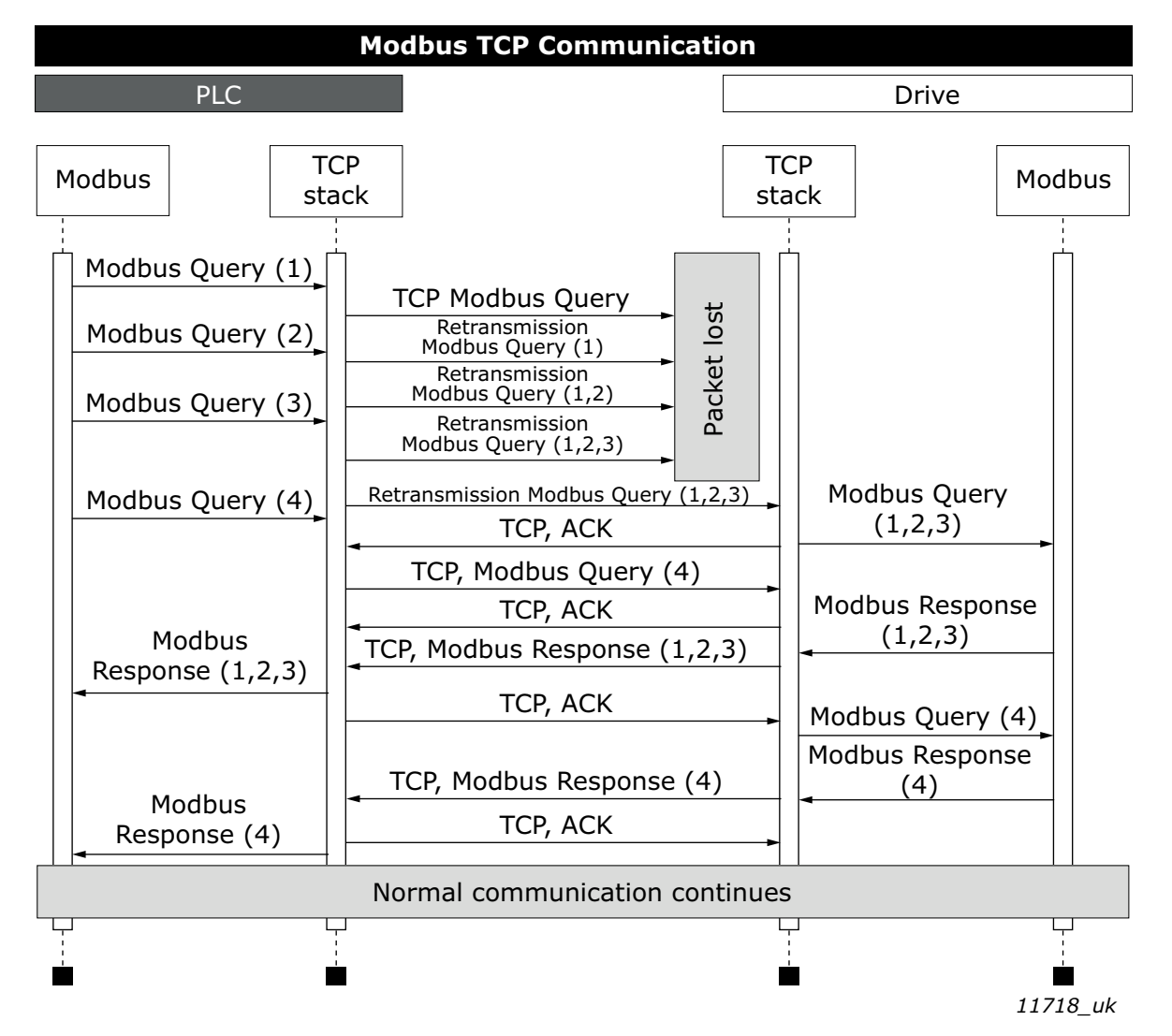

*Figure 33. Modbus TCP retransmissions*

<span id="page-62-0"></span>Losing one packet is not a big issue because the same request can be sent again after timeout. In TCP, the packages always reach their destination but if network congestion causes retransmissions, those packages will most likely contain old data or instructions when they reach their destination.

## 7.2 Modbus communications

The Modbus-VACON® interface features are presented below:

- Direct control of VACON® AC drive (e.g. Run, Stop, Direction, Speed reference, Fault reset)
- Access to VACON<sup>®</sup> parameters
- VACON<sup>®</sup> status monitoring (e.g. Output frequency, Output current, Fault code)

### 7.3 Data addresses in Modbus messages

All data addresses in Modbus messages are referenced to zero. The first occurrence of a data item is addressed as item number zero. For example:

- The coil known as 'Coil 1' in a programmable controller is addressed as 'Coil 0000' in the data address field of a Modbus message.
- Coil 127 decimal is addressed as 'Coil 007E hex' (126 decimal).
- Holding register 40001 is addressed as register 0000 in the data address field of the message. The function code field already specifies a 'holding register' operation. Therefore the '4XXXX' reference is implicit.
- Holding register 40108 is addressed as register 006B hex (107 decimal).

### 7.3.1 Modbus memory map

The VACON® variables and fault codes as well as the parameters can be read and written from Modbus. The parameter addresses are determined in the application. Every parameter and actual value has been given an ID number in the application. The ID numbering of the parameters as well as the parameter ranges and steps can be found in the application manual in question. The parameter value are given without decimals. If several parameters/actual values are read with one message, the addresses of the parameters/actual values must be consecutive.

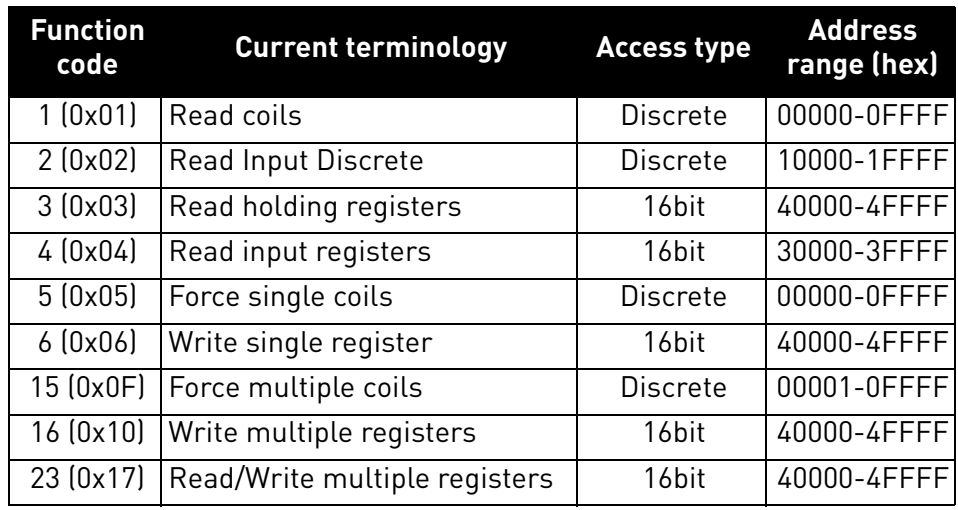

#### *Table 15. Supported functions*

**NOTE!** Broadcasting is not supported in TCP.

#### 7.3.2 Modbus data mapping

#### 7.3.2.1 Coil registers

<span id="page-64-0"></span>Coil registers contain binary data (Read/Write). See [Table 16](#page-64-0).

*Table 16. Defined coil registers*

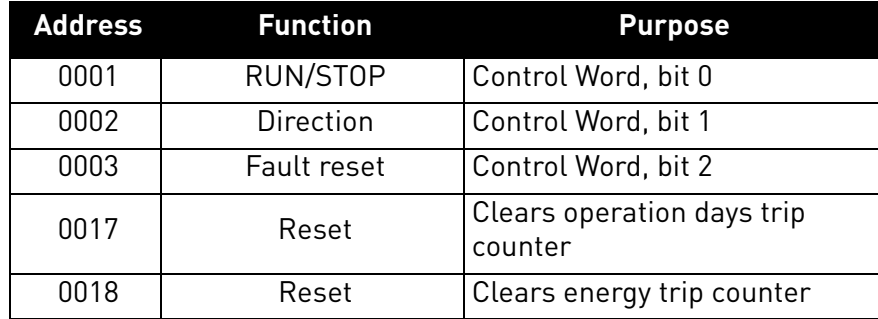

### 7.3.2.2 Clearing resettable counters

<span id="page-64-1"></span>The VACON® AC drives have trip counters for operation days and energy. These counters can be reset to zero by writing value '1' to addresses defined in [Table 17](#page-64-1). Resetting the counters is not supported in VACON® 20, VACON® 20 X or VACON® 20 CP.

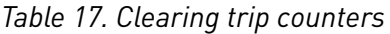

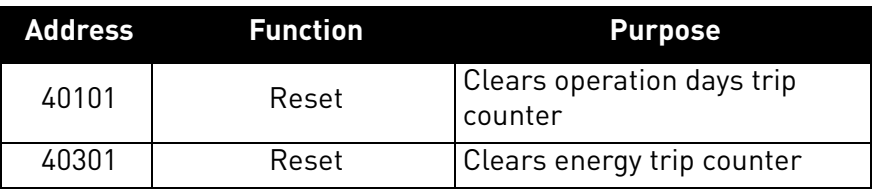

For compatibility with OPT-CI, these registers can be cleared also by writing '1' to these coils.

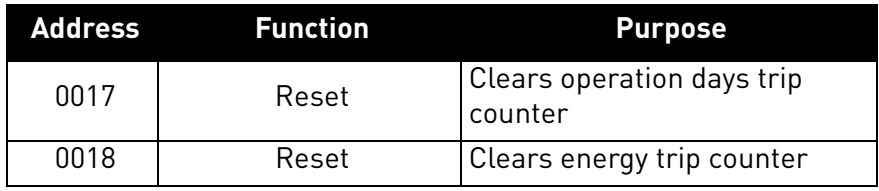

# 7.3.2.3 Input Discrete registers

<span id="page-65-0"></span>Input discrete registers contain binary data (Read). See [Table 18](#page-65-0).

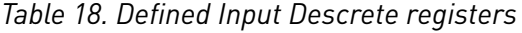

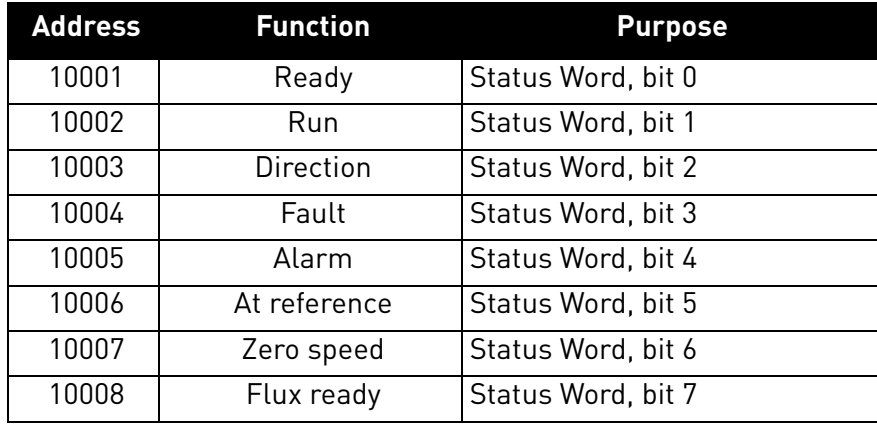

# 7.3.2.4 Input registers

The values can be read with function code 4. These are for compatibility with the OPT-CI option board. They return the same values as holding register counterparts.

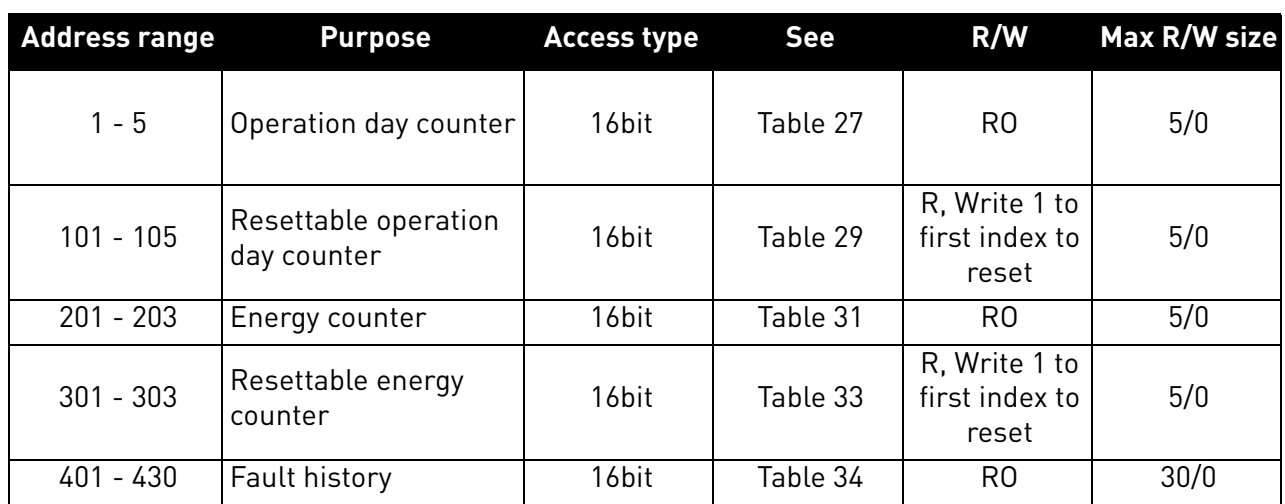

# *Table 19.*

e de la construcción de la construcción de la construcción de la construcción de la construcción de la construcción de la construcción de la construcción de la construcción de la construcción de la construcción de la const

# 7.3.2.5 Holding registers

The values can be read with function code 3. Modbus registers are mapped to drive IDs as follows: *Table 20. Defined holding registers*

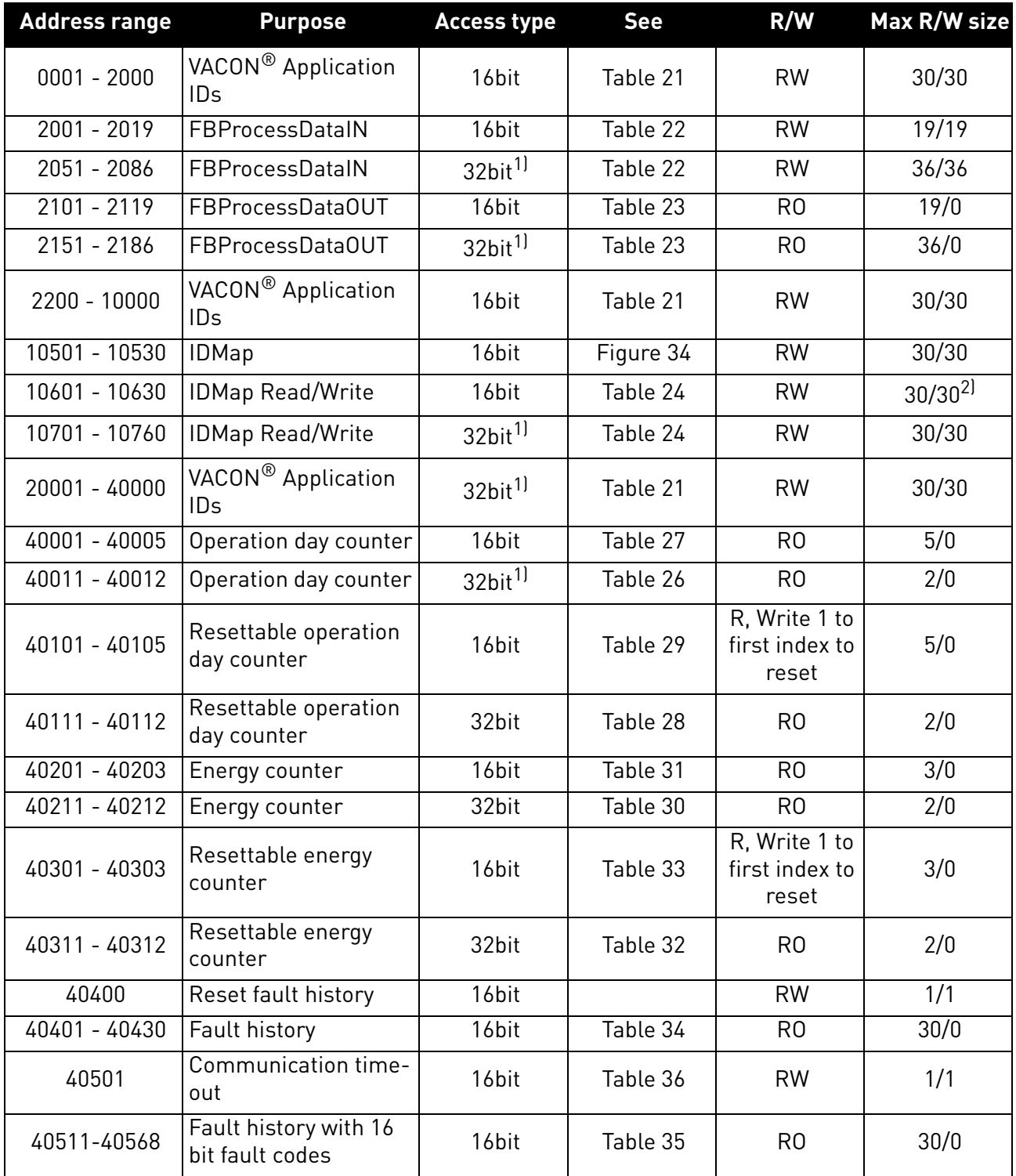

 $1)$  These items are supported only in VACON $^{\circledR}$  100 family AC drives. Not supported in current version. See chapter [5](#page-22-0).

<sup>2)</sup> In VACON<sup>®</sup> 20, VACON<sup>®</sup> 20 X and VACON<sup>®</sup> 20 CP, the maximum R/W size for IDmap operations is 12/30.

# 7.3.2.5.1. VACON<sup>®</sup> APPLICATION IDS

Application IDs are parameters that depend on the drive's application. These parameters can be read and written by pointing the corresponding memory range directly or by using the so-called ID map (more information below). The easiest way to read a single parameter value or parameters with consecutive ID numbers is to use a straight address. It is possible to read 30 consecutive ID addresses. Notice that the operation will fail if even one of the consecutive IDs do not exist.

Parameters which have 32 bit value can be read from their own range. For example, if you want to read the value for ID 864 (FB Status Word), the address must be set to 21726. This address value comes from values: 20000 + ((ID -1) \* 2). The ID value is reduced with one because of zero-based addressing and the result is multiplied with 2 because one 32 bit value will take two (16 bit) addresses.

<span id="page-67-0"></span>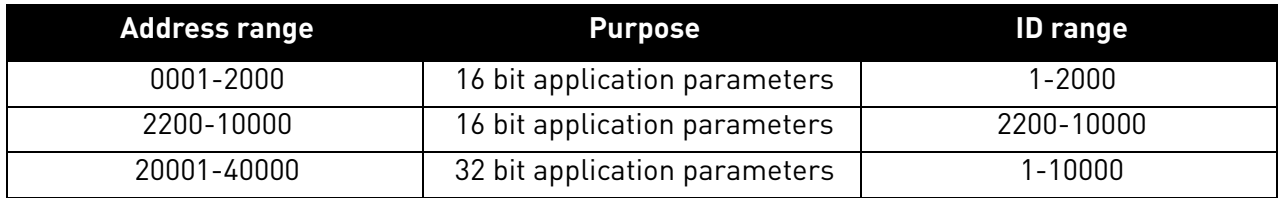

*Table 21. Parameter IDs*

7.3.2.5.2. FB PROCESS DATA IN

The process data fields are used to control the AC drive (e.g. Run, Stop, Reference, Fault Reset) and to quickly read actual values (e.g. Output frequency, Output current, Fault code). The values in these indexes can be read and written. The fields are structured as follows (continued on the next page):

### <span id="page-67-1"></span>**Process Data Master -> Slave (max 22 bytes)**

# *Table 22. Fieldbus Process Data IN*

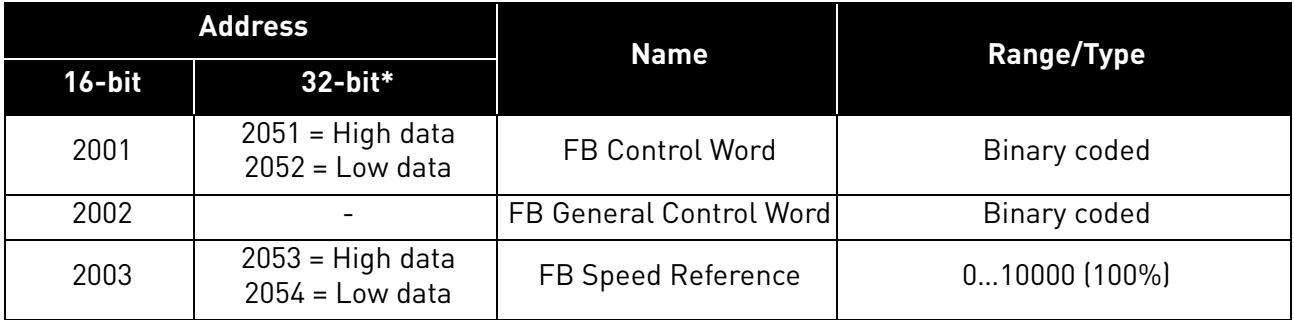

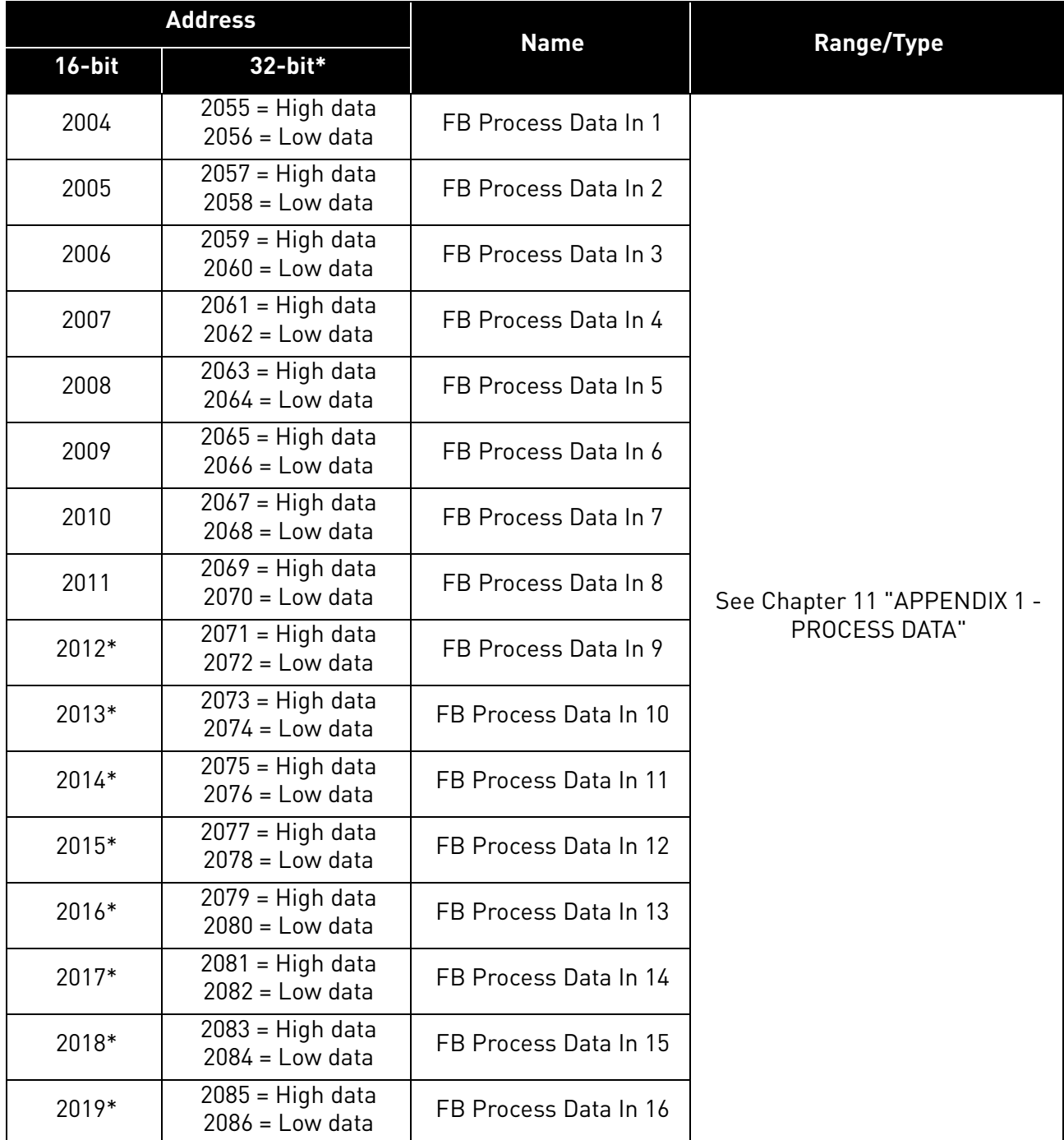

\* Available in future release

### Control word bits

See [Chapter 12 "APPENDIX 2 - CONTROL AND STATUS WORD"](#page-186-0) for control word bit descriptions.

### **Control Word Monitoring values**

Drive Control Word and Protocol Control Word monitoring values will always show the same value when using Modbus. It is the same value as received from network. The only exception to this is that when using mousses into the Same cannot accept the Control word is changed to indicate the when using the VACON® NX AC drives, the bit 15 of the Control word is changed to indicate the "Master connection status". The bit 15 is set to 1 when master device has written process data and the bit is cleared when the connection is closed/lost.

7.3.2.5.3. FB PROCESS DATA OUT

<span id="page-69-0"></span>Values in these indexes can be only read, not written.

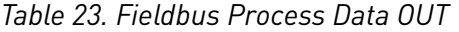

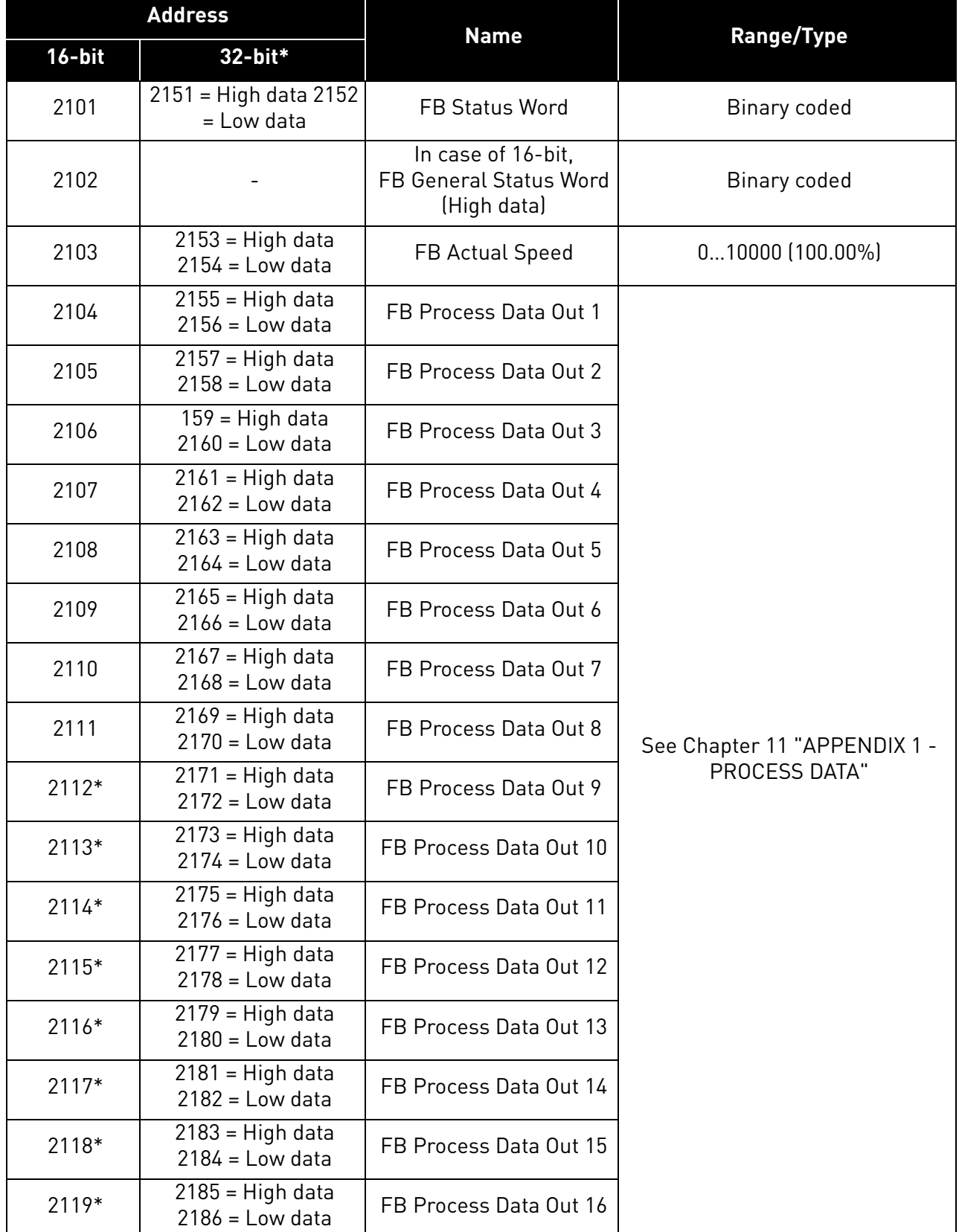

\* Available in future release

e de la construcción de la construcción de la construcción de la construcción de la construcción de la construcción de la construcción de la construcción de la construcción de la construcción de la construcción de la const

### Status Word bits

See [Chapter 12 "APPENDIX 2 - CONTROL AND STATUS WORD"](#page-186-0) for status word bit descriptions.

The use of process data depends on the application. In a typical situation, the device is started and stopped with the Control Word (CW) written by the Master and the Rotating speed is set with Reference (REF). With PD1…PD16 the device can be given other reference values (e.g. Torque reference).

With the Status Word (SW) read by the Master, the status of the device can be seen. Actual Value (ACT) and PD1…PD16 show the other actual values.

## **Status Word Monitoring values**

The Drive Status Word and Protocol Status Word monitoring values will always show the same value when using Modbus. It is the same value than what is sent to the network.

7.3.2.5.4. ID MAP

Using the ID map, you can read consecutive memory blocks that contain parameters whose IDs are not in a consecutive order. The address range 10501 - 10530 is called 'IDMap', and it includes an address map in which you can write your parameter IDs in any order. The address range 10601 - 10630 is called 'IDMap Read/Write', and it includes values for parameters written in the IDMap. As soon as one ID number has been written in the map cell 10501, the corresponding parameter value can be read and written in the address 10601, and so on. The address range 10701 - 10760 contains the ID Map for 32bit values. Maximum of 30 IDs and ID values can be written and read with single request except in VACON<sup>®</sup> 20 and 20 X/CP it is possible to access only 12 ID value items at a time.

**NOTE!** 32 bit data not supported in the current version. See chapter [5](#page-22-0).

| <b>Parameters</b> |       |         |                  |       |          |
|-------------------|-------|---------|------------------|-------|----------|
| ID                | Value |         |                  |       |          |
| 699               | 123   |         | <b>ID Map</b>    |       |          |
| 700               | 321   | Address | Data: ID Address |       | Data: ID |
| 701               | 456   | 10501   | 700              | 10601 | 321      |
| 702               | 654   | 10502   | 702              | 10602 | 654      |
| 703               | 1789  | 10503   | 707              | 10603 | 258      |
| 704               | 987   | 10504   | 704              | 10604 | 987      |
| 705               | 2741  |         |                  |       |          |
| 706               | 1147  |         |                  |       |          |
| 707               | 258   |         |                  |       |          |
| 708               | 3852  |         |                  |       | 11609_uk |

<span id="page-70-0"></span>*Figure 34. ID Map initialization example*

<span id="page-71-0"></span>Once the ID Map address range has been initialized with the parameter IDs, the parameter values can be read and written in the IDMap Read/Write address range address (IDMap address + 100).

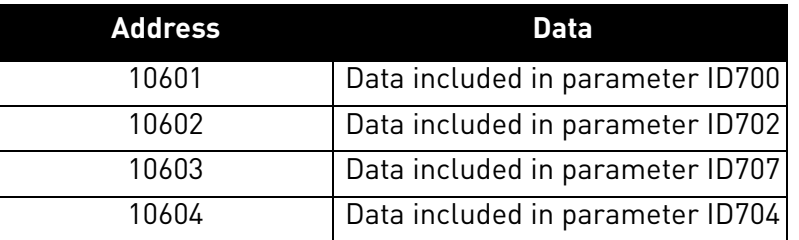

*Table 24. Parameter Values in 16-bit IDMap Read/Write registers*

If the ID Map table has not been initialized, all the fields show index as '0'. If it has been initialized, the parameter IDs included in it are stored in the flash memory of the OPTE9 option board.

*Table 25. Example of parameter values in 32-bit IDMap Read/Write registers*

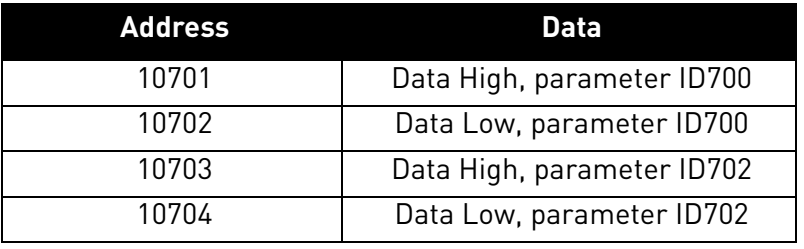

7.3.2.5.5. OPERATION DAY COUNTER

Control unit operating time counter (total value). This counter cannot be reset. The values are read only.

**NOTE!** The feature Operation day counter does not work with VACON® 20, VACON® 20 X or VACON® 20 CP AC drives.

### Operation day counter as seconds

This counter in registers 40011d to 40012d holds the value of operation days as seconds in a 32-bit unsigned integer.

### *Table 26. Operation days counter as seconds*

<span id="page-71-1"></span>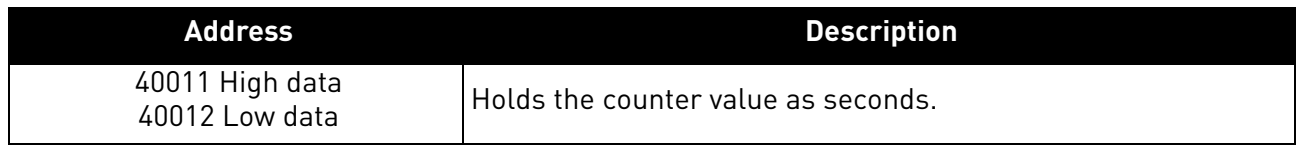

# Operation day counter

This counter in registers 40001d to 40005d holds the value of operation days counter. The values are read only.

For compatibility with VACON<sup>®</sup> 100 family internal Modbus TCP/UDP and the OPT-CI option board, this counter is found from two different register areas: holding registers 40001d to 40005d and input registers 1d to 5d.
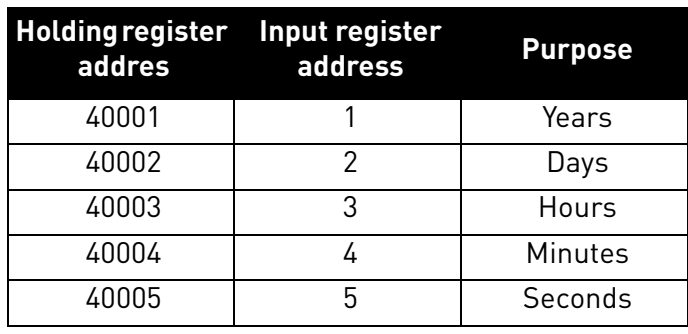

*Table 27. Operation day counter*

7.3.2.5.6. RESETTABLE OPERATION DAY COUNTER

This register holds the value for resettable control unit operating time counter (trip value). The values are read only.

For resetting this counter see [Chapter 7.3.2.2 "Clearing resettable counters"](#page-64-0).

**NOTE!** The feature Resettable operation day counter does not work with VACON® 20, VACON® 20 X or VACON® 20 CP AC drives.

#### Resettable operation day counter as seconds

This counter in registers 40111d to 40112d holds the value of resettable operation days as seconds in a 32-bit unsigned integer.

*Table 28. Resettable operation days counter as seconds*

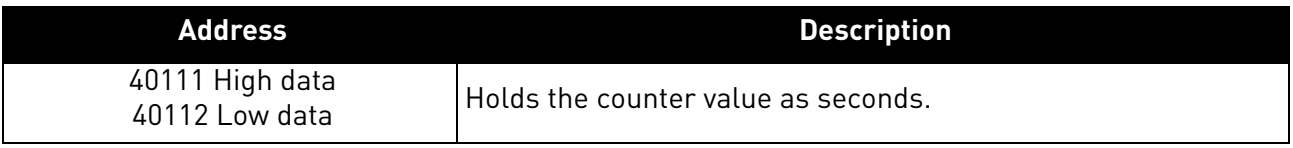

#### Resettable operation day counter

This counter in registers 40101d to 40105d holds the value of operation days counter.

For compatibility with VACON<sup>®</sup> 100 family internal Modbus TCP/UDP and the OPT-CI option board, this counter is found from two different register areas: holding registers 40101d to 40105d and input registers 30101d to 30105d.

*Table 29. Resettable operation day counter*

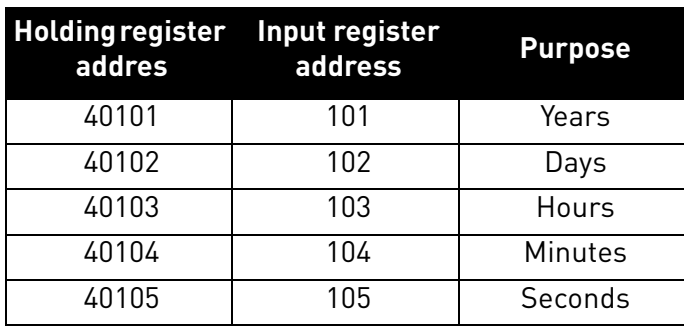

#### 7.3.2.5.7 ENERGY COUNTER

This counter holds the value of total amount of energy taken from a supply network. This counter cannot be reset. The values are read only.

#### Energy counter as kWh

This counter is in registers 40211d to 40212d and is a 32-bit floating point (IEEE 754) value containing the number of kilowatt-hours (kWh) that is in the drive's energy counter. This value is read-only.

*Table 30. Energy counter as kWh*

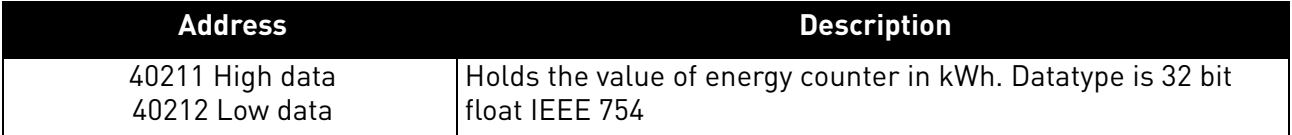

#### Energy counter

These registers hold three values for the energy counter, amount of energy used, format of the energy value and unit of the energy value.

For compatibility with VACON<sup>®</sup> 100 family internal Modbus TCP/UDP and the OPT-CI option board, this counter is found from two different register areas: holding registers 40201d to 40203d and input registers 201d to 203d.

**Example:** If energy = 1200, format = 52, unit = 1, then actual energy is 12.00 kWh.

**Holding register address Input register address Purpose Description** 40201 | 201 | Energy Amount of energy taken from a supply network. 40202 202 Format The last number of the Format field indicates the decimal point place in the Energy field. **Example**: 40 = 4 number of digits, 0 fractional digits 41 = 4 number of digits, 1 fractional digit 42 = 4 number of digits, 2 fractional digits 40203 203 Unit  $1 =$  kWh  $2 = MWh$  $3 = GWh$  $4 = TWh$ Unit of the value.

*Table 31. Energy counter*

7.3.2.5.8. RESETTABLE ENERGY COUNTER

This counter holds the value of total amount of energy taken from a supply network since the counter was last reset. For resetting this counter see [Chapter 7.3.2.2 "Clearing resettable](#page-64-0)  [counters".](#page-64-0) The values are read only.

#### Resettable energy counter as kWh

This counter is in registers 40311d to 40312d and is a 32-bit floating point (IEEE 754) value containing the number of kilowatt-hours (kWh) that is in the drive's resettable energy counter.

#### *Table 32. Resettable energy counter as kWh*

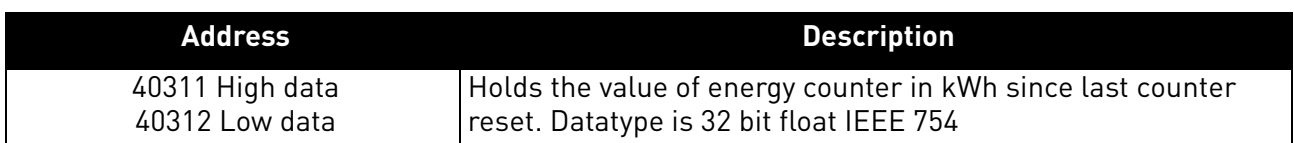

#### Resettable energy counter

These registers hold three values for the energy counter, amount of energy used, format of the energy value and unit of the energy value.

For compatibility with VACON<sup>®</sup> 100 family internal Modbus TCP/UDP and the OPT-CI option board, this counter is found from two different register areas: 40301d to 40303d and 301d to 303d.

**Example:** If energy = 1200, format = 52, unit = 1, then actual energy is 12.00 kWh.

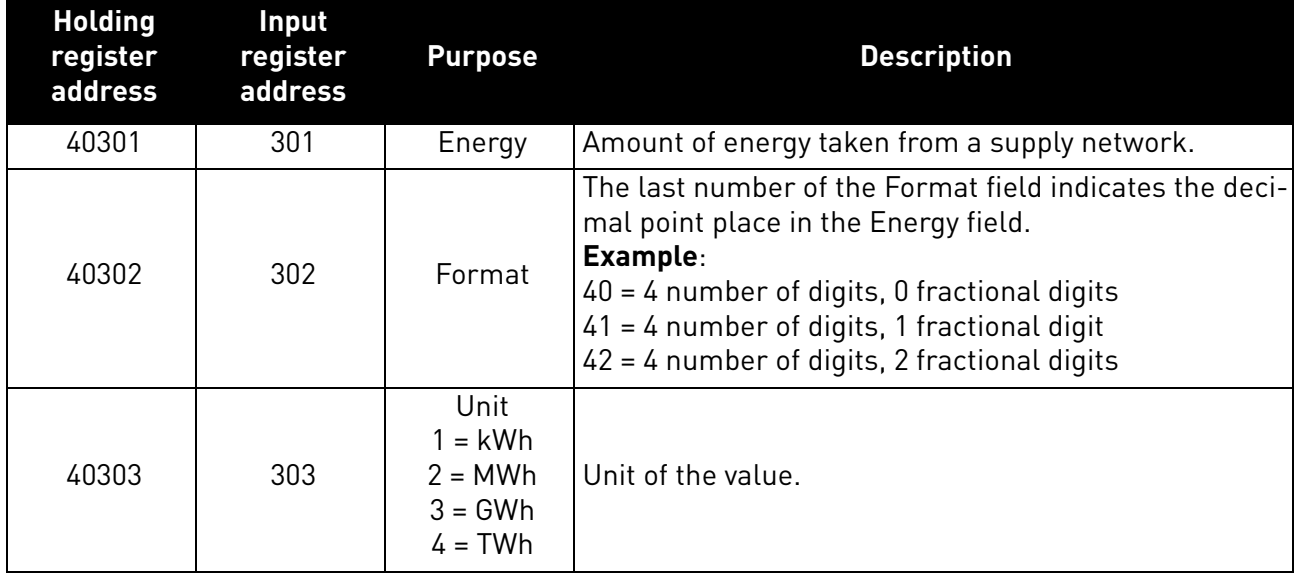

*Table 33. Resettable energy counter*

7.3.2.5.9. FAULT HISTORY

The fault history can be viewed by reading from address 40401 onward. The faults are listed in chronological order so that the latest fault is mentioned first and the oldest last. The fault history can contain 29 faults at the same time. (In VACON $^\circledR$  20, VACON $^\circledR$  20 X and VACON $^\circledR$  20 CP it is possible to read nine faults). For compatibility with VACON $^\circledR$  100 <code>family</code> internal Modbus TCP/UDP and the OPT-CI option board, this counter is also found from input register area: 401d to 403d.

**NOTE!** Reading the fault history items is slow. Reading all 30 items at once might take up to three seconds.

The fault history contents are represented as follows:

## *Table 34. Fault history*

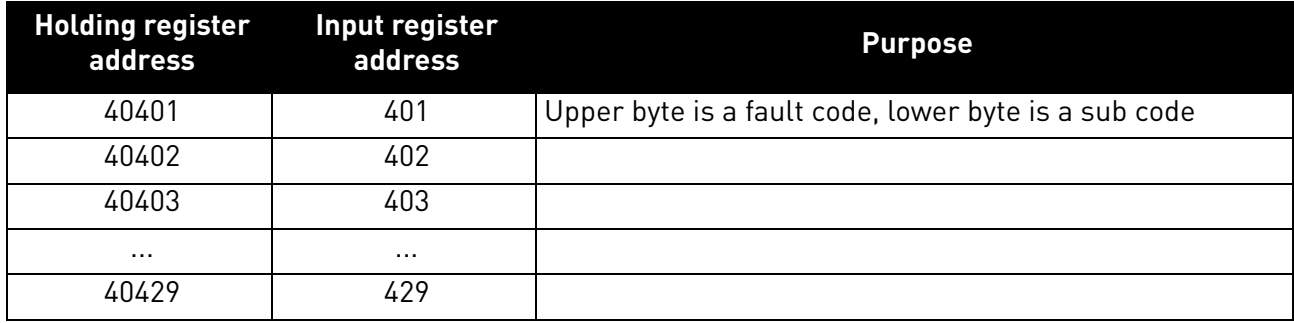

#### 7.3.2.5.10. FAULT HISTORY WITH 16-BIT ERROR CODES

The fault history can be viewed by reading from address 40511 onward. The faults are listed in a chronological order so that the latest fault is mentioned first and the oldest last. These addresses contain the fault code and the subcode for the fault. Reading can be started from any address. (In VACON® 20, VACON® 20 X and VACON® 20 CP it is possible to read nine faults).

**NOTE!** Reading the fault history items is slow. Reading all 30 items at once might take up to three seconds.

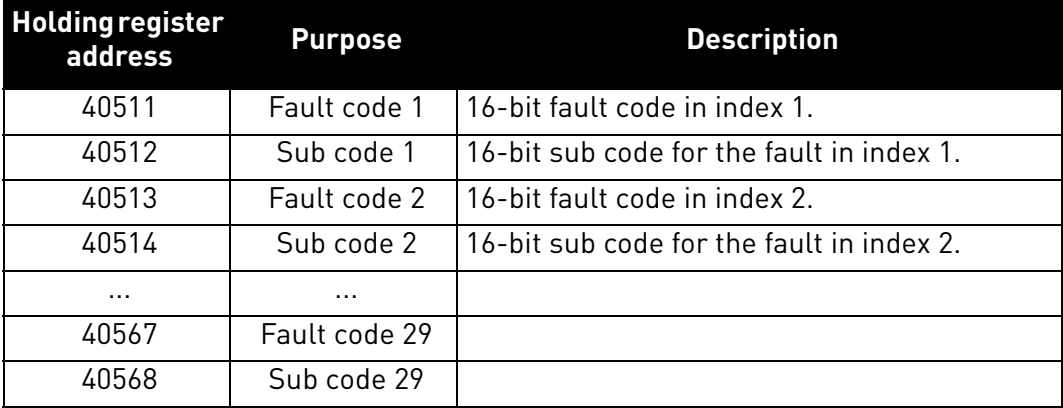

#### *Table 35. Fault history with 16-bit error codes*

#### 7.3.2.5.11. RESET FAULT HISTORY

Drive fault history can be reset by writing "1" to address 40400. Value in this address can be read but it is always zero.

#### 7.4 Modbus communication and connection timeout

It is possible to open up to three connections to the OPTE9 option board. One of the connections could be used for process data and other just for reading monitoring data. In most cases it is desirable that if "monitor" connection gets disconnected, no fault is generated but when the connection is handling the process data, a fault should be generated in the time specified.

This register address enables the user to give custom communication timeout for each connection. If a custom timeout value is used, it must be given every time a connection is opened. Timeout can be set only to the connection which is been used to access this register. By default the connection uses the communication timeout value given via panel parameters.

If the cable is disconnected, a fieldbus fault is activated after the timeout period. When communication timeout is zero, no fault is activated.

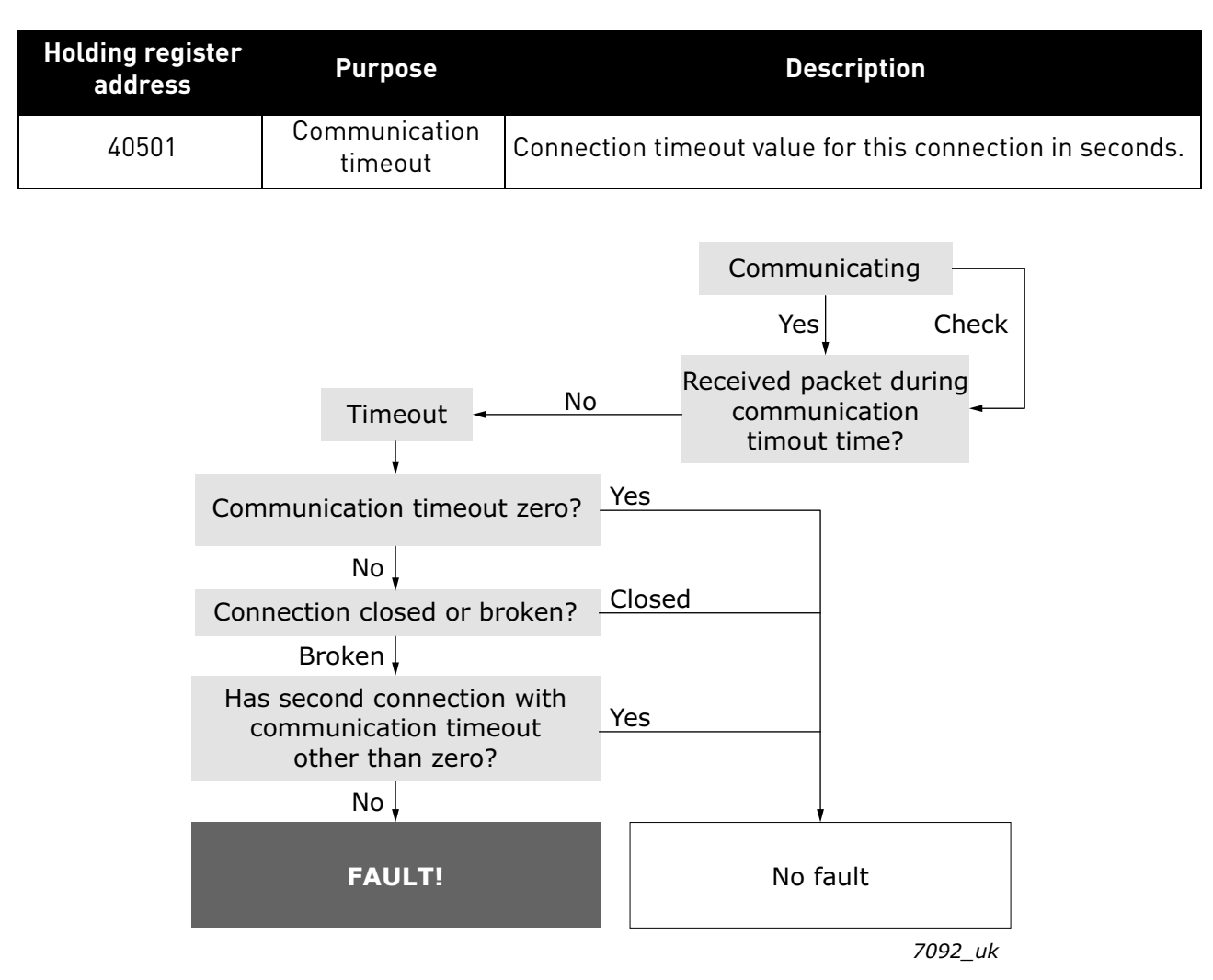

*Table 36. Communication timeout register*

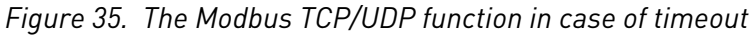

## 7.5 Quick setup

Following these instructions, you can easily and fast set up your Modbus for use:

**In the AC drive application:** Choose Fieldbus as the active control place (see AC drives User's Manual).

### **In the Master software:**

- 1. Set the settings in the master software.
- 2. Set the Control Word to '**0**' (2001).
- 3. Set the Control Word to '**1**' (2001).
- 4. Drive's status is RUN.
- 5. Set the Reference value to '**5000**' (50.00%) (2003).
- 6. Actual speed is 5000 (25.00 Hz if MinFreq is 0.00 Hz and MaxFreq is 50.00 Hz).
- 7. Set the Control Word to '**0**' (2001).
- 8. Drive's status is STOP.

#### 7.6 Modbus - example messages

#### 7.6.1 Example 1 - Write process data

Write the process data 42001…42003 with command 16 (Preset Multiple Registers).

## **Command Master - Slave:**

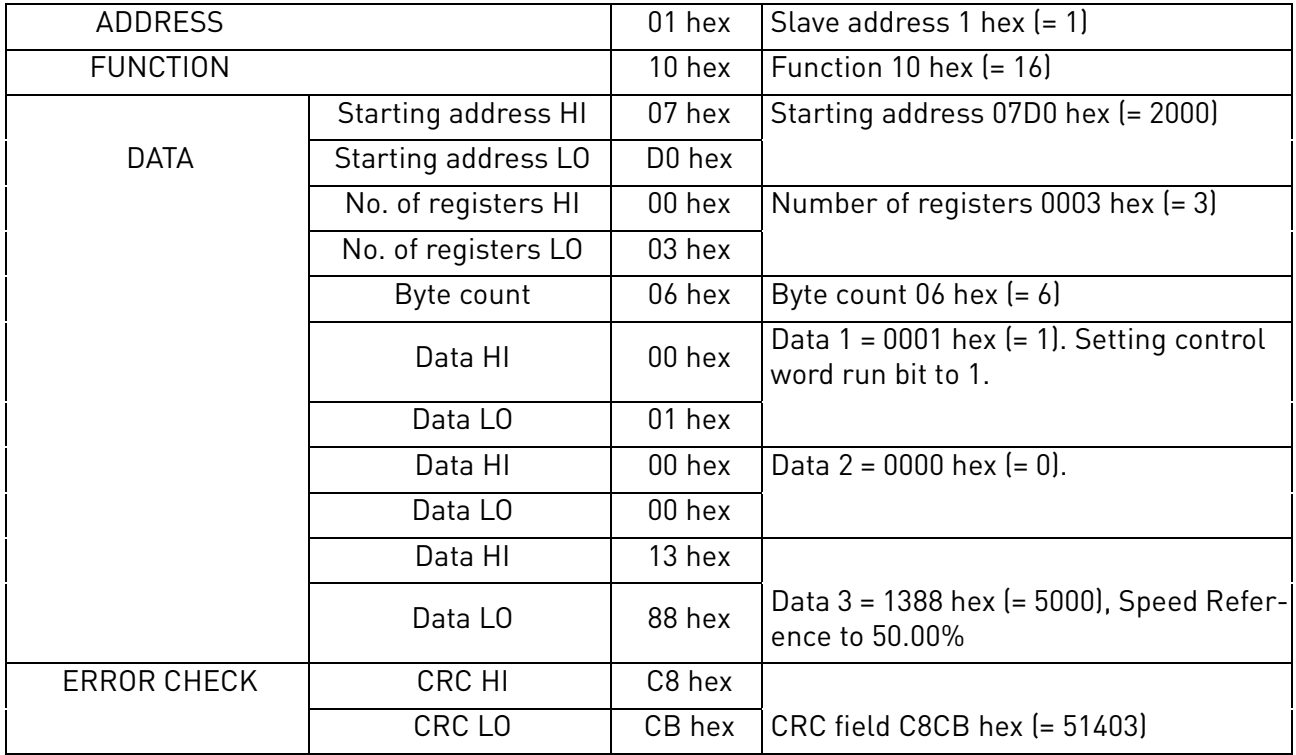

#### **Message frame:**

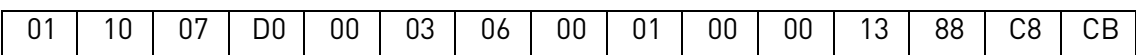

The reply to Preset Multiple Registers message is the echo of 6 first bytes.

#### **Answer Slave - Master:**

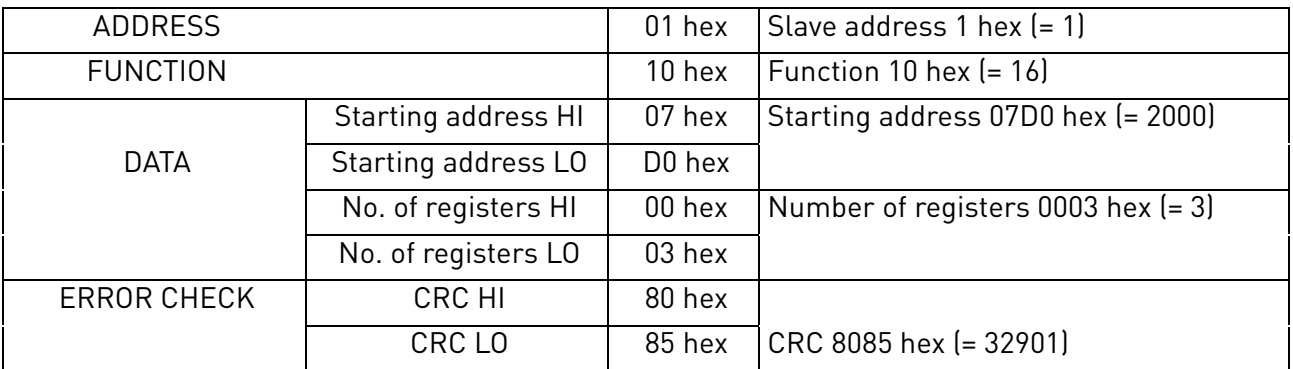

## **Reply frame:**

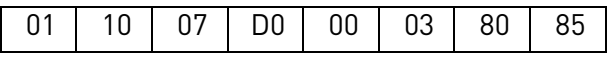

#### 7.6.2 Example 2 - Read process data

Read the Process Data 42103…42104 with command 4 (Read Input Registers).

## **Command Master - Slave:**

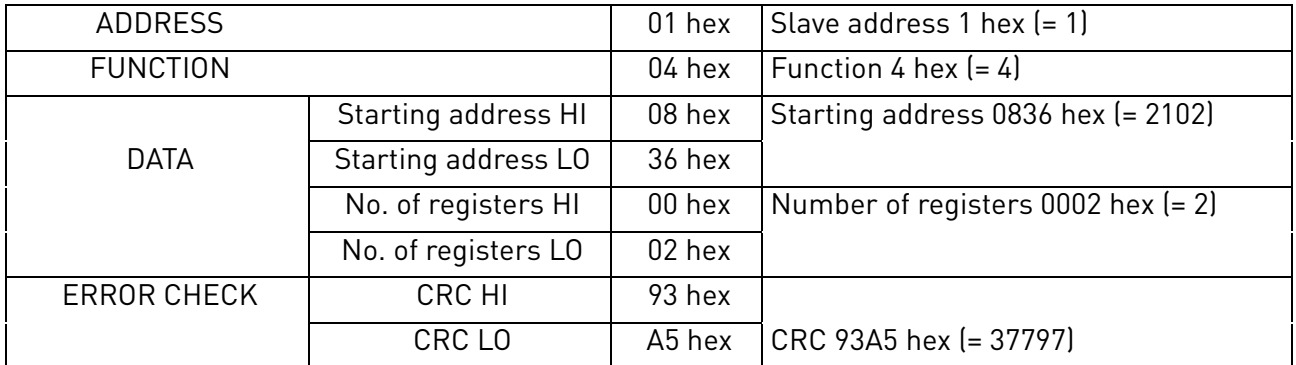

#### **Message frame:**

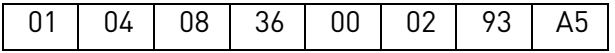

The reply to the Read Input Registers message contains the values of the read registers.

## **Answer Slave - Master:**

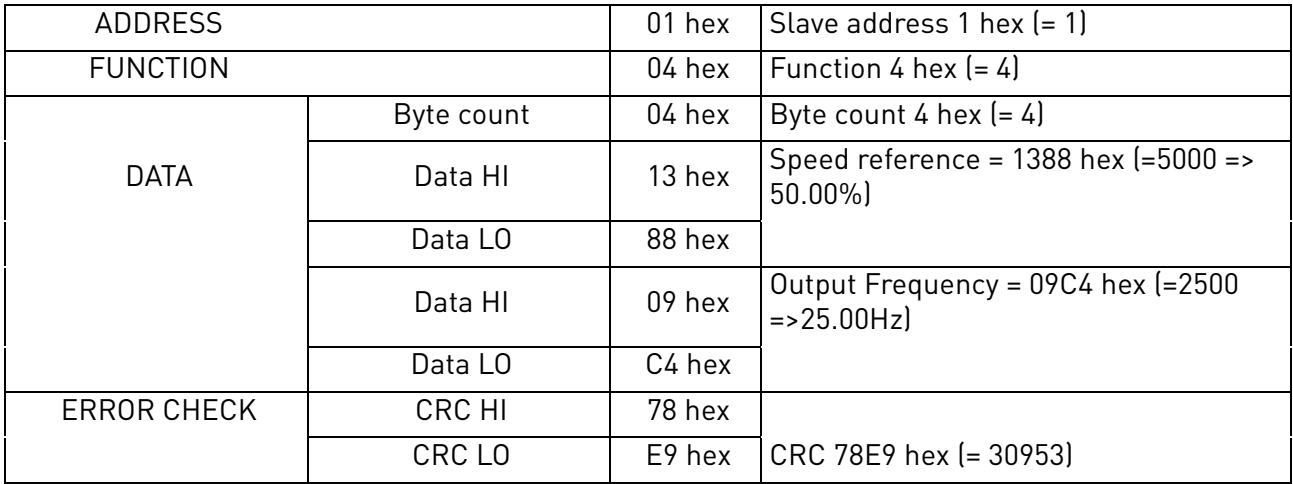

## **Reply frame:**

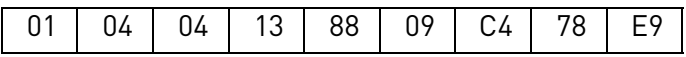

#### 7.6.3 Example 3 - Exception response

In an exception response, the Slave sets the most-significant bit (MSB) of the function code to 1. The Slave returns an exception code in the data field.

## **Command Master - Slave:**

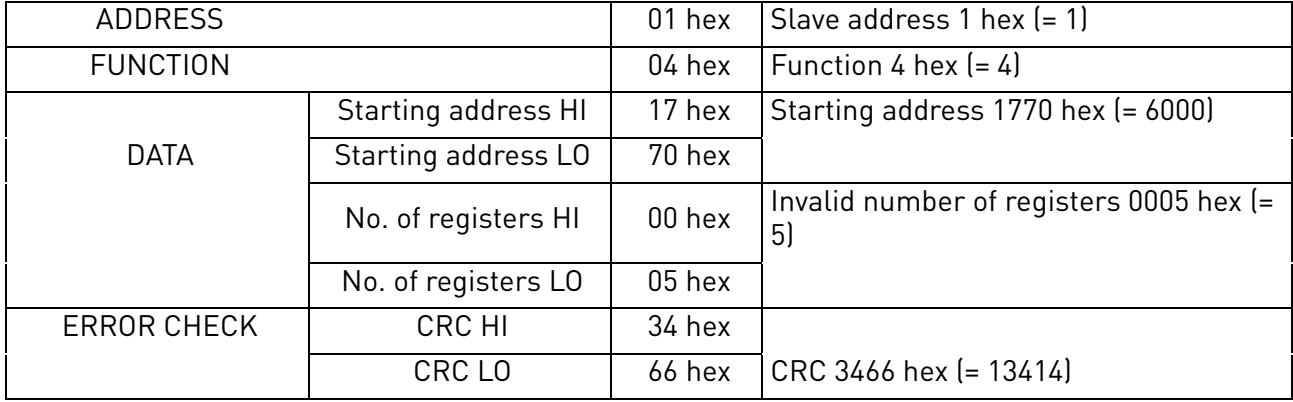

#### **Message frame:**

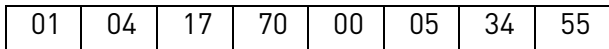

Exception response

#### **Answer Slave - Master:**

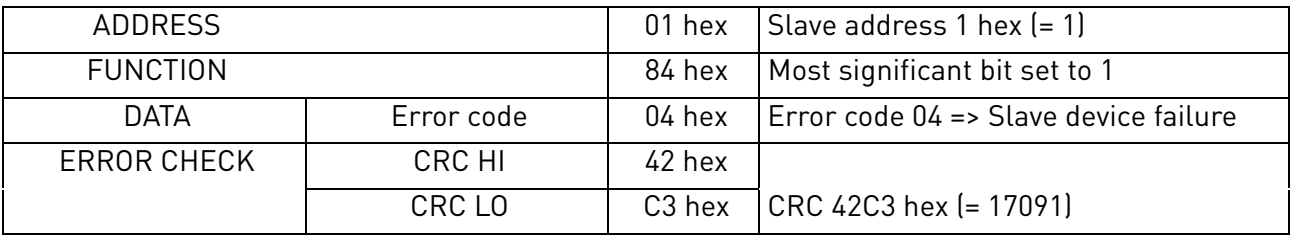

### **Reply frame:**

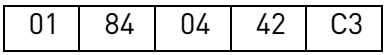

# 8. PROFINET IO

PROFINET is the Ethernet-based automation standard of PROFIBUS International for the implementation of an integrated and consistent automation solution based on Industrial Ethernet. PROFINET supports the integration of simple distributed field devices and time-critical applications in (switched) Ethernet communication, as well as the integration of component-based distributed automation systems for vertical and horizontal integration of networks.

OPTE9 implements PROFINET IO version 2.3 with conformance class B and the highest netload class (class III), making it suitable for use in larger automation systems. OPTE9 also implements PROFINET IO alarms system where VACON® AC drive faults are seen in bus as PROFINET IO alarms.

## 8.1 PROFIdrive 4.1 profile

To provide interoperability between devices from different manufacturers, a "standard" must be defined so that:

- The devices behave in the same way.
- They produce and/or consume the same basic set of I/O data.
- They contain the same basic set of configurable attributes.

The formal definition of this information is known as a device profile.

Some AC drives may support only some of the functionality. See Chapter 12.3 "**[Control word bit](#page-189-0)  [support in drives](#page-189-0)**".

#### 8.2 PROFIDRIVE 4.1 STATE MACHINE

STW1 (Control Word) and ZSW1 (Status Word) follow the state machine presented below:

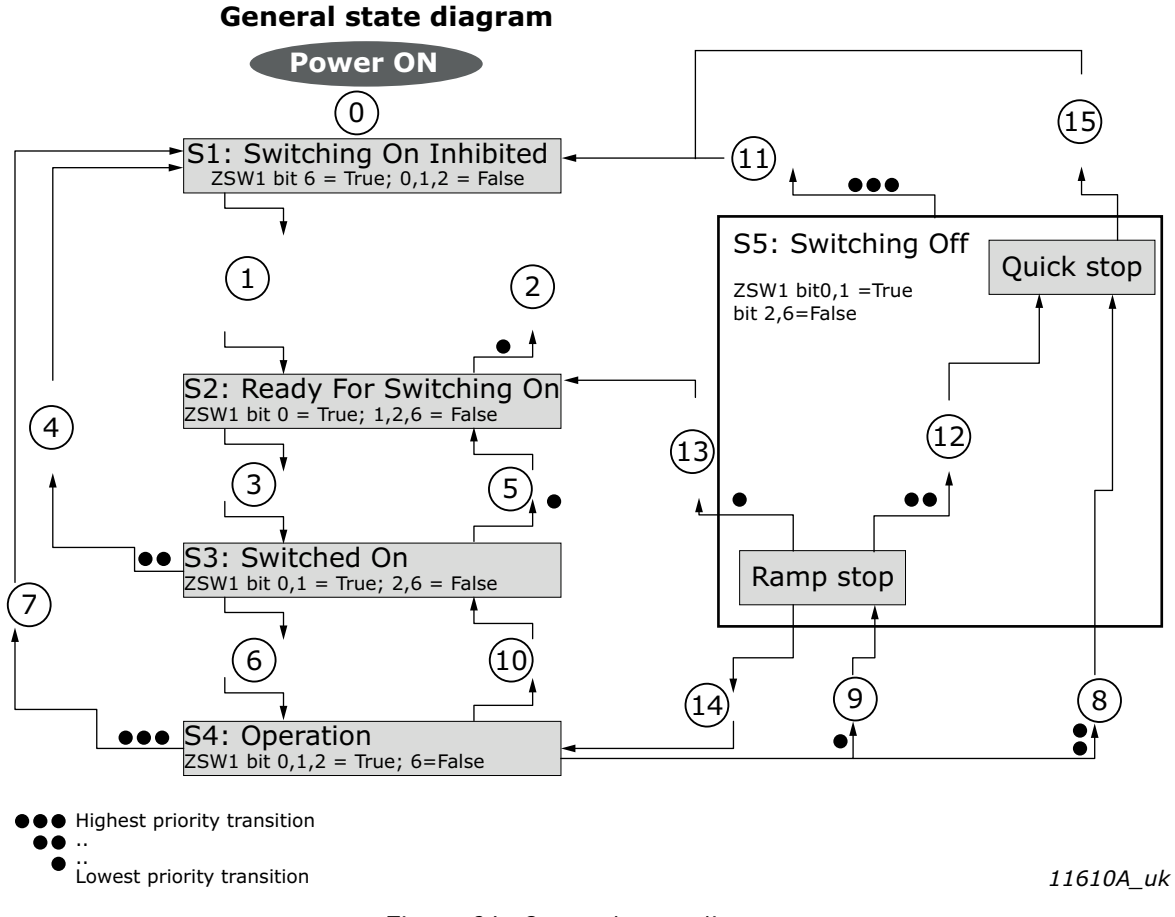

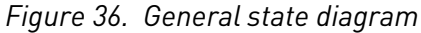

**NOTE!** When using VACON® NX series AC drives and OPTE9 in "PROFIdrive" mode, the stop command always follows the configured stop mode and not the stop command given from fieldbus.

**NOTE!** Quick stop only occurs if the application supports it. If the application does not support Quick stop, a normal ramp stop is executed.

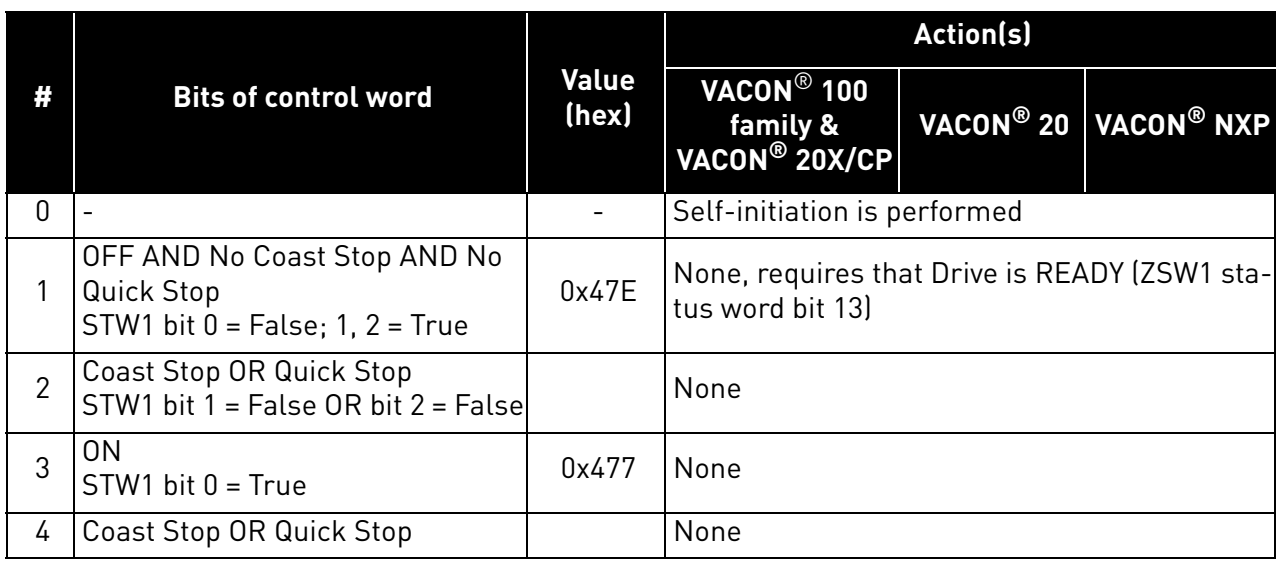

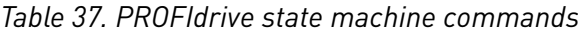

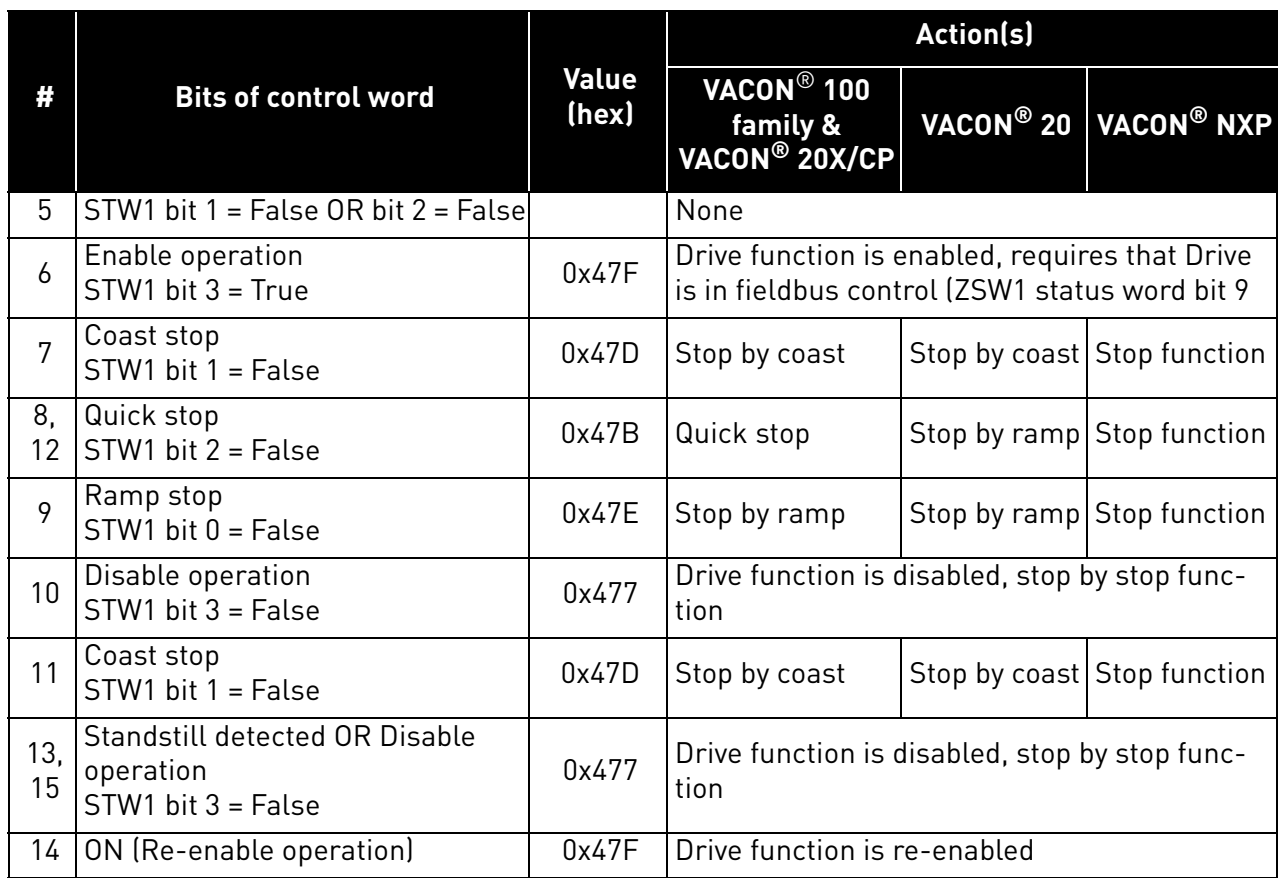

## *Table 37. PROFIdrive state machine commands*

e de la provincia de la concelho de la concelho de la concelho de la concelho de la concelho de la concelho de<br>La concelho de la concelho de la concelho de la concelho de la concelho de la concelho de la concelho de la co

#### 8.3 PROFINET IO process communication

The PROFIdrive profile specifies telegrams used for process communication. The OPTE9 supports 4 type of different telegrams with and without extra process data items. These telegrams contain either PROFIdrive or VACON<sup>®</sup> specific signals or a combination of both.

It is also possible to use up to eight (8) Process Data fields, or sixteen (16) when using extended or fast communication mode. If the normal communication mode is used, the upper 8 Process Data items (9-16) are either zeroes (actual data) or not used (setpoint data). See [chapter 6.2](#page-58-0) for more details. The following chapters describe the different types of telegrams and the signals that form them.

#### <span id="page-83-0"></span>8.3.1 Choosing telegram type

When choosing a telegram for PROFINET IO communication, you need to take a few things into account, for example, if you need PROFIDrive control/status word (STW1/ZSW1) or if you could use VACON® control/status word.

We recommend you to use STW1 when you have devices from multiple manufactures which all can be controlled with PROFIDrive control word. This then makes writing the PLC application easier, especially if you have PROFIDrive block ready for your PLC.

State machine for VACON® control/status word is simpler than in the PROFIDrive and therefore controlling the drive is also easier in the PLC application. If you have only VACON $^{\circledR}$  devices controlled by your PLC over PROFINET IO, then it is better to use VACON® control/status word.

Telegram selection also affects the motor speed control. With VACON $^{\circledR}$  control word, the motor direction can be controlled with a single bit. PROFIDrive motor direction is controlled with negative/ positive values. Telegrams with PROFIDrive control/status word generally have also PROFIDrive speed reference/actual (NIST\_A/NSOLL\_A). Other telegrams have VACON® speed reference/actual (FBSpeedReference/FBSpeedActual). The main difference between these types is the integer value which means maximum allowed motor speed (100%). In VACON<sup>®</sup> FBSpeedReference, the value is between 0d - 10000d (100.00%) and in PROFIDrive NIST\_A the value is between -16384d - 16384d.

Note also that when you use NSOLL\_A, our minimum and maximum frequency parameters affect the speed reference differently than when you use the FBSpeedReference directly. When you use NSOLL\_A, the PROFINET will give zero reference to the application until NSOLL\_A exceeds the minimum reference, but if you use the FBSpeedReference, the given value is always scaled between the minimum and maximum frequency. For example, if the Minimum Frequency is 30 Hz and the Maximum Frequency is 50Hz, the NSOLL\_A value between 0 and 9830 will run 30Hz. If the FBSpeedReference is used, then for example value 1000 (10%) will run 32Hz

#### 8.3.2 Telegram types

#### 8.3.2.1 Standard Telegram 1 and variants

Standard Telegram 1 types are used, when a standard VACON<sup>®</sup> application is used and PROFIdrive functionality is required. These telegrams ([Table](#page-84-0) 38) use PROFIdrive-defined control word, status word, speed setpoint value and speed actual value. When using these telegrams, the process data fields are communicated as 16-bit values.

STW1 will force edge sensitive run control.

**NOTE!** When board is connected to VACON® 100 family AC drive and its mode parameter is set to "NX Mode", the option board will use FBSpeedReference/FBSpeedActual instead of NSOLL\_A/ NIST\_A as backward compatibility for OPTCP option board.

<span id="page-84-0"></span>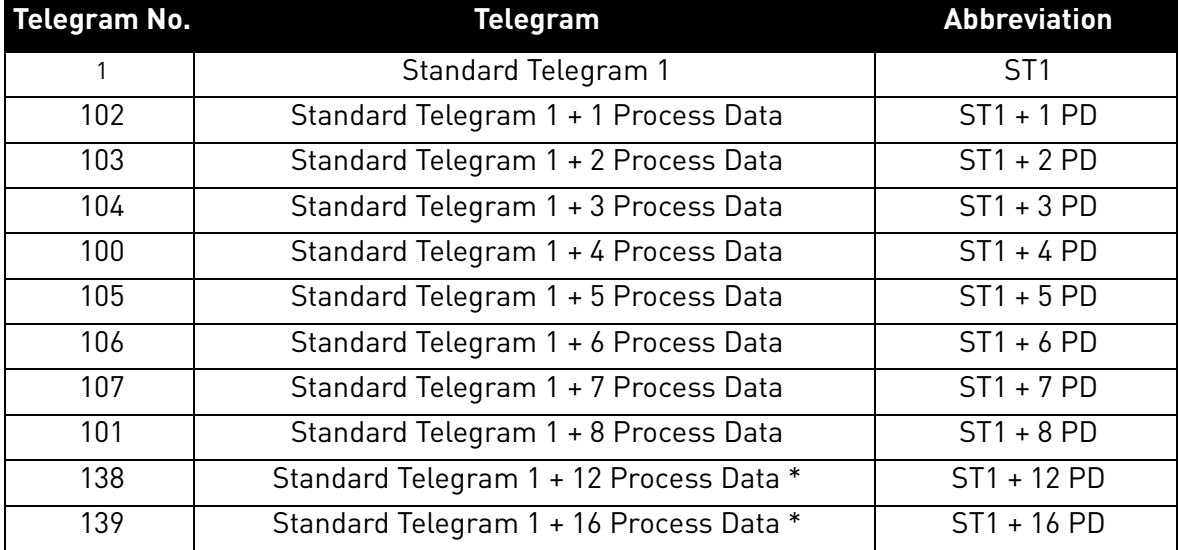

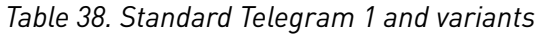

\* 12 and 16 process data items will be available in future releases. At the moment, the incoming process data 9- 16 is not handled. Outgoing process data 9-16 is zero.

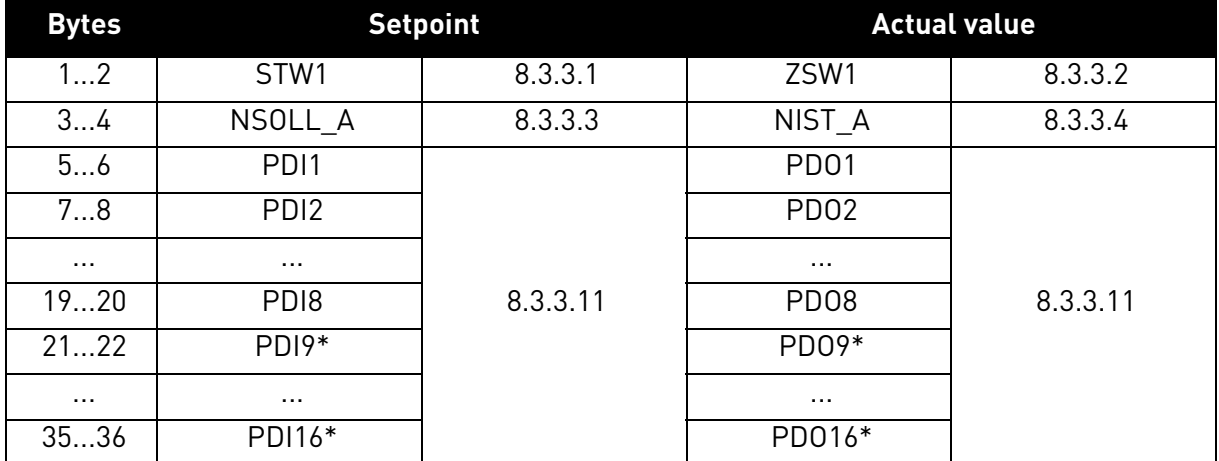

#### *Table 39. Standard Telegram 1 setpoint and actual data*

\* Not used / zero if not supported (see [chapter 6.2](#page-58-0))

#### **Control and Status Word monitoring values**

When using this telegram, monitoring values contains values as shown in table below.

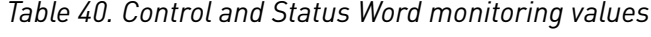

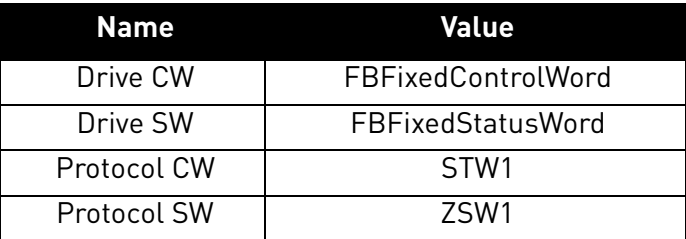

## 8.3.2.2 VACON<sup>®</sup>-specific Telegram 1 and its variants

These telegrams [\(Table 41](#page-85-0)) use VACON®-defined control word, status word, speed setpoint value and speed actual value to directly access the AC drive application. When using these telegrams, the process data fields are communicated as 16-bit values.

<span id="page-85-0"></span>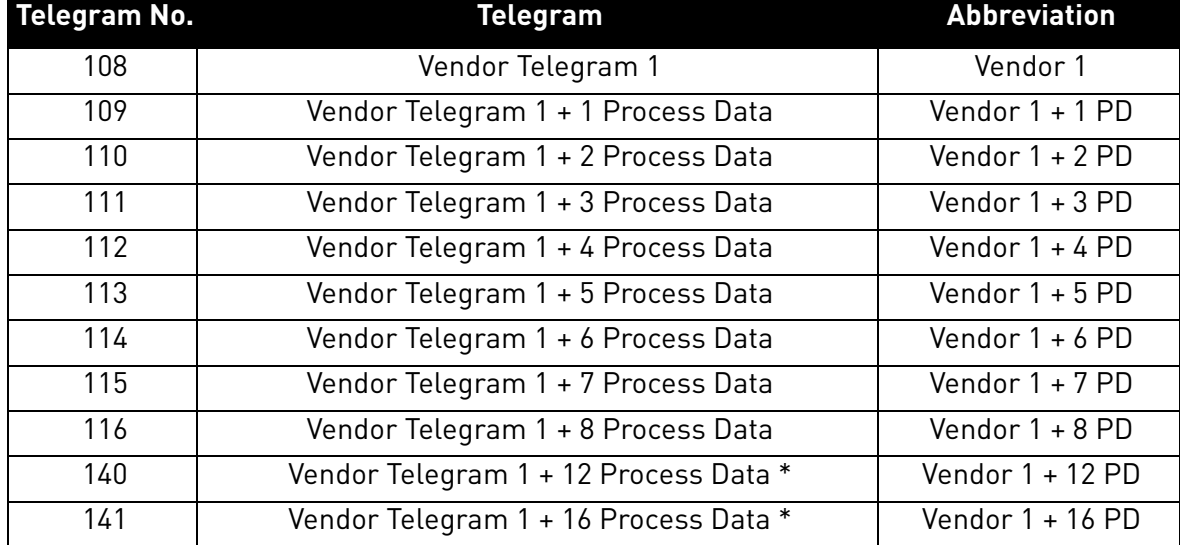

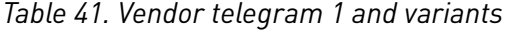

\* 12 and 16 process data items will be available in future releases. At the moment, the incoming process data 9- 16 is not handled. Outgoing process data 9-16 is zero.

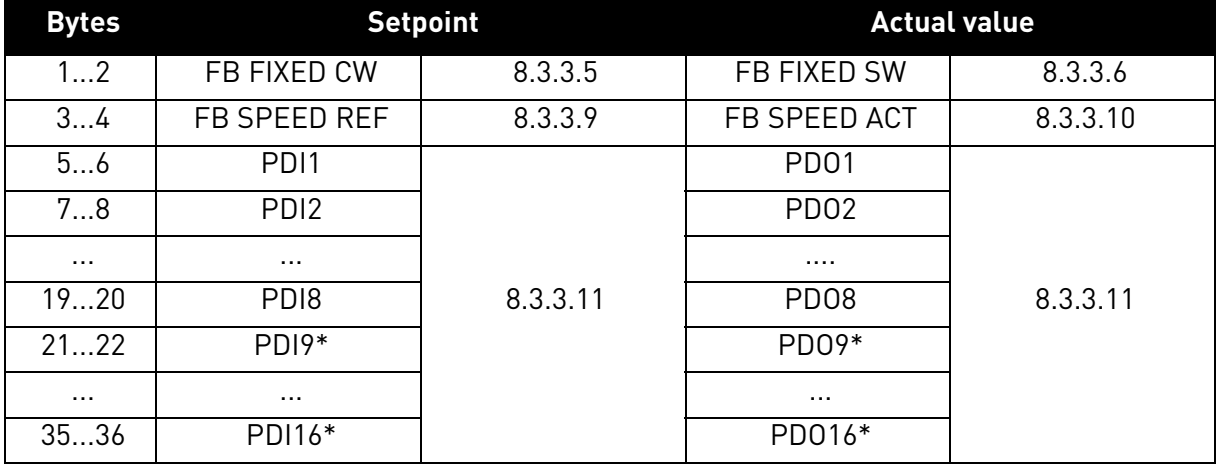

#### *Table 42. Vendor telegram 1 setpoint and actual data*

\* Not used / zero if not supported (see [chapter 6.2](#page-58-0))

#### **Control and Status Word monitoring values**

When using this telegram, monitoring values contains values as shown in table below.

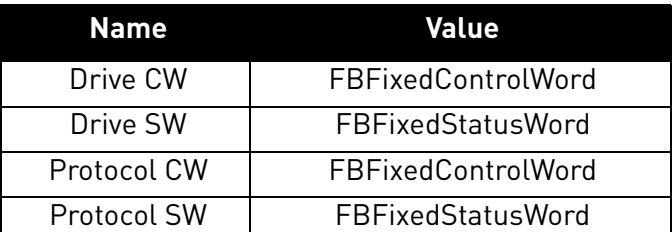

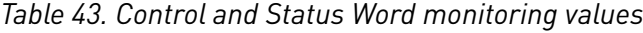

## 8.3.2.3 VACON<sup>®</sup>-specific Telegram 2 and its variants

These telegrams [\(Table 44](#page-86-0)) use VACON®-defined control word, status word, speed setpoint value and speed actual value to directly access the AC drive application. The difference to vendor telegram 1 types are the added general control and status words.

**NOTE!** This telegram type is not supported when using VACON® 100 family AC drives. 32-bit process data support for VACON<sup>®</sup> 100 family AC drives is added in future release.

<span id="page-86-0"></span>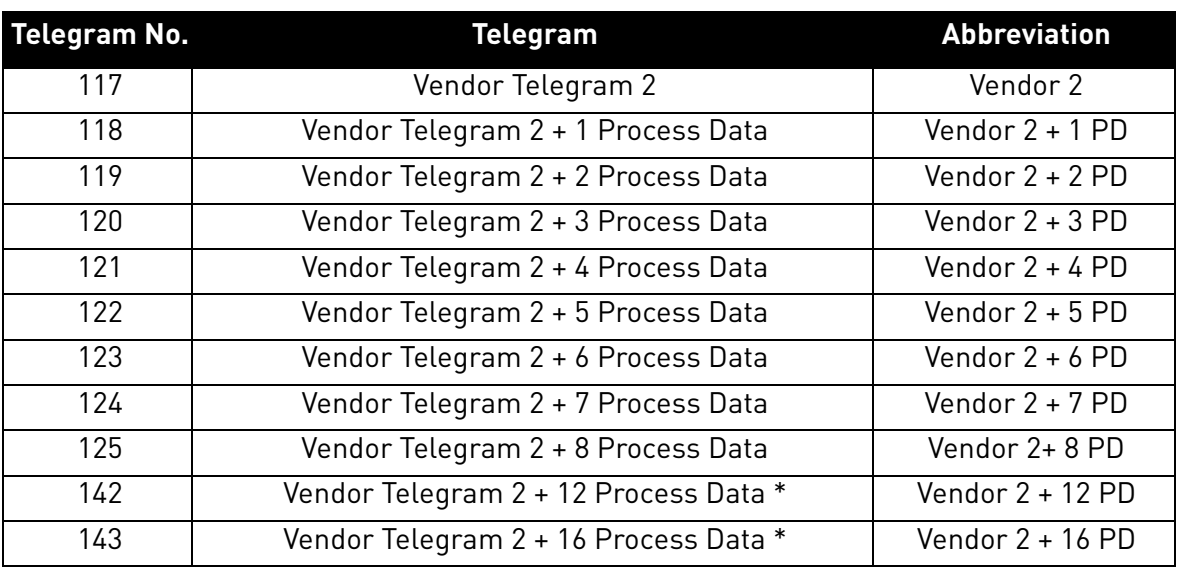

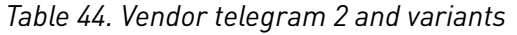

\* 12 and 16 process data items will be available in future releases. At the moment, the incoming process data 9- 16 is not handled. Outgoing process data 9-16 is zero.

When using these telegrams, the process data fields are communicated as 32-bit values, but when using VACON<sup>®</sup> NX or VACON<sup>®</sup> 20 family AC drives, the data is actually 16-bits and transferred in the lower bytes.

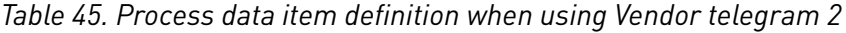

<span id="page-86-1"></span>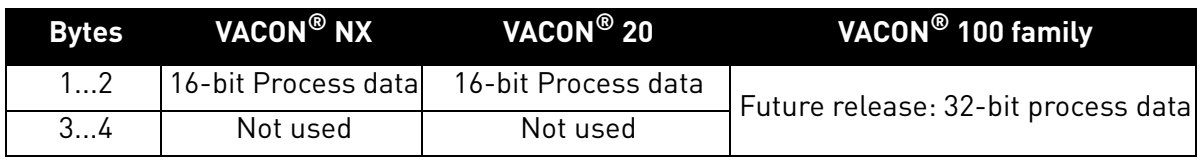

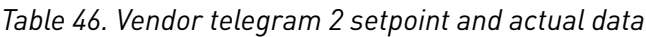

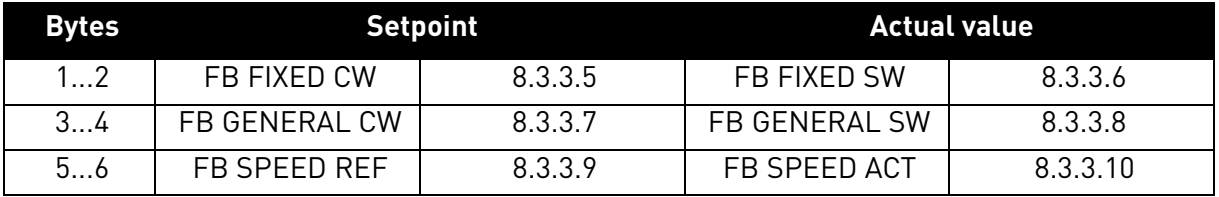

| <b>Bytes</b> |                    | <b>Setpoint</b> |                      | <b>Actual value</b> |
|--------------|--------------------|-----------------|----------------------|---------------------|
| 710          | $PDI1*$            |                 | $PDO1*$              |                     |
| 1114         | $PD12*$            |                 | PD02*                |                     |
| $\cdots$     | $\cdots$           |                 | $\sim$ $\sim$ $\sim$ |                     |
| 3538         | PD <sub>18</sub> * | 8.3.3.11        | PD08*                | 8.3.3.11            |
| 3942         | $PDI9**$           |                 | PD09**               |                     |
| $\cdots$     | $\cdots$           |                 | $\sim$ $\sim$ $\sim$ |                     |
| 6770         | PDI16**            |                 | PD016**              |                     |

*Table 46. Vendor telegram 2 setpoint and actual data*

\* 32-bits. See [Table 45](#page-86-1)

\*\* See above Not used / zero if not supported (see [chapter 6.2](#page-58-0))

#### **Control and Status Word monitoring values**

When using this telegram, monitoring values contains values as shown in table below.

| <b>Name</b> | Value                      |
|-------------|----------------------------|
| Drive CW    | FBFixedControlWord         |
| Drive SW    | <b>FBFixedStatusWord</b>   |
| Protocol CW | FBGeneralControlWord       |
| Protocol SW | <b>FBGeneralStatusWord</b> |

*Table 47. Control and Status Word monitoring values*

## 8.3.2.4 VACON<sup>®</sup>-specific Telegram 3 and its variants

These telegrams [\(Table 48](#page-88-0)) use PROFIdrive-defined control word, status word, speed setpoint value and speed actual value with VACON<sup>®</sup> general control and status words for added functionality.

**NOTE!** This telegram type is not supported when using VACON® 100 family AC drives. 32-bit process data support for VACON® 100 family AC drives is added in future release.

**NOTE!** When board is connected to VACON® 100 family AC drive and its mode parameter is set to "NX Mode", the option board will use FBSpeedReference/FBSpeedActual instead of NSOLL\_A/ NIST A as backward compatibility for OPTCP option board.

<span id="page-88-0"></span>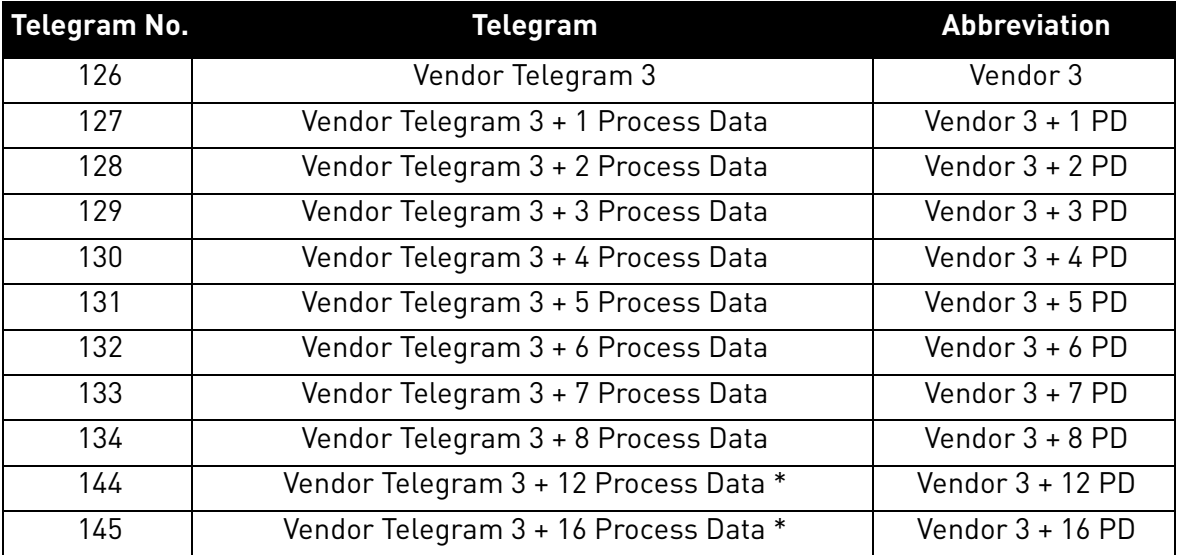

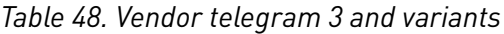

\* 12 and 16 process data items will be available in future releases. At the moment, the incoming process data 9- 16 is not handled. Outgoing process data 9-16 is zero.

When using these telegrams, the process data fields are communicated as 32-bit values, but when using VACON® NX or VACON® 20 family AC drives, the data is actually 16-bits and transferred in the lower bytes.

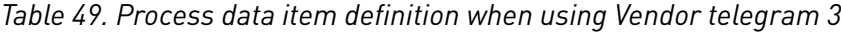

<span id="page-88-1"></span>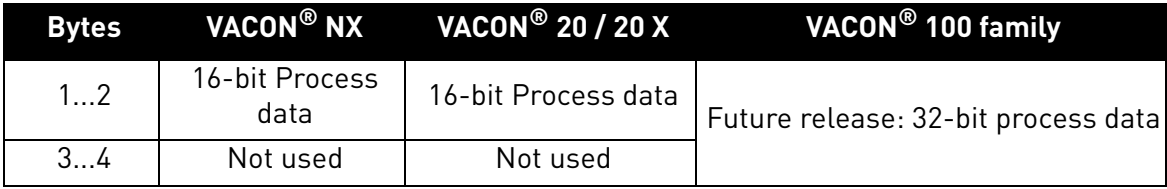

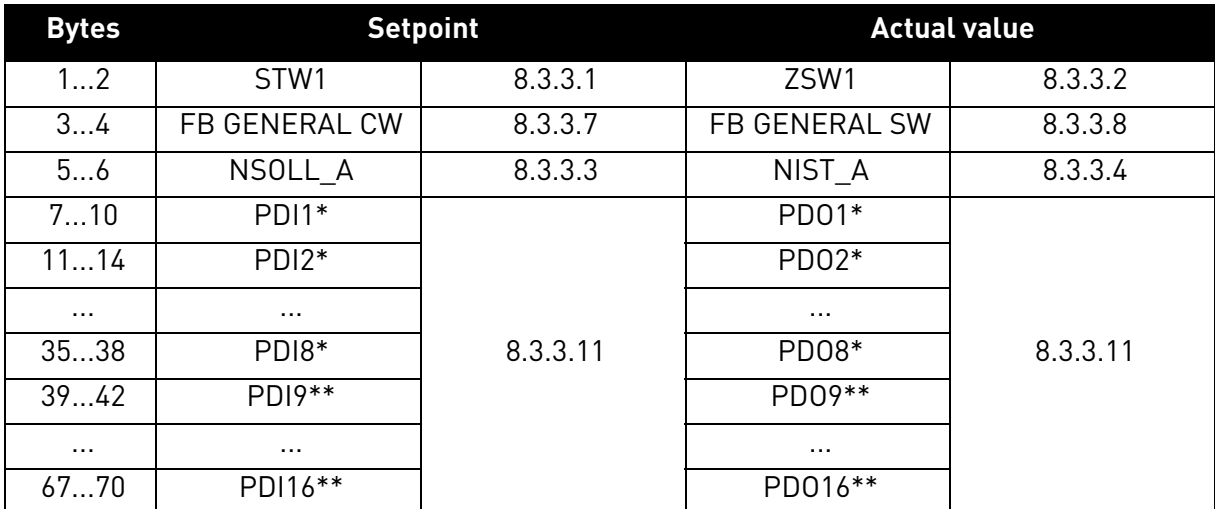

### *Table 50. Vendor telegram 3 setpoint and actual data*

\* 32-bits. See [Table 49](#page-88-1)

\*\* See above Not used / zero if not supported (see [chapter 6.2](#page-58-0))

#### **Control and Status Word monitoring values**

When using this telegram, monitoring values contains values as shown in table below.

| Name        | Value                    |
|-------------|--------------------------|
| Drive CW    | FBFixedControlWord       |
| Drive SW    | <b>FBFixedStatusWord</b> |
| Protocol CW | STW1                     |
| Protocol SW | 7SW1                     |

*Table 51. Control and Status Word monitoring values*

## 8.3.2.5 VACON®-specific Telegram 4 and its variants

Use these telegram types [\(Table 52\)](#page-89-0) as a replacement for the OPT-CP option board, when using "Bypass mode".

You can also use these telegram types when the PROFIdrive functionality is required and a VACON $^{\circledR}$ application with PROFIdrive state machine is activated (e.g. VACON® NX Advanced Application).

*Table 52. Vendor telegram 4 and variants*

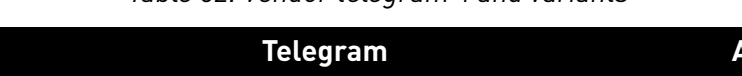

<span id="page-89-0"></span>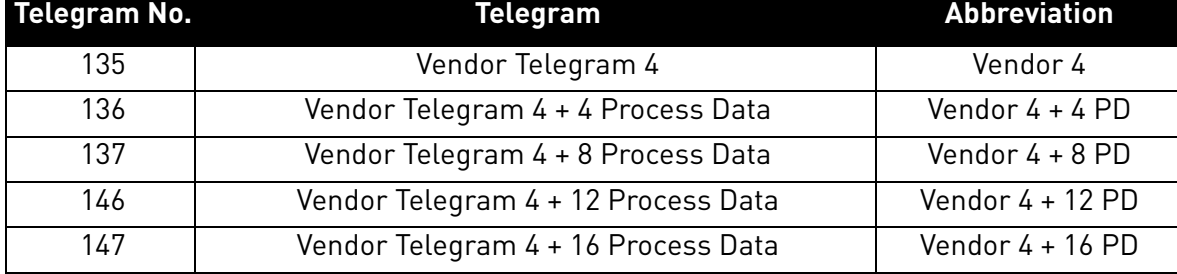

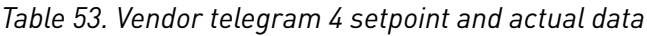

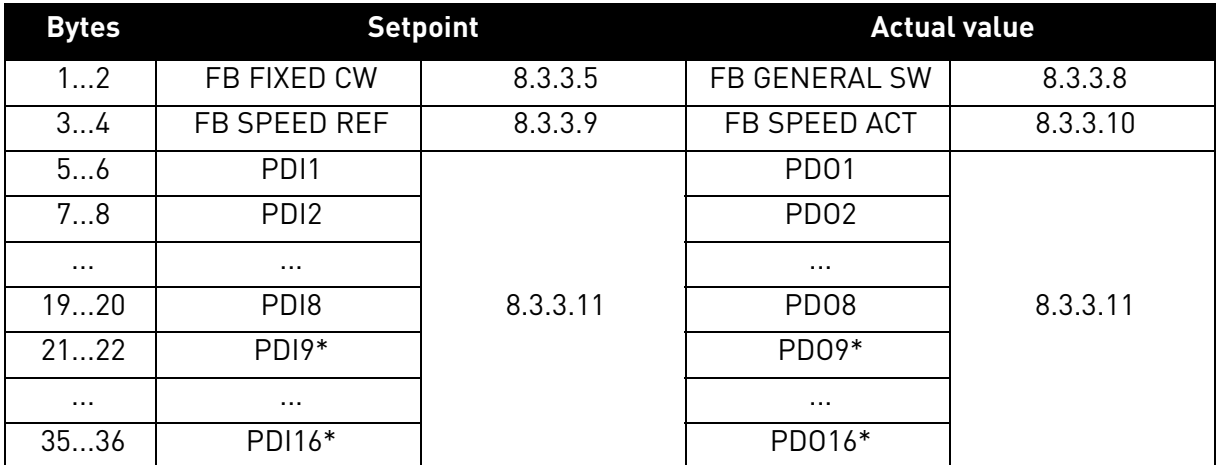

\* Not used / zero if not supported (see [chapter 6.2](#page-58-0))

#### **Control and Status Word monitoring values**

When using this telegram, monitoring values contains values as shown in table below.

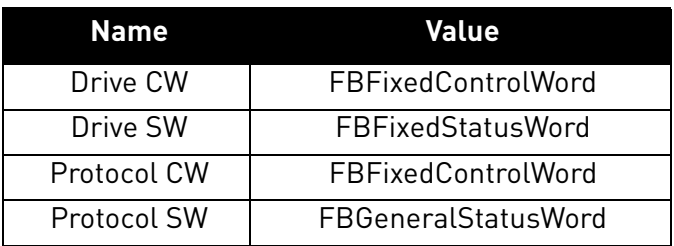

*Table 54. Control and Status Word monitoring values*

#### 8.3.3 Telegram building blocks

#### <span id="page-90-0"></span>8.3.3.1 PROFIdrive Control Word 1 (STW1)

The following table lists the assignments of bits in the control word 1.

*Table 55. Overview of the assignments of bits of the control word 1*

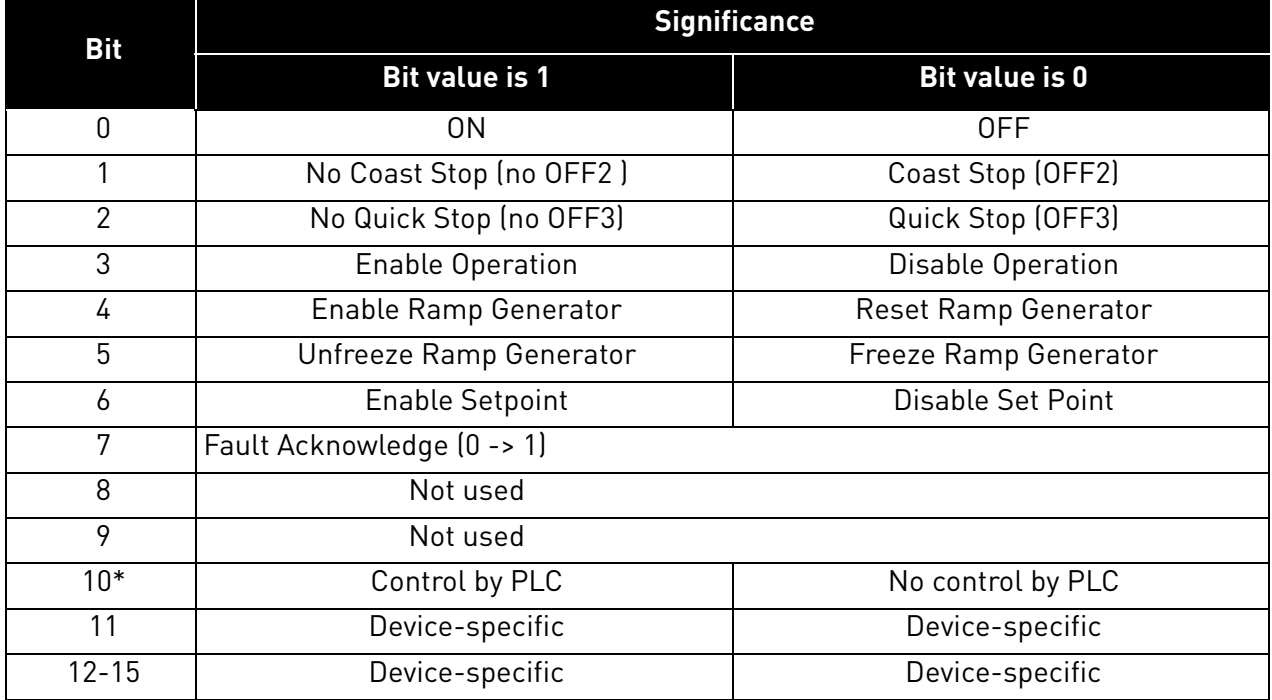

\*Bits in a control word do not have any effect unless bit 10 is enabled.

#### **Bit 0: Switching ON / OFF**

This bit is used in combination with other bits to enable operation of the drive. When this bit is set to 0 during operation, the drive performs a ramp stop.

#### **Bit 1: Coast stop command**

This bit is used to request a coast stop to be executed. When it is set to 0 during operation, the drive performs a coast stop.

#### **Bit 2: Quick stop command**

This bit is used to request a quick stop to be executed. When it is set to 0 during operation, the drive quickly ramps down to zero speed and stops.

#### **Bit 3: Enabling of operation**

This bit is used in combination with other bits to enable operation of the drive. When it is set to 0 during operation, the drive performs a coast stop.

#### **Bit 4: Enabling of ramp generator**

This bit is used in combination with other bits to enable operation of the drive. When it is set to 0 during operation, the drive quickly decelerates to zero speed.

#### **Bit 5: Freezing of ramp generator**

This bit can be used to freeze the setpoint value used by the drive. The value is frozen if this bit is set to 0. If the bit is 1, the setpoint value provided by the master is continuously updated.

#### **Bit 6: Enabling of setpoint value**

This bit can be used to disable the fieldbus setpoint value. If this bit is set to 0, the option board ignores the setpoint value by the master and instead uses a setpoint value of 0. During operation, if this bit is set to 0, the drive decelerates to a standstill.

#### **Bit 7: Fault acknowledge**

This bit is used to acknowledge faults in the drive. When a rising edge (0 -> 1) is seen in this bit by the option board, it requests the drive to acknowledge present faults. The functionality of this bit is rising-edge sensitive only.

#### **Bit 10: Control by PLC**

This bit is used by the master to indicate that it is in control of the slave and that the commands sent via fieldbus are valid.

During operation, this bit must be 1. If the drive is not operating and this bit is 0, the drive cannot be started.

If the drive is operating, and this bit becomes 0, the option board freezes the process data provided to the drive, and sets its state to FAULT. The drive reaction to this fieldbus fault depends on the drive parameterization.

### 8.3.3.2 PROFIdrive Status Word 1 (ZSW1)

The table below lists the assignments of the status word 1.

*Table 56. Overview of the assignments of bits of the status word 1* 

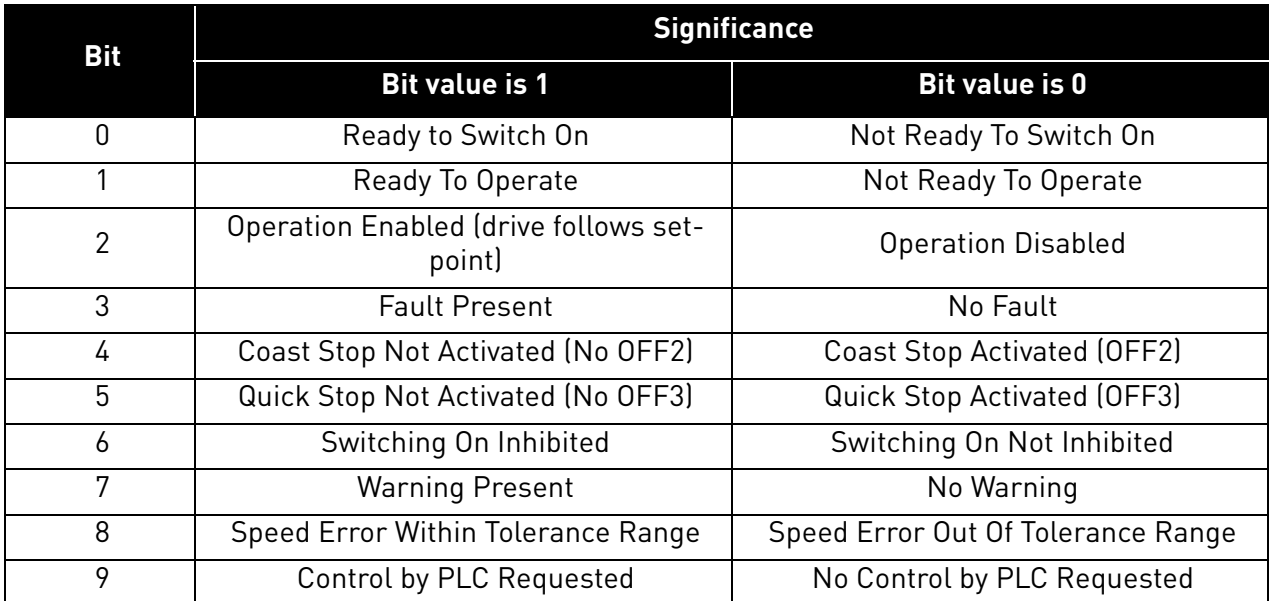

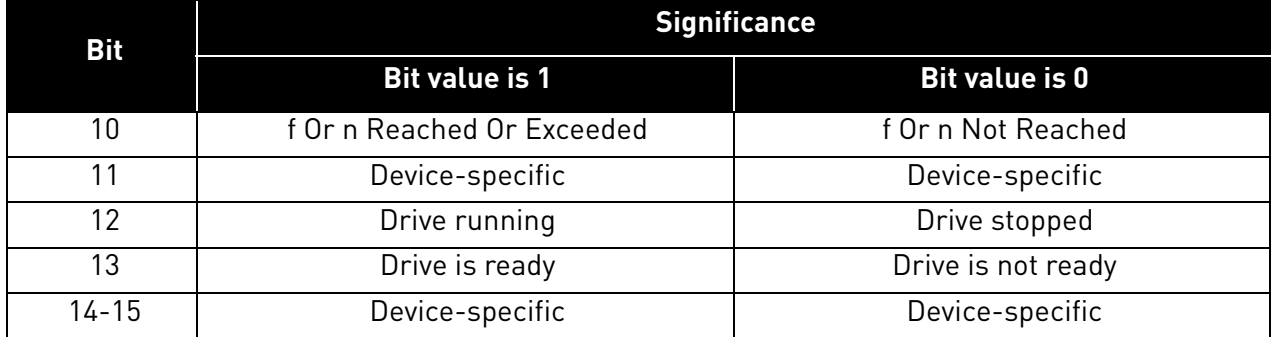

#### **Bit 0: Readiness to switch on**

This bit indicates whether the drive is ready to switch on the power electronics. When the bit has the value 0, the drive is not ready to switch on the power electronics. When the bit has the value 1, the drive is ready to switch on the power electronics.

#### **Bit 1: Readiness to operate**

This bit indicates whether the drive is ready to begin operation. When the bit has the value 0, the power electronics is switched off and the drive is unable to begin operation. When the bit has the value 1, the power electronics is switched on and the drive can begin operation if requested by the master.

#### **Bit 2: State of operation**

This bit indicates whether the drive is operating or not. When the bit has the value 0, the drive is not operating. When the bit has the value 1, the drive is operating.

#### **Bit 3: Presence of fault**

This bit indicates the presence of unacknowledged faults in the drive. When the bit has the value 0, no unacknowledged faults are present in the drive. When the bit has the value 1, at least one unacknowledged fault is present in the drive.

#### **Bit 4: Coast stop activated**

This bit indicates whether a coast stop command is active or not. When the bit has the value 0, a coast stop command is active. When the bit has the value 1, no coast stop command is active.

#### **Bit 5: Quick stop activated**

This bit indicates whether a quick stop command is active or not. When the bit has the value 0, a quick stop command is active. When the bit has the value 1, no quick stop command is active.

#### **Bit 6: Switching on inhibition**

This bit indicates whether the power electronics may be switched on or not. When the bit has the value 0, the power electronics may be switched on. When the bit has the value 1, the power electronics are prevented from switching on.

#### **Bit 7: Presence of warning**

This bit indicates the presence of warning/alarm information in the drive. When the bit has the value 0, no warning is present. When the bit has the value 1, a warning is present.

#### **Bit 8: Running at setpoint**

This bit indicates whether the drive is operating and the actual speed value matches the setpoint value. When the bit has the value 0, the actual speed value does not match the setpoint value. When the bit has the value 1, the actual speed value matches the setpoint value.

#### **Bit 9: Request control by master**

This bit indicates whether the fieldbus master should take control of the drive. When this bit has the value 0, the master does not take control of the drive. When this bit has the value 1, the master is requested to take control of the drive.

In OPTE9, this bit depends on the configuration for the drive control place. If the control place is assigned to fieldbus, the bit has the value 1. If the control place is elsewhere, the bit has the value 0.

#### **Bit 10: Setpoint reached or exceeded**

This bit indicates whether the setpoint value has been reached or exceeded. When this bit has the value 0, the setpoint value has not been reached or exceeded. When this bit has the value 1, the setpoint value has been reached or exceeded.

#### **Bit 12: Drive running**

This bit indicates drive state. If bit is 1, the motor is running. If bit is zero, the motor has been stopped.

#### **Bit 13: Drive ready**

This bit indicates drive state. If bit is 1, the drive is ready for transition to running state.

#### 8.3.3.3 PROFIdrive speed setpoint value NSOLL A

Normalised 16-bit speed setpoint (containing a sign bit and a 15-bit integer).

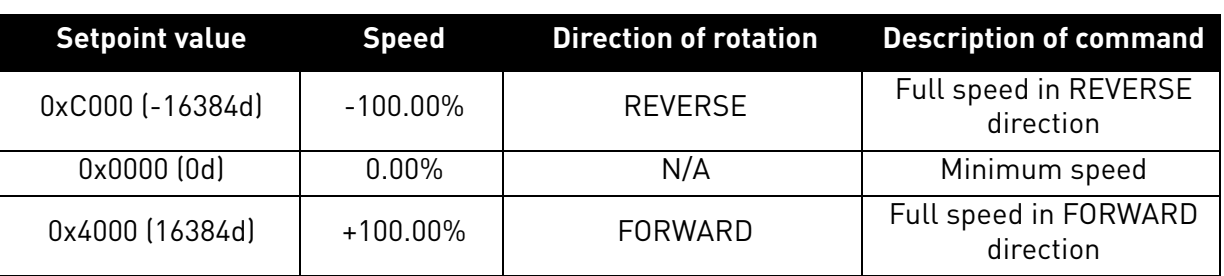

*Table 57.* 

PNU 10111 shows the "100%" speed as RPM.

**NOTE!** When the board is connected to VACON® 100 family AC drive and its mode parameter is set to "NX Mode", the option board will use FBSpeedReference instead of NSOLL\_A as backward compatibility for OPTCP option board. This means that the value range is 0d-10000d. See [chapter 8.3.3.9](#page-94-0) for details.

8.3.3.4 PROFIdrive speed actual value NIST\_A

Normalised 16-bit speed actual value (containing a sign bit and a 15-bit integer).

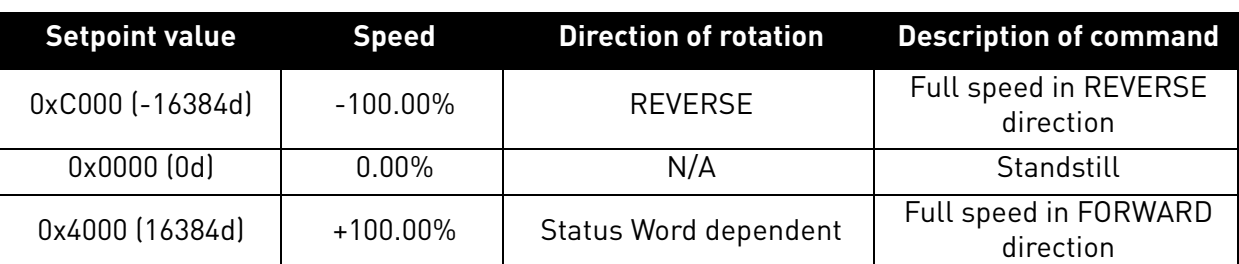

*Table 58.* 

PNU 10111 shows the "100%" speed as RPM.

**NOTE!** When the board is connected to VACON® 100 family AC drive and its mode parameter is set to "NX Mode", the option board will use FBSpeedActual instead of NIST\_A as backward compatibility for OPTCP option board. This means that value range is 0d-10000d. See [chapter 8.3.3.10](#page-94-1) for details.

## 8.3.3.5 VACON® FBFixedControlWord

For details about vendor control word, see [Chapter 12 "APPENDIX 2 - CONTROL AND STATUS](#page-186-0)  [WORD"](#page-186-0)

## 8.3.3.6 VACON®FBFixedStatusWord

For details about vendor status word, see [Chapter 12 "APPENDIX 2 - CONTROL AND STATUS](#page-186-0)  [WORD"](#page-186-0).

## 8.3.3.7 VACON® FBGeneralControlWord

FB General Control Word is 16-bit in length and it is completely application-dependent.

## 8.3.3.8 VACON® FBGeneralStatusWord

FB General Status Word is 16-bit in length and it is completely application-dependent.

## <span id="page-94-0"></span>8.3.3.9 VACON® FBSpeedReference

The FBSpeedReference value is unsigned in the range 0...10000d (0...2710h). The value 0 corresponds to MinimumFrequency and the value 10000d corresponds to MaximumFrequency. Requested direction is indicated using bit 1 in the FBFixedControlWord. The scale of the value is 0.01%.

## <span id="page-94-1"></span>8.3.3.10 VACON® FBSpeedActual

The FBActualSpeed value is unsigned in the range 0...10000d (0...2710h). The value 0 corresponds to MinimumFrequency and the value 10000d corresponds to MaximumFrequency. The direction is indicated using bit 2 in the FBFixedStatusWord. The scale of the value is 0.01%.

## 8.3.3.11 VACON<sup>®</sup> Process Data

The Process Data variables are vendor-specific variables that can be communicated to and from the AC drive. There can be up to eight Process Data variables communicated in a single telegram. Values sent from the option board to the master are called ProcessDataOut variables, while the values sent from the master to the option board are called ProcessDataIn variables. The contents of the ProcessDataOut variables can be parameterised in the AC drive using a feature known as Fieldbus Process Data mapping. See the AC drive's Application Manual for further details.

### 8.3.4 Quick setup

By following these instructions, you can easily and fast set up your Profinet IO for use:

**NOTE!** Example is using telegram ST1 with STW1/ZSW1 and NSOLL\_A / NIST\_A.

**In the AC drive application:** Choose Fieldbus as the active control place (see the AC drive's User Manual).

#### **In the Master software:**

1.Set the Control Word value to 0hex.

- 2.Set the Control Word value to 47Ehex.
- 3.Set the Control Word value to 47Fhex.
- 4.AC drive status is RUN.
- 5.Set the Reference value to '2000Hex' (=50.00%).
- 6.Actual speed is 2000Hex (25.00 Hz if MinFreq is 0.00 Hz and MaxFreq is 50.00 Hz)
- 7.Set the Control Word value to 47Ehex.

8.AC drive status is STOP.

#### 8.4 PROFIdrive IO parameters

#### 8.4.1 PARAMETERS OF THE PROFIDRIVE

The table below lists the basic PROFIdrive parameters (continued on the next page).

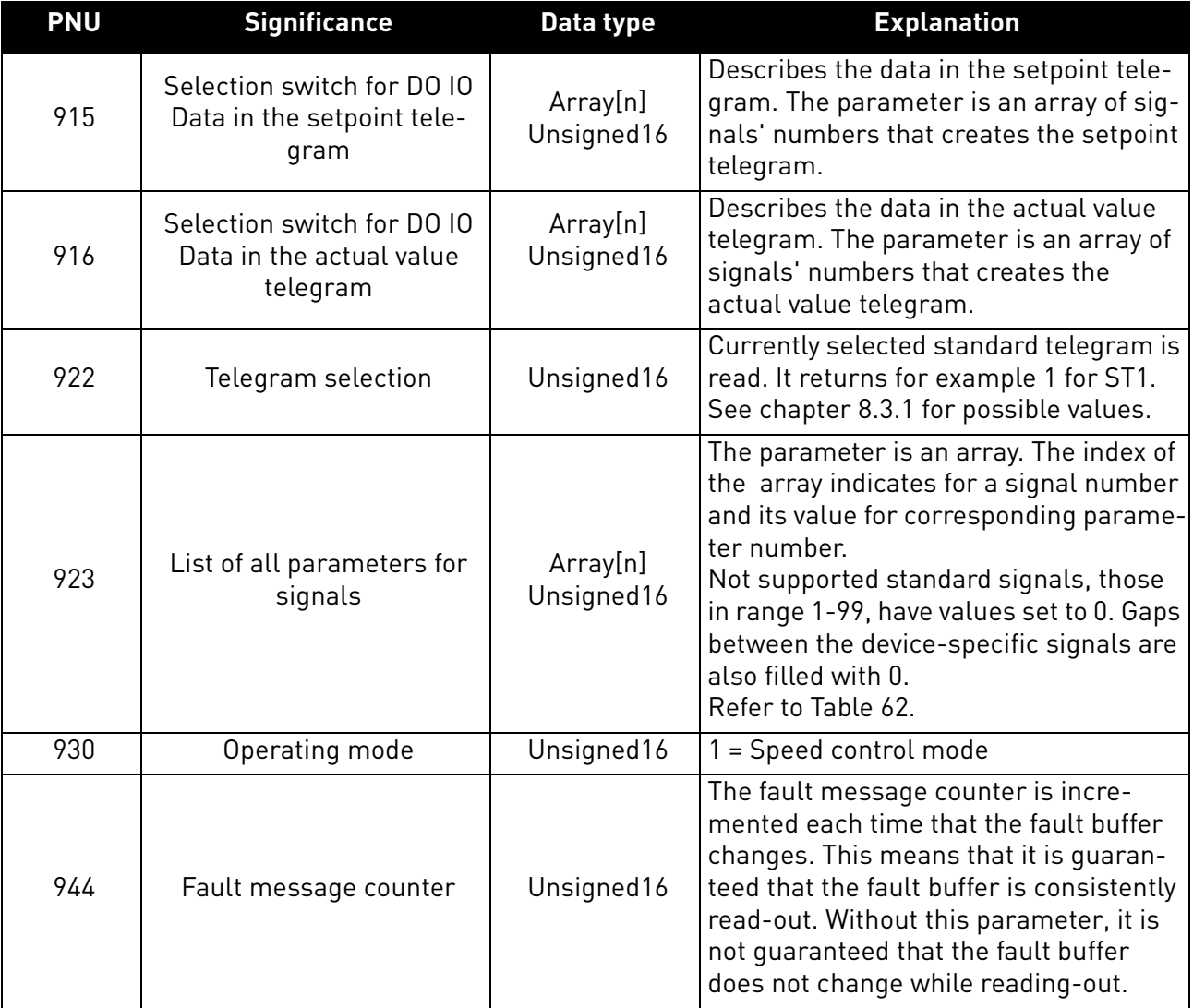

#### *Table 59. PROFIdrive basic parameters*

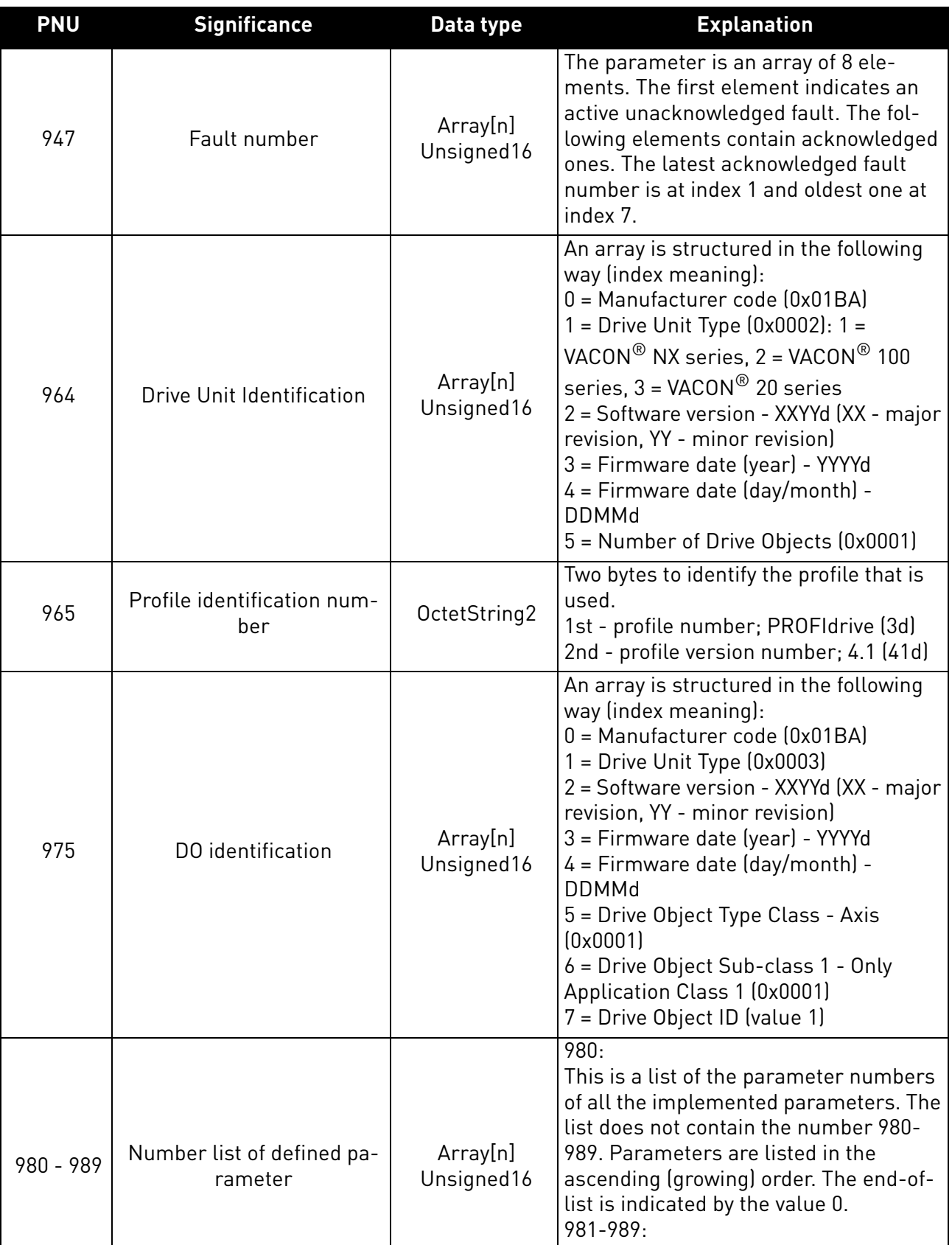

*Table 59. PROFIdrive basic parameters*

Not used. Length of each is 1 and value

is 0, indicating an empty list.

#### 8.4.1.1 PROFIdrive parameters for PROFINET IO communication interface

The table below lists the PROFINET IO communication interface parameters.

## *Table 60. PROFIdrive parameters*

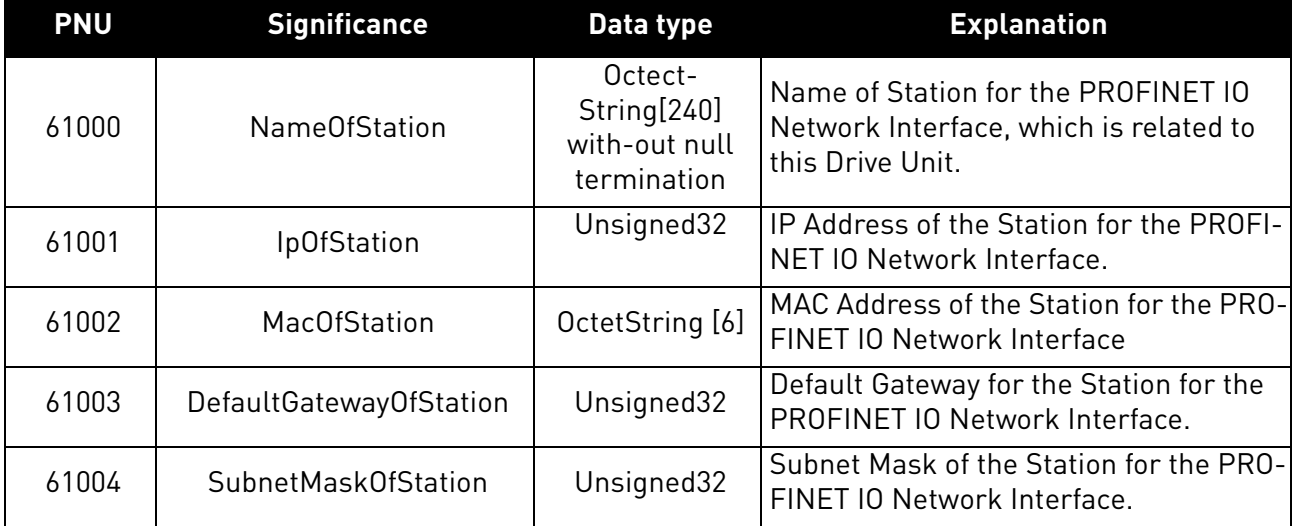

#### 8.4.2 Vendor-specific PROFIdrive parameters

The table below lists vendor-specific PROFIdrive parameters.

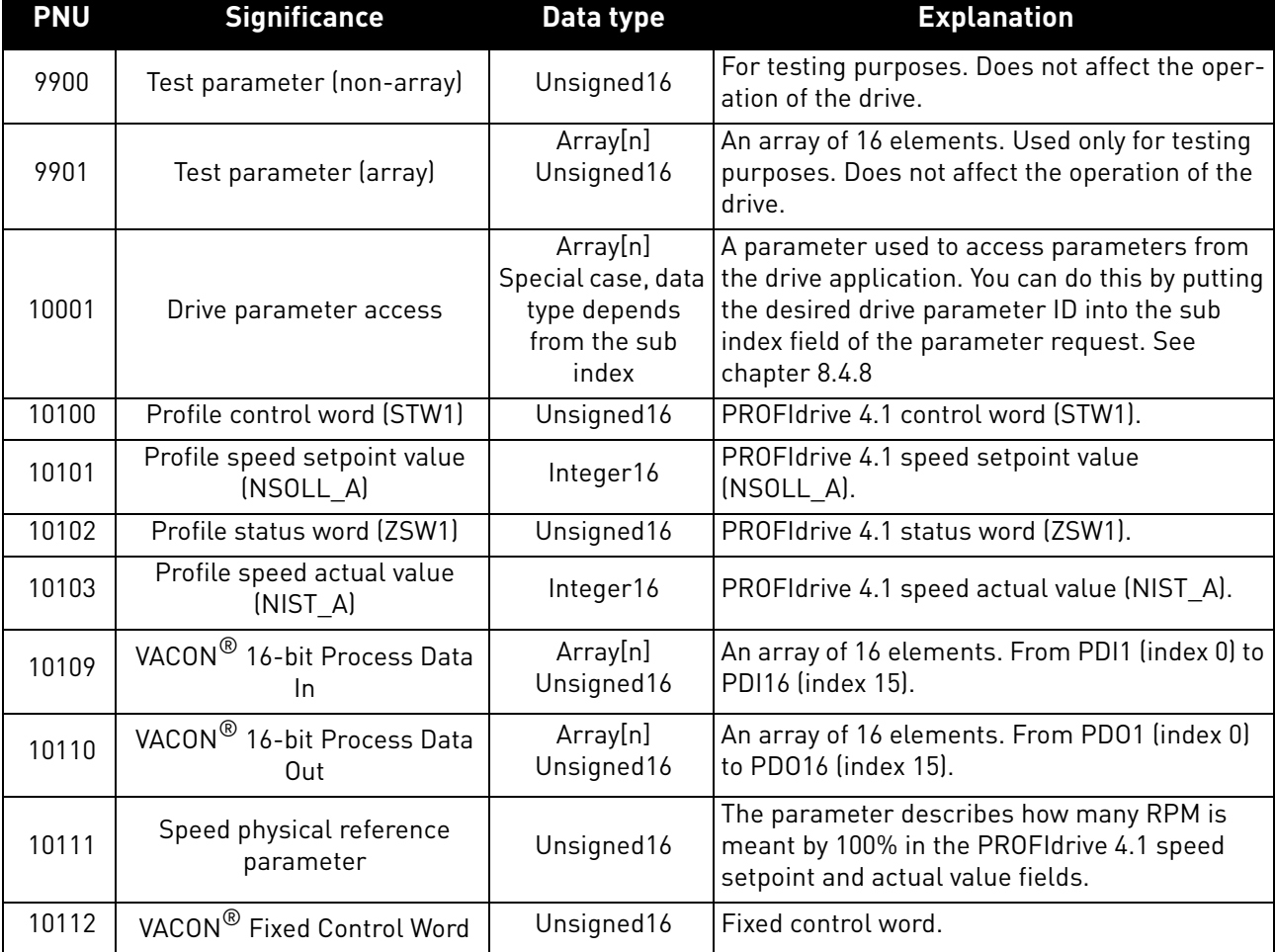

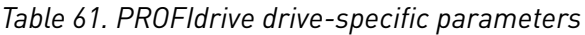

e de la construcción de la construcción de la construcción de la construcción de la construcción de la construcción de la construcción de la construcción de la construcción de la construcción de la construcción de la const

| <b>PNU</b> | <b>Significance</b>                           | Data type              | <b>Explanation</b>                                                                                                   |
|------------|-----------------------------------------------|------------------------|----------------------------------------------------------------------------------------------------|
| 10113      | VACON <sup>®</sup> Fixed Status Word          | Unsigned16             | Fixed status word.                                                                                                   |
| 10114      | VACON <sup>®</sup> Speed reference            | Unsigned16             | Speed reference.                                                                                                    |
| 10115      | VACON <sup>®</sup> Speed Actual value         | Unsigned16             | Actual speed value.                                                                                                  |
| 10118      | Clear VACON <sup>®</sup> fault history        | Unsigned16             | To clear the fault history, write a value to the<br>parameter.                                                       |
| 10119      | Read VACON <sup>®</sup> fault history         | Array[n]<br>Unsigned16 | An array of 40 elements consisting of VACON $^\circledR$<br>fault history fault codes.                               |
| 10120      | VACON <sup>®</sup> General Control word       | Unsigned16             | General control word.                                                                                                |
| 10121      | VACON <sup>®</sup> General Status word        | Unsigned16             | General status word.                                                                                                 |
| 10122      | VACON <sup>®</sup> 32-bit Process Data<br>In. | Array[n]<br>Unsigned32 | An array of 16 elements. From PDI1 (index 0) to<br>PDI16 (index 15).                                                 |
| 10123      | VACON <sup>®</sup> 32-bit Process Data<br>Out | Array[n]<br>Unsigned32 | An array of 16 elements. From PD01 (index 0)<br>to PD016 (index 15).                                                 |
| 10124      | Drive operation time counter                  | Unsigned32             | Drive operation time in seconds as 32 bit<br>unsigned integer.                                                       |
| 10125      | Drive operation time trip coun-<br>ter        | Unsigned32             | Drive operation time trip counter in seconds as<br>32 bit unsigned integer. Writing zero will reset<br>trip counter. |
| 10126      | Drive energy counter                          | Float32                | Drive energy counter in KWh as 32 bit float<br>(IEEE 754).                                                           |
| 10127      | Drive energy trip counter                     | Float <sub>32</sub>    | Drive energy trip counter in KWh as 32 bit float<br>(IEEE 754). Writing zero will reset trip counter.                |

*Table 61. PROFIdrive drive-specific parameters*

## 8.4.3 PROFIdrive signal numbers

The table below lists the PROFIdrive signal numbers (continued on the next page).

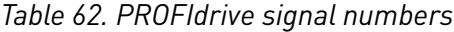

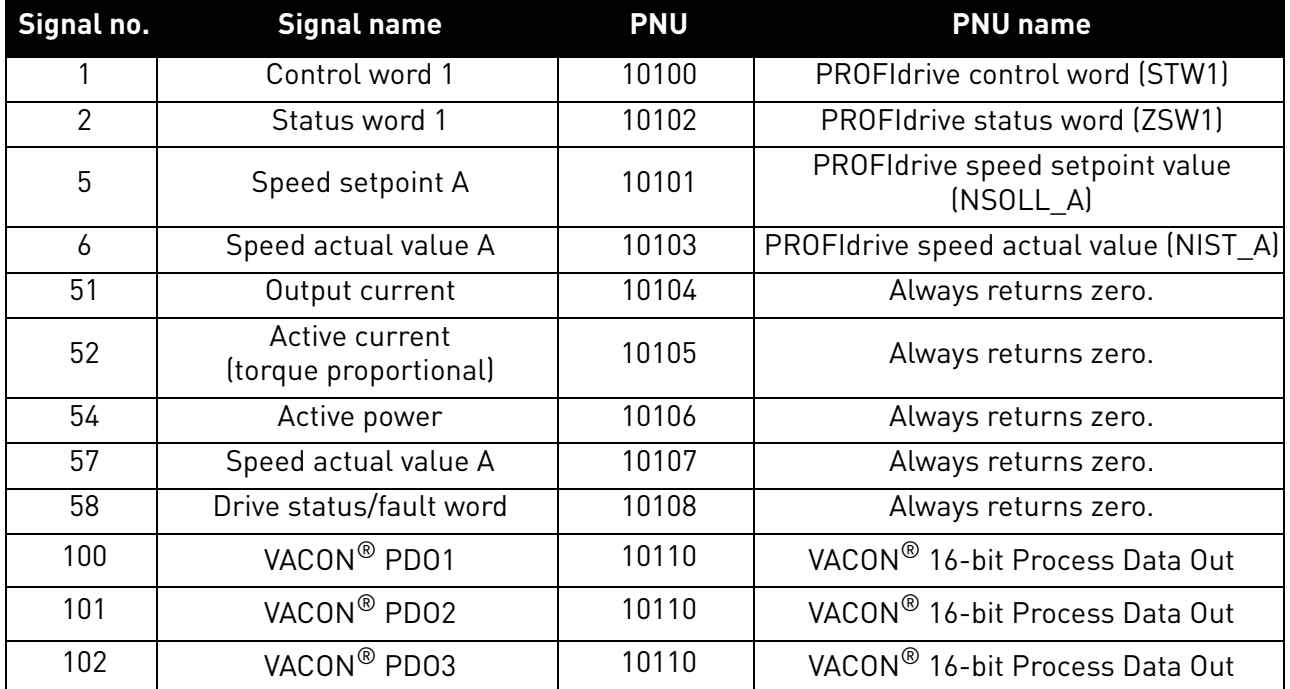

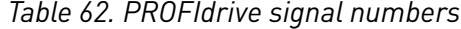

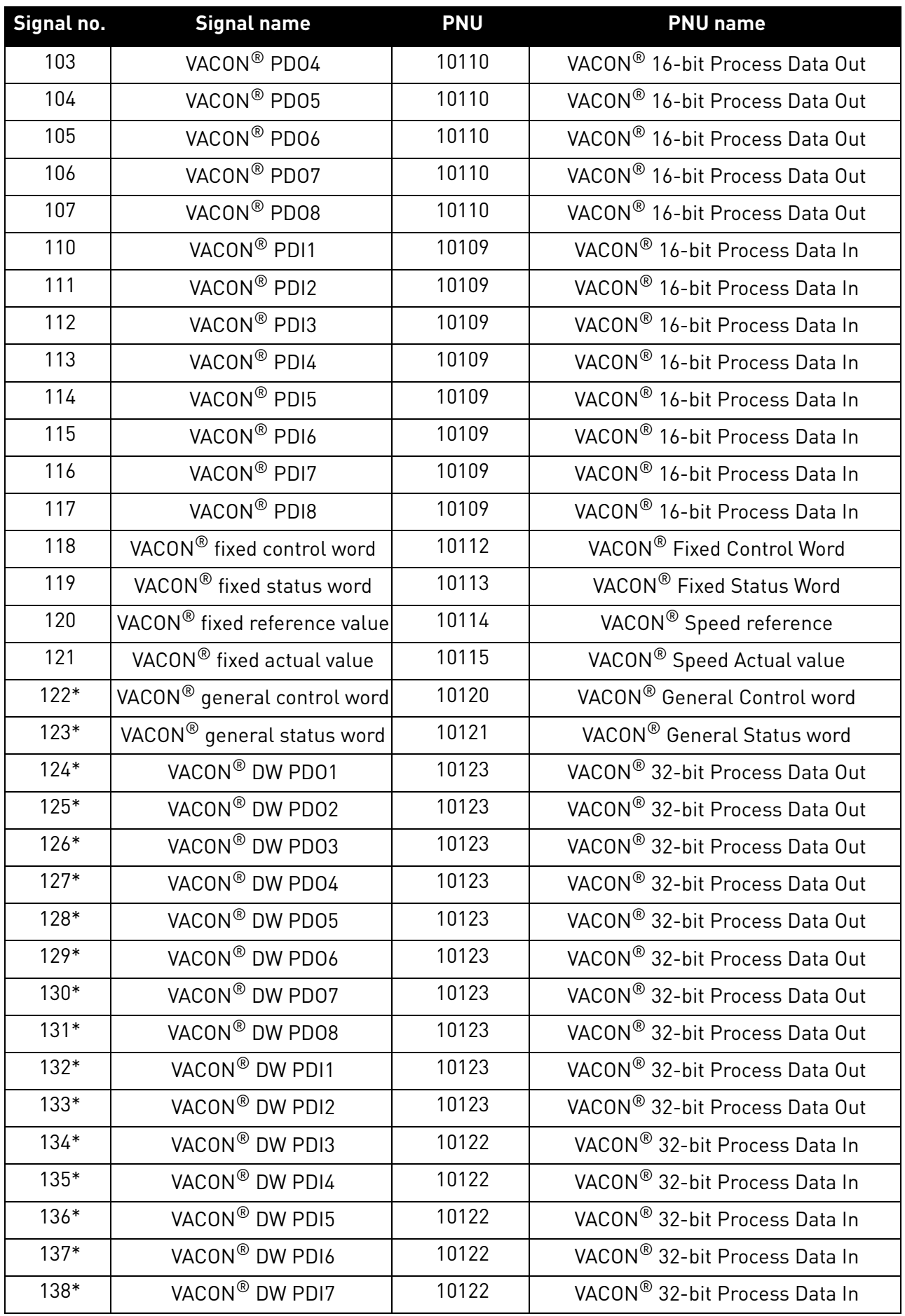

a kata sa ta 1999.<br>Mga kata sa ta 1991

| Signal no. | <b>Signal name</b>           | <b>PNU</b> | <b>PNU name</b>                            |
|------------|------------------------------|------------|--------------------------------------------|
| 139*       | VACON® DW PDI8               | 10122      | VACON® 32-bit Process Data In              |
| 140        | VACON <sup>®</sup> PD09      |            |                                            |
| 141        | VACON <sup>®</sup> PD010     |            |                                            |
| 142        | VACON <sup>®</sup> PD011     |            |                                            |
| 143        | VACON <sup>®</sup> PD012     | 10110      | VACON <sup>®</sup> 16-bit Process Data Out |
| 144        | VACON <sup>®</sup> PD013     |            |                                            |
| 145        | VACON <sup>®</sup> PD014     |            |                                            |
| 146        | VACON <sup>®</sup> PD015     |            |                                            |
| 147        | VACON <sup>®</sup> PD016     |            |                                            |
| 148        | VACON <sup>®</sup> PDI9      |            |                                            |
| 149        | VACON <sup>®</sup> PDI10     |            |                                            |
| 150        | VACON <sup>®</sup> PDI11     |            |                                            |
| 151        | VACON <sup>®</sup> PDI12     | 10109      | VACON® 16-bit Process Data In              |
| 152        | VACON <sup>®</sup> PDI13     |            |                                            |
| 153        | VACON <sup>®</sup> PDI14     |            |                                            |
| 154        | VACON <sup>®</sup> PDI15     |            |                                            |
| 155        | VACON <sup>®</sup> PDI16     |            |                                            |
| 156        | VACON <sup>®</sup> DW PD09*  |            |                                            |
| 157        | VACON <sup>®</sup> DW PD010* |            |                                            |
| 158        | VACON® DW PD011*             |            |                                            |
| 159        | VACON® DW PD012*             | 10123      | VACON® 32-bit Process Data Out             |
| 160        | VACON® DW PD013*             |            |                                            |
| 161        | VACON® DW PD014*             |            |                                            |
| 162        | VACON® DW PD015*             |            |                                            |
| 163        | VACON <sup>®</sup> DW PD016* |            |                                            |
| 164        | VACON <sup>®</sup> DW PDI9*  |            |                                            |
| 165        | VACON® DW PDI10*             |            |                                            |
| 166        | VACON <sup>®</sup> DW PDI11* |            |                                            |
| 167        | VACON <sup>®</sup> DW PDI12* | 10122      | VACON® 32-bit Process Data In              |
| 168        | VACON <sup>®</sup> DW PDI13* |            |                                            |
| 169        | VACON <sup>®</sup> DW PDI14* |            |                                            |
| 170        | VACON <sup>®</sup> DW PDI15* |            |                                            |
| 171        | VACON® DW PDI16*             |            |                                            |

*Table 62. PROFIdrive signal numbers*

\* 32 bit data not supported in current version. See chapter [5](#page-22-0).

#### 8.4.4 User specific record data

For easy access to drive parameters and monitoring values, the OPTE9 maps the PROFINET user specific record indexes 0x0000 - 0x7FFF directly into the application IDs of the drive based on the IEC61131 standard. Both read and write access is supported.

**NOTE!** The response data is in raw format. See application manual for available IDs, amount of decimals and the unit used for the parameters.

IDs can be read/written as VACON® NX scaled values in all AC drives, or, in VACON® 100 family AC drives, also as actual raw value.

| Slot | Subslot | <b>Description</b>                                              | Note                                                         |
|------|---------|-----------------------------------------------------------------|--------------------------------------------------------------|
|      |         | Access IDs as VACON® NX scaled values                           |                                                              |
|      |         | Access IDs as VACON <sup>®</sup> 100 family actual<br>data type | Only available in VACON <sup>®</sup><br>100 family AC drives |

*Table 63. Application ID access settings*

In the examples below, the following index values are used:

- 102 = Maximum frequency (Hz)
- 600 = Motor control mode

#### *Table 64. Example 1: Reading values from different AC drives*

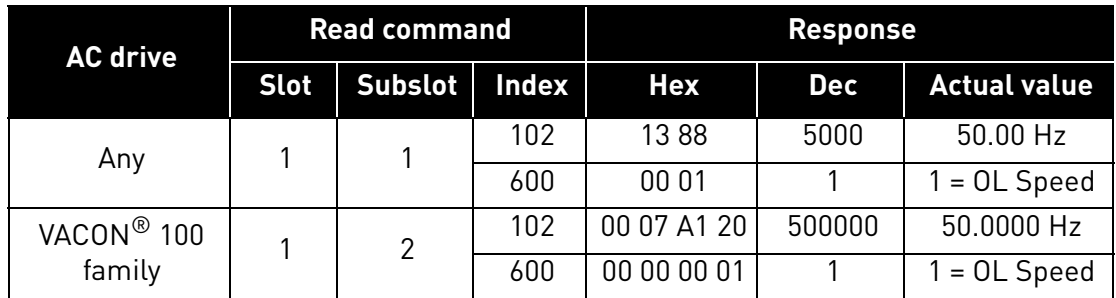

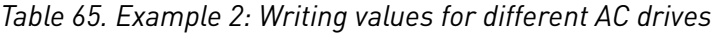

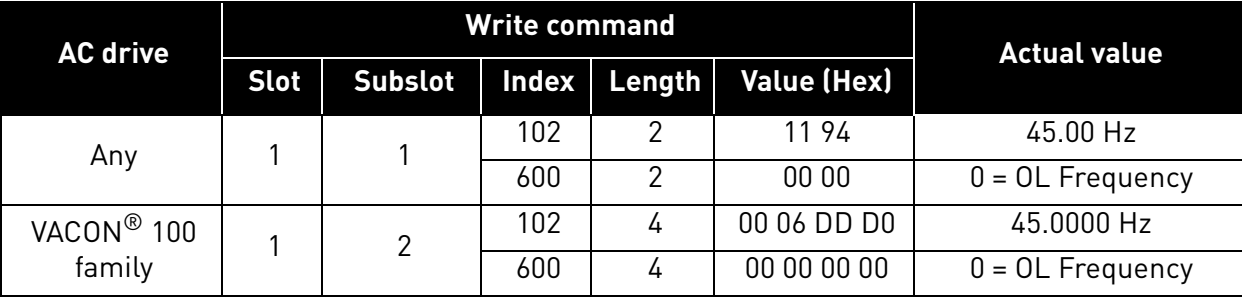

#### 8.4.5 Base Mode Parameter Access Model

The PROFIdrive parameters are accessed according to the model presented below:

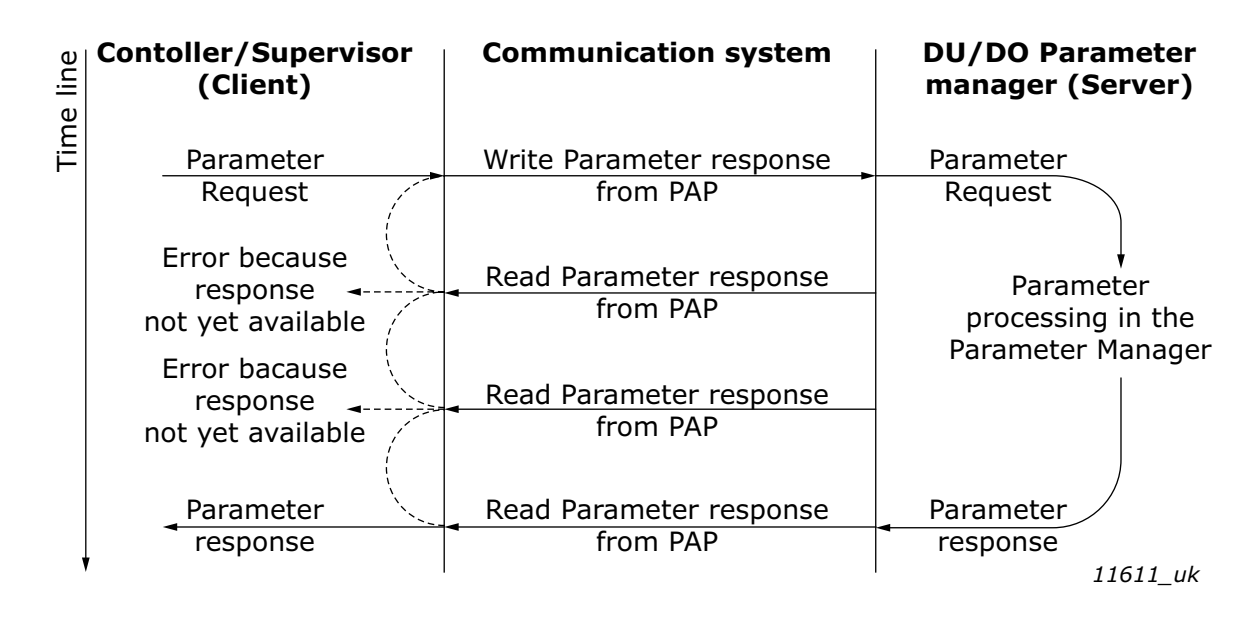

*Figure 37. PROFIdrive parameter access model*

Both indexes can be used to access PROFIdrive parameters. There is no difference in operation between them with current implementation.

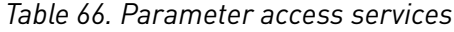

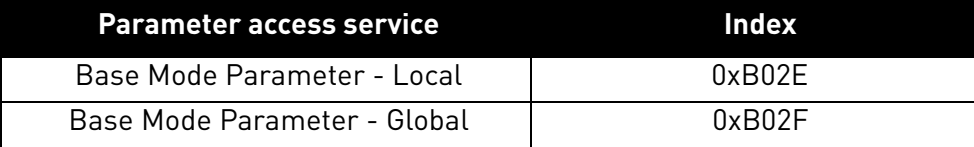

The structure of parameter requests is described in the table below:

## *Table 67. Parameter request*

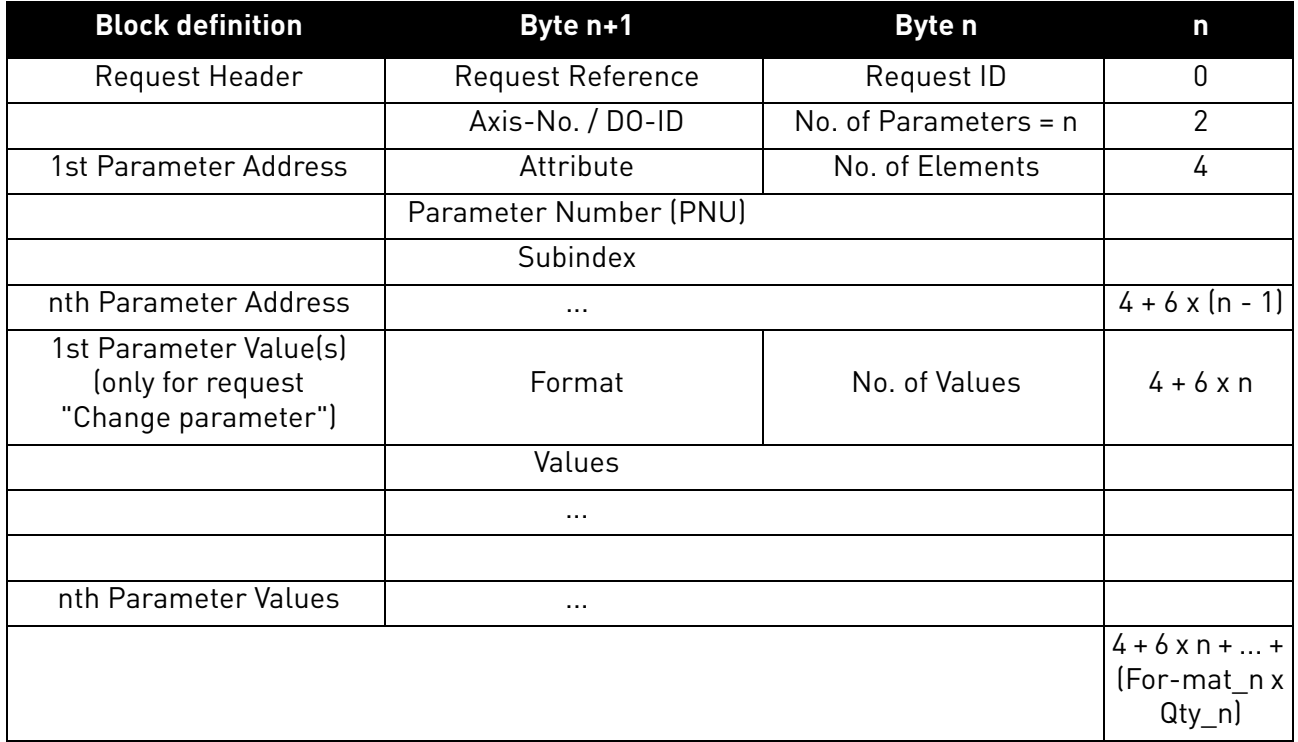

The structure of parameter responses is described in the table below:

## *Table 68. Parameter response*

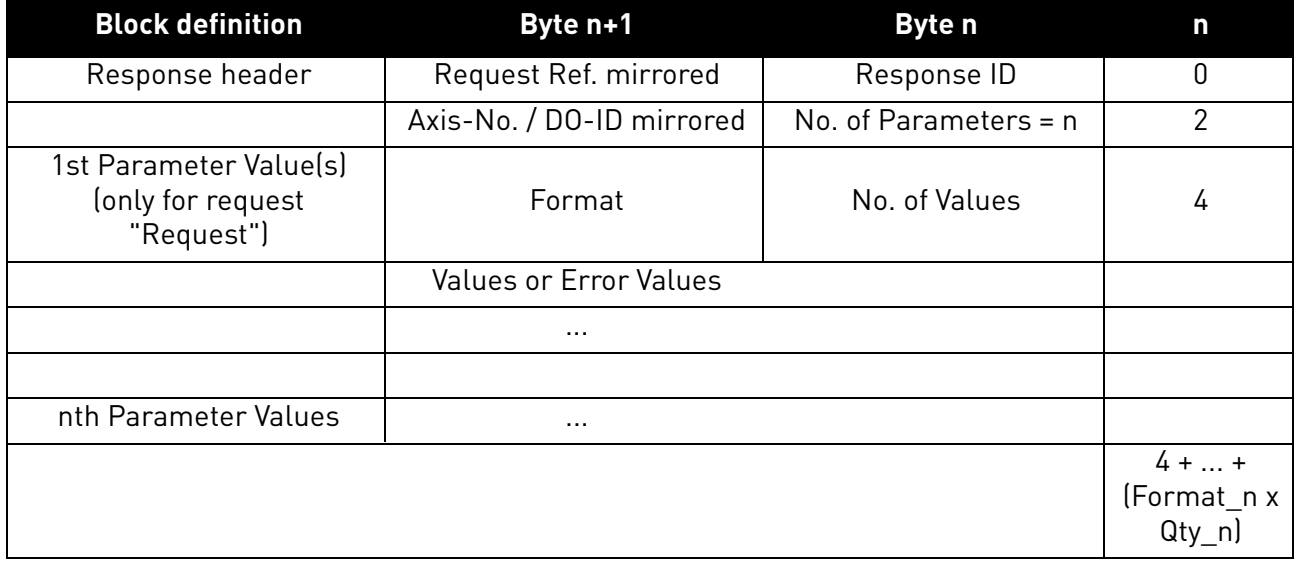

a dhe ann an 1970.<br>Bailtean

The table below contains descriptions of parameters.

#### *Table 69. Parameter description*

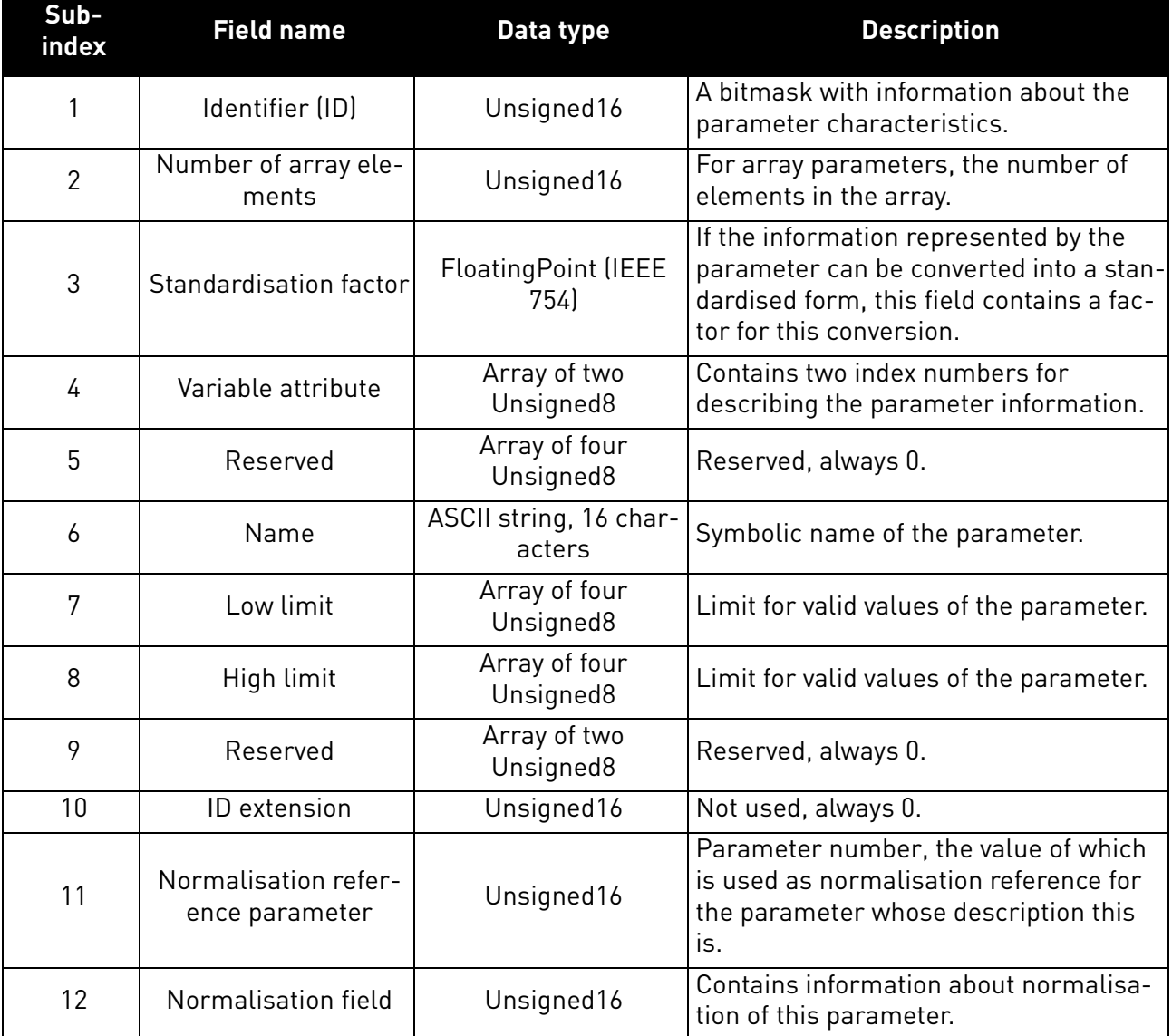

## 8.4.5.1 Parameter requests

There are two types of parameter requests in PROFIdrive:

- Read requests for reading parameters from the device
- Change requests for writing parameters to the device

Each parameter request consists of three elements:

- Request header
- Parameter address
- Parameter value (only in Change requests)

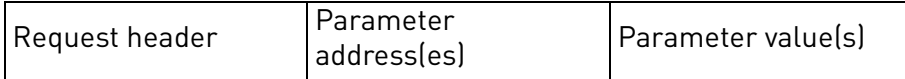

## 8.4.5.2 Request header

The request header consists of 4 fields, each one octet in size.

*Table 70. Request header*

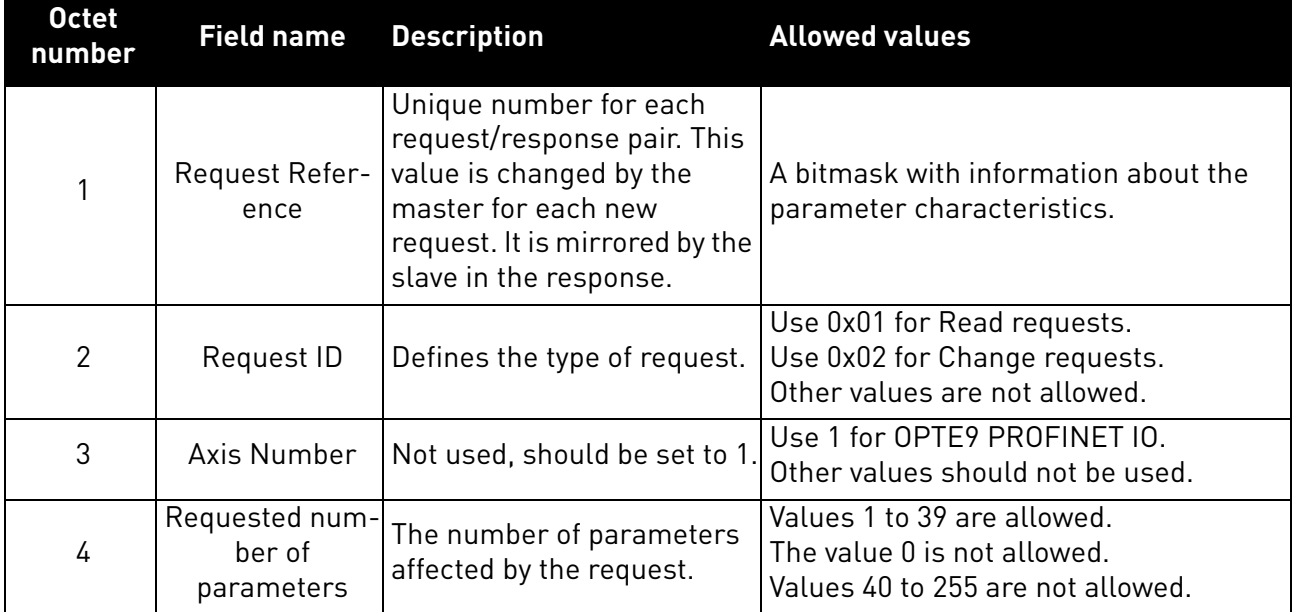

## 8.4.5.3 Parameter address

The parameter address consists of 4 fields, totaling six octets in size.

## *Table 71. Parameter address*

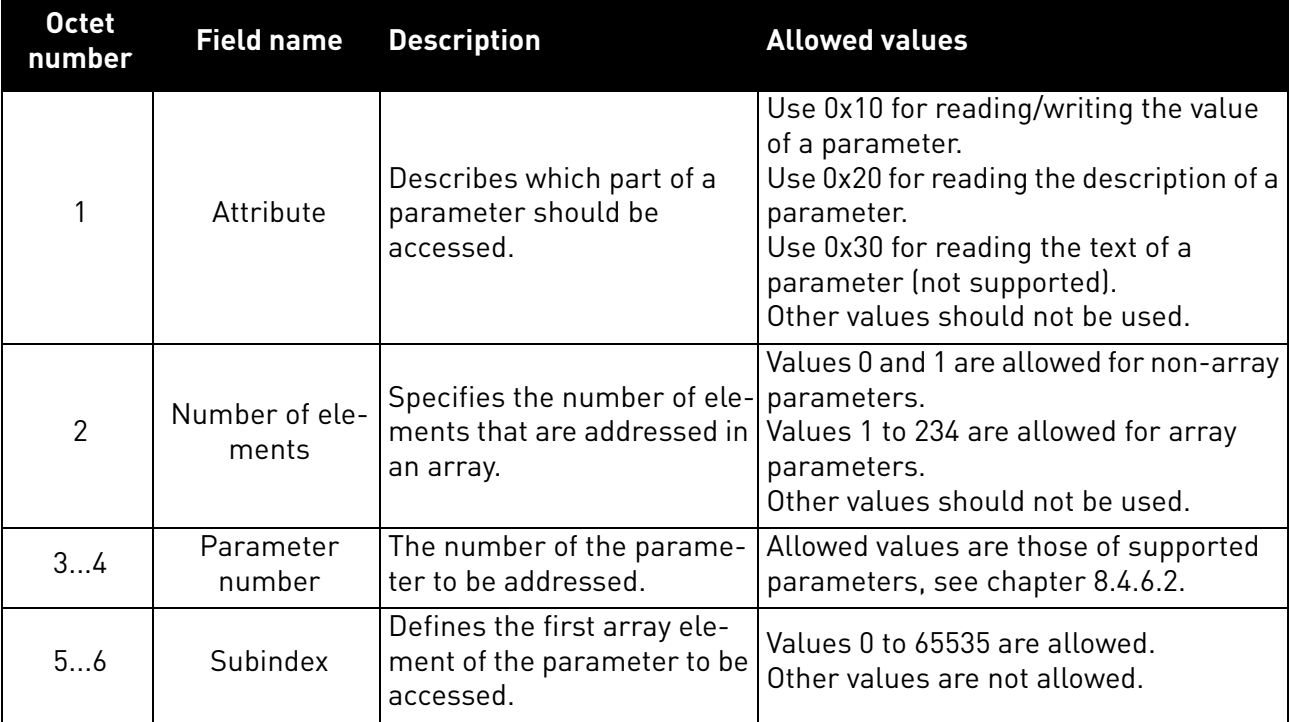

The "Parameter number" and "Subindex" fields are two-octet fields, while the "Attribute" and "No. of elements" fields are one-octet fields.

## 8.4.5.4 Parameter value

The parameter value field is included only in Change requests (not in Read requests). The parameter value field consists of a two-octet parameter value header followed by a list of values. Depending on the format of the parameter, the octet size of a single value is one, two or four octets. The total size of the parameter value field thus depends on the format and number of values in the message.

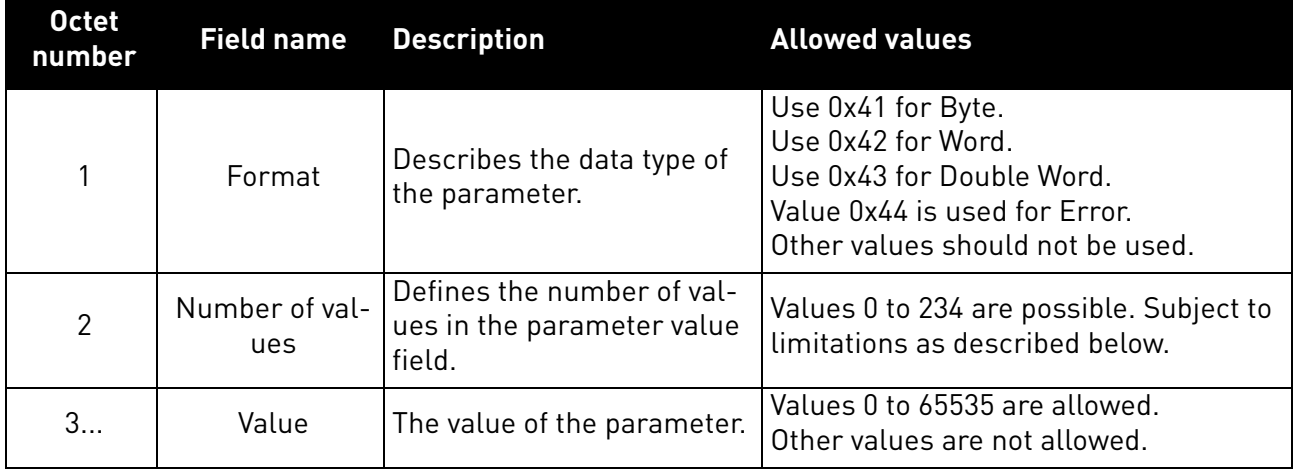

### *Table 72. Parameter value*

The number of values which can be transmitted in one frame has been limited to 39.

#### 8.4.6 Parameter responses

There are two types of parameter responses in PROFIdrive:

- Write response (response to a Write request)
- Read response (response to a Read request)

A read response consists of two elements:

- Response header
- Parameter value(s) (depending on the request type)

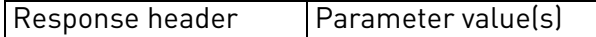

### 8.4.6.1 Error response

If an error occurred in the Parameter Access, the response provided by the slave is an error response. An error response contains 4 octets as described below.

#### *Table 73. Error response*

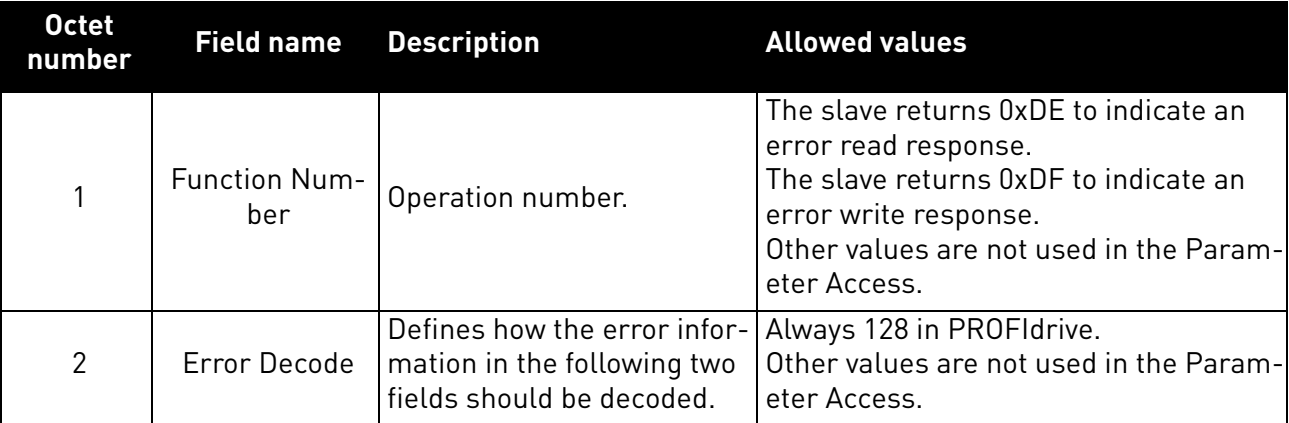

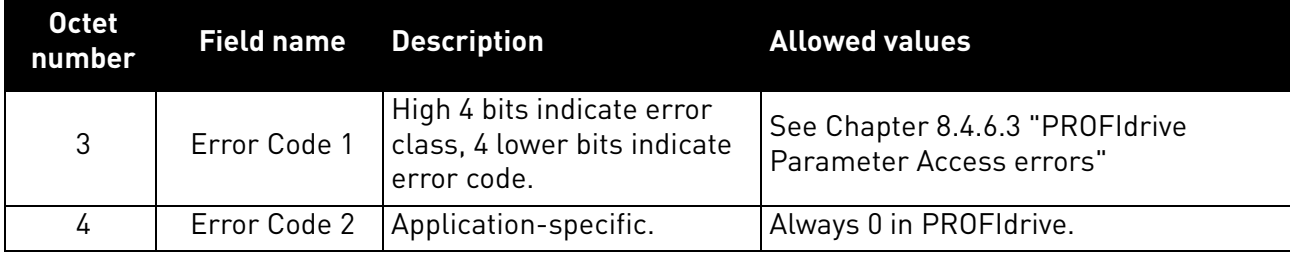

## <span id="page-107-0"></span>8.4.6.2 PROFIdrive 4.1 error classes and codes

The table below lists PROFIdrive profile 4.1 error classes and codes.

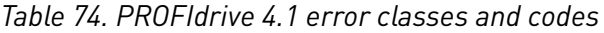

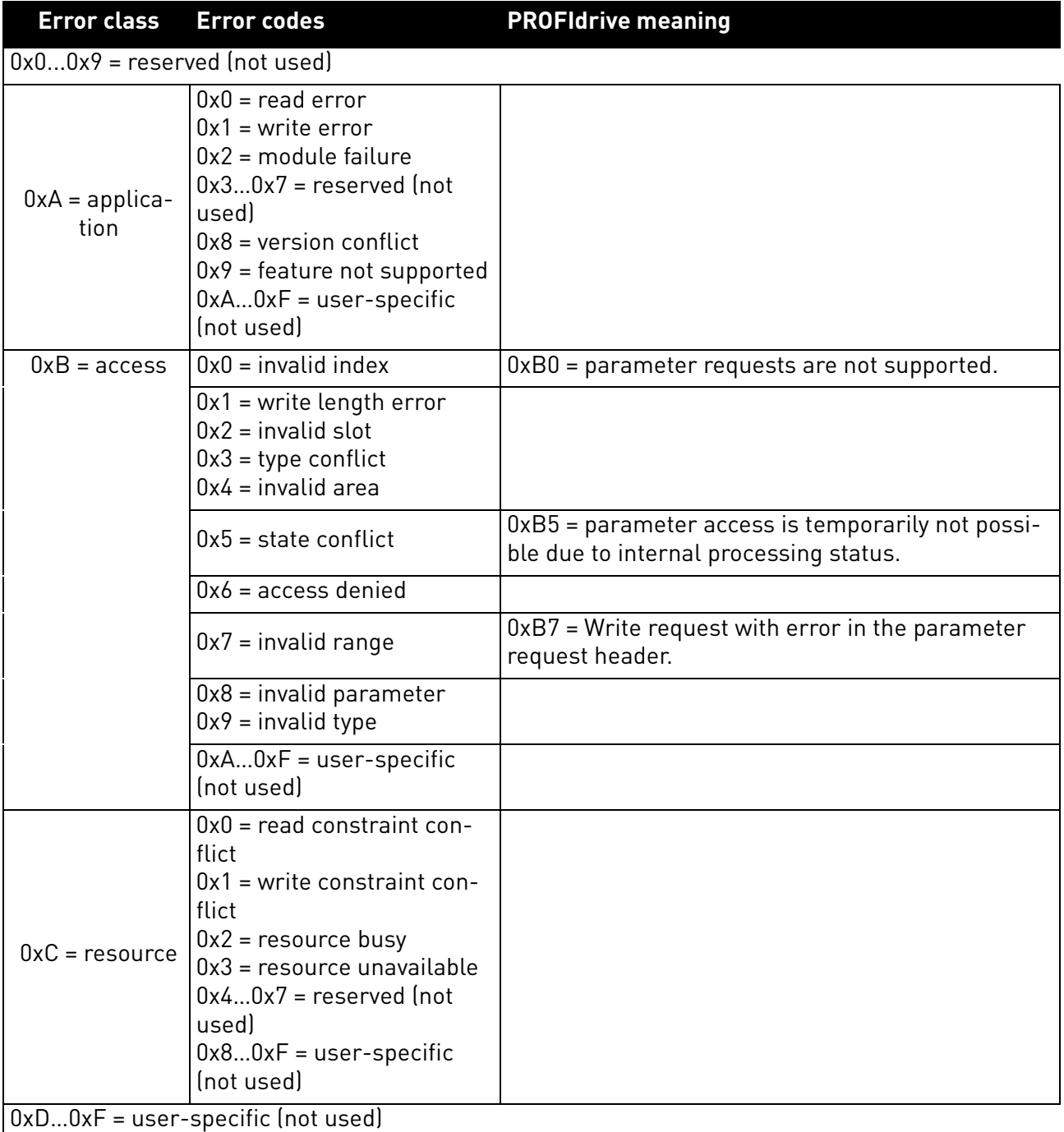

e de la construcción de la construcción de la construcción de la construcción de la construcción de la construcción de la construcción de la construcción de la construcción de la construcción de la construcción de la const
# 8.4.6.3 PROFIdrive Parameter Access errors

In addition to the error indications in the error response field, details about the error are provided in the parameter value field. The third octet in the parameter value is set to 0x00 and the fourth octet is assigned the error number, as described in [Table 75](#page-108-0).

<span id="page-108-0"></span>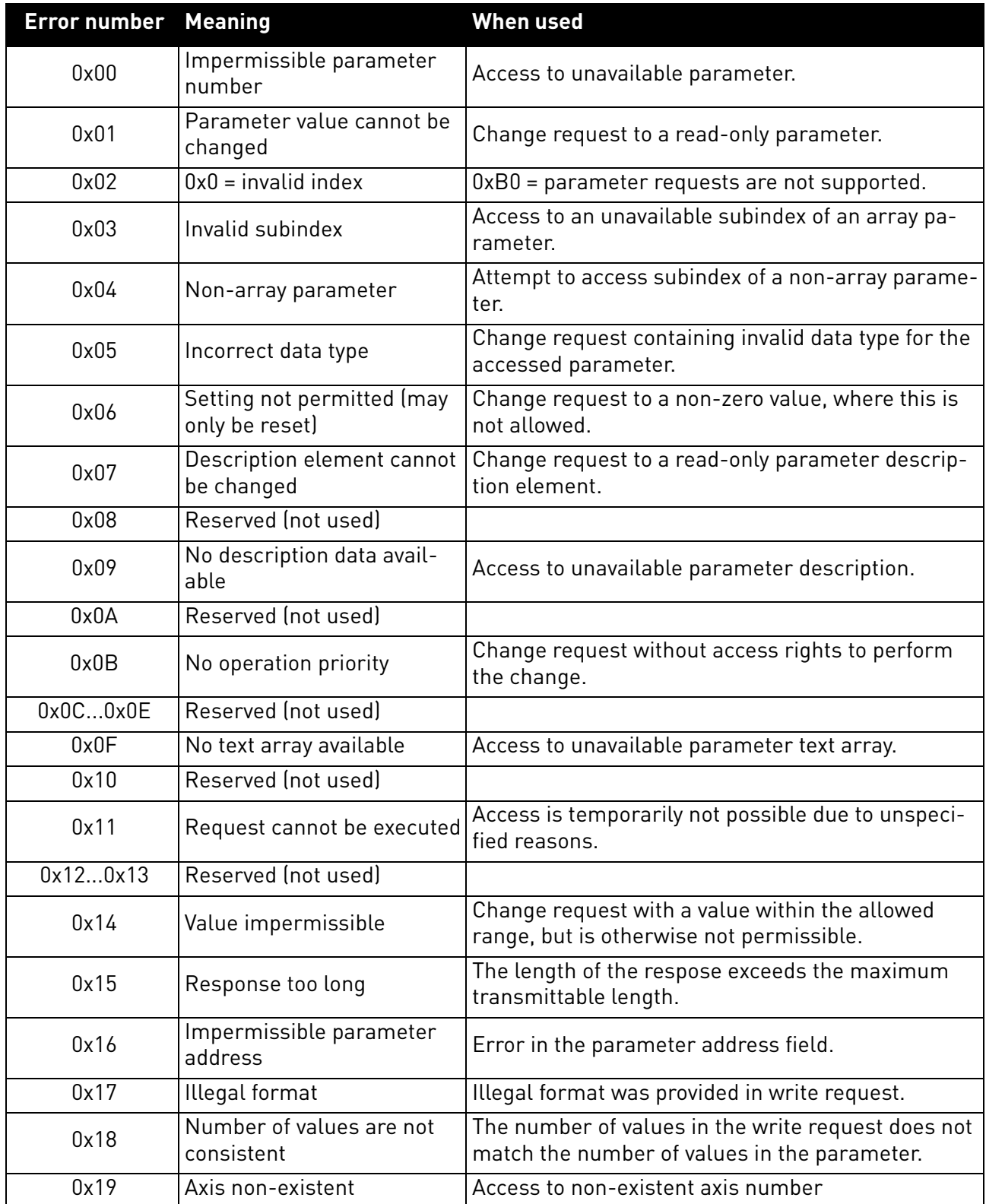

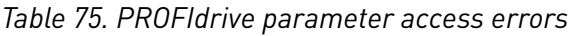

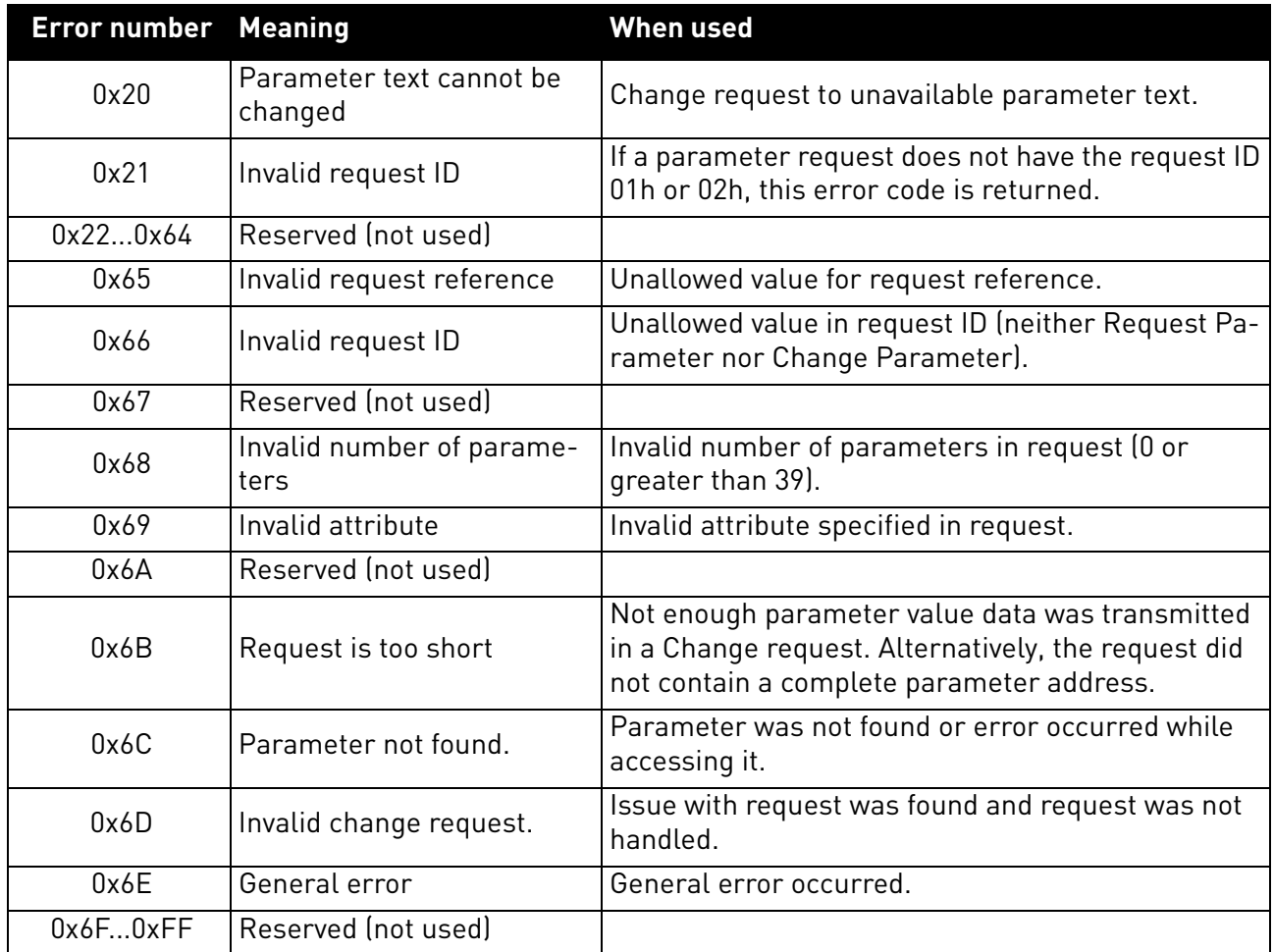

#### *Table 75. PROFIdrive parameter access errors*

# 8.4.6.4 Response header

The response header consists of 4 fields, each one is octet in size.

# *Table 76. Response header*

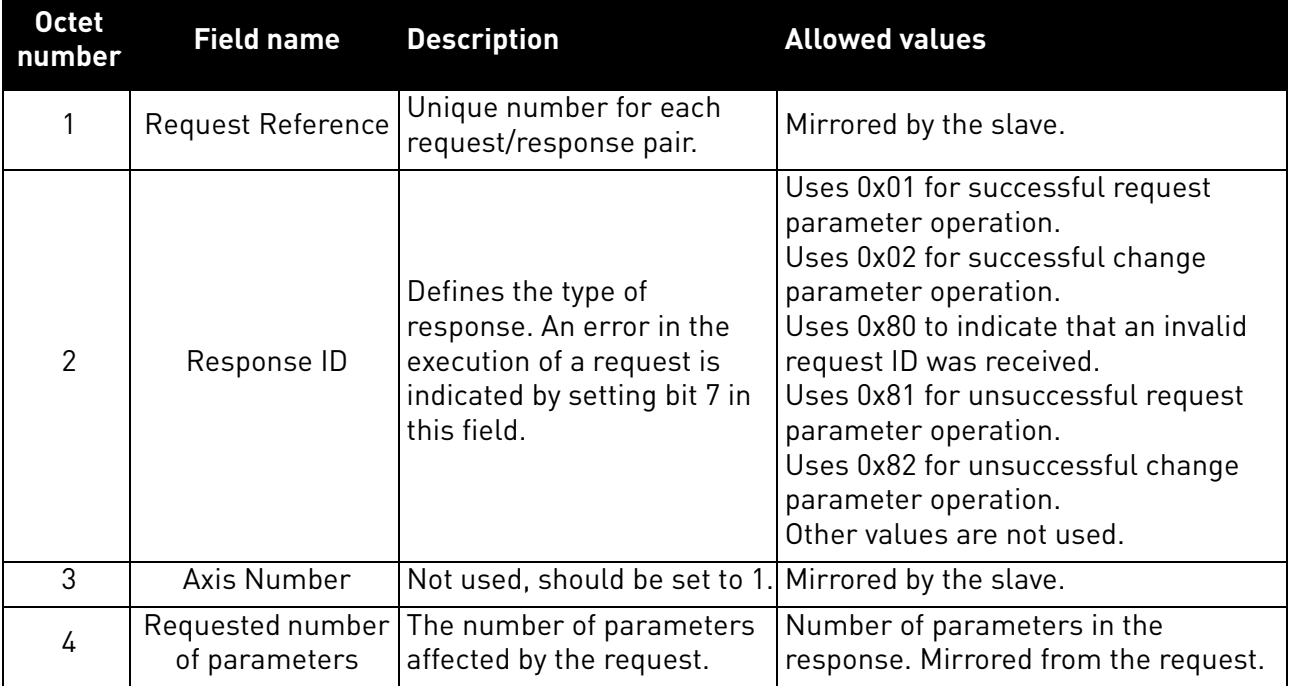

# 8.4.6.5 Parameter values

Parameter values are included in the response only if the request was of "Request parameter" type. For details on the contents of this field, see Parameter value on [Chapter 8.4.5.4 "Parameter value"](#page-106-0)

#### 8.4.7 Drive parameter access using application ID

It is possible to read and write drive parameters using the application ID number using the PNU 10001. The targeted application ID is put into the subindex field.

## 8.4.8 Parameter channel examples

The parameter channel operations follow the same process every time. Figure 38 shows a successful operation. It is important to wait long enough after "Write request" before doing "Read request". If read operation is done too soon, drive has not finished processing the operation and will respond with error (see Figure 2 PROFIdrive parameter access model). Then the PLC must try to read again after some time. Time between write and read requests depends on the operation. Figure 4 shows what the parameter request looks like in Wireshark and Figure 5 shows how "PROFINET Master Simulator" tool is used for requesting the value.

Parameter operations sent to the AC drive must be directed to: slot 0, subslot 1 and to index 0xB02E

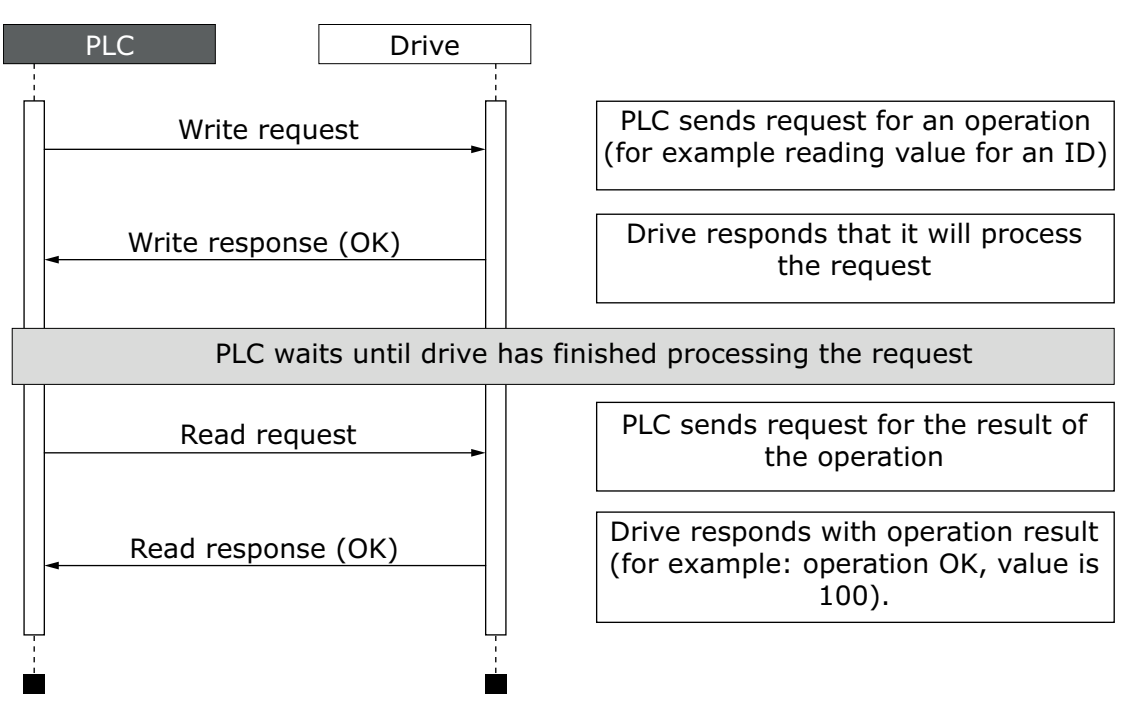

*11753\_uk*

*Figure 38.Successful paramater channel operation*

| No. | Time         | Source                     | Destination      | Protocol Length Info |                                                                     |
|-----|--------------|----------------------------|------------------|----------------------|---------------------------------------------------------------------|
|     | 506 4.989523 | 192.168.0.200 192.168.0.50 |                  | PNIO-CM              | 216 PROFIDrive Write Request, RegRef:0x03, Read DO:1, P10001[103]   |
|     | 509 4.997681 | 192, 168, 0, 50            | 192, 168, 0, 200 | PNIO-CM              | 206 Write response. OK. IODWriteResHeader. Api:0x0. Slot:0x0/0x1.   |
|     | 512 5.039513 | 192.168.0.200              | 192, 168, 0.50   | PNIO-CM              | 206 Read request, IODReadReqHeader, Api:0x0, Slot:0x0/0x1, Index:PF |
|     | 513 5.045738 | 192, 168, 0, 50            | 192.168.0.200    | PNIO-CM              | 214 PROFIDrive Read Response, RegRef:0x03, RspId:Positive read resp |

11754 00

*Figure 39.Wireshark capture of requesting value for ID103*

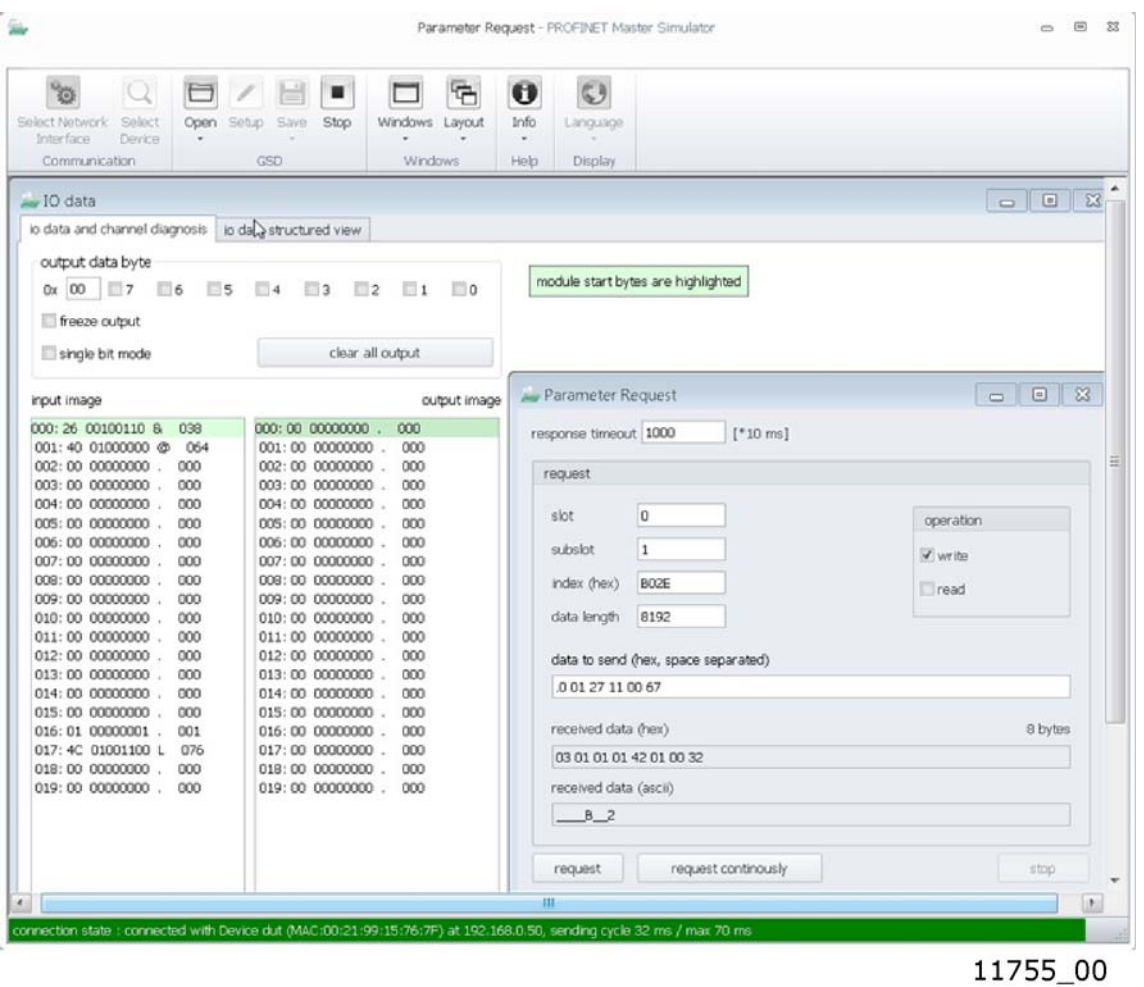

*Figure 40.Screen capture from "PROFINET Master Simulator" requesting value for ID103.*

## 8.4.8.1 Request first element of PNU964 value

The following information is used for this request:

*Table 77. Request first element of PNU964*

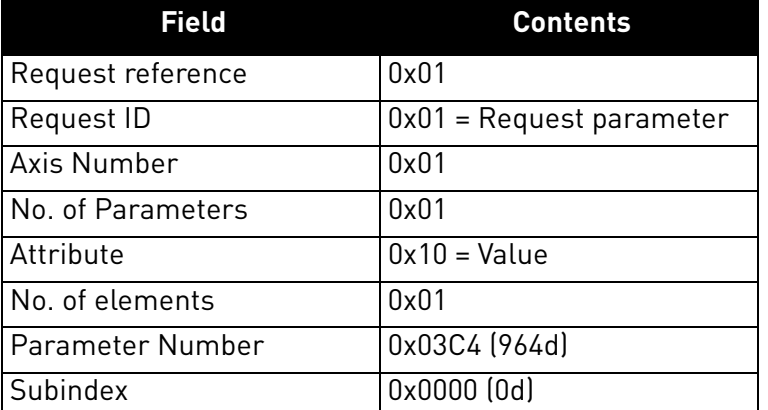

The following table contains messages sent during requesting value for PNU964.

e de la construcción de la construcción de la construcción de la construcción de la construcción de la construcción de la construcción de la construcción de la construcción de la construcción de la construcción de la const

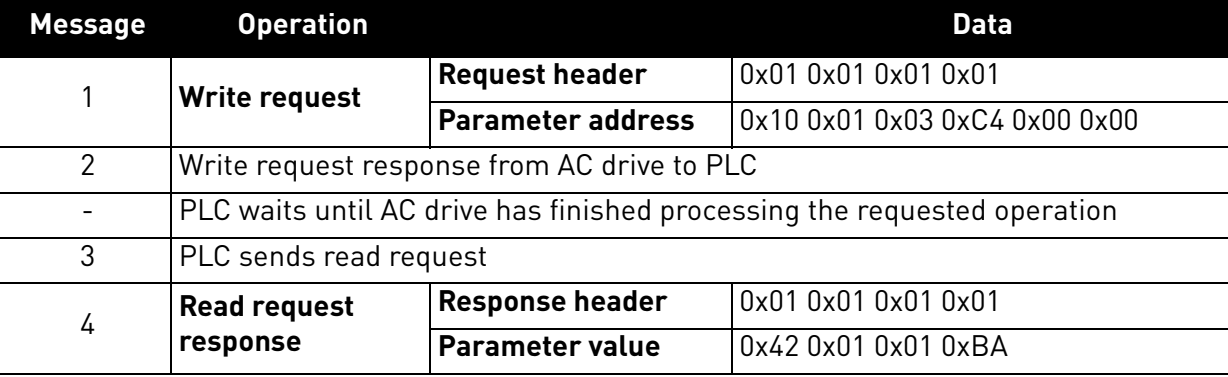

*Table 78. Messages sent and received during requesting value for PNU964*

The parameter value reveals that the format of the value is "Word" (0x42), there is one value in the response (0x01) and the actual value is 0x01BA.

### 8.4.8.2 Request all elements of PNU964 value

The following information is used for this request.

*Table 79. Request all elements of PNU 964*

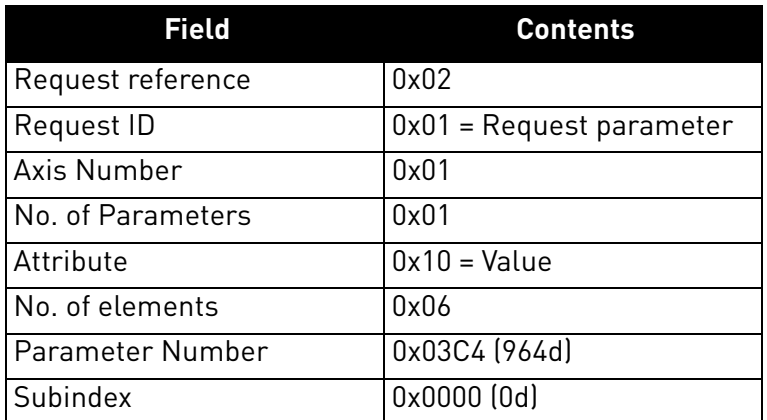

The following table contains messages sent during requesting all values for PNU964.

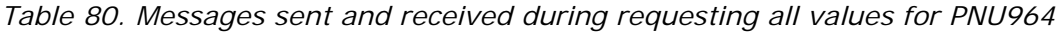

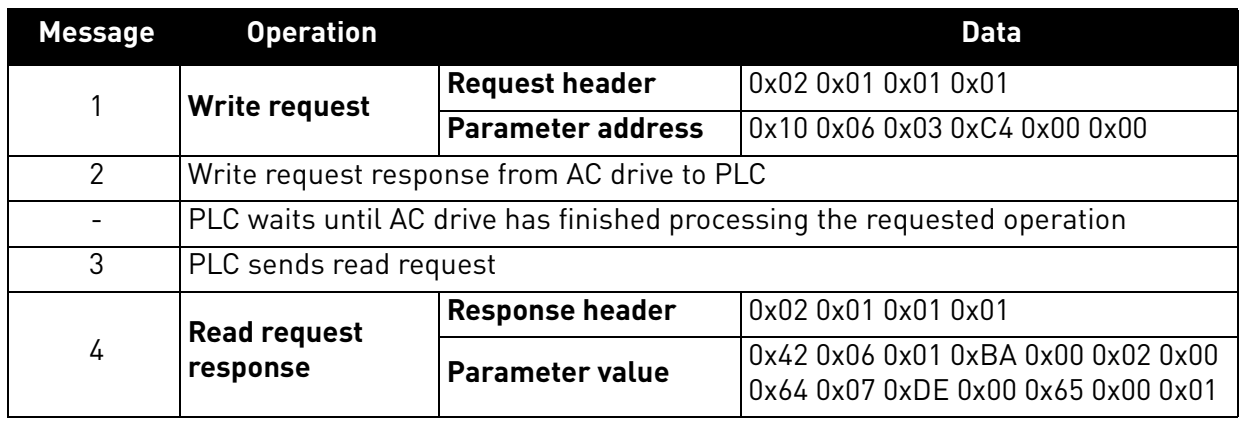

The returned value consists of six words (0x42 means Word, 0x06 is the number of values returned), and the values are 0x01BA, 0x0002, 0x0064, 0x07DE, 0x0065, and 0x0001. Thus the following information can be determined about the device:

- Manufacturer code is 0x01BA
- Drive Unit type is 0x0002
- Software version is  $1.0$  (0x0064 = 0100d)
- Firmware date (year) is 2014 (0x07DE)
- Firmware date  $\frac{day}{month}$  is  $\frac{1}{1}$   $\frac{0 \times 0065}{5}$  = 101d)
- The device contains one axis

#### 8.4.8.3 Requesting the value of drive parameter ID 103

The following information is used for this request:

*Table 81. Request value of parameter ID 103*

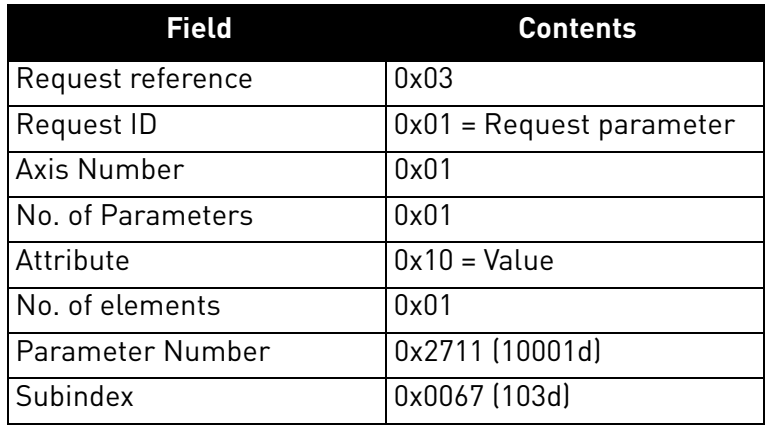

Following table contains messages sent during requesting value for ID 103.

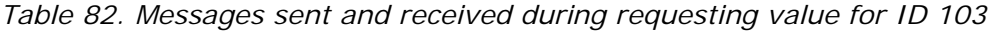

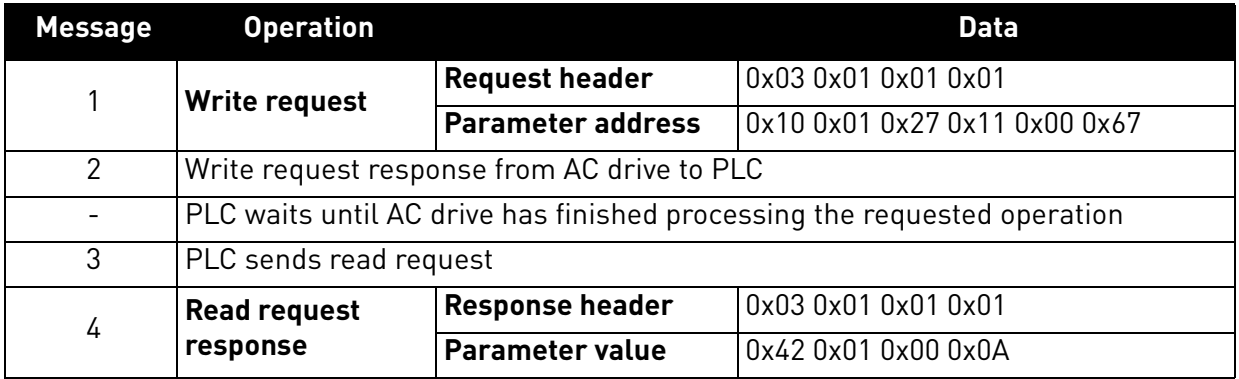

The parameter value reveals that the format of the value is "Word" (0x42), there is one value in the response (0x01) and the actual value is 0x000A. Because this value was read from the AC drive application, the Drive Application Manual contains details on how to interpret the value. In this example, the Acceleration time would be one second.

#### *8.4.8.4 Changing the value of drive parameter ID 103 (successful)*

The following information is used for this request:

*Table 83. Request to write the value of parameter ID 103*

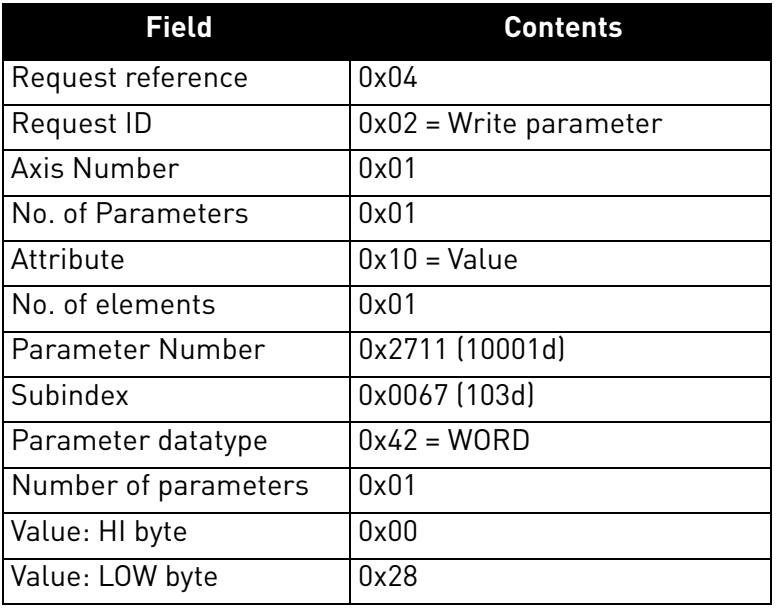

Following table contains messages sent during writing value to ID 103.

*Table 84. Messages sent and received during writing value to ID 103*

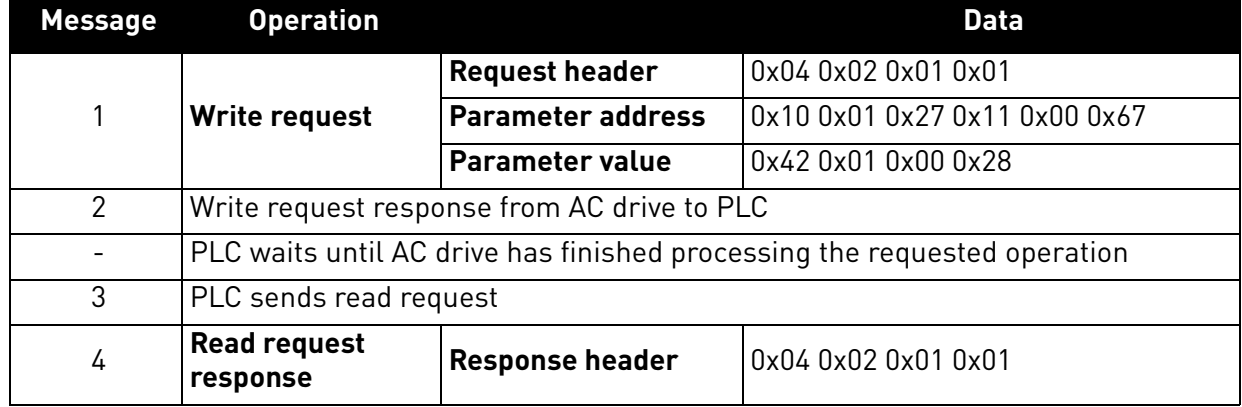

Answer indicates a successful operation.

#### *8.4.8.5 Changing the value of drive parameter ID 103 (unsuccessful)*

This example shows behaviour in case where ID modification fails. PLC writes request to change ID 103 value to 0d (Acceleration Time = 0.0s, not allowed)

| <b>Field</b>            | <b>Contents</b>          |
|-------------------------|--------------------------|
| Request reference       | 0x05                     |
| Request ID              | $0x02$ = Write parameter |
| Axis Number             | 0x01                     |
| No. of Parameters       | 0x01                     |
| Attribute               | $0x10 = Value$           |
| No. of elements         | 0x01                     |
| <b>Parameter Number</b> | 0x2711 (10001d)          |
| Subindex                | 0x0067 (103d)            |
| Parameter datatype      | $0x42 = WORD$            |
| Number of parameters    | 0x01                     |
| Value: HI byte          | 0x00                     |
| Value: LOW byte         | 0x00                     |

*Table 85. Request to write the value of parameter ID 103*

Following table contains messages sent during unsuccessful writing value to ID 103.

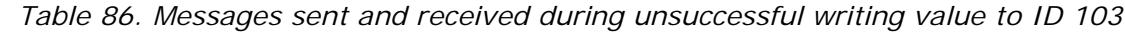

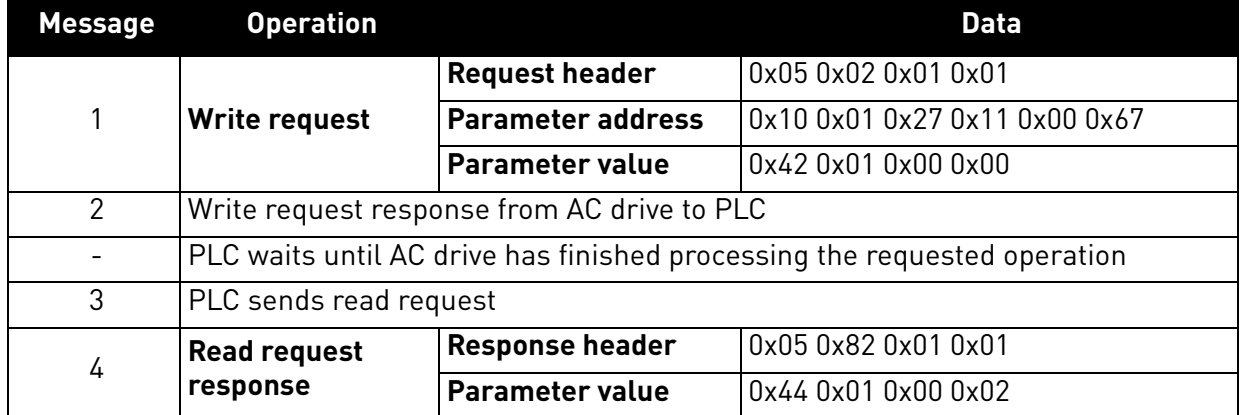

Answer indicates an unsuccessful operation with error "Low or high limit exceeded".

8.4.8.6 Changing multiple parameter values (ID 103 and ID 104)

The following information is used for this request:

#### *Table 87. Request to write the value of parameter ID 103 and ID 104*

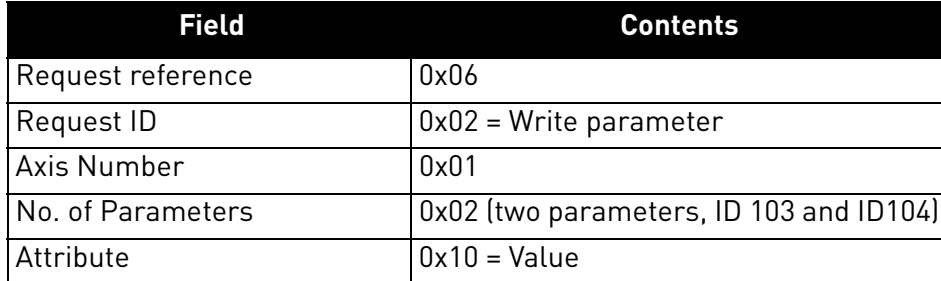

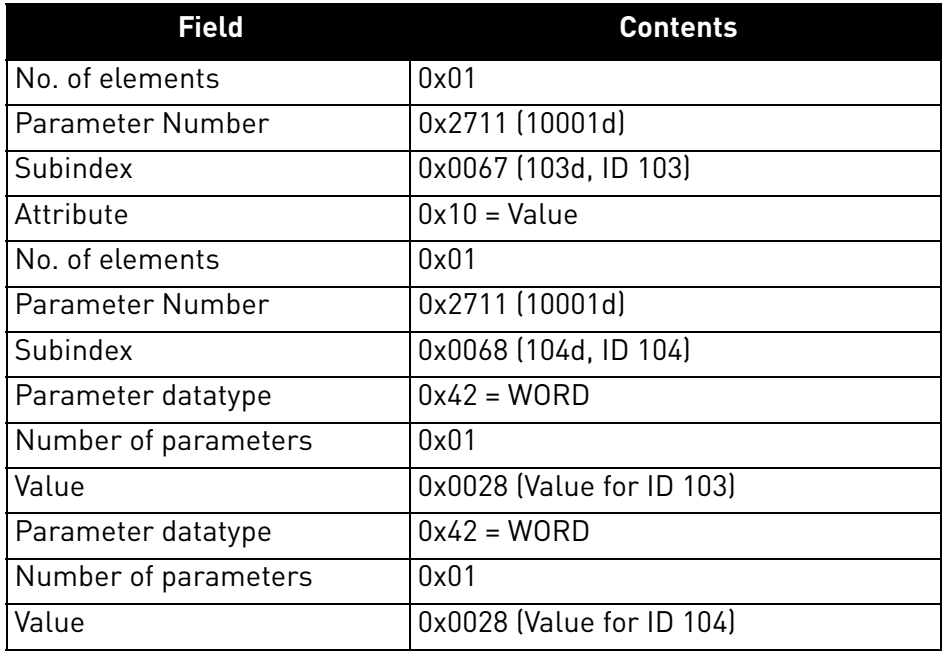

*Table 87. Request to write the value of parameter ID 103 and ID 104*

Following table contains messages sent during writing values to ID 103 and ID 104.

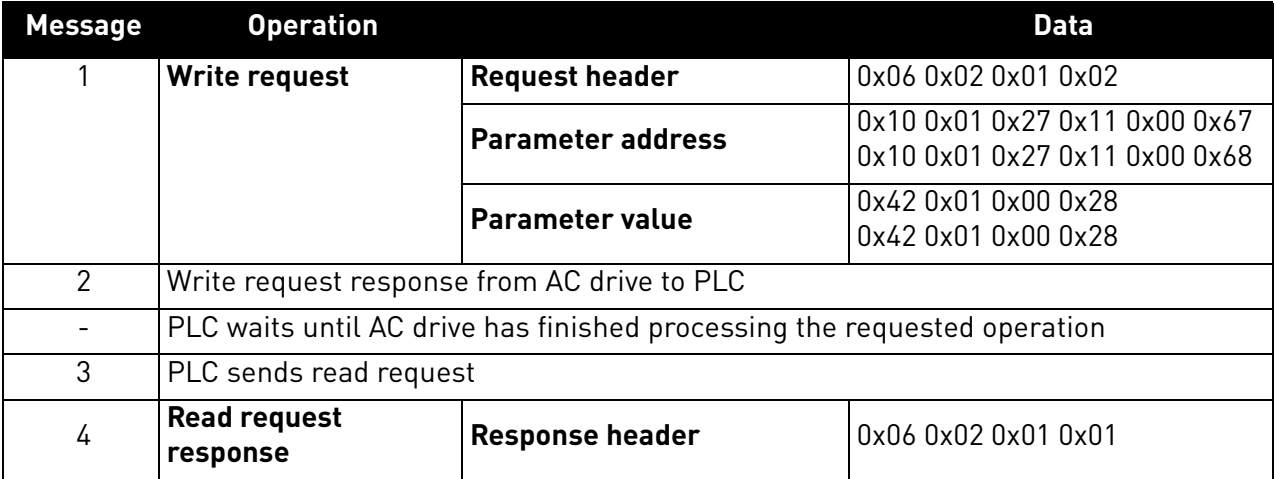

*Table 88. Messages sent and received during writing value to ID 103*

Answer indicates a successful operation.

#### 8.5 PROFINET IO communications and connection timeout

The PROFINET IO declares a watchdog time within which both master and slave must send IO back to each other. This watchdog time is a factor of the communication cycle time and is set by the master. Minimum cycle time for OPTE9 PROFINET IO is 1 millisecond.

In case of normal communication mode, 4 ms is the fastest recommended cycle time for PROFINET IO. Faster cycle times (1 ms and 2 ms) are recommended in Fast Mode. See [chapter 6.2](#page-58-0) for more details.

The PROFINET IO also declares the process data validity on a submodule level. This validity is informed between provider and consumer with the IOPS (Input/Output Provider State) byte. If the incoming data validity is other than GOOD, OPTE9 ignores this data completely and uses the latest valid data.

When the data state toggles from GOOD to BAD or an IO message is not received within the watchdog time, the timeout setting value is activated and a fault is created after it elapses. This means that the panel parameter "Communication timeout" (refer to [chapter 6.1.6\)](#page-55-0) is used as an additional timeout value. The same behaviour applies if a connection is closed or the cable disconnects (link loss). See [Figure 41](#page-117-0) for the timeout fault logic.

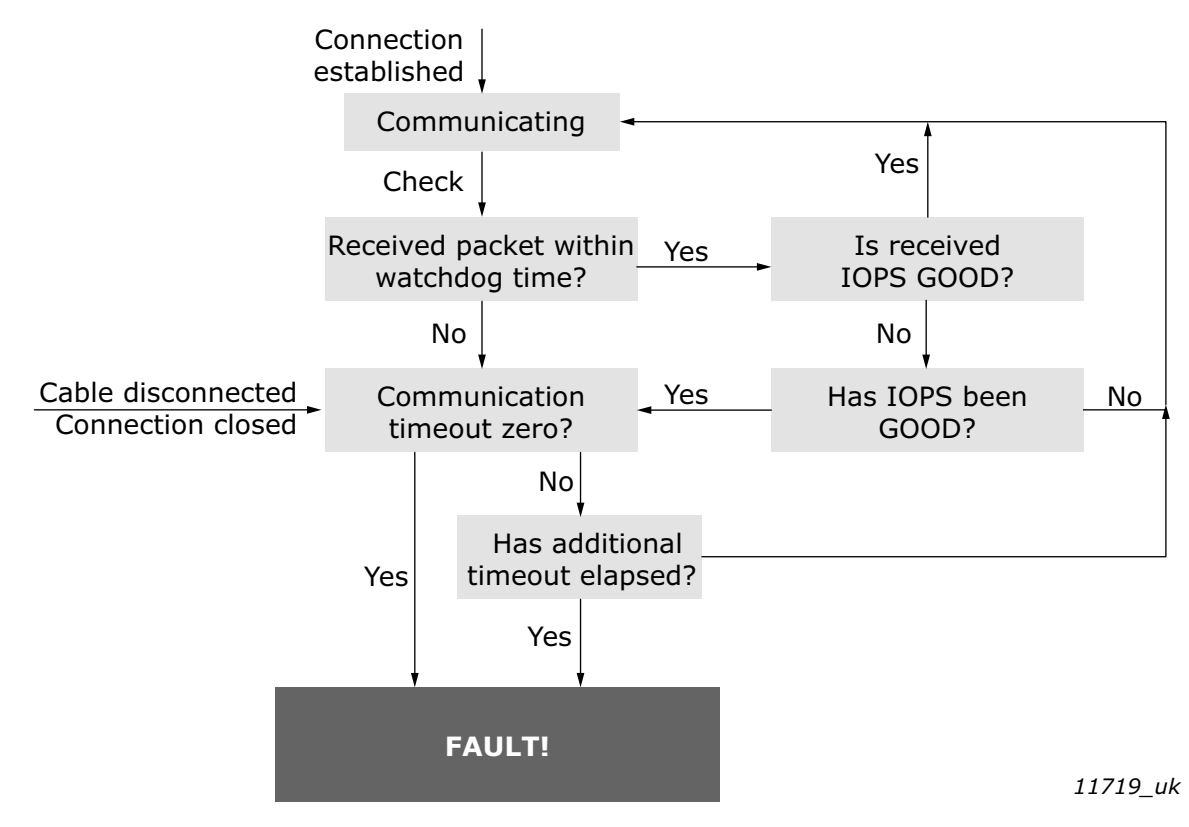

*Figure 41. PROFINET IO communication and timeout fault*

<span id="page-117-0"></span>The OPTE9 will set its data status to GOOD as soon as it receives valid data from the AC drive. Unless the communication to the AC drive breaks, the data remains GOOD. The IOCS are GOOD as soon as the option board is able to receive and handle IO data.

## 8.6 Alarm system

The OPTE9 implements PROFINET IO alarm system where VACON® faults and alarms are seen on bus as PROFINET IO alarms. The alarms use module specific channel diagnostic and extended channel diagnostic data. The GSDML file contains description and help texts for the alarms. Texts are in English and Finnish. Automation systems can use these texts to display helpful diagnostics to end users in case of faults.

The figures below show how Siemens TIA portal displays the diagnostics.

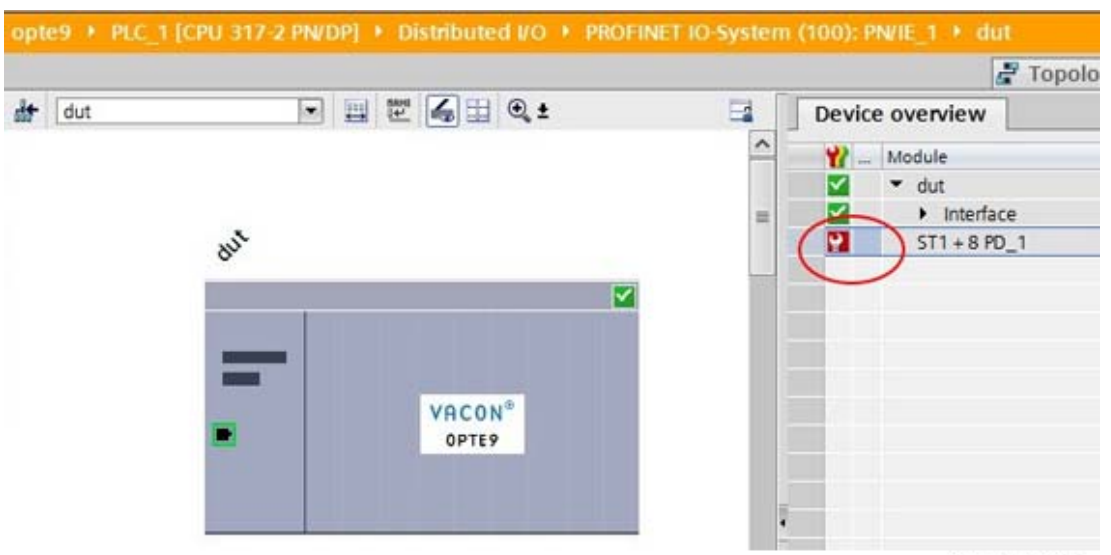

11783 00

*Figure 42. Siemens TIA portal - Alarm indicator*

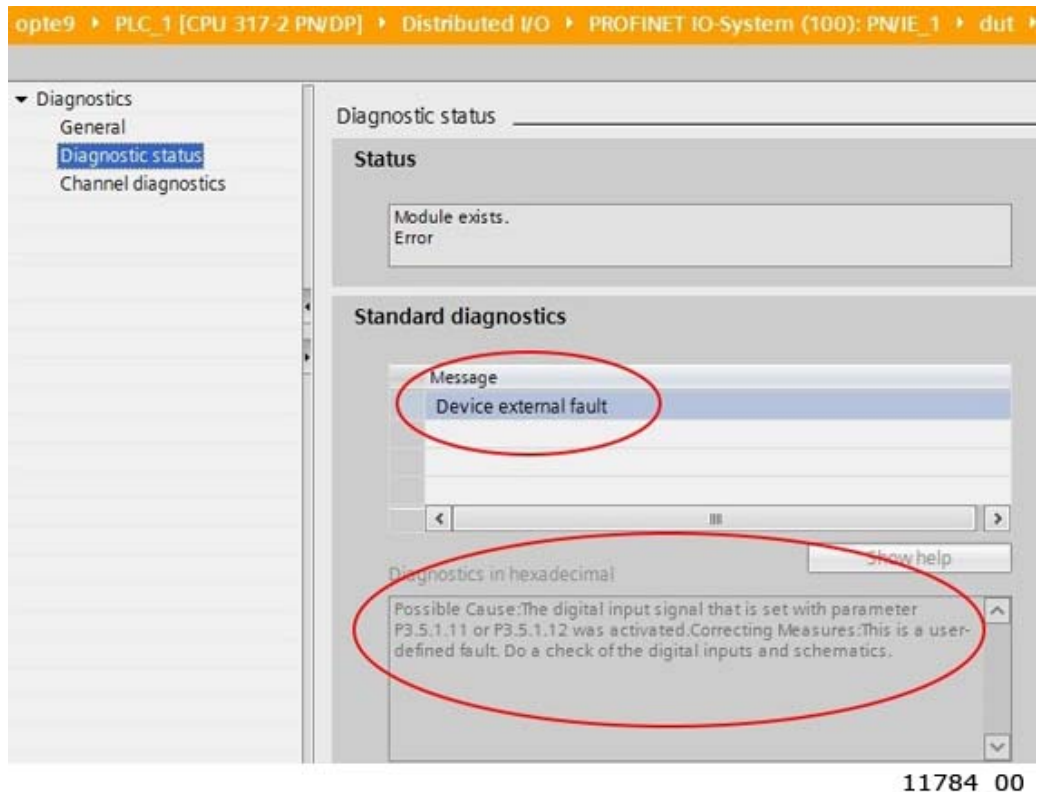

*Figure 43. Siemens TIA portal - Alarm description and help text*

The VACON® data (faults, alarms, infos) mapped to PROFINET IO alarms is slightly different based on the used AC drive:

| <b>AC</b> drive type         | Fault | Alarm                                                                           | Info |
|------------------------------|-------|---------------------------------------------------------------------------------|------|
| VACON® NXP/NXS               | Yes   | Yes                                                                             | No   |
| VACON® 100 family            | Yes   | Yes, from version:<br>FW0072V026 (INDUSTRIAL)<br>$\bullet$<br>FW0159V017 (FLOW) | No   |
| VACON $^\circledR$ 20 family | Yes   | No                                                                              | No   |

*Table 89. VACON® data in different AC drives*

VACON® faults are mapped to PROFINET IO alarms according to the following table:

#### *Table 90.*

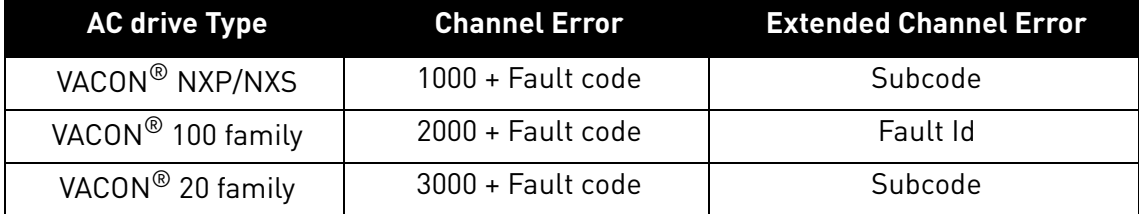

For example, the fieldbus timeout fault (Fault code 53) in different drives have the following channel error codes:

## *Table 91.*

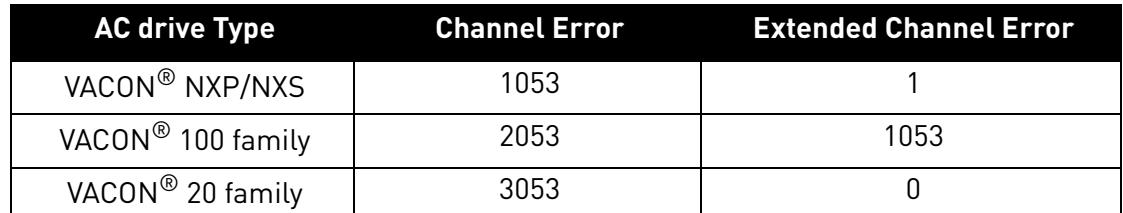

The customized applications might use customized fault IDs which are not described in the GSDML file. The PROFINET IO alarms are however generated for all faults that have a fault code between 0 and 1000.

# 9. ETHERNET/IP

# 9.1 General information

The EtherNet/IP™ is an industrial Ethernet network solution available for manufacturing automation. The CIP™ (Common Industrial Protocol) encompasses a comprehensive suite of messages and services for a variety of manufacturing automation applications, including control, safety, synchronization, motion, configuration and information. The CIP provides users with a unified communication architecture throughout the manufacturing enterprise.

More information on the EtherNet/IP can be found at www.odva.org.

# 9.1.1 Overview

The EtherNet/IP (Ethernet/Industrial Protocol) is a communication system suitable for use in industrial environments. The EtherNet/IP allows industrial devices to exchange time-critical application information. These devices include simple I/O devices such as sensors/actuators, as well as complex control devices such as robots, programmable logic c ontrollers, welders, and process controllers.

The EtherNet/IP uses CIP (Control and Information Protocol), the common network, transport and application layers also shared by ControlNet and EtherNet/IP. The EtherNet/IP then makes use of standard Ethernet and TCP/IP technology to transport CIP communications packets. The result is a common, open application layer on top of open and highly popular Ethernet and TCP/IP protocols.

The EtherNet/IP Messaging Forms:

- Unconnected Messaging is used for connection establishment and for infrequent, low priority messages.
- Connected Messaging utilizes resources which are dedicated in advance to a particular purpose such as real-time I/O data transfer. EtherNet/IP Messaging Connections.
- Explicit Messaging Connections are general purpose point-to-point connections. Messages are sent through the TCP protocol.
- Implicit (I/O Data) Connections are established to move application specific I/O Data at regular intervals. They are often set up as one-to-many relationships in order to take full advantage of the producer-consumer multicast model. Implicit messages are sent through the UDP protocol.

# 9.1.2 AC/DC Drive Profile

OPTE9 implements the CIP AC/DC drive profile.

In order to provide interoperability between devices from different manufacturers, there must be a defined "standard" in which those devices:

- exhibit the same behaviour
- produce and/or consume the same basic set of I/O data
- contain the same basic set of configurable attributes. The formal definition of this information is known as a device profile.

## 9.1.3 EDS file

You can provide configuration support for your device by using a specially formatted ASCII file, referred to as the EDS (Electronic Data Sheet). An EDS provides information about the device configuration.

The information in an EDS allows configuration tools to provide informative screens that guide a user through the steps necessary to configure a device. An EDS provides all of the information necessary to access and alter the configurable parameters of a device.

OPTE9 has multiple EDS files, at least one per AC drive type. You can download the AC drive specific EDS from Danfoss website (http://drives.danfoss.com). See also [Chapter 6.1.9 "EIP Product code](#page-56-0)  [offset".](#page-56-0)

# 9.1.4 LED functionality

The OPTE9 LEDs follow the CIP standard when the EtherNet/IP is set as the active protocol. The LEDs on the option board are not labeled as the CIP defines. The LED labels are described in table below.

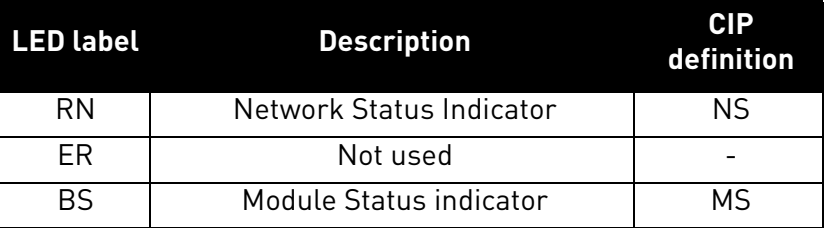

# *Table 92. OPTE9 EtherNet/IP LED Definitions*

# 9.1.4.1 Module Status LED

The Module status LED is labeled on the board as "BS". It shows the status of the module, that is, if a fault has occurred or if the module has been configured. The MS LED functionality is described in the table below.

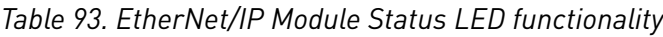

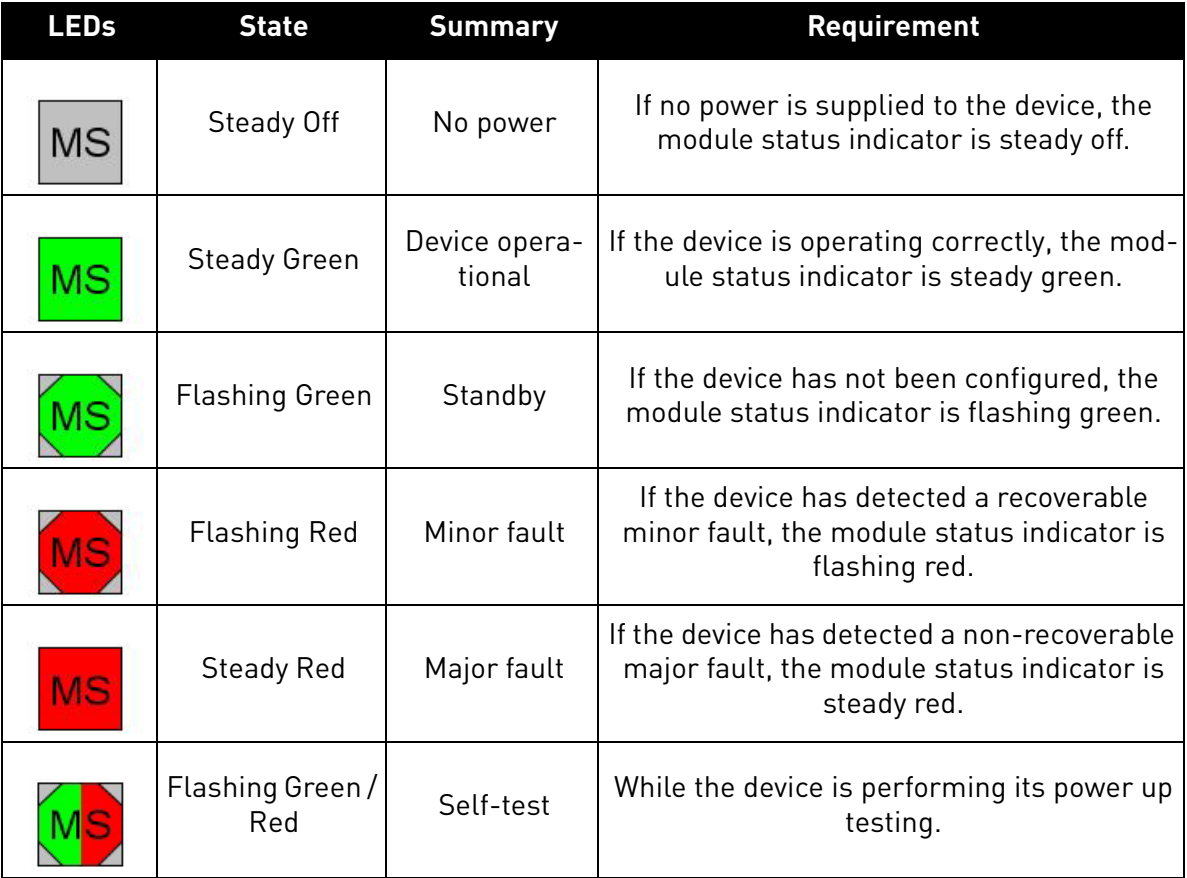

# 9.1.4.2 Network Status LED

The Network status LED is labeled on the board as "RN". It shows the connectivity status of the device, that is, if there is a connection to the device, or the IP settings status. The NS LED functionality is described in the table below.

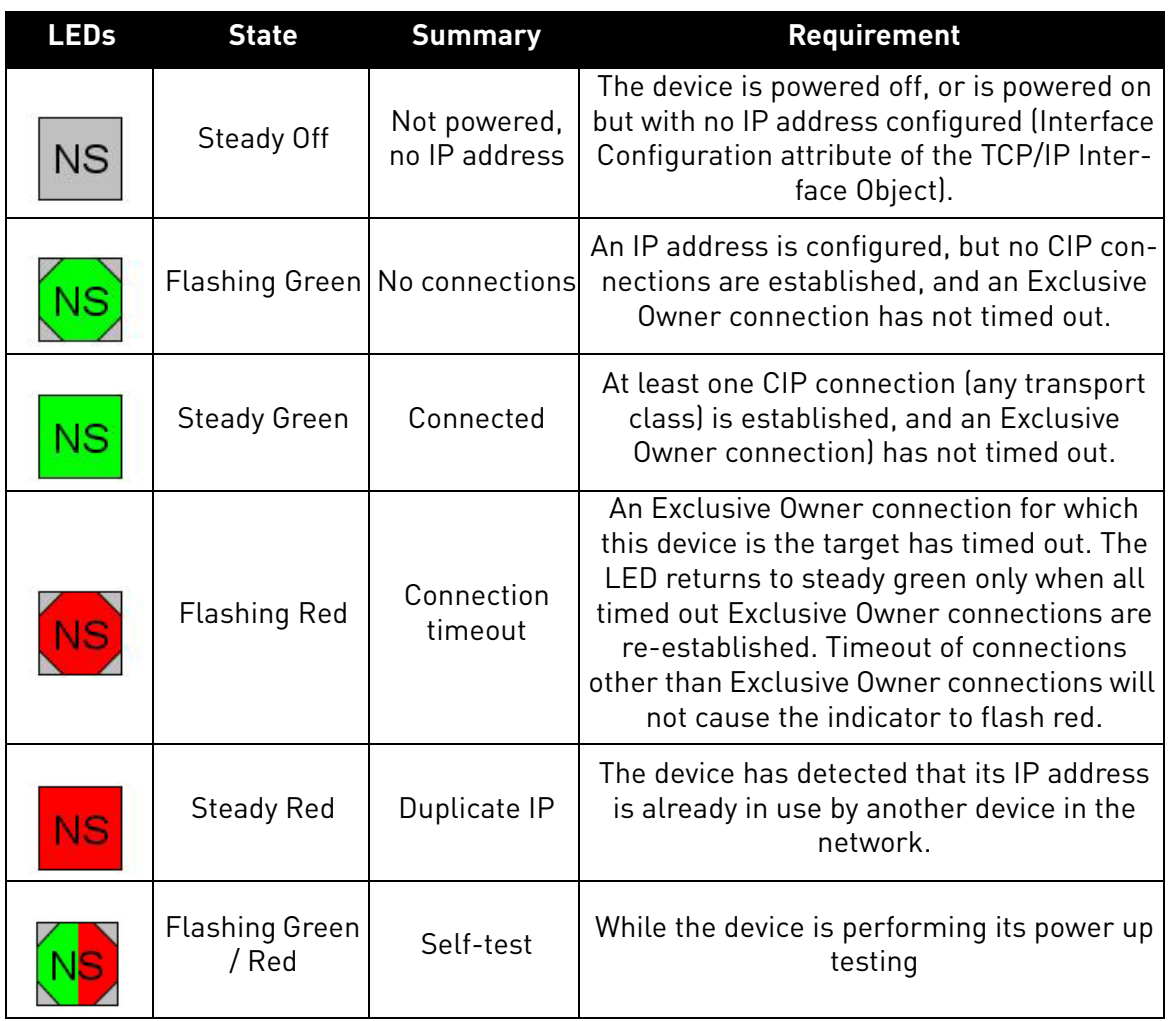

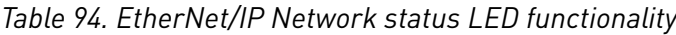

#### 9.1.5 Explicit Messaging

Explicit Messaging is used in commissioning and parameterizing of the EtherNet/IP board.

The explicit messages provide multipurpose, point-to-point communication paths between two devices. They provide the typical request/response-oriented network communication used to perform node configuration and problem diagnosis. The explicit messages typically use low priority identifiers and contain the specific meaning of the message right in the data field. This includes the service to be performed and the specific object attribute address.

**NOTE!** If Class 1 connection (cyclic data) has been established, the Explicit Messages should not be used to control the Output Data. However this restriction does not apply for the IO Data reading.

# 9.1.5.1 List of data types

The elementary data types in CIP are (among others):

*Table 95. EtherNet/IP datatypes*

| <b>Name</b>                           | <b>Description</b>                                                   | <b>Bit size</b> | Range          |                |
|---------------------------------------|----------------------------------------------------------------------|-----------------|----------------|----------------|
|                                       |                                                                      |                 | <b>Minimum</b> | <b>Maximum</b> |
| BOOL                                  | Boolean                                                              | 8               | $0 = FALSE$    | $1 = TRUE$     |
| <b>SINT</b>                           | Short Integer                                                        | 8               | $-128$         | 127            |
| INT                                   | Integer                                                              | 16              | $-32768$       | 32767          |
| <b>DINT</b>                           | Double Integer                                                       | 32              | $-2^{31}$      | $2^{31} - 1$   |
| <b>LINT</b>                           | Long Integer                                                         | 64              | $-2^{63}$      | $2^{63} - 1$   |
| <b>USINT</b>                          | Unsigned Short Integer                                               | $\overline{8}$  | 0              | 255            |
| <b>UINT</b>                           | Unsigned Integer                                                     | 16              | 0              | 65535          |
| <b>UDINT</b>                          | Unsigned Double Integer                                              | 32              | 0              | $2^{32} - 1$   |
| <b>ULINT</b><br>Unsigned Long Integer |                                                                      | 64              | $\overline{0}$ | $2^{64} - 1$   |
| <b>REAL</b>                           | <b>Floating Point</b>                                                | $\overline{32}$ | See IEEE 754   |                |
| LREAL                                 | Long Floating Point                                                  | 64              |                | See IEEE 754   |
| STRING *                              | Character string (1 octet<br>per char.)                              | N               |                |                |
| SHORT_STRING *                        | Character string (1 octet<br>per char., 1 octet length<br>indicator) | $N+1$           |                |                |
| <b>BYTE</b>                           | Bit string (8 bits)                                                  | 8               |                |                |
| <b>WORD</b>                           | Bit string (16 bits)                                                 | 16              |                |                |
| <b>DWORD</b>                          | Bit string (32 bits)                                                 | 32              |                |                |
| LWORD                                 | Bit string (64 bits)                                                 | 64              |                |                |

\* ISO/IEC-8859-1 encoding.

a dhe ann ann an 1970.<br>Bailtean

# 9.1.5.2 General CIP error codes

The table below contains the error codes used by the OPTE9 EtherNet/IP implementation.

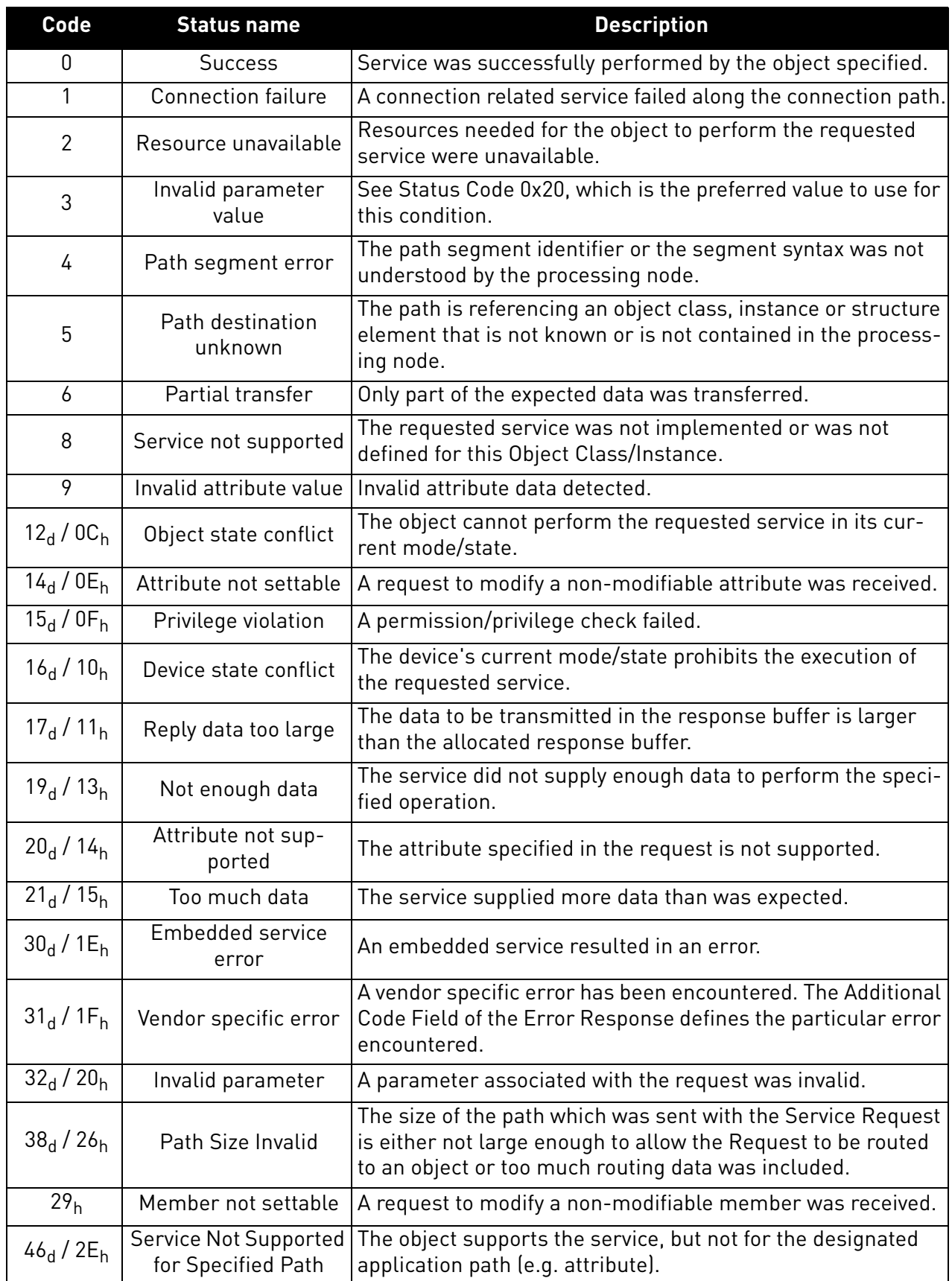

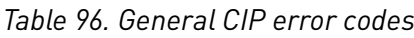

# 9.1.5.3 Connection Manager Object Error codes

These are the extended status codes used when the general status code is 1.

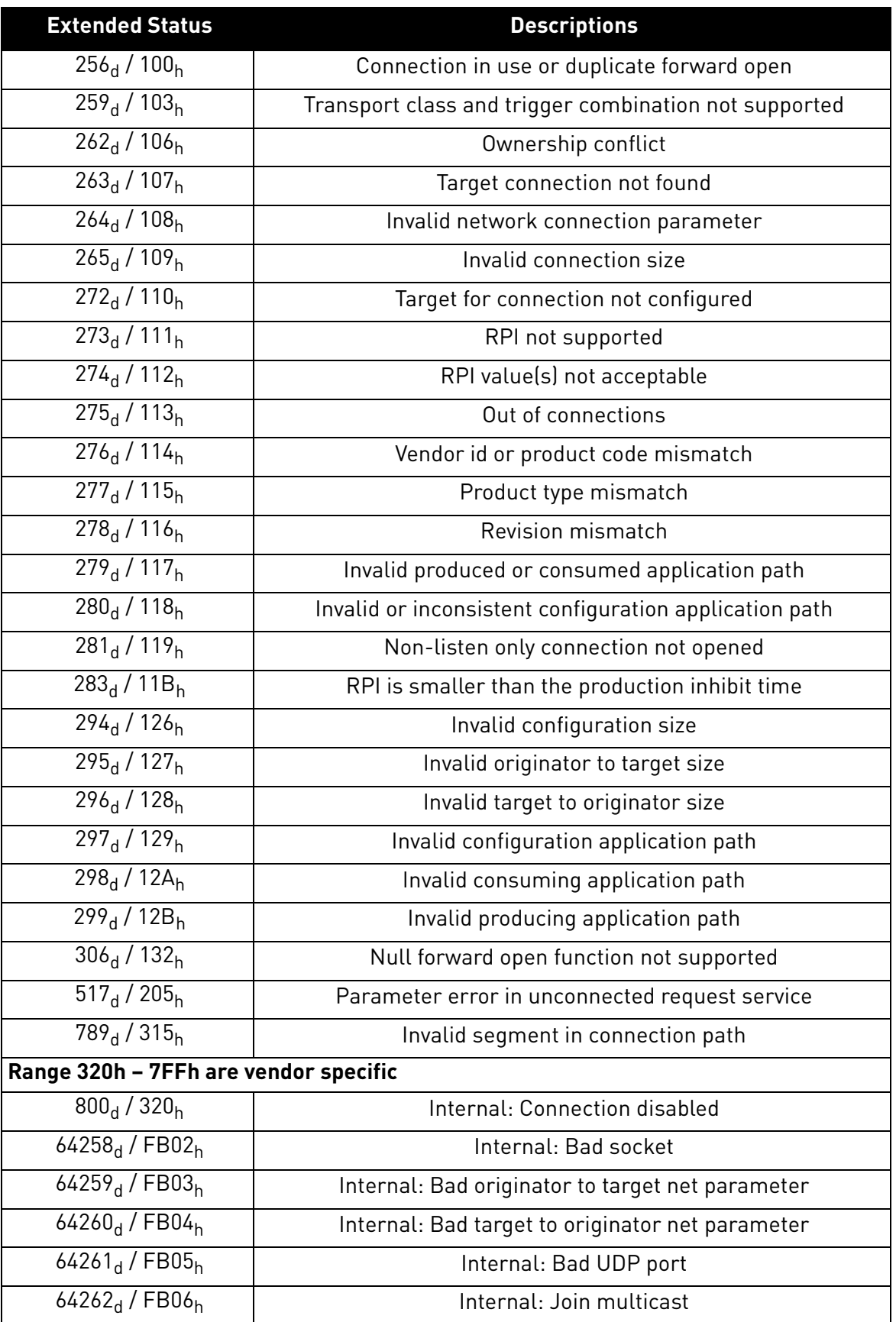

# *Table 97. Connection Manager Object Error codes*

e de la construcción de la construcción de la construcción de la construcción de la construcción de la construcción de la construcción de la construcción de la construcción de la construcción de la construcción de la const

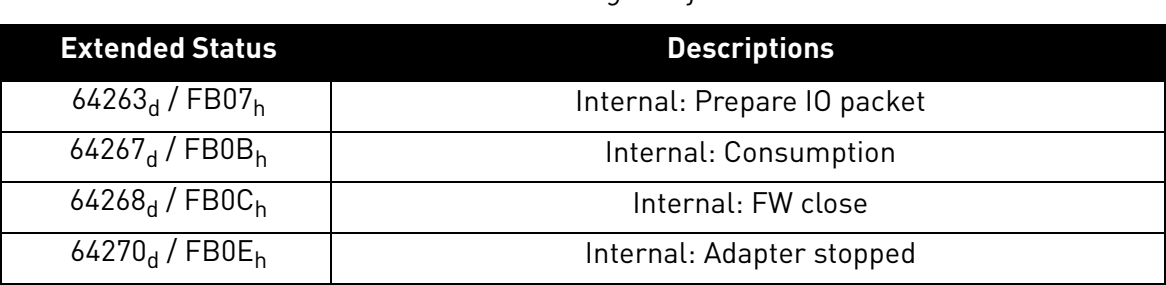

# *Table 97. Connection Manager Object Error codes*

# 9.1.5.4 Supported CIP and Vendor Objects

The Communication Interface supports the following object classes.

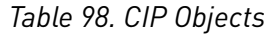

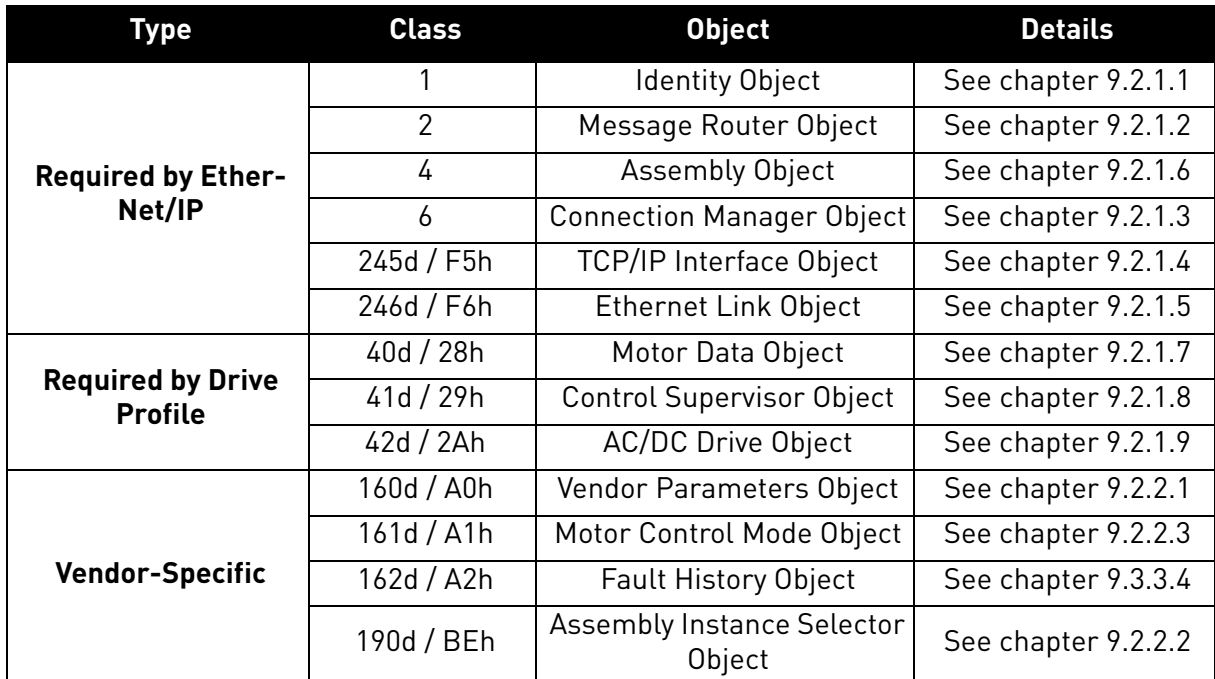

#### 9.1.6 EtherNet/IP communication and connection timeout

The EtherNet/IP declares a watchdog the time within which both master and slave must send IO back to each other. This watchdog time is a factor of the communication cycle time (cycle time x timeout multiplier) and is set by the master. Minimum cycle time for OPTE9 EtherNet/IP is 1 millisecond.

In case of normal communication mode, 4 ms is the fastest recommended cycle time for Ethernet/ IP. Faster cycle times (1 ms and 2 ms) are recommended in Fast Mode. See [chapter 6.2](#page-58-0) for more details.

When an IO message is not received within the watchdog time, the timeout setting value is activated and a fault is created after it elapses. This means that the panel parameter "Communication timeout" (refer to [chapter 6.1.6\)](#page-55-0) is used as an additional timeout value. The same logic applies if a connection is closed or the cable disconnects (link loss).

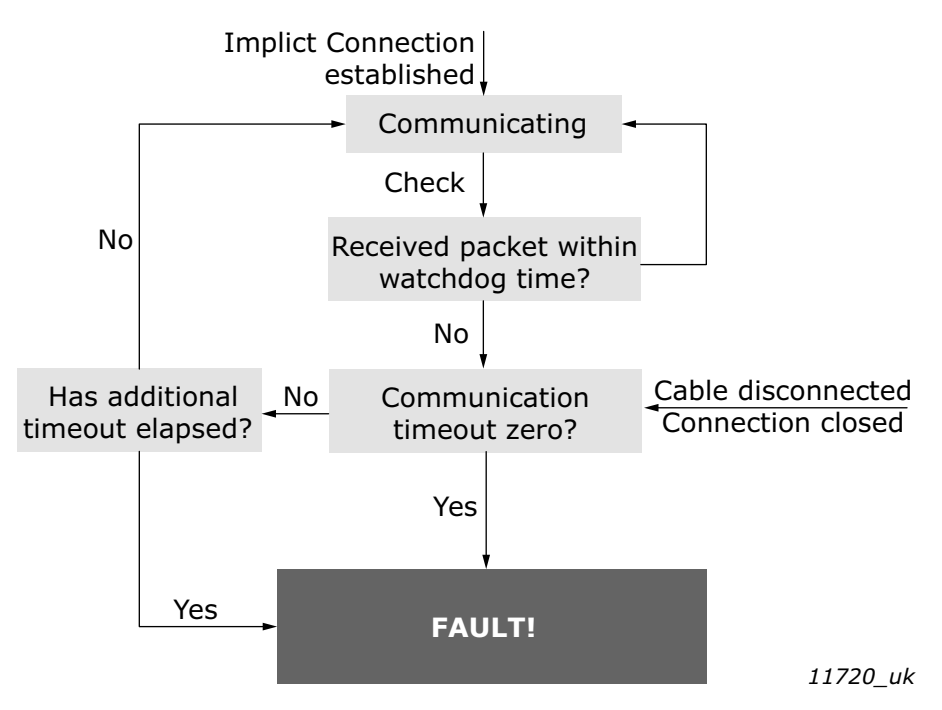

*Figure 44. EtherNet/IP timeout logic with implicit connection (IO connection)*

The explicit connections (TCP connection where PLC/user reads and writes data via CIP objects) will generate fieldbus fault only if that connection has been used to write process data over Assembly, Control Supervisor or AC/DC object. The explicit connection timeout is defined with TCP/IP Object's attribute 13d "Encapsulation Inactivity Timeout".

We recommend that implicit connection is used for motor control and explicit connections for "service data".

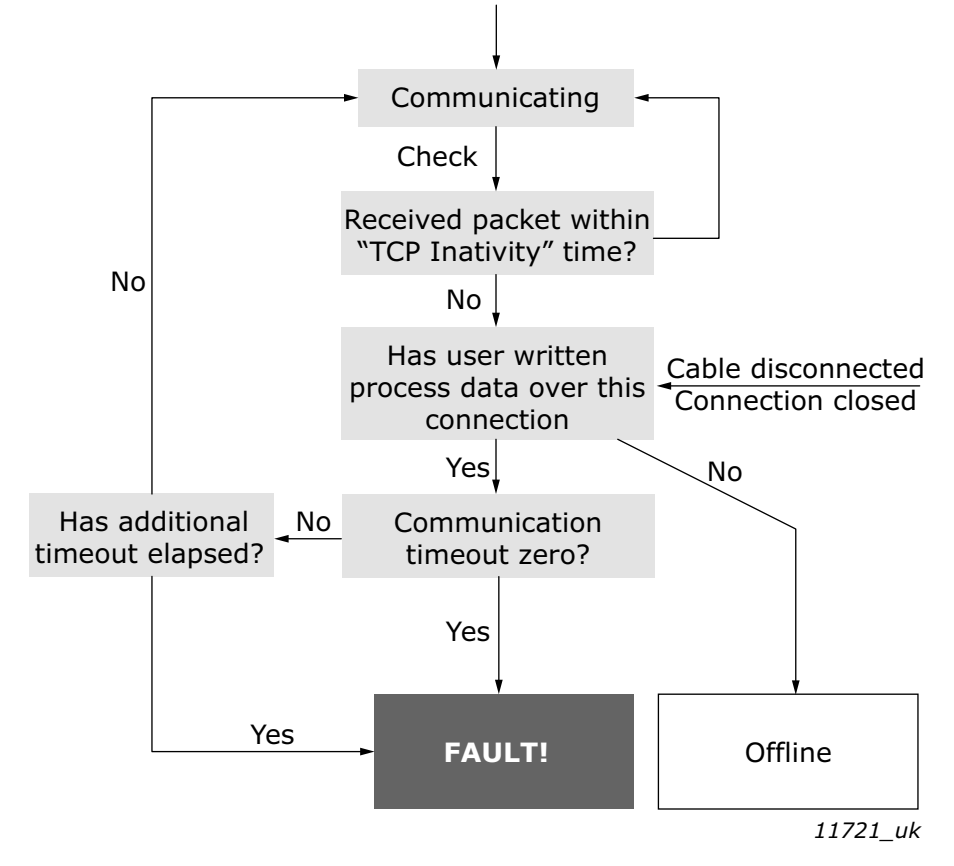

*Figure 45. EtherNet/IP timeout logic with explicit connection*

#### 9.2 Common Industrial Objects implemented by OPTE9

#### 9.2.1 CIP OBJECTS

## <span id="page-129-0"></span>9.2.1.1 Identity Object, Class 0x01

The Identity Object provides identification of and general information about the device.

#### **Class name** | Identity Object **Class identifier** |1 **Class Attributes Id Access rule Name Datatype Description** 1 Get Revision UINT Class revision (1) 2 Get Max Instance UINT Maximum instance number (1) 3 Get Number of Reserves UINT Number of object instances(1) **Class Services Id Name Description** 1 Get Attributes All Contract all attributes  $14<sub>d</sub>$ 0Eh Get Attribute Single Get single attribute **Instance Attributes Id Access rule Name Datatype Description** 1 Get Vendor ID UINT Vendor identification 2 | Get | Device Type | UINT | General type of product 3 Get Product Code UINT Product identification 4 Get Revision STRUCT of Revision of the item the Identity Object represents Major Revision | USINT Minor Revision | USINT

5 Status WORD Summary status of

6 Serial number UDINT Serial number of the

Get Attribute Single Get single attribute

**Id Name Description** 1 Get Attributes All Figure 6 Get all attributes 5 Reset Only reset type 0

**STRING** 

7 Product Name SHORT

#### *Table 99. Identity Object*

device

device

Human readable identification

**Instance Services**

> $14<sub>d</sub>$ 0Eh

#### 9.2.1.1.1. INSTANCE ATTRIBUTES

#### **Instance Attribute "Vendor ID"**

This number is assigned to vendors of CIP devices by the ODVA user organization. The vendor ID for VACON<sup>®</sup> Ltd is  $01BB<sub>h</sub>$  (443<sub>d</sub>).

## **Instance Attribute "Device Type"**

This attribute indicates which device profile is implemented by the device. For VACON $^{\circledR}$  AC drives this device number is  $02<sub>h</sub>$  ("AC Drive" profile).

#### **Instance Attribute "Product Code"**

This attribute reveals the vendor-assigned product code for a particular product within a device type.

Separate products must have different product codes if their configuration and/or runtime options are different.

OPTE9 will return the product code value based on the AC drive where the option board has been installed. This value can also be modified with the "Product Code Offset" parameter (see [Chapter 6](#page-52-0)  ["Commissioning"](#page-52-0)).

When the "Mode" setting is set to "NX Mode", setting the "Product Code Offset" has no affect and OPTE9 will emulate the OPTCQ option board and return value to 2. The same functionality applies to the "V100 Mode", except that the product code will be 100.

| <b>AC drive type</b>                    | <b>Product Code Base Value</b> |
|-----------------------------------------|--------------------------------|
| VACON <sup>®</sup> 20 AC drives         | 1000                           |
| VACON <sup>®</sup> 100 family AC drives | 1100                           |
| VACON <sup>®</sup> NXS/NXP AC drives    | 1200                           |
| <b>Emulating OPTCQ</b>                  | 2                              |
| <b>Emulating V100</b>                   | 1 N N                          |

*Table 100. AC drive Type Specific Product Code Values*

#### **Instance Attribute "Revision"**

This attribute, which consists of the Major and Minor Revision fields, identifies the revision of the item/ device that the Identity Object is representing. The Major Revision is limited to values between 1 and 127, as the eighth bit is reserved by CIP and is zero.

#### **Instance Attribute "Status"**

The value of the attribute presents the current status of the entire device. The coding of the field is defined in the table below.

| Bit(s)        | <b>Called</b> | <b>Definition</b>                                             |
|---------------|---------------|---------------------------------------------------------------|
|               | Owned         | TRUE, if device has owner                                     |
|               |               | Reserved, is zero                                             |
| $\mathcal{P}$ | Configured    | TRUE, if device has been configured (always true in<br>OPTE91 |
| 3             |               | Reserved, is zero                                             |

*Table 101. Status bit descriptions*

| Bit(s)    | <b>Called</b>                      | <b>Definition</b>                        |                                                                                                    |  |
|-----------|------------------------------------|------------------------------------------|----------------------------------------------------------------------------------------------------|--|
|           |                                    | <b>Value</b>                             | <b>Description</b>                                                                                            |  |
|           |                                    | 0                                        | Self-testing or unknown                                                                                       |  |
|           |                                    | 1                                        | Firmware upgrade in progress                                                                                  |  |
|           |                                    | $\overline{2}$                           | At least one faulted I/O connection                                                                           |  |
|           |                                    | 3                                        | No I/O connections established                                                                                |  |
|           |                                    | 4                                        | Non-Volatile configuration bad                                                                                |  |
|           | <b>Extended Device</b>             | 5                                        | Major fault - either bit 10 or bit 11 is true                                                                 |  |
| $4 - 7$   | <b>Status</b>                      | 6                                        | At least one I/O connection in run mode                                                                       |  |
|           |                                    | 7                                        | At least one I/O connection established, all in<br>idle mode                                                  |  |
|           |                                    | 8                                        | The Status attribute is not applicable to this<br>instance. Valid only for instances greater than<br>one (1). |  |
|           |                                    | 9                                        | Reserved                                                                                                    |  |
|           |                                    |                                          | 10 thru 15 Vendor specific, not used by VACON®                                                                |  |
| 8         | Minor Recover-<br>able fault       | TRUE, if recoverable problem detected.   |                                                                                                    |  |
| 9         | Minor Unrecov-<br>erable Fault     | TRUE, if unrecoverable problem detected. |                                                                                                    |  |
| 10        | Major Recover-<br>able Fault       | TRUE, if recoverable problem detected.   |                                                                                                    |  |
| 11        | Major Unrecov-<br>erable Fault     | TRUE, if unrecoverable problem detected. |                                                                                                    |  |
| $12 - 15$ | <b>Extended Device</b><br>Status 2 | Reserved, is zero                        |                                                                                                    |  |

*Table 101. Status bit descriptions*

The OPTE9 drive implements bits 0, 2, and 4-11 according to the specification (Extended Device Status values 1, 4 and 8 to 15 are not used by VACON<sup>®</sup>). The bits 8-11 must be set according to the faults occurring in the drive.

#### **Instance Attribute "Serial Number"**

This attribute can be used in conjunction with the Vendor ID to form a unique identifier for each device on any CIP network.

The serial number is formed so that the first octet is 00 and the last 3 octets are taken from the end of the MAC address of the drive. For example, when the MAC address is 00:21:99:AA:BB:CC, then the serial number would be 00AABBCCh.

## **Instance Attribute "Product Name"**

This attribute contains human readable name identification for this instance. The OPTE9 will return the value which is combined from the drive type and application name. For example:

- "VACON® NX (APFIFF06)"
- "VACON® 100 (1002)"
- $\bullet$  "VACON® 20 [1009]"

When emulating the OPTCQ option board, the OPTE9 will always return text "OPTCQ" and when emulating <code>VACON®</code> 100 family AC drive: "VACON® 100".

## 9.2.1.1.2. SERVICES

#### **Instance Service "Reset"**

The OPTE9 supports only reset type 0.

The reset type 0 means that the device represented by the Identity Object will as closely as possible emulate the cycling of power.

If an error is detected, an error response is returned. Otherwise a successful Reset response is returned.

#### <span id="page-132-0"></span>9.2.1.2 Message Router Object, Class 0x02

The Message Router Object is mandatory in all CIP devices. It provides a messaging connection point through which a Client may address a service to any object class or instance in a target device. Although the object is mandatory, there are no mandatory attributes or services.

The OPTE9 drive does not currently implement any of the object's services or attributes

|                         | Class name | Message Router Object |             |                    |                    |  |
|-------------------------|------------|-----------------------|-------------|--------------------|--------------------|--|
| <b>Class identifier</b> |            | $\overline{2}$        |             |                    |                    |  |
| <b>Class</b>            | Id         | <b>Access rule</b>    | <b>Name</b> | <b>Datatype</b>    | <b>Description</b> |  |
| <b>Attributes</b>       |            |                       |             |                    |                    |  |
| <b>Class Ser-</b>       | Id         |                       | <b>Name</b> | <b>Description</b> |                    |  |
| vices                   |            |                       |             |                    |                    |  |
| <b>Instance</b>         | Id         | <b>Access rule</b>    | <b>Name</b> | <b>Datatype</b>    | <b>Description</b> |  |
| <b>Attributes</b>       |            |                       |             |                    |                    |  |
| <b>Instance</b>         | Id         | <b>Name</b>           |             |                    | <b>Description</b> |  |
| <b>Services</b>         |            |                       |             |                    |                    |  |

*Table 102. Message router object*

## <span id="page-132-1"></span>9.2.1.3 Connection Manager Object, Class 0x06

The communication characteristics between the applications in different devices are modelled using Connection Objects. The entities (devices) involved in a connection are referred to as endpoints. A Connection Manager is required in some CIP networks to control the aspects of Connection object instances.

The Connection Manager class allocates and manages the internal resources associated with both I/O and Explicit Messaging connections.

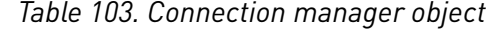

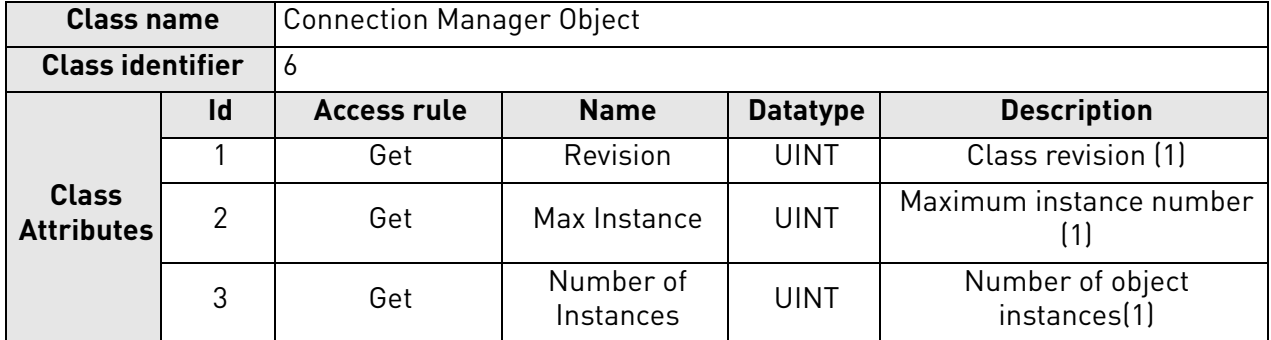

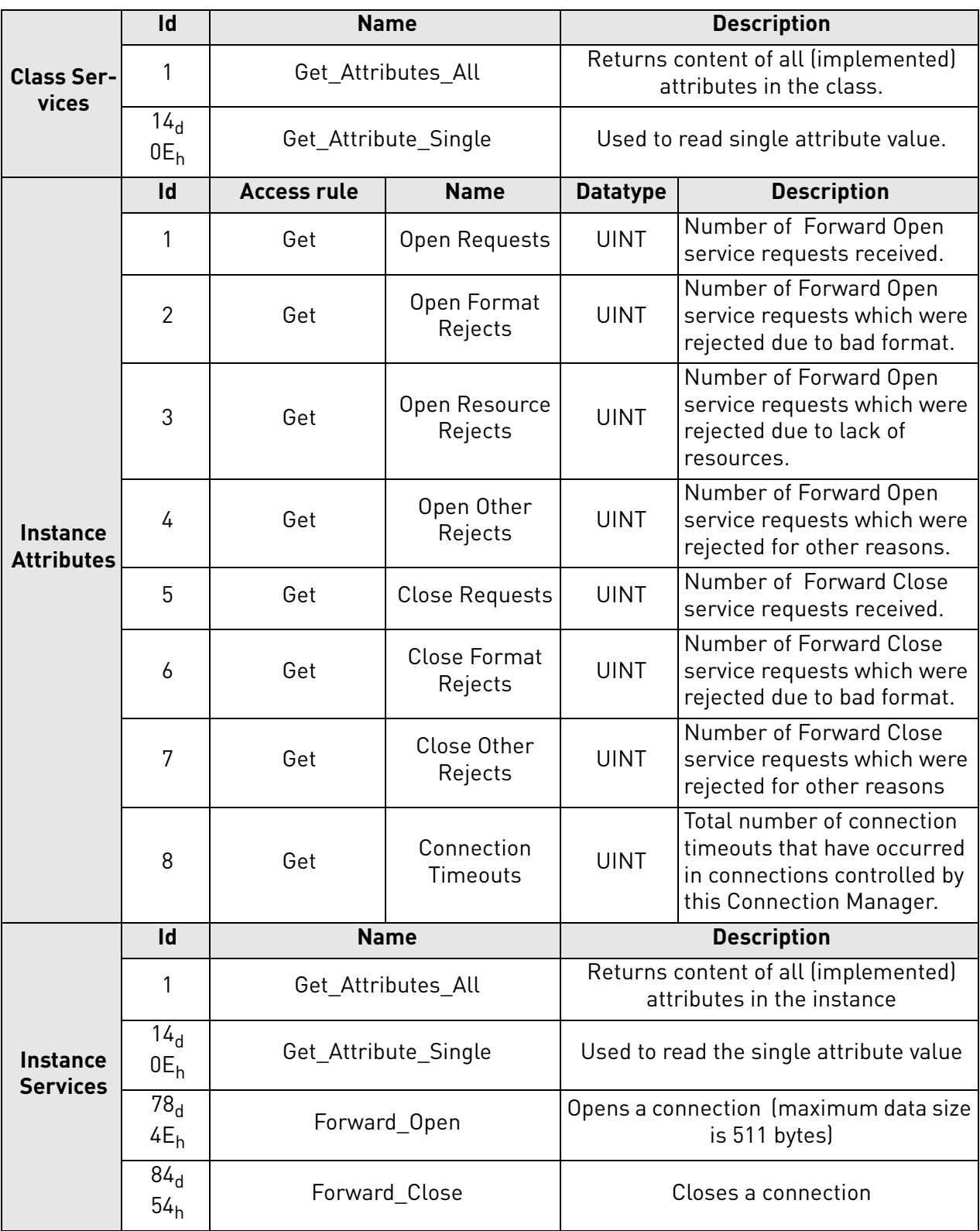

# *Table 103. Connection manager object*

#### 9.2.1.3.1. SERVICES

#### **Instance Service "Forward Open"**

The Forward Open service is used to open a connection to a target device. If the path between devices consists of multiple links, then local connections between these are also established.

The minimum time for the RPI (Request Packet Interval) is 1 ms. The connection object instance number is  $103<sub>d</sub>$  (67<sub>h</sub>) except when emulating the OPTCQ option board. Then connection object instance number is 1.

#### **Instance Service "Forward Close"**

The Forward Close service is used to close a connection between two devices (and all nodes in the connection path).

#### <span id="page-134-0"></span>9.2.1.4 TCP/IP Interface Object, Class 0xF5

The TCP/IP Interface Object provides an interface to configure the device's TCP/IP settings. With this object, you can configure, for example, the device's IP address, network mask and so on.

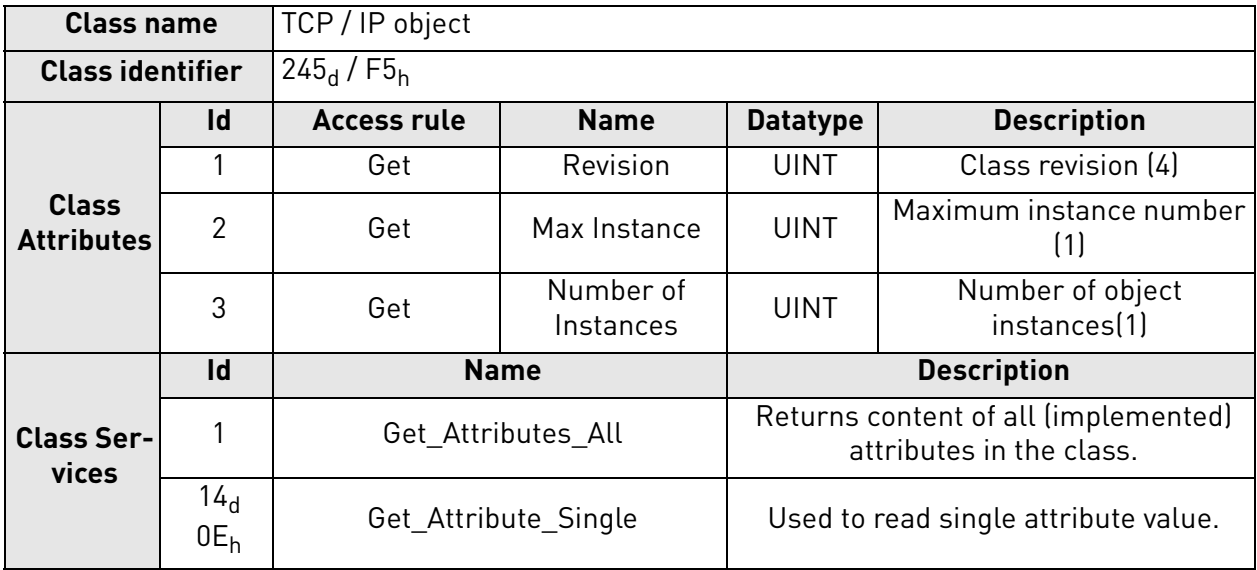

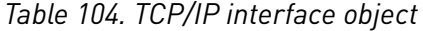

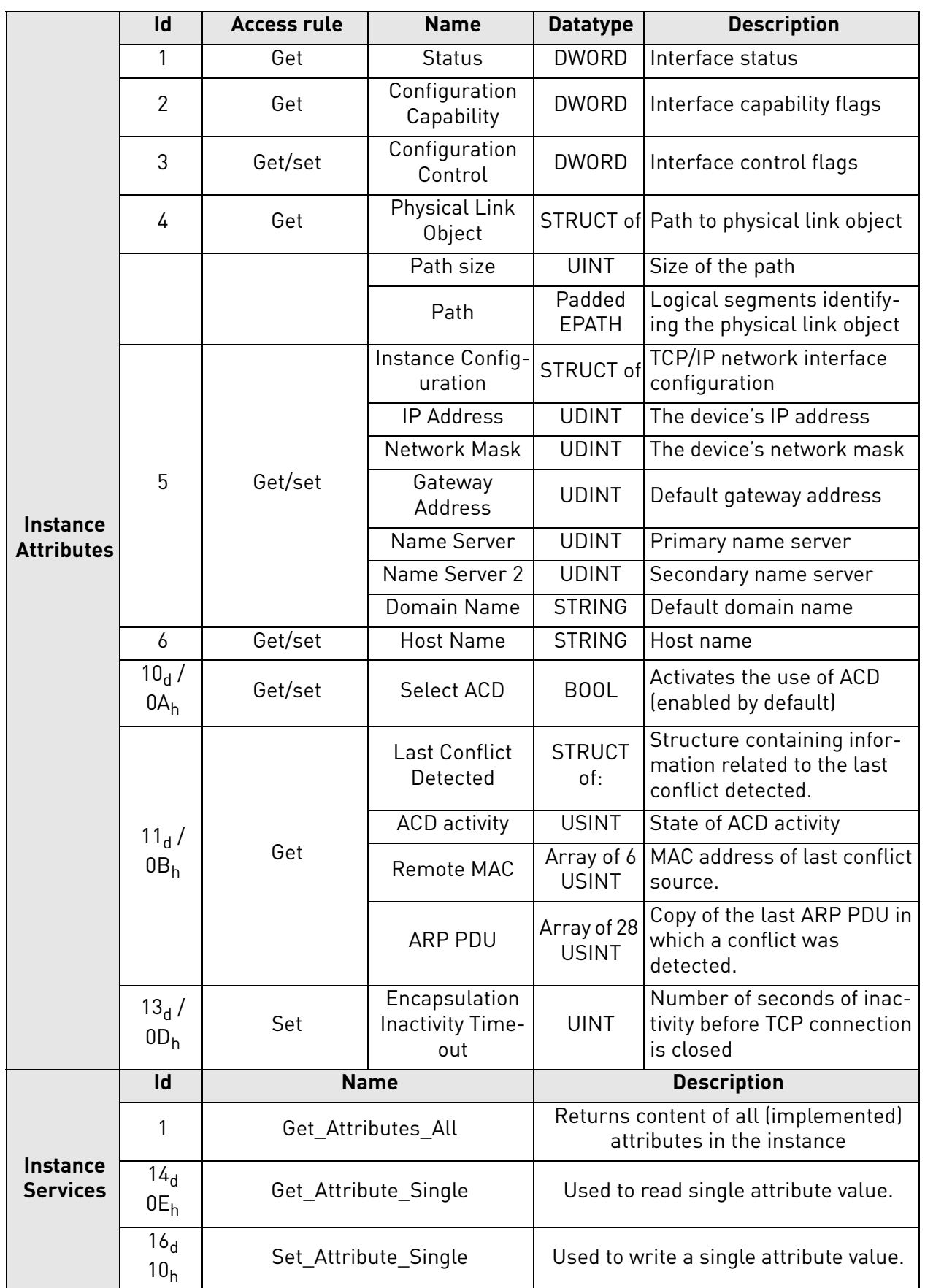

# *Table 104. TCP/IP interface object*

## 9.2.1.4.1. INSTANCE ATTRIBUTES

#### **Instance Attribute "Status"**

This attribute presents the status of the TCP/IP network interface.

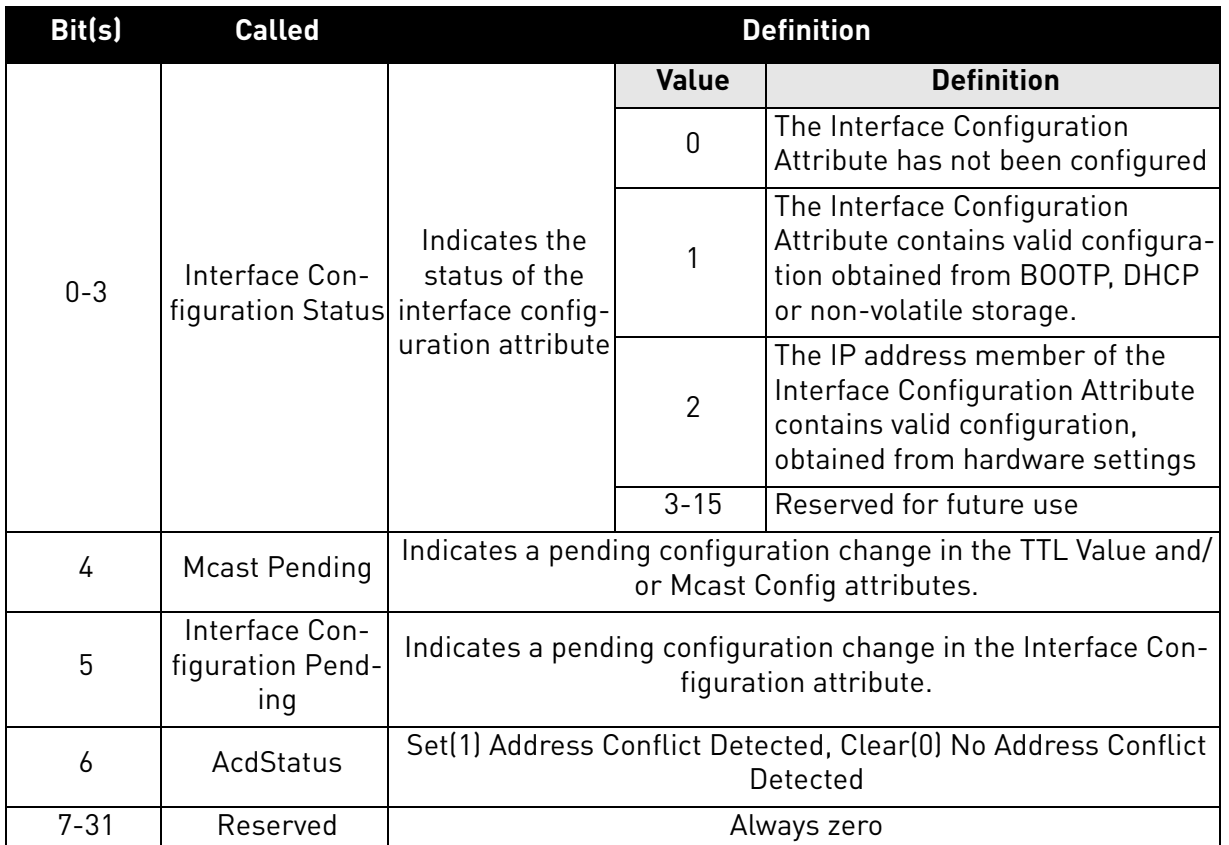

## *Table 105. Status Bit Descriptions*

# **Instance Attribute "Configuration Capability"**

This attribute presents the capability flags (that is, the support for the optional network configuration capability) of the TCP/IP network interface.

| Bit(s)      | <b>Called</b>                                           | <b>Definition</b>                                               |
|-------------|---------------------------------------------------------|-----------------------------------------------------------------|
| $\mathbf 0$ | <b>BOOTP Client</b>                                     | Supports BOOTP (FALSE)                                          |
|             | <b>DNS Client</b>                                       | Supports capable of resolving DNS names<br>(FALSE)              |
| 2           | <b>DHCP Client</b>                                      | Supports DHCP (TRUE)                                            |
| 3           | <b>DHCP-DNS Update</b>                                  | Always zero                                                     |
| 4           | <b>Configuration Settable</b>                           | TRUE, if configuration settable                                 |
| 5           | Hardware Configurable                                   | Configuration can be obtained from hardware<br>settings (FALSE) |
| 6           | Interface Configuration Change<br><b>Requires Reset</b> | Configuration change results in reset (FALSE)                   |
| 7           | AcdCapable                                              | Supports ACD (TRUE)                                             |
| $8 - 31$    | Reserved                                                | Reserved, always zero                                           |

*Table 106. Configuration capability bit descriptions*

#### **Instance Attribute "Configuration Control"**

This attribute allows control of the TCP/IP network interface configuration.

When using the Configuration Control attribute, the device can be configured to use statically assigned IP values or DHCP. If the value is changed from DHCP to statically assigned, the device will continue using the current IP address. When changing from statically assigned to DHCP, the drive will try to get an IP address from the DHCP server. If this fails, the communication with the drive cannot be re-opened and you must set the IP address manually from the panel or enable the DHCP server in the network.

Changing the Configuration Control is not allowed if the I/O connection is open.

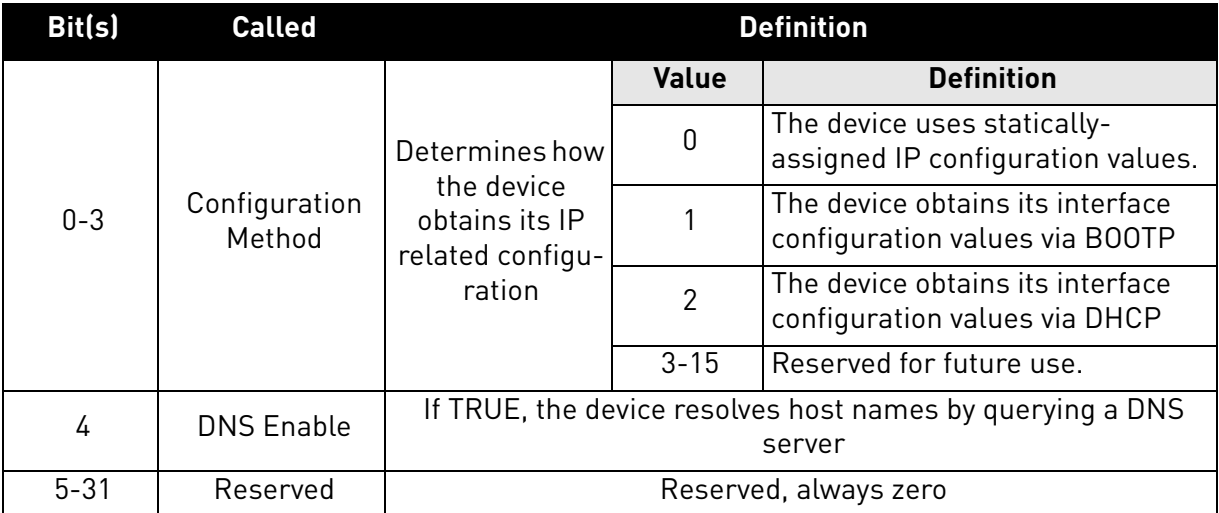

*Table 107. Configuration control bit descriptions*

In the OPTE9 product, if the "IP Address Mode" panel parameter is "Fixed IP", the value of the Configuration Control is 0. If the "IP Address Mode" is "DHCP", the value of the Configuration Control is 2.

The OPTE9 does not support BOOTP or DNS.

#### **Instance Attribute "Physical Link Object"**

This attribute identifies the object which is associated with the underlying physical communications interface (in the case of Ethernet, for example, the IEEE 802.3 interface). The attribute consists of two components; a Path Size, which reveals the number of UINT values in the path, and the Path itself.

In the OPTE9, the path points to an instance of the EtherNet Link Object. The value of the Path Size is 2 (total of four octets) and the value of the Path is  $20<sub>h</sub> F6<sub>h</sub> 24<sub>h</sub> XX<sub>h</sub>$ , where XX is the instance number of the EtherNet Link object.

# **Instance Attribute "Instance Configuration"**

This attribute contains the configuration parameters required for a device to operate as a TCP/IP node. The contents of the attribute depend on how the device has been configured to obtain its IP parameters (the "Configuration Method" field in the Configuration Control attribute). If the device uses a static IP address (Configuration Method value is 0), the values in the Interface Configuration are those statically assigned and stored in the non-volatile memory. If the device uses DHCP (or BOOTP) (Configuration Method value is 1 or 2), the Interface Configuration values will contain the configuration obtained through this channel. Until the BOOTP/DHCP reply is received, the values are  $\theta$ .

Changing the Instance Configuration is not allowed when the I/O connection is open or Configuration Control-attribute is not set to "statically-assigned".

The IP address, Network Mask and Gateway address consists of four bytes. For example, the IP address 192.168.0.10 would be in format:  $CO<sub>b</sub>$ ,  $AB<sub>b</sub>$ ,  $00<sub>b</sub>$ ,  $0A<sub>b</sub>$ .

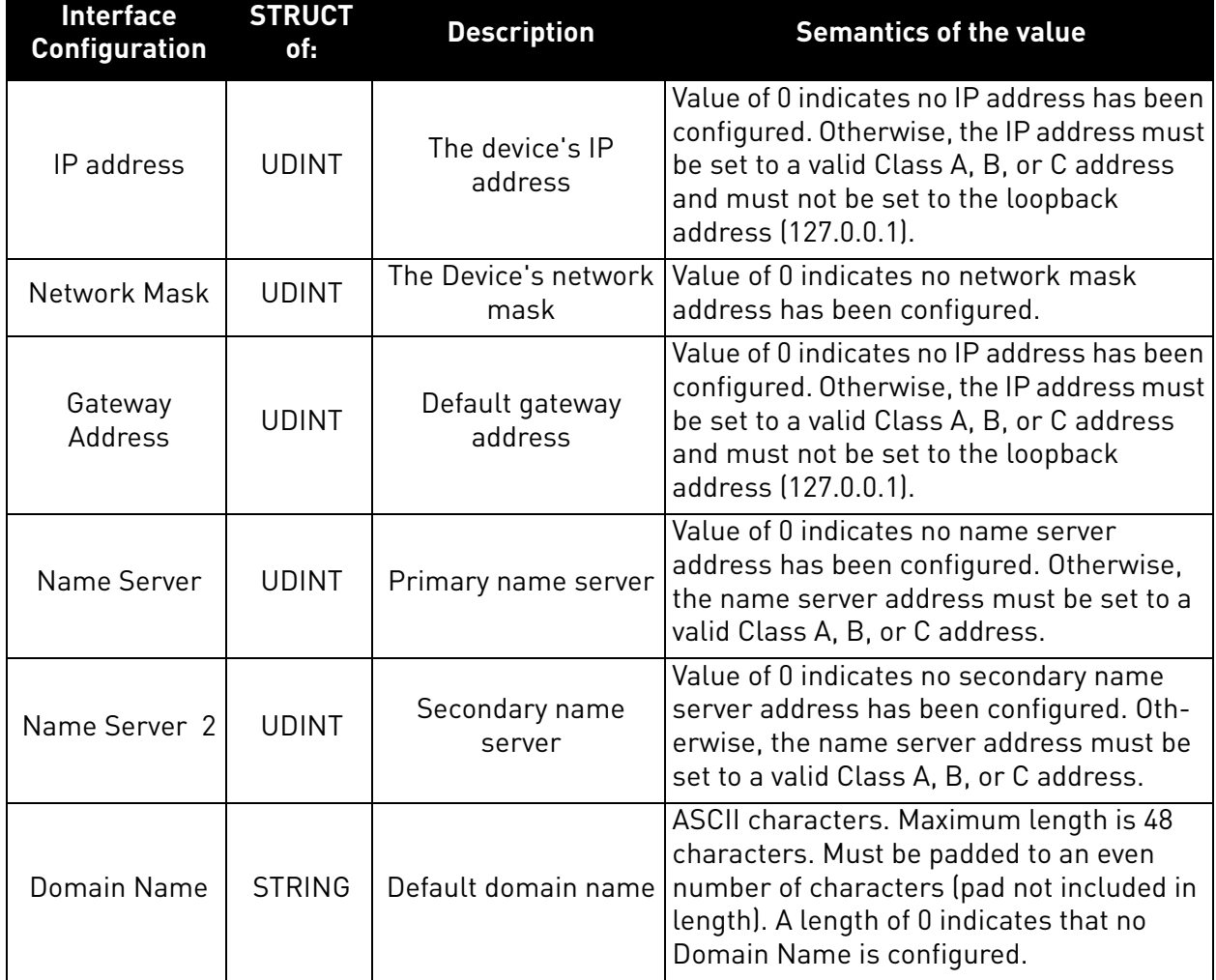

## *Table 108. Instance configuration*

## **Instance Attribute "Host Name"**

This attribute contains the device's host name. The maximum length is 64 ASCII characters. The name is padded to an even number of characters. The Attribute Host Name is used only for information purpose.

## **Instance Attribute "Encapsulation Inactivity Timeout"**

The Encapsulation Inactivity Timeout attribute is used to enable the TCP socket cleanup (closing) when the defined number of seconds have elapsed with no Encapsulation activity. The default value is 120 seconds. The TCP keep-alive traffic does not count as Encapsulation activity.

*Table 109.* 

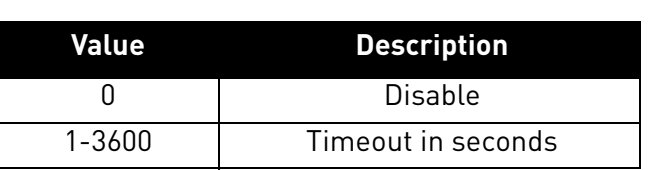

## **Instance Attribute "Select ACD"**

This attribute is used to enable or disable ACD (Address Conflict Detection) functionality.

For more information see [Chapter 4.5 "ACD \(Address Conflict Detection\)".](#page-21-0)

#### **Instance Attribute "Last Conflict Detected"**

This attribute contains information of the last IP address conflict. The content of this attribute can be resetted by writing zero to this attribute.

The struct member "ACD Activity" tells the state of ACD algorithm when the last conflict was detected. Possible values are defined in the table below.

## *Table 110. ACD Activity values*

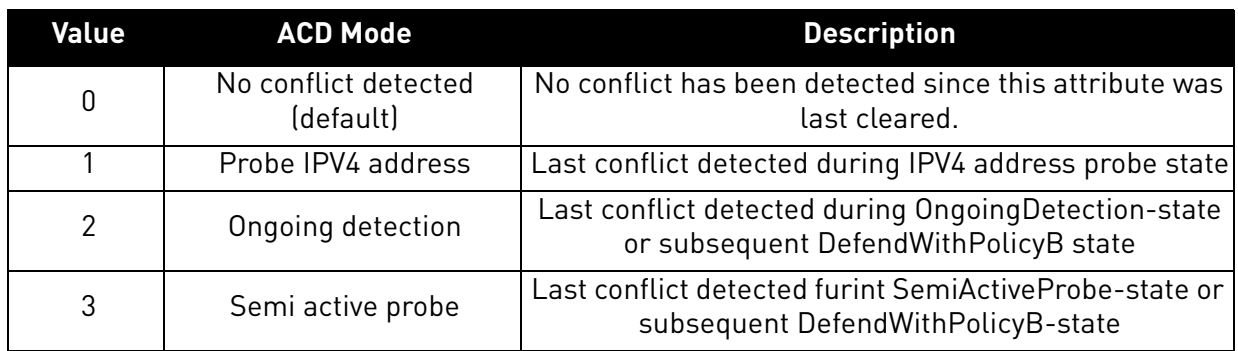

The struct member "Remote MAC" tells the MAC address the source of the last IP address conflict.

The struct member "ARP PDU" contains the ARP message (raw copy) received from the source of the IP address conflict. Content of the ARP message is described in the table below.

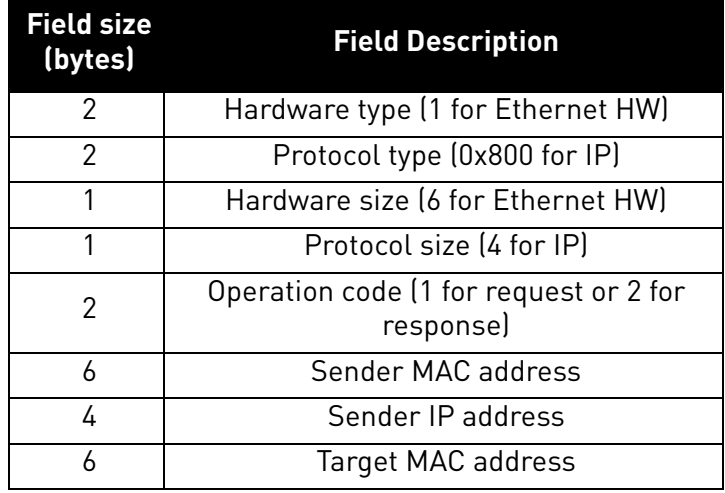

## *Table 111. The ARP PDU in binary format*

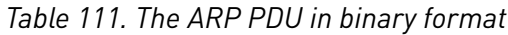

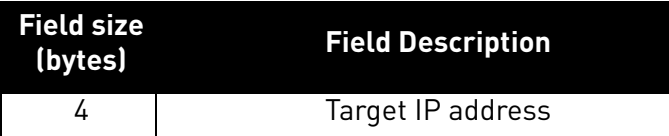

# 9.2.1.5 Ethernet Link Object, Class 0xF6

Ethernet Link Object provides interface to Ethernet link counters and attributes. With this object, user can retrieve for example link speed.

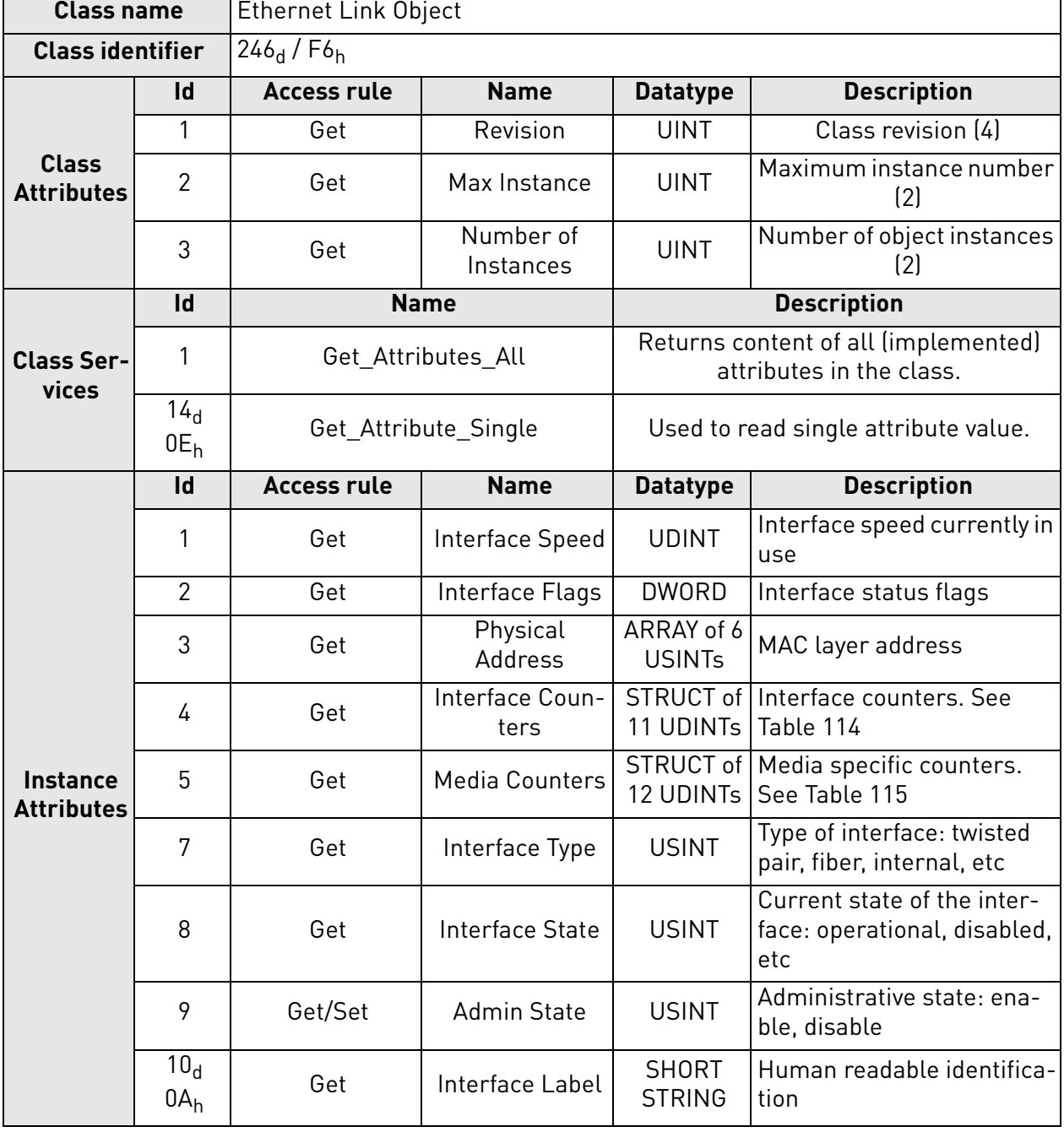

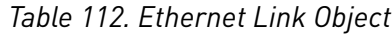

e de la componenta de la componenta de la componenta de la componenta de la componenta de la componenta de la

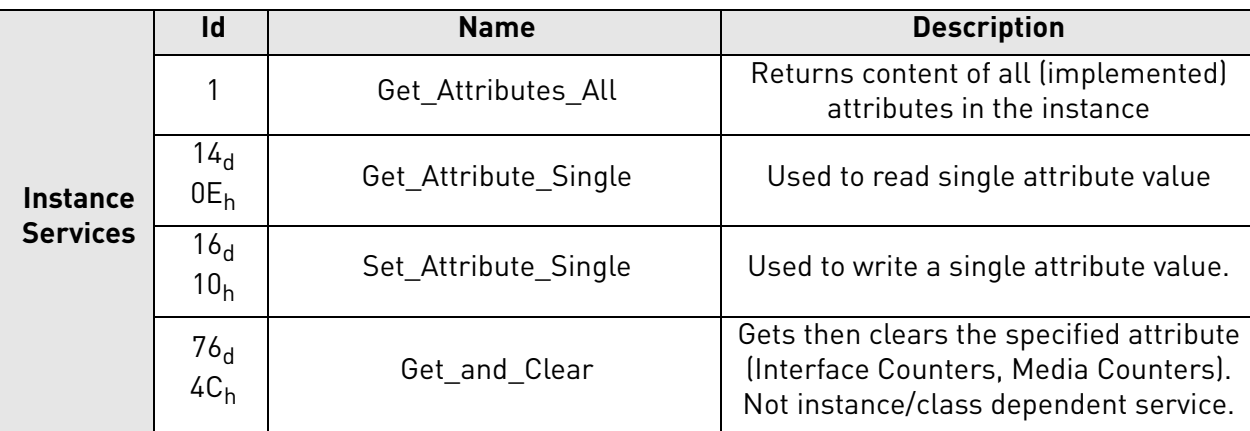

## *Table 112. Ethernet Link Object*

#### 9.2.1.5.1. INSTANCE ATTRIBUTES

#### **Instance Attribute "Interface Speed"**

The attribute reveals the currently used speed in the interface. The speed is announced as an integer number, with the unit Mbps, e.g. 0, 10, 100 etc. The value 0 indicates that the interface speed is indeterminate.

## **Instance Attribute "Interface Flags"**

The attribute contains status and configuration information about the physical interface.

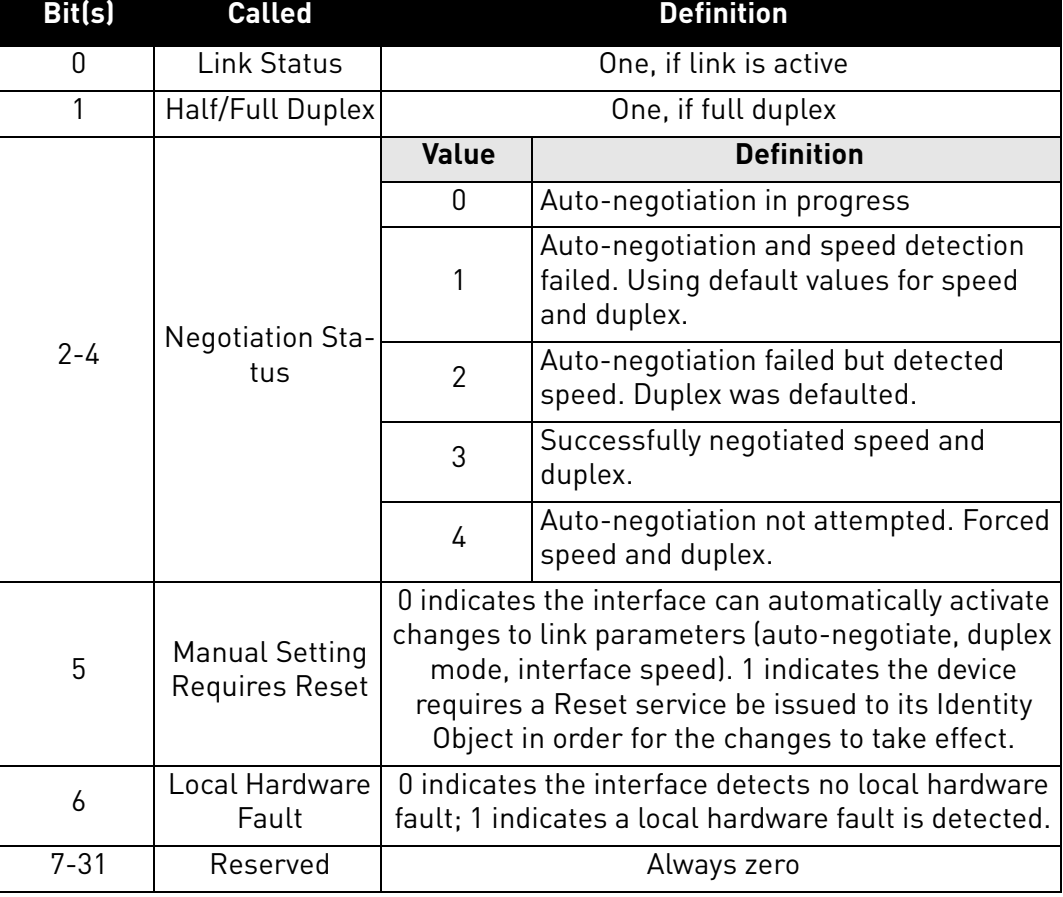

#### *Table 113. Interface flag bit descriptions*

#### **Instance Attribute "Physical Address"**

The attribute reveals the MAC layer address of the physical interface.

# **Instance Attribute "Interface Counters"**

The attribute is a collection of counters related to the Ethernet physical interface. The OPTE9 option board has only single MAC address and therefore implements only single set of counter values. Only packets sent or received by the device itself are counted.

<span id="page-142-0"></span>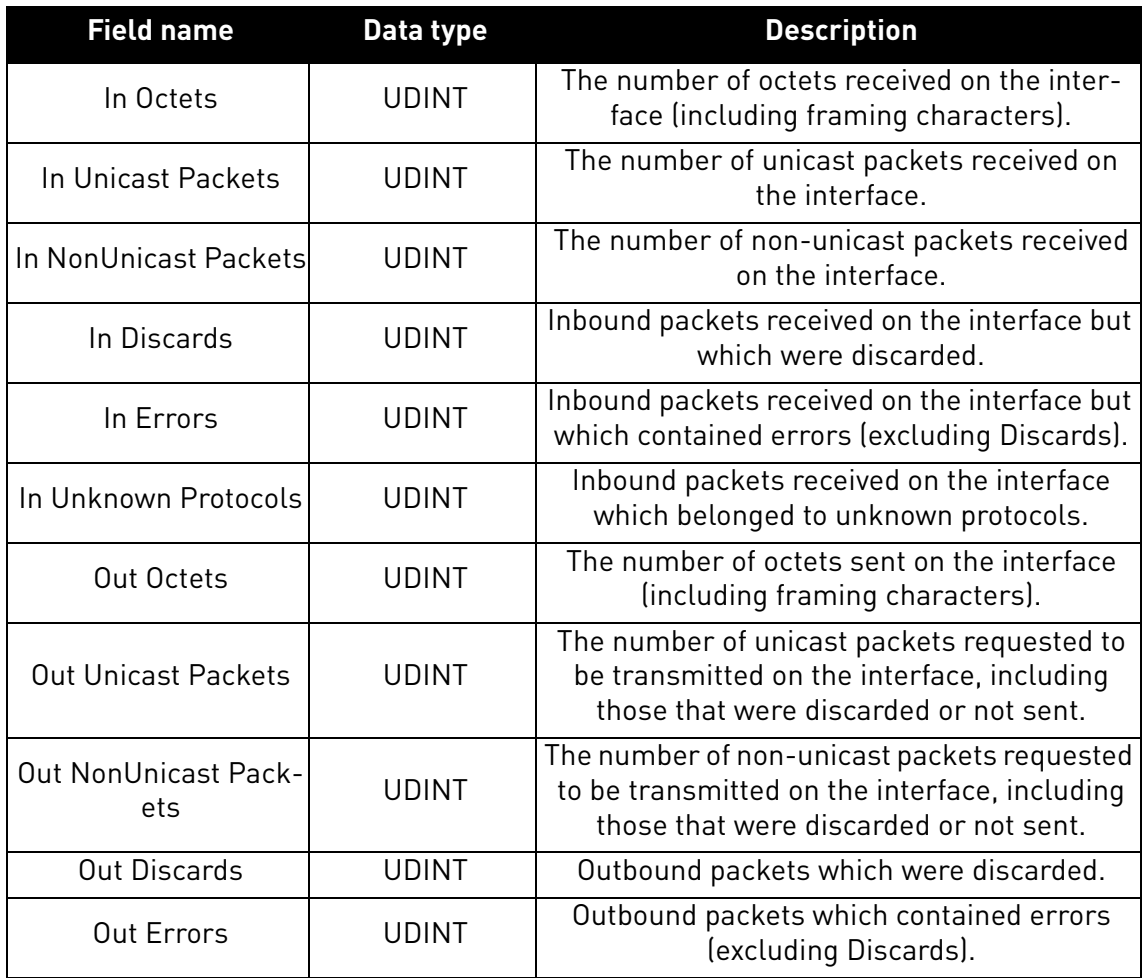

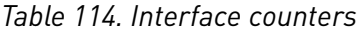

## **Instance Attribute "Media Counters"**

The attribute is a collection of counters related to the Ethernet physical interface.

<span id="page-143-0"></span>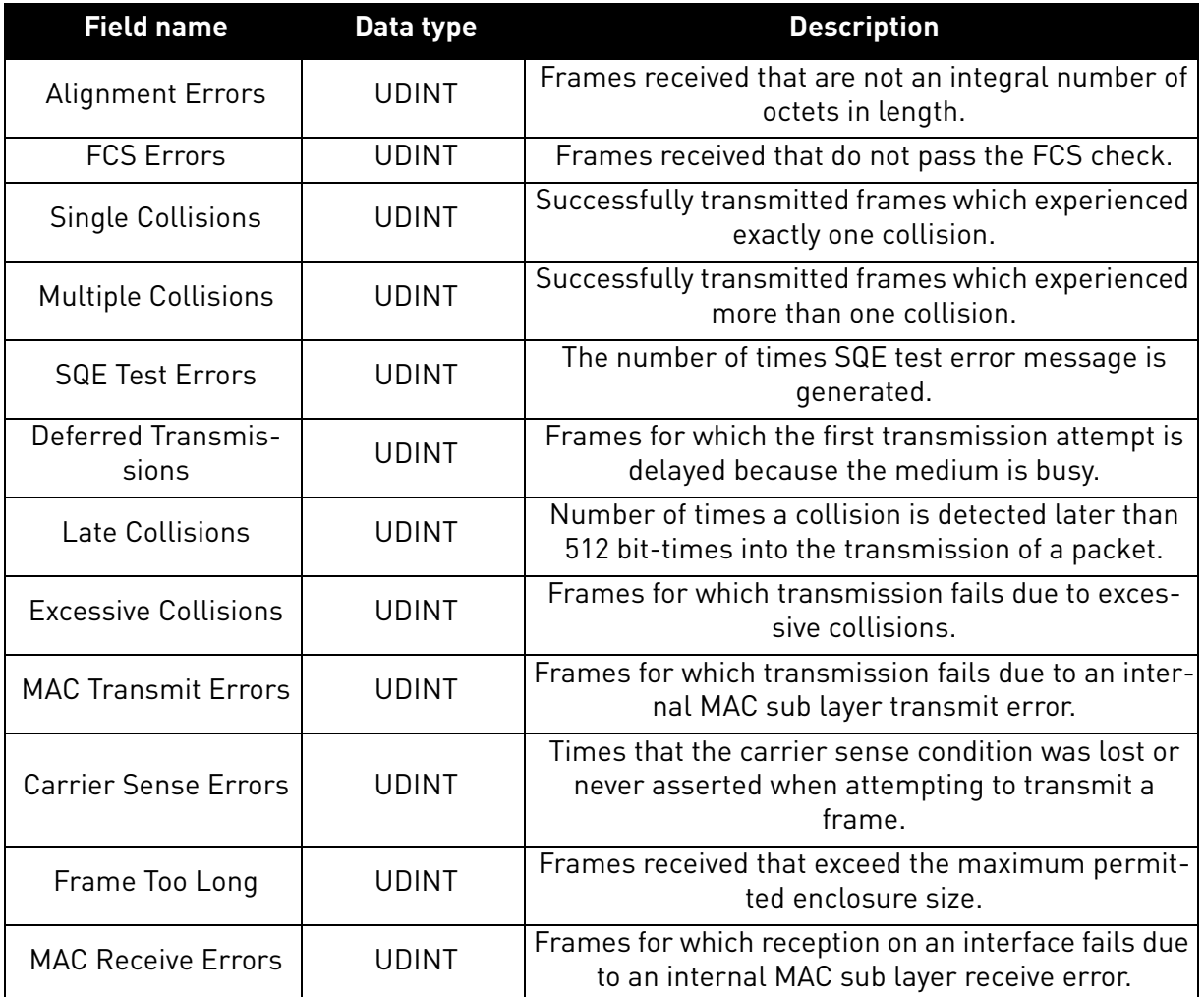

#### *Table 115. Media counters*

## **Instance Attribute "Interface Type"**

The attribute indicates the type of the Ethernet interface, i.e. twisted-pair cable, optical fiber, device-internal etc. The OPTE9 will always return the value 2, twisted-pair cable.

# **Instance Attribute "Interface State"**

The attribute indicates the current state of the Ethernet interface, i.e. operational, disabled etc.

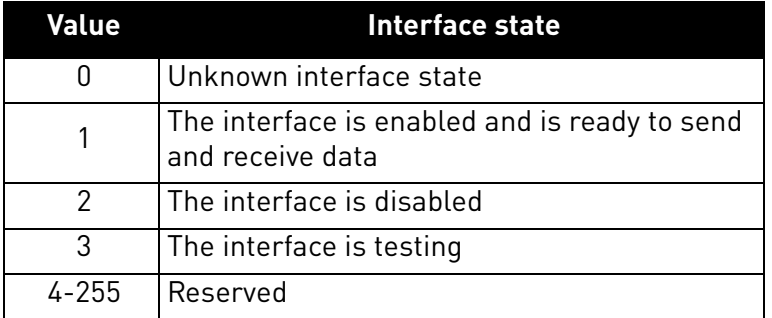

#### *Table 116. Interface state*
## **Instance Attribute "Admin State"**

The attribute indicates the ability to use the Ethernet interface for administration, for example, for changing the settings.

The OPTE9 supports this attribute with the value 01<sub>h</sub> (administration enabled). An attempt to disable the administration (by writing value 02 $_{\sf h}$ ) will result in an error.

### 9.2.1.6 Assembly Object, Class 0x04

The assembly object groups (or assembles) the attribute values into a single block of data.

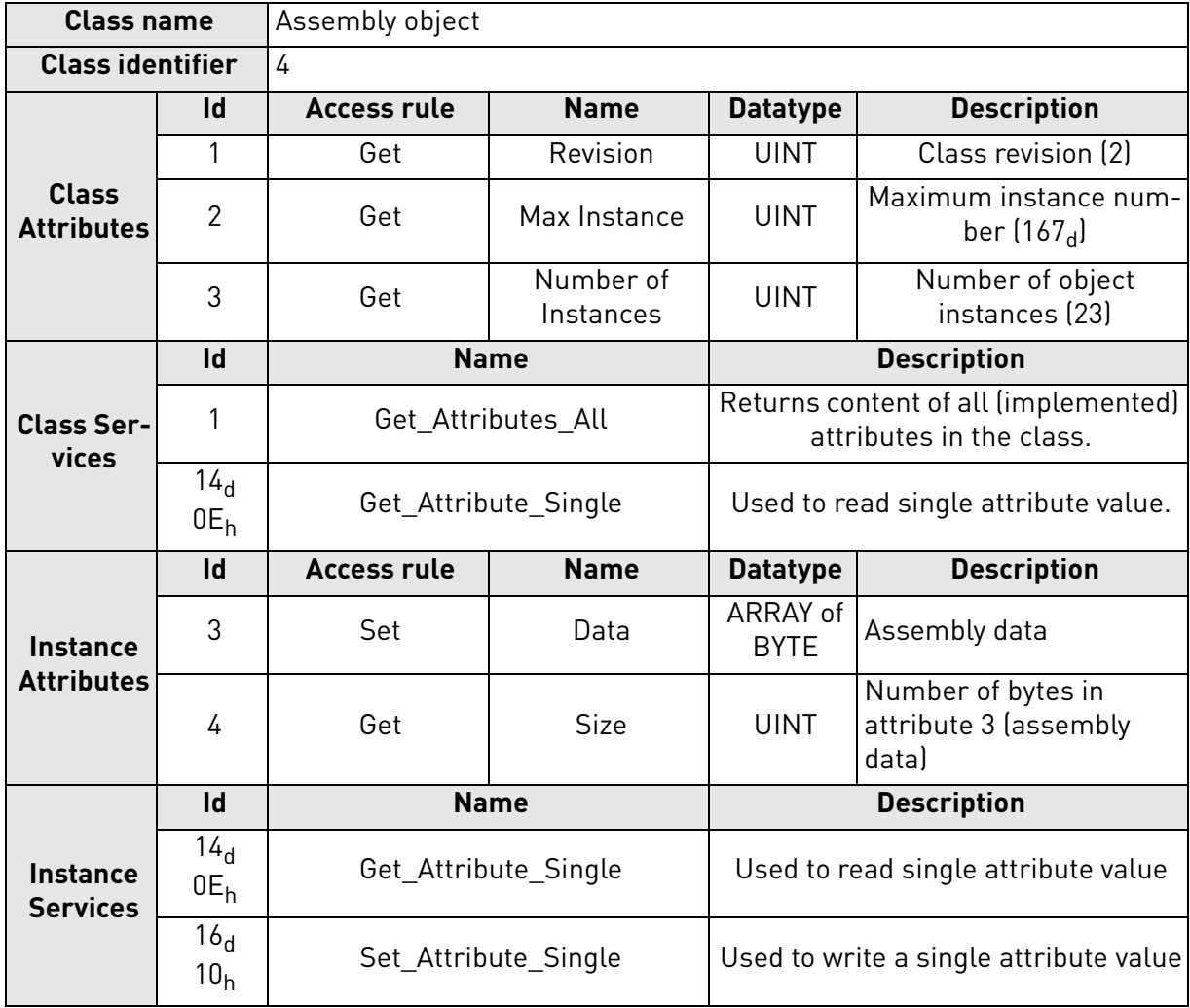

*Table 117. Assembly object*

9.2.1.6.1. INSTANCE ATTRIBUTES

### **Instance Attribute "Data"**

This attribute can be used to get assembly data. The content and length of the data depends on the configuration of the assembly instance.

### **Instance Attribute "Size"**

This attribute can be used to get assembly data size.

# 9.2.1.7 Motor Data Object, Class 0x28

Motor Data Object provides interface to the motor data attributes, for example "motor type".

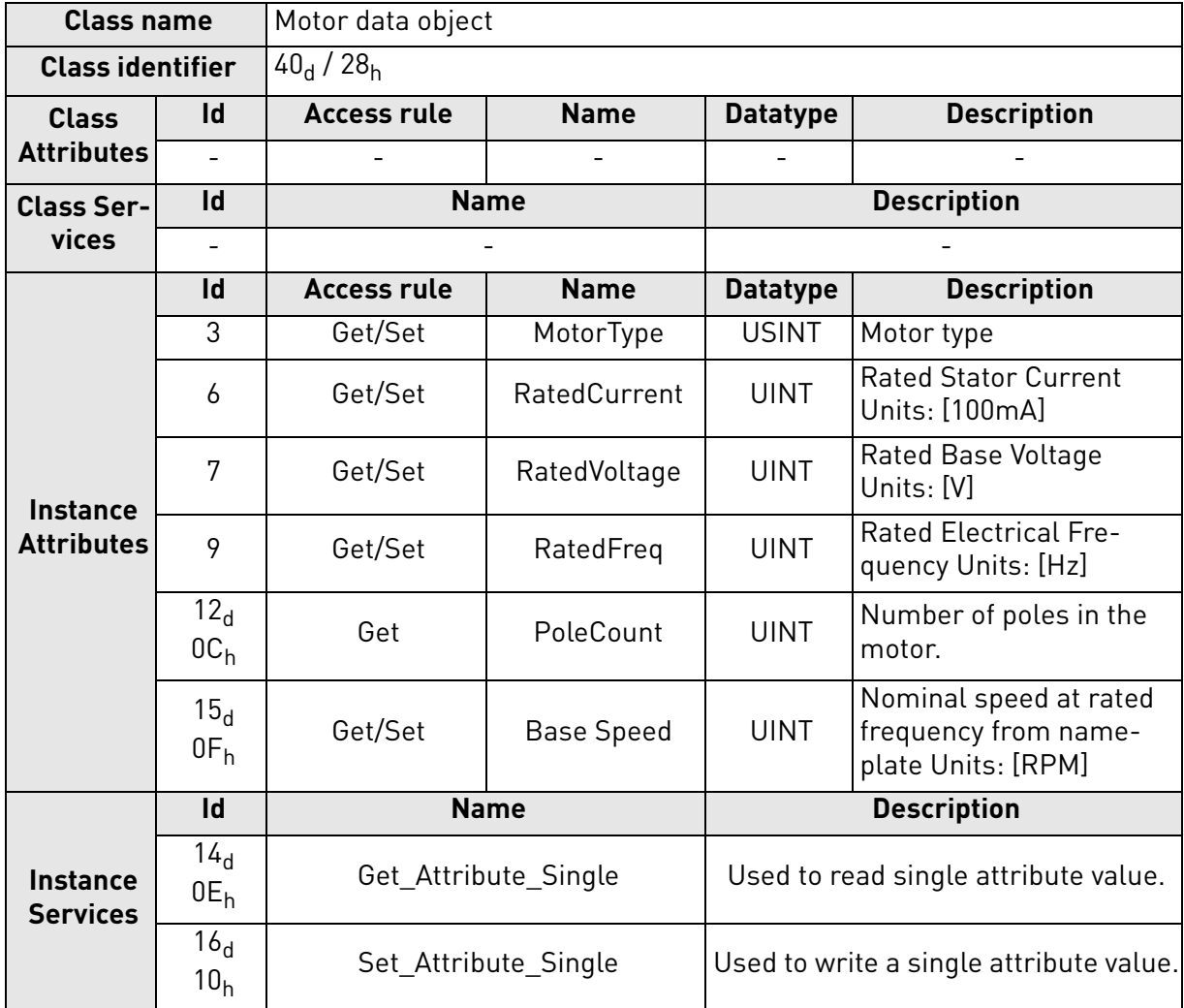

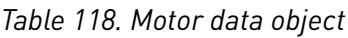

### 9.2.1.7.1. INSTANCE ATTRIBUTES

#### **Instance Attribute "MotorType"**

The OPTE9 supports values 3 (Permanent Magnet Synchronous Motor) and 7 (Squirrel Cage Induction Motor).

# **Instance Attribute "RatedCurrent"**

This attribute allows reading and writing of the motor rated current. The unit of the attribute is 100 milliamperes.

### **Instance Attribute "RatedVoltage"**

This attribute allows reading and writing of the motor rated voltage. The unit of the attribute is 1 volt.

### **Instance Attribute "RatedFreq"**

This attribute allows reading and writing of the motor rated electrical frequency. The unit of the attribute is 1 hertz.

# **Instance Attribute "PoleCount"**

This attribute allows reading and writing of the number of poles in the motor. The unit of the attribute is 1.

## **Instance Attribute "Base Speed"**

This attribute allows reading and writing of the nominal speed at rated frequency. The unit of the attribute is 1 RPM

# 9.2.1.8 Control Supervisor Object, Class 0x29

Control Supervisor Object provides an interface for drive management. You can, for example, start and stop the motor with this object.

| <b>Class name</b>                    |                                    | Control supervisor object |                                |                                                                  |                                                                                                    |  |  |
|--------------------------------------|------------------------------------|---------------------------|--------------------------------|------------------------------------------------------------------|----------------------------------------------------------------------------------------------------|--|--|
| <b>Class identifier</b>              |                                    | $41d$ / 29 <sub>h</sub>   |                                |                                                                  |                                                                                                    |  |  |
| <b>Class</b>                         | Id                                 | <b>Access rule</b>        | <b>Name</b><br><b>Datatype</b> |                                                                  | <b>Description</b>                                                                                                |  |  |
| <b>Attributes</b>                    |                                    |                           |                                |                                                                  |                                                                                                    |  |  |
|                                      | $\mathsf{Id}$                      |                           | <b>Name</b>                    | <b>Description</b>                                               |                                                                                                    |  |  |
| <b>Class Ser-</b><br>vices           | 1                                  |                           | Get_Attributes_All             | Returns content of all (implemented)<br>attributes in the class. |                                                                                                    |  |  |
|                                      | 14 <sub>d</sub><br>$0E_h$          |                           | Get_Attribute_Single           | Used to read single attribute value.                             |                                                                                                    |  |  |
|                                      | Id                                 | <b>Access rule</b>        | <b>Name</b>                    | <b>Datatype</b>                                                  | <b>Description</b>                                                                                                |  |  |
|                                      | 3                                  | Get/Set                   | Run1                           | B00L                                                             | Run forward                                                                                                    |  |  |
|                                      | $\overline{4}$                     | Get/Set                   | Run2                           | <b>BOOL</b>                                                      | Run reverse                                                                                                    |  |  |
|                                      | 5                                  | Get/Set                   | NetCtrl                        | BOOL                                                             | Request Run/Stop control<br>to be local or from network                                                           |  |  |
|                                      | 6                                  | Get                       | <b>State</b>                   | <b>USINT</b>                                                     | State. See Table 121.                                                                                             |  |  |
| <b>Instance</b><br><b>Attributes</b> | 7                                  | Get                       | Running1                       | <b>BOOL</b>                                                      | True, when running forward                                                                                        |  |  |
|                                      | 8                                  | Get                       | Running2                       | B00L                                                             | True, when running in<br>reverse                                                                                  |  |  |
|                                      | 9                                  | Get                       | Ready                          | BOOL                                                             | True, when Ready or Ena-<br>bled or Stopping                                                                      |  |  |
|                                      | 10 <sub>d</sub><br>$0A_h$          | Get                       | Faulted                        | B00L                                                             | True, when fault is active                                                                                        |  |  |
|                                      | $11_d$<br>$0B_h$                   | Get                       | Warning                        | B00L                                                             | True, when warning/alarm<br>is active                                                                             |  |  |
|                                      | 12 <sub>d</sub><br>0C <sub>h</sub> | Get/Set                   | FaultRst                       | B00L                                                             | Resets fault when transits<br>from zero to one                                                                    |  |  |
|                                      | $13_d$<br>0D <sub>h</sub>          | Get                       | FaultCode                      | <b>UINT</b>                                                      | If in Faulted-state, Fault-<br>Code indicates the active<br>fault. Otherwise last error<br>or zero after startup. |  |  |
|                                      | $15_d$<br>$0F_h$                   | Get                       | CtrlFromNet                    | <b>BOOL</b>                                                      | True, control is from net-<br>work<br>False, control is local.                                                    |  |  |
|                                      | $21_d$<br>15 <sub>h</sub>          | Get/Set                   | NetIdleMode                    | <b>USINT</b>                                                     | Mode on reception of CIP<br>communication IDLE event.                                                             |  |  |

*Table 119. Control supervisor object*

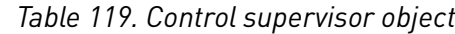

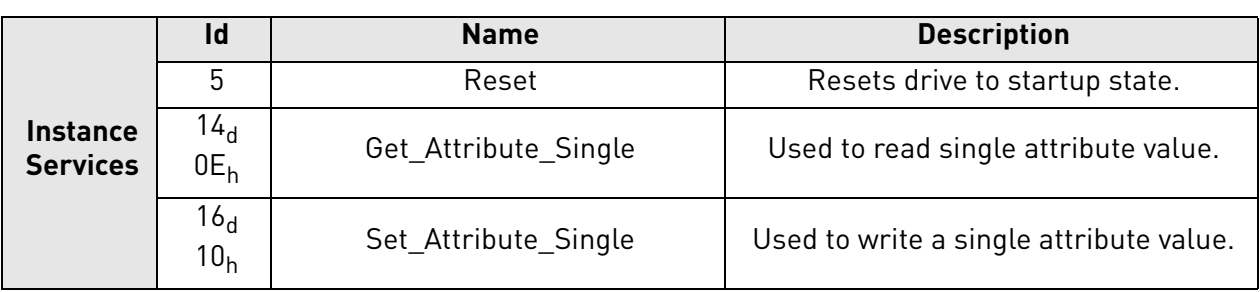

9.2.1.8.1. INSTANCE ATTRIBUTES

## **Instance Attribute "Run1"**

This attribute affects the run/stop behavior of the drive. See [Table 120](#page-147-1).

# **Instance Attribute "Run2"**

<span id="page-147-1"></span>This attribute affects the run/stop behavior of the drive. See [Table 120](#page-147-1).

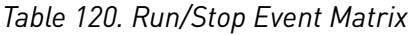

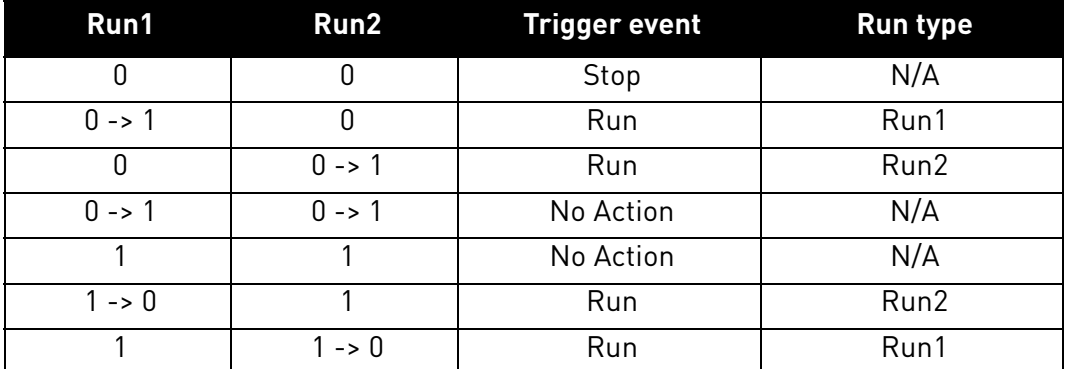

# **Instance Attribute "NetCtrl"**

This attribute allows the network to request the run/stop control to be assigned to the network. If the bit is 0, given control word is not updated to the drive. If the bit is 1, this means that the run/stop control is requested to this network interface.

**NOTE!** The actual assignment of the run/stop control to this network interface is reflected in attribute  $15<sub>d</sub>$ .

The OPTE9 will not force control to the network. You must change the control location (fieldbus/IO/ keypad) from the drive parameters.

### **Instance Attribute "State"**

<span id="page-147-0"></span>This attribute reveals the state of the device according to the table below. See also [Chapter](#page-149-0)  ["9.2.1.8.3. Control Supervisor State Machine"](#page-149-0).

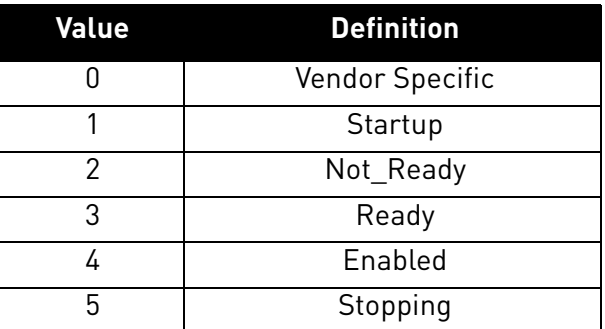

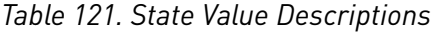

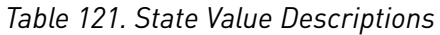

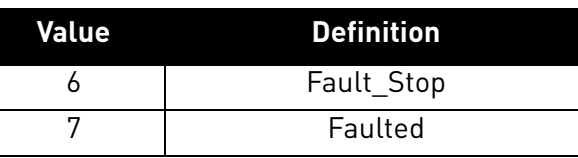

### **Instance Attribute "Running1"**

This attribute is used to describe the run state of the drive. The value of the attribute is 1, if one of the below conditions are fulfilled:

- The "State" attribute has the value 4 ("Enabled") and the bit "Run1" has the value 1, **or**
- The "State" attribute has the value 5 ("Stopping") and the bit "Running1" has the value 1, **or**
- The "State" attribute has the value 6 ("Fault Stop") and the bit "Running1" has the value 1

Otherwise, the value of this attribute is 0.

### **Instance Attribute "Running2"**

This attribute is used to describe the run state of the drive. The value of the attribute is 1, if one of the below conditions are fulfilled:

- The "State" attribute has the value 4 ("Enabled") and the bit "Run2" has the value 1, **or**
- The "State" attribute has the value 5 ("Stopping") and the bit "Running2" has the value 1, **or**
- The "State" attribute has the value 6 ("Fault Stop") and the bit "Running2" has the value 1

Otherwise, the value of this attribute is 0.

### **Instance Attribute "Ready"**

This attribute is used to signal the state of the drive that it is ready for operation. The value of the attribute is 1 if the value of the "State" attribute is either 3 ("Ready"), 4 ("Enabled") or 5 ("Stopping"). Otherwise the value of this attribute is 0.

### **Instance Attribute "Faulted"**

This attribute is used to signal that one or several faults have occurred in the drive. The value of the attribute is 1 if a fault has occurred and has not been acknowledged. Otherwise, the attribute has the value 0 indicating that no faults are present.

### **Instance Attribute "Warning"**

This attribute is used to signal that one or several warnings have appeared in the drive. The value of the attribute is 1 if a warning has appeared and has not been acknowledged. Otherwise, the attribute has the value 0 indicating that no warnings are present.

### **Instance Attribute "FaultRst"**

This attribute is used to reset faults and warnings in the drive. The attribute is write-only. Changing the value of the attribute from 0 to 1 (rising-edge) resets the faults in the drive. If the value is static 0, no reset action is started.

### **Instance Attribute "FaultCode"**

This attribute is used to read the kind of fault which has caused the device to transition into the "Faulted" state. In the case of multiple faults occurring simultaneously, only one code is reported. If the device is not in the Faulted state, the FaultCode attribute indicates the fault which caused the last transition to the Faulted state.

### **Instance Attribute "CtrlFromNet"**

It indicates whether the run/stop control is assigned to the local interface or to this network interface. When the value of the attribute is 0, the control is local. When the value of the attribute is 1, the run/stop control is assigned to the network interface.

### **Instance Attribute "NetIdleMode"**

This attribute establishes the mode of operation on reception of network idle communication. Default value for this attribute is zero. Possible values are listed in the table below.

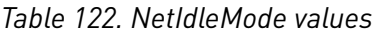

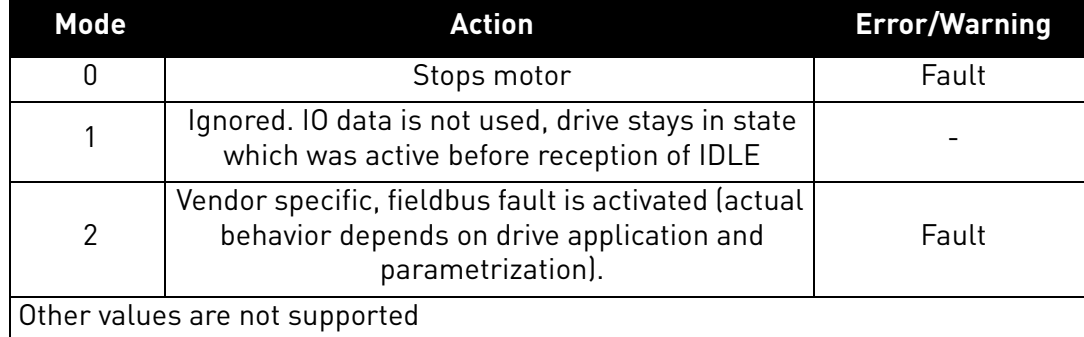

#### 9.2.1.8.2. SERVICES

#### **Instance Service "Reset"**

The Control Supervisor Object has a instance service named "Reset" which has the Service Code 05<sub>h</sub>. The service resets the drive to the start-up state.

If an error is detected, an error response is returned. Otherwise a successful Reset response is returned.

#### <span id="page-149-0"></span>9.2.1.8.3. CONTROL SUPERVISOR STATE MACHINE

The Control Supervisor Object defines a state machine for governing the behaviour of devices. The figure below describes the states and transitions of the state machine.

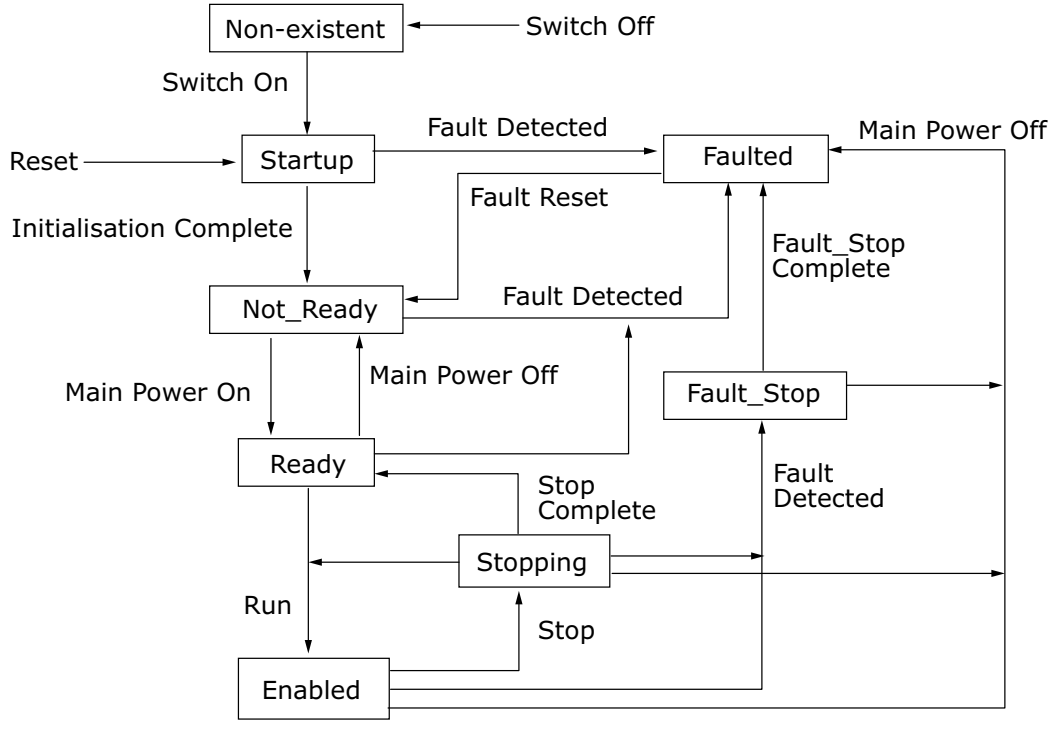

7082\_UK

*Figure 46. Control Supervisor State Machine*

## 9.2.1.9 AC/DC Drive Object, Class 0x2A

The AC/DC Drive Object models the functions specific to an AC or DC drive.

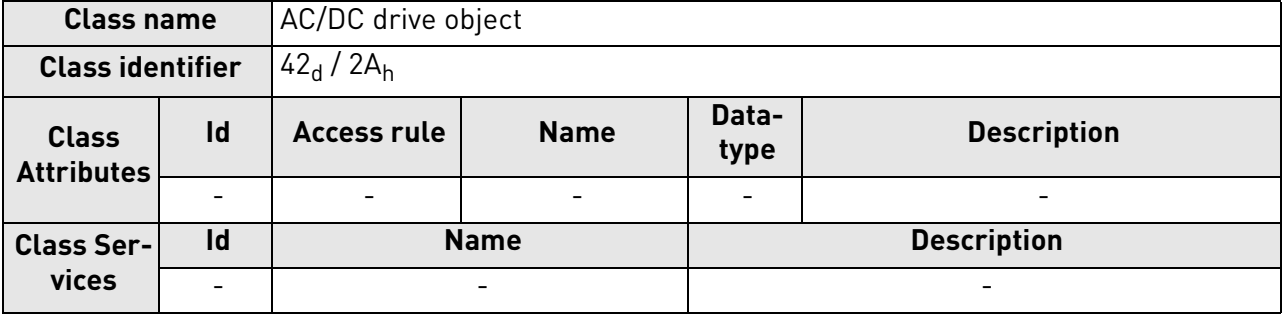

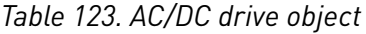

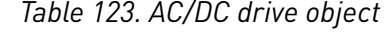

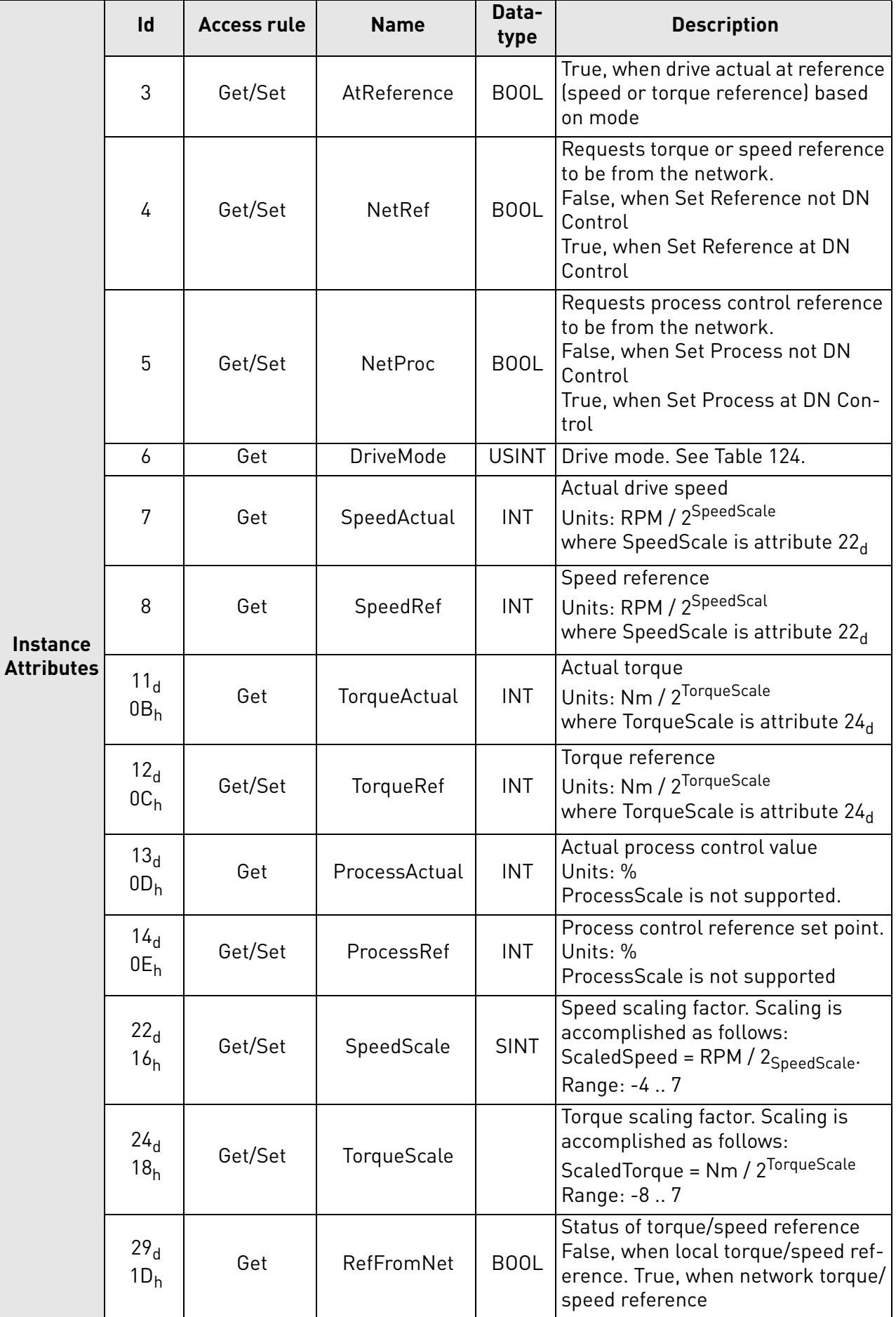

a kata sa ta 1999.<br>Mga kata sa ta 1991

### *Table 123. AC/DC drive object*

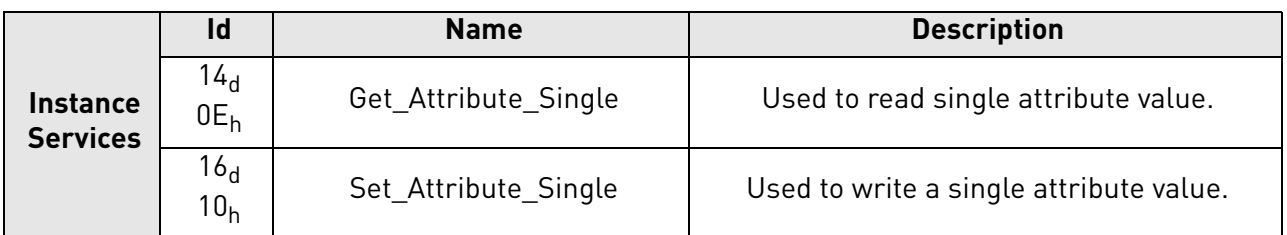

9.2.1.9.1. INSTANCE ATTRIBUTES

### **Instance Attribute "AtReference"**

This attribute indicates whether the actual value is at the reference value (e.g. the drive actual speed is the same as what is requested in the speed reference). If the bit is 1, the drive actual value is at the reference value.

# **Instance Attribute "NetRef"**

When the bit is 1, the torque or speed reference is requested to be allocated to this network interface. If the bit is 0, then no such request is made.

**NOTE!** The actual assignment of the reference to this network interface is reflected in the attribute  $29d$ .

# **Instance Attribute "NetProc"**

This attribute is used to request torque or speed reference to be local or from network. Values are:

- 0 = Set reference not DN control
- 1 = Set reference at DN control

# **Instance Attribute "DriveMode"**

Allowed values for Drive Mode defined in the table below.

<span id="page-152-0"></span>**NOTE!** The actual drive mode support depends on the used drive and application. Check the actual drive mode support from the drive application manual.

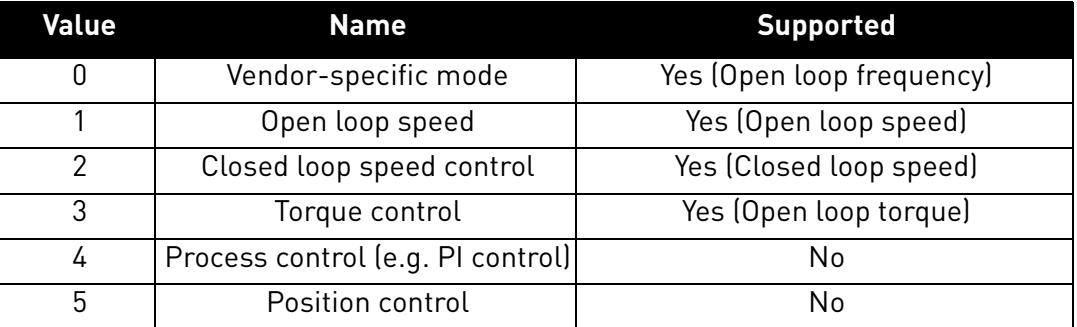

### *Table 124. Supported Drive Modes*

Changes to DriveMode attribute must be reflected in the "Motor Control Mode Object". The drive will respond with "Invalid attribute value" status code 0x09, if other values are written.

### **Instance Attribute "SpeedActual"**

This attribute allows reading of the speed actual value. The unit of the attribute must be (RPM /  $2^{SpeedScale}$ ), where the SpeedScale is attribute 22 $d$ .

If the SpeedScale attribute is not used by the master, the default unit [1 RPM] is assumed. This is equivalent to the value 0 being used for the SpeedScale.

### **Instance Attribute "SpeedRef"**

This attribute allows reading and writing of the speed reference set point. The unit of the attribute must be (RPM /  $2^{SpeedScale}$ ), where SpeedScale is attribute  $22<sub>d</sub>$ .

If the SpeedScale attribute is not used by the master, the default unit [1 RPM] is assumed. This is equivalent to the value 0 being used for SpeedScale.

### **Instance Attribute "TorqueActual"**

This attribute allows reading of the torque actual value. The unit of the attribute must be (Nm /  $2^{TorqueScale}$ ), where the TorqueScale is attribute  $24<sub>d</sub>$ .

If the TorqueScale attribute is not used by the master, the default unit [1 Nm] is assumed. This is equivalent to the value 0 being used for the TorqueScale.

#### **Instance Attribute "TorqueRef"**

This attribute allows reading and writing of the torque reference set point. The unit of the attribute must be  $(Nm / 2^{TorqueScale})$ , where the TorqueScale is attribute  $24<sub>d</sub>$ .

If the TorqueScale attribute is not used by the master, the default unit [1 Nm] must be assumed. This is equivalent to the value 0 being used for TorqueScale. To set the drive to the torque control, see [Chapter 15 "APPENDIX 5 - FIELDBUS PARAMETRISATION".](#page-210-0)

### **Instance Attribute "ProcessActual"**

This attribute allows reading of the process actual value. The unit of the attribute must be (% / 2ProcessScale), where the ProcessScale is attribute 25<sub>d</sub>. The OPTE9 EtherNet/IP does not support ProcessScale. See Chapter "9.3.1.1.4. Assembly Instance 25 – Extended Process Control Output" for details.

### **Instance Attribute "ProcessRef"**

This attribute allows reading and writing of the process reference set point. The unit of the attribute must be (% /  $2^{ProcessScale}$ ), where ProcessScale is attribute  $25<sub>d</sub>$ . The OPTE9 EtherNet/IP does not support ProcessScale. See Chapter "9.3.1.1.4. Assembly Instance 25 – Extended Process Control Output" for details.

## **Instance Attribute "SpeedScale"**

The SpeedActual and SpeedRef values are scaled according to the value of this attribute. The default value is  $0_d$ .

The largest allowed value for this attribute in the OPTE9 drive is 7 (allowing resolution of 0.0078 RPM) and the minimum allowed value is -4 (allowing resolution of 16 RPM). The maximum speed value for input/output is thus ca 524000 RPM.

### **Instance Attribute "TorqueScale"**

The TorqueActual and TorqueRef values are scaled according to the value of this attribute. The default value is  $0_d$ .

The largest allowed value for this attribute in the OPTE9 is 7 (allowing resolution of 0.0078 Nm) and the minimum allowed value is -8 (allowing resolution of 256 Nm). The maximum torque value for input/output is thus ca 8.4 MNm.

#### **Instance Attribute "RefFromNet"**

This attribute reveals whether the torque or speed reference is local or from the network. If the reference is local, the value of the attribute is 0. If the reference is from the network, then the value of the attribute is 1.

## 9.2.2 Vendor Specific Objects

# 9.2.2.1 Vendor Parameters Object, Class 0xA0

The Vendor Parameters Object is a vendor-specific object which allows the user to access any application parameter from the drive.

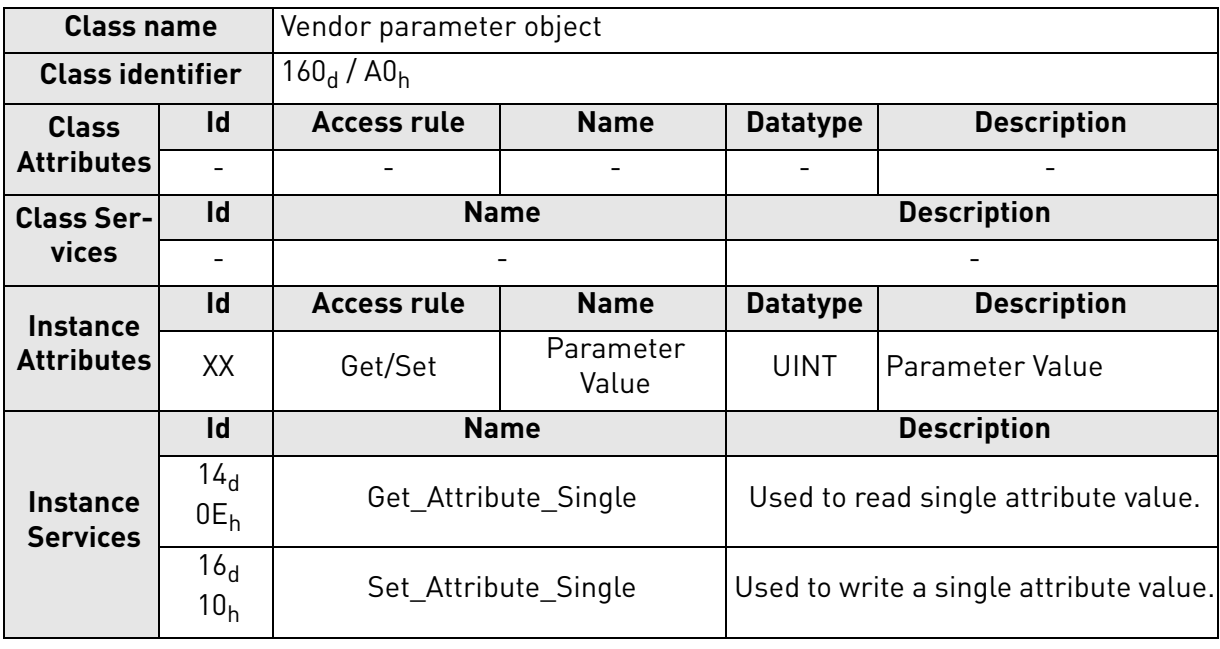

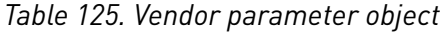

9.2.2.1.1. INSTANCE ATTRIBUTES

# **Instance Attribute "Parameter Value"**

If you want to read the value of a drive parameter, for example, "Motor control mode" ID600 $_{d}$ , set the instance attribute to value  $600<sub>d</sub>$  and the instance number to 1 to the request. The data type of the parameter value can be 8, 16 or 32 bits.

The OPTE9 also supports an old method from the OPTCQ option board of reading/writing ID values when the PLC supports only 8 bit instance attributes. This method is bit more complex.

In this mode, set the instance number to high octet of the ID, and the instance attribute as low octet of the ID. For example, if you want to read the value of ID 2291 $_d$  (08F3<sub>h</sub>), the Get\_Attribute\_Single service request is targeted at the Vendor Parameters class, instance  $08<sub>h</sub>$  and attribute  $F3<sub>h</sub>$ .

#### 9.2.2.1.2. SERVICES

### **Instance Service "Get\_Attribute\_Single"**

When invoked in an instance, the parameter ID to be fetched from the drive is calculated, then the read operation is started and once available, a response is provided to the master.

The format of the message is as follows:

#### *Table 126.*

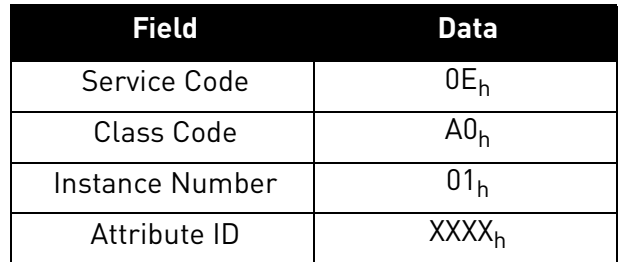

The old format of the message is as follows (OPTCQ option board):

#### *Table 127.*

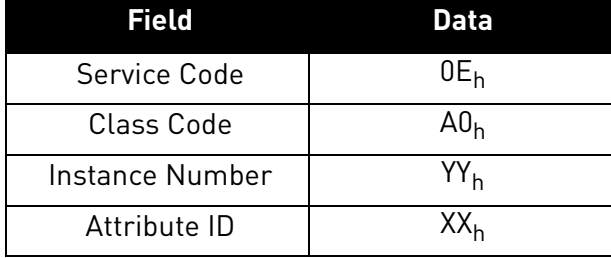

### **Instance Service "Set\_Attribute\_Single"**

When invoked in an instance, the parameter ID to be modified in the drive is calculated. The data type, write permission etc. are verified before the write operation is started. When the operation finishes, or if an error occurs, an appropriate response is provided to the master.

The format of the message is as follows:

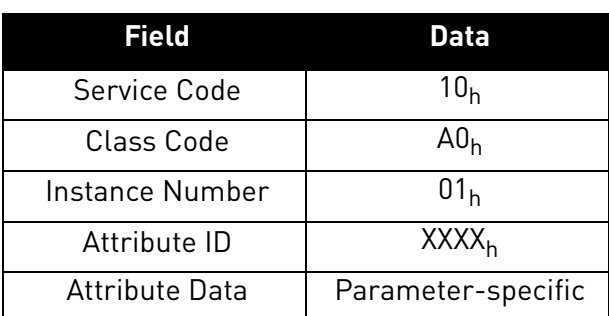

*Table 128.* 

#### Local contacts: http://drives.danfoss.com/danfoss-drives/local-contacts/

The old format of the message is as follows (OPTCQ option board):

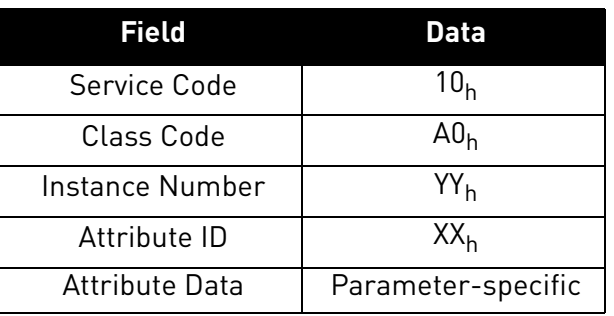

*Table 129.* 

### 9.2.2.2 Assembly Instance Selector Object, Class 0xBE

The Assembly Instance Selector Object is a vendor-specific object available in the OPTCQ option board and the OPTE9. It allows the user to get and set the input and output instances used.

The OPTE9 option board will automatically change the current assembly instances by what is requested in the connection opening. This means that it is not mandatory to pre-set assembly instances.

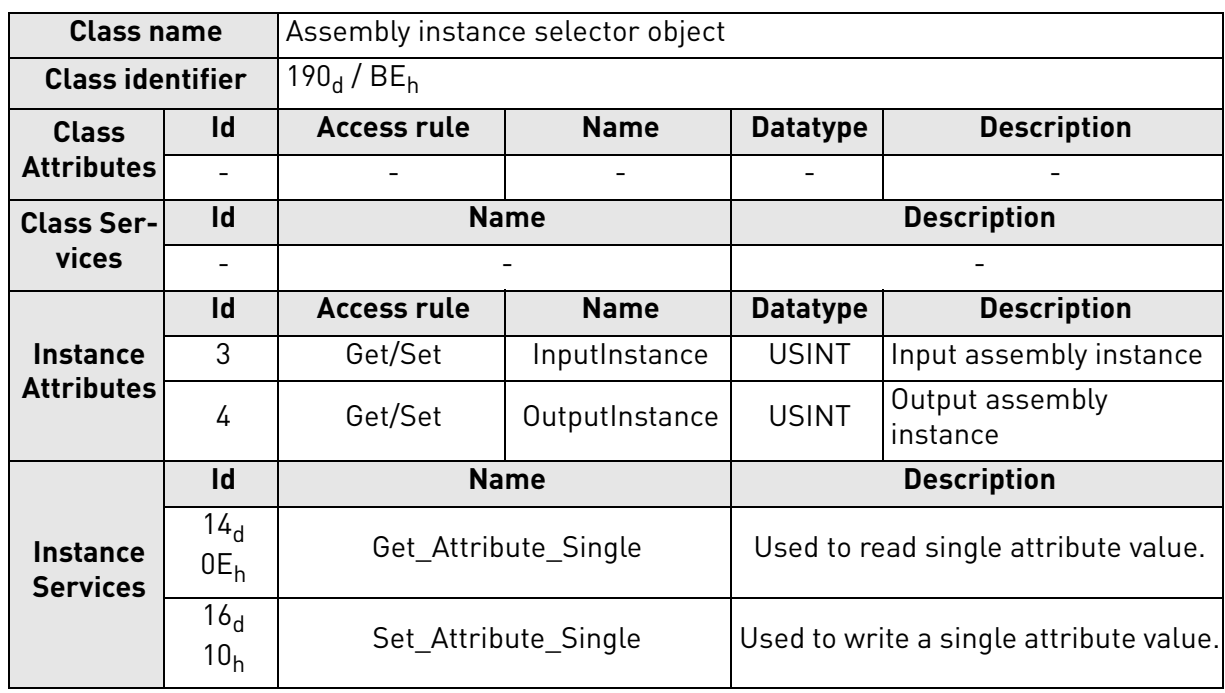

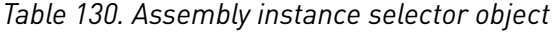

### 9.2.2.2.1. INSTANCE ATTRIBUTES

### **Instance Attribute "InputInstance"**

This attribute shows the currently active (or what was last used) input assembly instance id.

### **Instance Attribute "OutputInstance"**

This attribute shows the currently active (or what was last used) output assembly instance id.

#### 9.2.2.2.2. SERVICES

#### **Instance Service "Get\_Attribute\_Single"**

The format of the message is as follows.

#### *Table 131.*

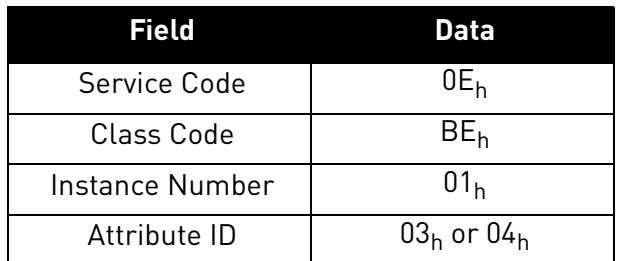

## **Instance Service "Set\_Attribute\_Single"**

The format of the message is as follows:

#### *Table 132.*

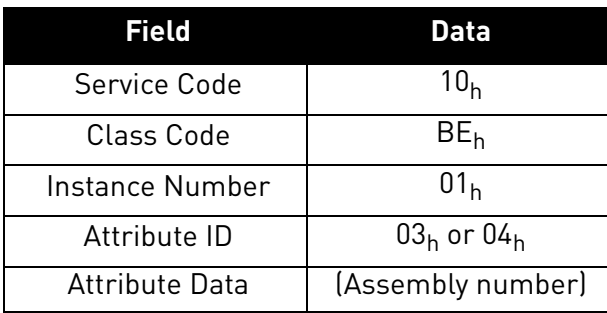

#### 9.2.2.2.3. REJECTION OF SET\_ATTRIBUTE\_SINGLE REQUEST

If an I/O connection has been established with a master through the Forward\_Open request and a successful response, any request to set the selected assembly through the Assembly Instance Selector object is rejected. These attributes may only be changed when no I/O connection is established, i.e. before the Forward\_Open request.

#### 9.2.2.3 Motor Control Mode Object, Class 0xA1

The Motor Control Mode Object is a vendor-specific object available in the OPTE9 which more clearly indicates to the user which motor control mode is used, and allows the user to configure this mode.

| <b>Class name</b>                    |    | Motor Control Mode Object |                          |                    |                          |  |  |
|--------------------------------------|----|---------------------------|--------------------------|--------------------|--------------------------|--|--|
| <b>Class identifier</b>              |    | $161_d / A1_h$            |                          |                    |                          |  |  |
| <b>Class</b><br><b>Attributes</b>    | Id | <b>Access rule</b>        | <b>Name</b>              | <b>Datatype</b>    | <b>Description</b>       |  |  |
|                                      |    |                           |                          |                    | $\overline{\phantom{0}}$ |  |  |
| <b>Class Ser-I</b><br>vices          | Id |                           | <b>Name</b>              | <b>Description</b> |                          |  |  |
|                                      |    |                           | $\overline{\phantom{0}}$ |                    |                          |  |  |
| <b>Instance</b><br><b>Attributes</b> | Id | <b>Access rule</b>        | <b>Name</b>              | <b>Datatype</b>    | <b>Description</b>       |  |  |
|                                      |    | Get/Set                   | ControlMode              | <b>USINT</b>       | Motor control mode       |  |  |
|                                      | 2  | Get/Set                   | FeedbackMode             | <b>USINT</b>       | Motor feedback mode      |  |  |

*Table 133. Motor Control Mode Object*

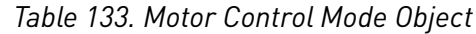

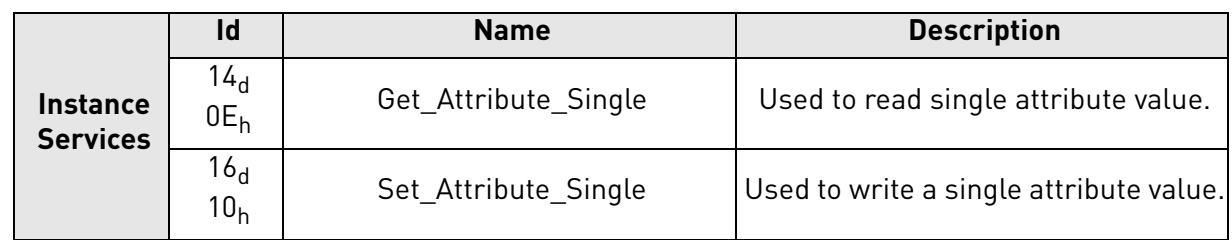

#### 9.2.2.3.1. INSTANCE ATTRIBUTES

### **Instance Attribute "ControlMode"**

This attribute is used to detect or change the used motor control mode. The values allowed for this attribute are listed in the table below.

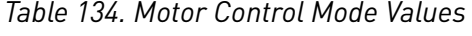

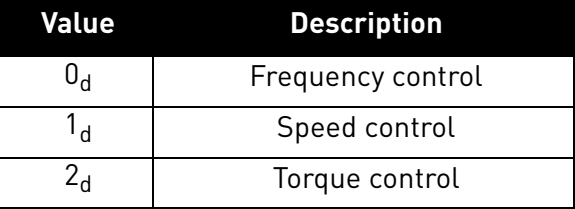

# **Instance Attribute "FeedbackMode"**

This attribute is used to detect or change the used feedback mode. The values allowed for this attribute are listed in the table below.

After you have changed the feedback mode, you need to set the control mode, too. Only after that, the new feedback mode value is activated.

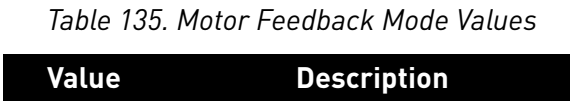

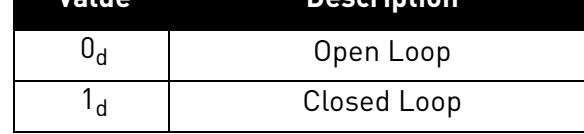

### **ControlMode and FeedbackMode combinations**

ControlMode and FeedbackMode combinations depends on used drive and application. Check the actual mode support from the AC drive's application manual.

9.2.2.3.2. SERVICES

# **Instance Service "Get\_Attribute\_Single"**

The service is used to get the value of an instance attribute.

The format of the message is as follows.

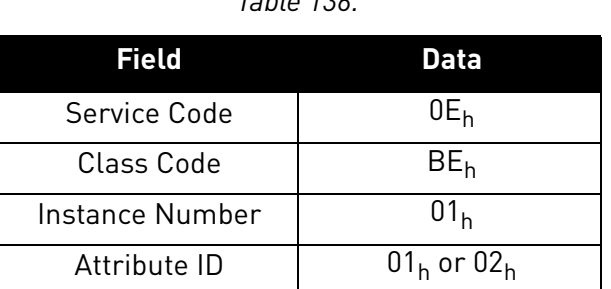

### *Table 136.*

### **Instance Service "Set\_Attribute\_Single"**

The service is used to set the value of an instance attribute.

The format of the message is as follows.

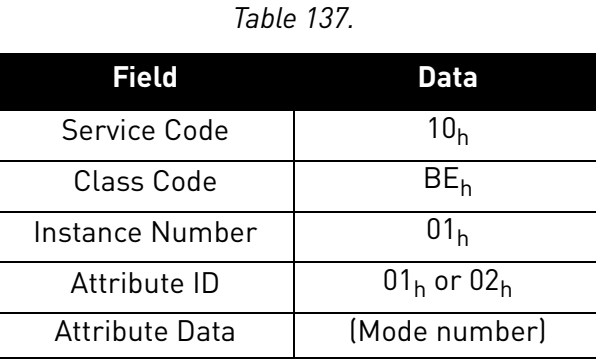

9.2.2.3.3. LINK TO AC/DC DRIVE OBJECT "DRIVEMODE" ATTRIBUTE

The Motor Control Mode Object is linked to the "DriveMode" attribute of the AC/DC Drive Object so, that changes in one affects the values in the other.

In the OPTE9, when the following values are set to the AC/DC Drive Object "DriveMode" attribute, the Motor Control Mode Object attributes are set to the following values:

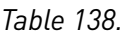

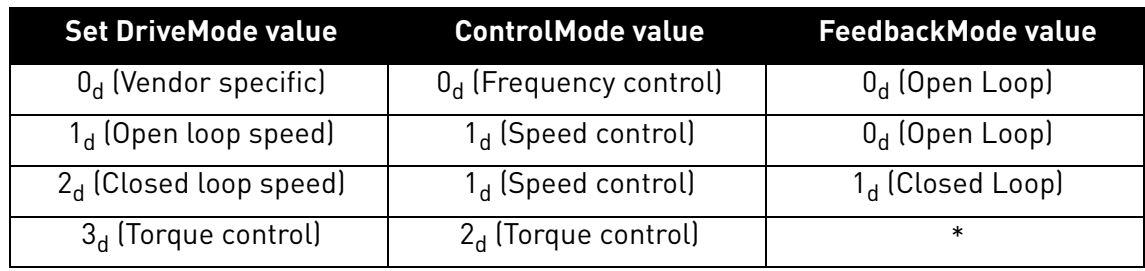

\*Feedback mode does not change. CIP does not define is torque control open or closed loop.

In the OPTE9, when the following values are set to the Motor Control Mode Object "ControlMode" and "FeedbackMode" attributes, the AC/DC Drive Object "DriveMode" attribute is set as follows:

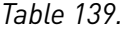

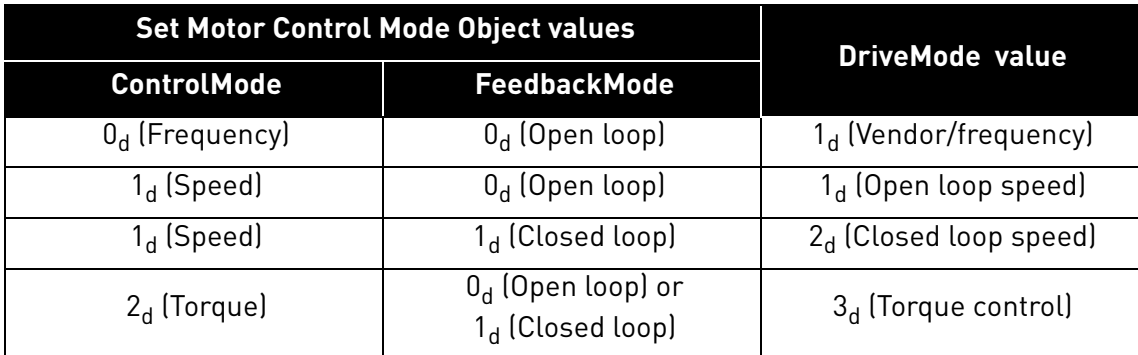

# 9.2.2.4 Fault History Object, class 0xA2

The Fault History Object is a vendor-specific object available in the OPTE9 and in VACON $^{\circledR}$  100 family AC drive which allows access to the contents of the fault history over the EtherNet/IP network.

Each entry in a fault history is represented by an instance of the Fault History Object. Low instance numbers correspond to the most recent fault entries.

For the OPTE9, the revision of the object is 2.

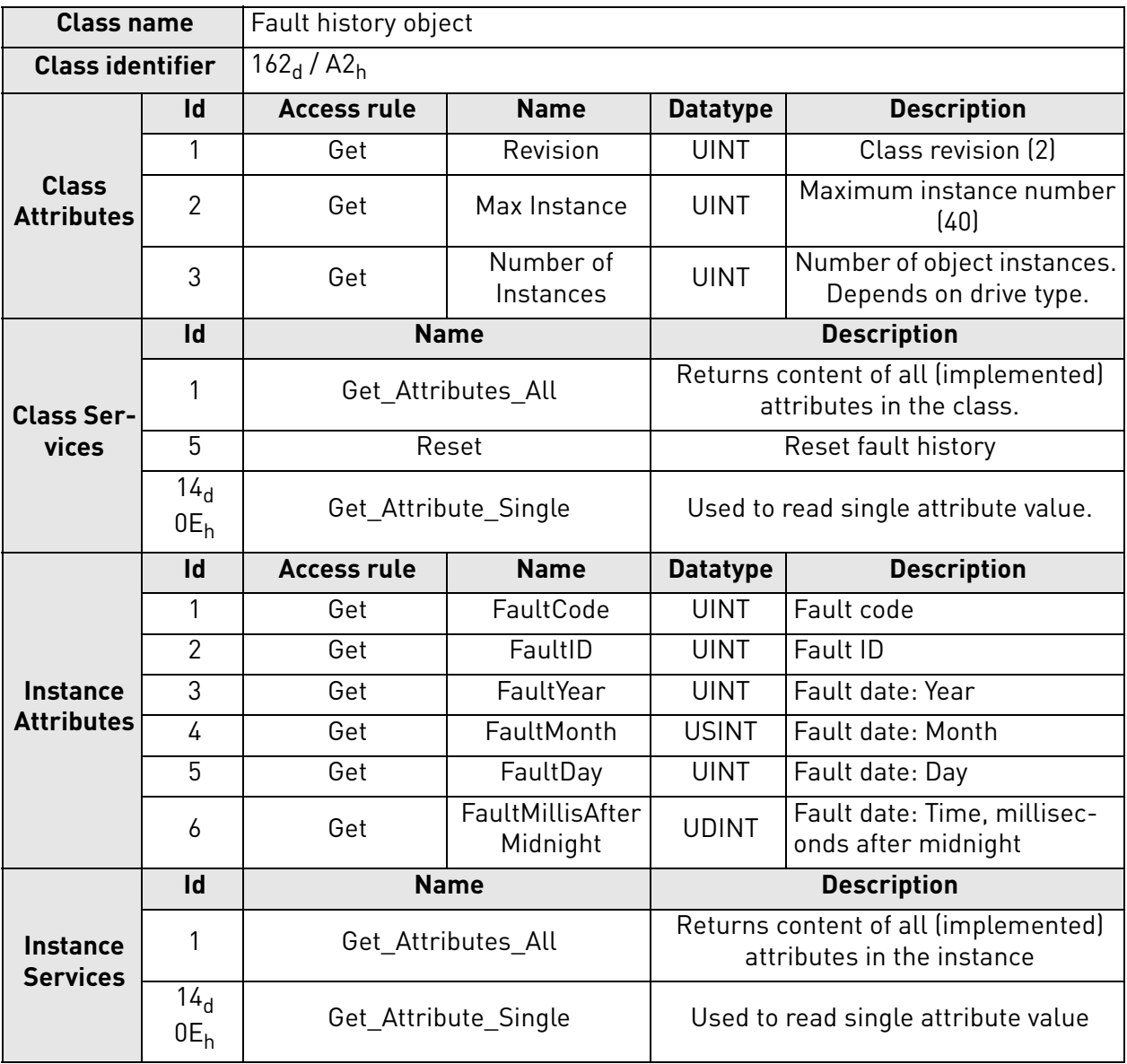

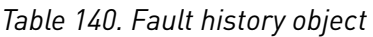

9.2.2.4.1. CHANGES FROM REVISION 1 TO REVISION 2

The attributes FaultCode and FaultDay were changed from 8 bit to 16 bit.

9.2.2.4.2. CLASS ATTRIBUTES

### **Class Attribute "Revision"**

This attribute presents the revision of the Fault History Object which is implemented by the device. The current revision is 2.

## **Class Attribute "Max Instance"**

This attribute presents the maximum number of instances that can exist of the Fault History Object in the device. The maximum value is 40.

### **Class Attribute "Number of Instances"**

This attribute presents the number of instances that currently exist of the Fault History Object in the device.

| <b>Drive</b>                                                                 | <b>Maximum number of</b><br>faults |
|------------------------------------------------------------------------------|------------------------------------|
| VACON <sup>®</sup> 20<br>VACON <sup>®</sup> 20 X<br>VACON <sup>®</sup> 20 CP | 10                                 |
| VACON <sup>®</sup> NXP                                                       | 30                                 |
| VACON <sup>®</sup> NXS                                                       | 30                                 |
| VACON <sup>®</sup> 100 family                                                | 40                                 |

*Table 141. Fault History Object - Number Of Instances*

9.2.2.4.3. INSTANCE ATTRIBUTES

### **Instance Attribute "FaultCode"**

The value returns the fault code of a fault entry which is represented by the Fault History Object instance.

### **Instance Attribute "FaultID"**

The value returns the fault ID of a fault entry which is represented by the Fault History Object instance. This value more exactly specifies which kind of fault is in question.

In case of VACON® NX and VACON® 20 family AC drives, the FaultID is the subcode of the fault.

## **Instance Attribute "FaultYear"**

In VACON $^{\circledR}$  100 family AC drive, the attribute contains the year in which the fault occurred (according to the fault history). In other drives it contains the number of years the drive had been running until the fault occurred.

#### **Instance Attribute "FaultMonth"**

In VACON $<sup>®</sup>$  100 family AC drive, the attribute contains the month in which the fault occurred</sup> (according to the fault history). In other drives it is always zero.

# **Instance Attribute "FaultDay"**

In VACON<sup>®</sup> 100 family AC drive, the attribute contains the day-of-month in which the fault occurred (according to the fault history). In other drives it contains the number of days the drive had been running since beginning of the year until the fault occurred.

#### **Instance Attribute "FaultMillisAfterMidnight"**

The attribute contains the number of milliseconds after midnight when the fault is time-stamped. The purpose of this format is to provide high accuracy and give you the possibility of representation according to 24-hour or 12-hour clock.

### 9.2.2.4.4. CLASS SERVICES

# **Class Service "Reset"**

This service is used to reset the fault history of the drive.

### 9.3 Assembly instances implemented by OPTE9

#### 9.3.1 CIP I/O Assembly instances for AC/DC Drive

The OPTE9 supports the Output Assembly Instances 20, 21, 23 and 25, and the Input Assembly Instances 70, 71, 73 and 75.

The control word bits are mapped to the object data according to the table below.

| <b>Bit</b> | <b>Bit name</b> | <b>Object</b>                    | <b>Attribute name</b> | <b>Attribute ID</b> |  |
|------------|-----------------|----------------------------------|-----------------------|---------------------|--|
| 0          | RunFwd          | <b>Control Supervisor Object</b> | Run1                  | $3_d$               |  |
|            | RunRev          | <b>Control Supervisor Object</b> | Run <sub>2</sub>      | 4 <sub>d</sub>      |  |
| 2          | <b>FaultRst</b> | <b>Control Supervisor Object</b> | FaultRst              | 12 <sub>d</sub>     |  |
| 3          |                 |                                  |                       |                     |  |
| 4          |                 |                                  |                       |                     |  |
| 5          | <b>NetCtrl</b>  | <b>Control Supervisor Object</b> | <b>NetCtrl</b>        | $5_{\rm d}$         |  |
| 6          | <b>NetRef</b>   | AC/DC Drive Object               | <b>NetRef</b>         | 4 <sub>d</sub>      |  |
| 7          | <b>NetProc</b>  | <b>AC/DC Drive Object</b>        | <b>NetProc</b>        | $5_d$               |  |

*Table 142. CIP Control Word Mapping To Object Data*

The status word bits are mapped to the object data according the table below.

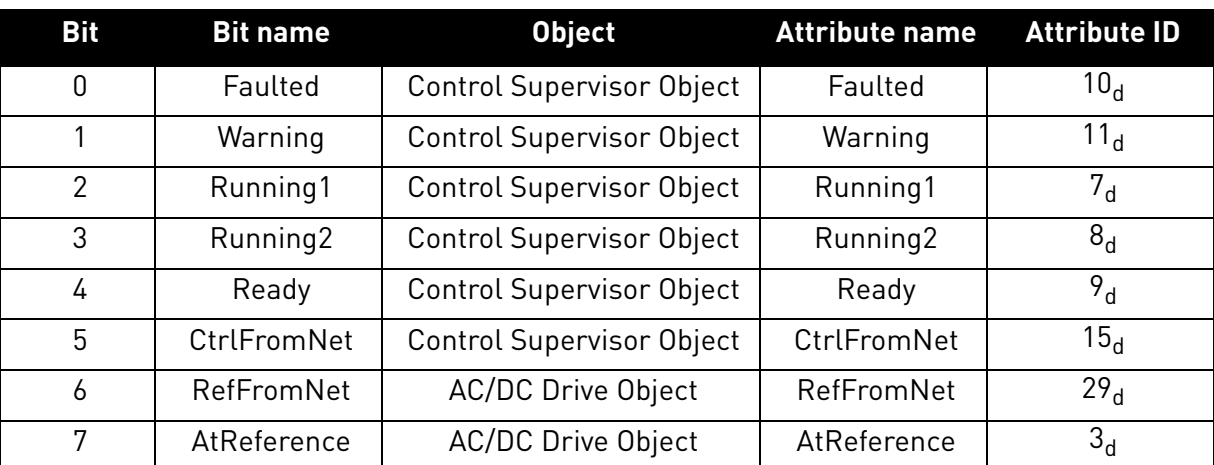

*Table 143. CIP Status Word Mapping to Object Data*

The process data IN is mapped according to the table below.

*Table 144. Process Data IN Mapping To Object Data*

| <b>Parameter name</b>    | <b>Object</b>             | <b>Attribute name</b>                                                           | <b>Attribute ID</b> |
|--------------------------|---------------------------|---------------------------------------------------------------------------------|---------------------|
| Speed Reference          | AC/DC Drive Object        | SpeedRef                                                                        | $8_d$               |
| Torque Reference         | <b>AC/DC Drive Object</b> | <b>TorqueRef</b><br>(ProcessDataIn1)                                            | 12 <sub>d</sub>     |
| <b>Process Reference</b> | <b>AC/DC Drive Object</b> | ProcessRef<br>If Drive Mode is:<br>$0 = ProcessDataIn1$<br>$4 = ProcessDataIn2$ | 14 <sub>d</sub>     |
| Drive Mode               | <b>AC/DC Drive Object</b> | <b>DriveMode</b>                                                                | 6 <sub>d</sub>      |

The process data OUT is mapped according to the table below.

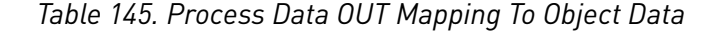

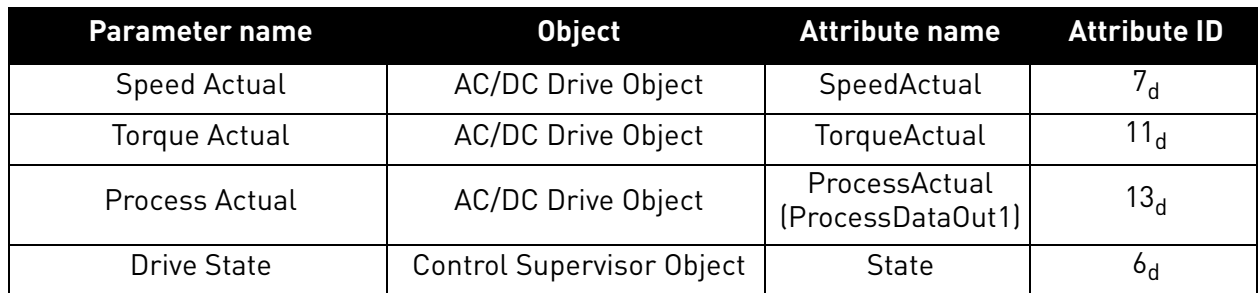

The Speed Reference is updated to the drive only when the NetRef bit is set to 1. The torque reference is updated to the drive only when the motor control mode is "Torque Control".

## 9.3.1.1 CIP Output Instances

9.3.1.1.1. ASSEMBLY INSTANCE 20 – BASIC SPEED CONTROL OUTPUT

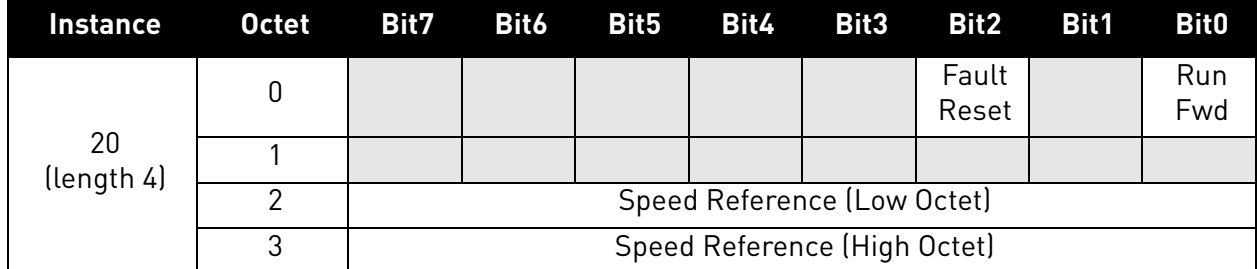

#### *Table 146.*

#### **Control and Status Word monitoring values**

When using this telegram, monitoring values contains values as shown in table below. Status word values depend on used input instance.

#### *Table 147. Control and Status word monitoring values*

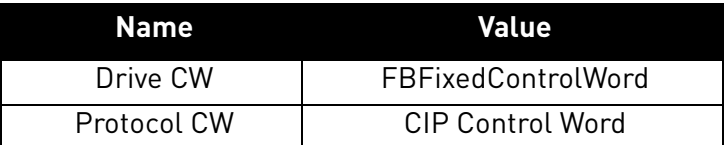

9.3.1.1.2. ASSEMBLY INSTANCE 21 – EXTENDED SPEED CONTROL OUTPUT

*Table 148.* 

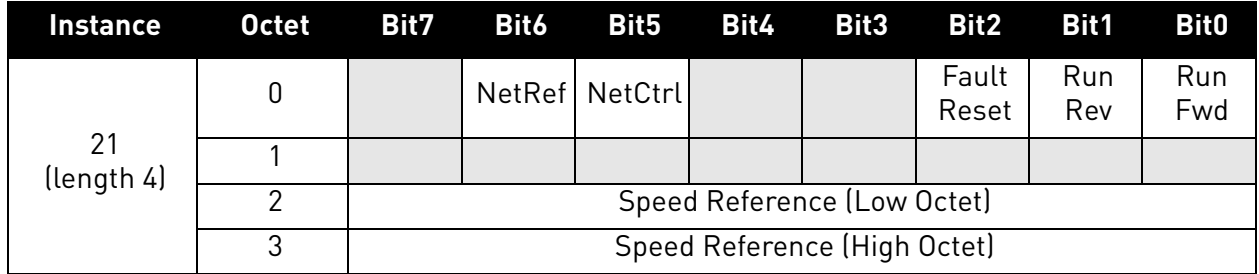

### **Control and Status Word monitoring values**

When using this telegram, monitoring values contains values as shown in table below. Status word values depend on used input instance.

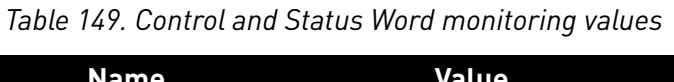

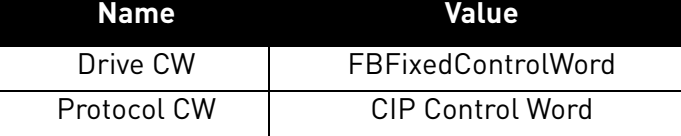

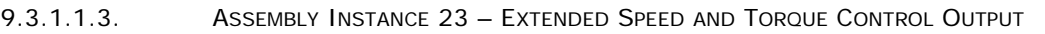

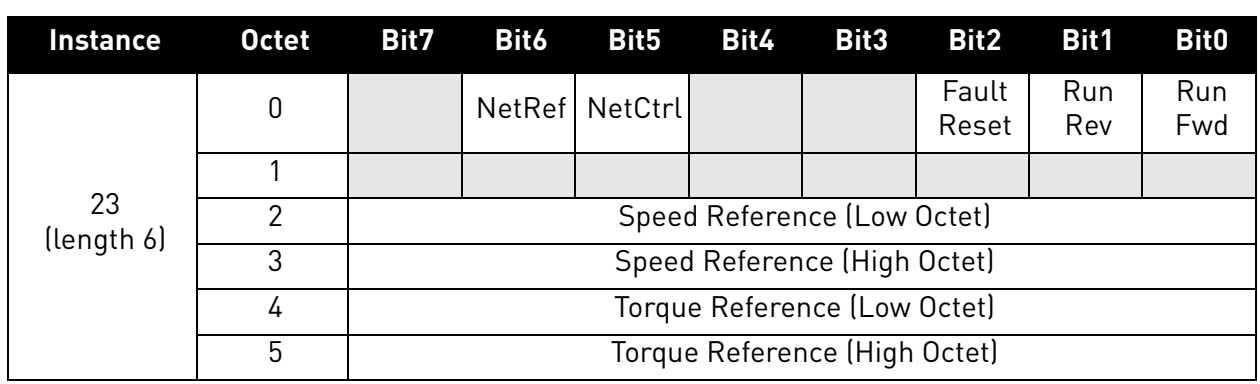

*Table 150.* 

### **Control and Status Word monitoring values**

When using this telegram, monitoring values contains values as shown in table below. Status word values depend on used input instance.

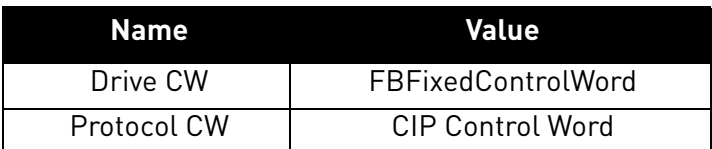

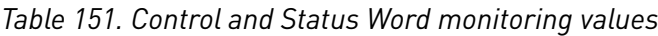

#### 9.3.1.1.4. ASSEMBLY INSTANCE 25 – EXTENDED PROCESS CONTROL OUTPUT

The extended process control assembly can be used to send process reference value directly to the application. The Process Reference value destination can be selected with the Drive Mode byte according to the table below. This should be configured in the application as the receiving input. To the other direction (input assembly instance 75), the ProcessDataOut1 is always mapped to the Process Actual. Note that the process reference value is sent to the drive only when NetProc bit is set.

The VACON® AC drives do not support the actual "Process Control"-mode. Therefore the Drive Mode cannot be set to the Process Control by using the AC/DC Drive Object attribute, and the Drive Mode parameter in this assembly is only used to select the process reference. With these mappings, the Process Reference and Process Actual can be used with an application that supports the PID control.

*Table 152. Drive Mode Selection in Process Control*

| <b>Drive Mode</b> Process reference mapping |  |  |  |
|---------------------------------------------|--|--|--|
| ProcessDataIn1                              |  |  |  |

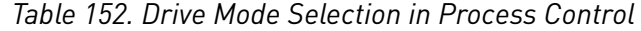

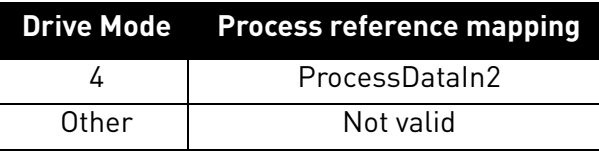

### *Table 153.*

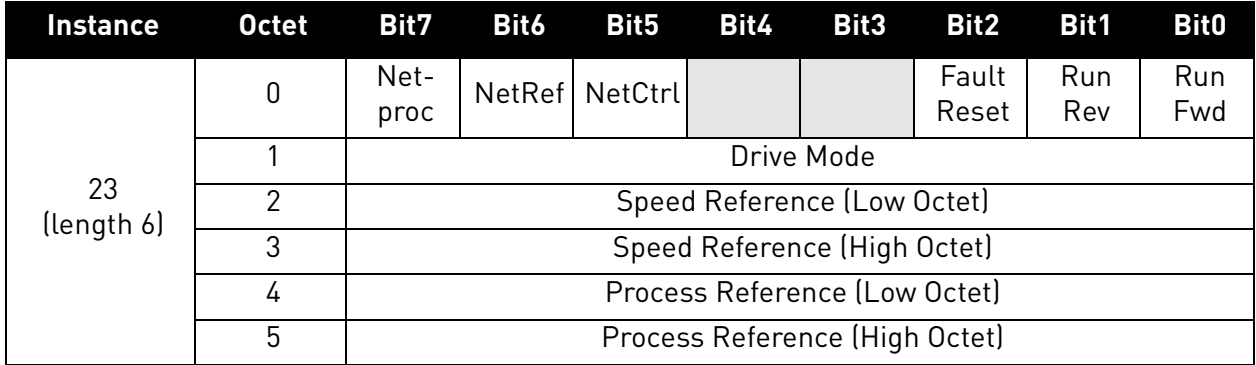

## **Control and Status Word monitoring values**

When using this telegram, monitoring values contains values as shown in table below. Status word values depend on used input instance.

# *Table 154. Control and Status Word monitoring values*

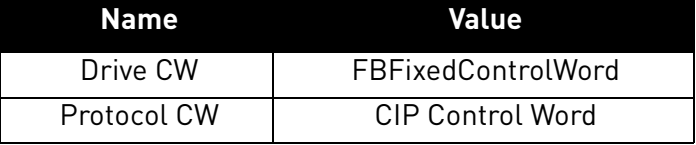

# 9.3.1.2 CIP Input instances

9.3.1.2.1. ASSEMBLY INSTANCE 70 – BASIC SPEED CONTROL INPUT

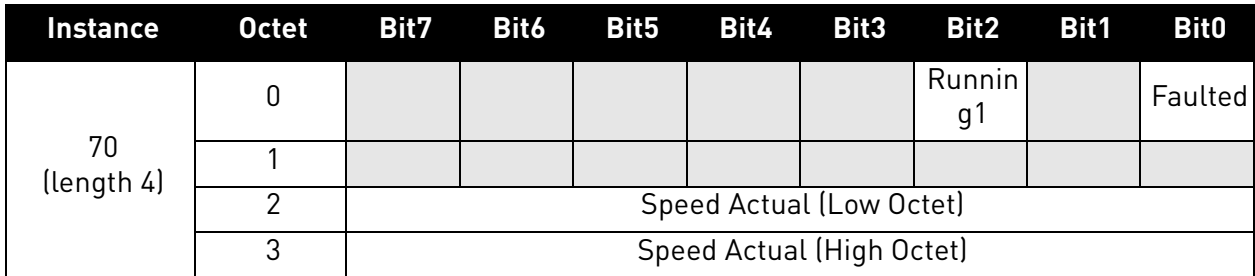

*Table 155.* 

e de la construcción de la construcción de la construcción de la construcción de la construcción de la construcción de la construcción de la construcción de la construcción de la construcción de la construcción de la const

## **Control and Status Word monitoring values**

When using this telegram, monitoring values contains values as shown in table below. Control word values depend on used output instance.

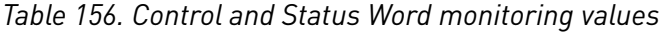

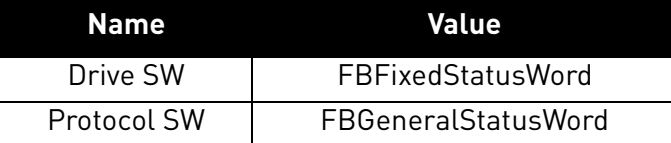

*Table 157.* 

#### 9.3.1.2.2. ASSEMBLY INSTANCE 71 – EXTENDED SPEED CONTROL INPUT

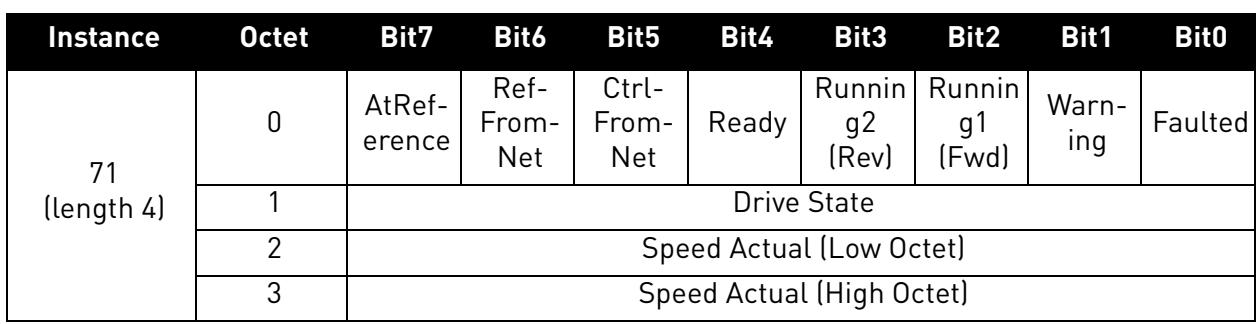

### **Control and Status Word monitoring values**

When using this telegram, monitoring values contains values as shown in table below. Control word values depend on used output instance.

### *Table 158. Control and Status Word monitoring values*

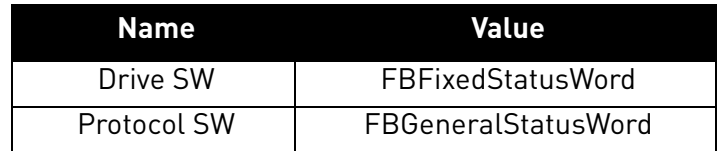

9.3.1.2.3. ASSEMBLY INSTANCE 73 – EXTENDED SPEED AND TORQUE CONTROL INPUT

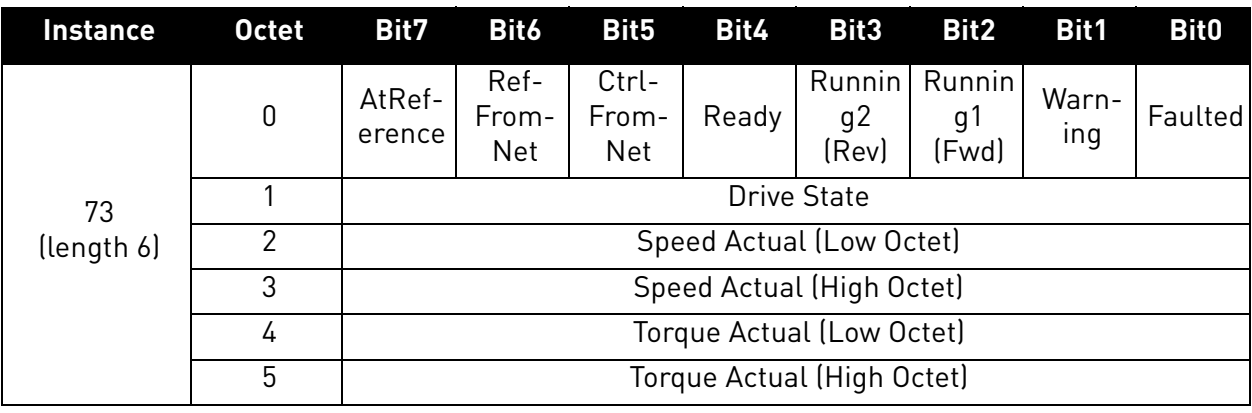

#### *Table 159.*

#### **Control and Status Word monitoring values**

When using this telegram, monitoring values contains values as shown in table below. Control word values depend on used output instance.

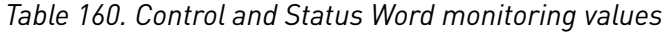

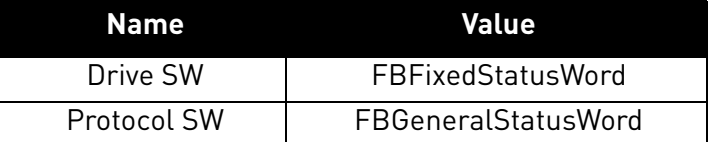

9.3.1.2.4. ASSEMBLY INSTANCE 75 – EXTENDED PROCESS CONTROL INPUT

See Chapter "9.3.1.1.4. Assembly Instance 25 – Extended Process Control Output" for details.

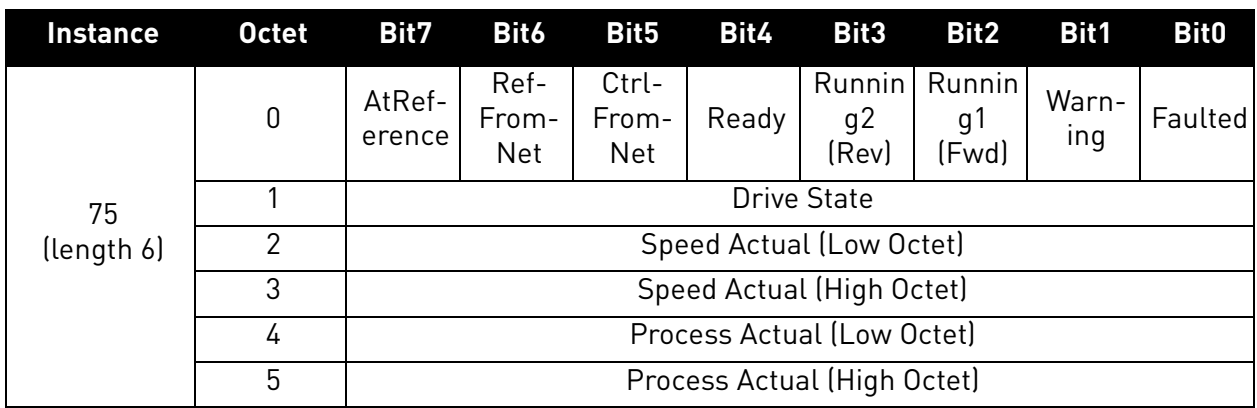

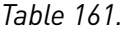

### **Control and Status Word monitoring values**

When using this telegram, monitoring values contains values as shown in table below. Control word values depend on used output instance.

*Table 162. Control and Status Word monitoring values*

| Name        | Value                      |
|-------------|----------------------------|
| Drive SW    | <b>FBFixedStatusWord</b>   |
| Protocol SW | <b>FBGeneralStatusWord</b> |

#### 9.3.2 Vendor-specific I/O Assembly Instances

The OPTE9 supports multiple vendor specific assemblies.

Few of the instances use the CIP control and status words. Others use the vendor specific control and status words. All items started with "FB" are sent directly to the AC drive without any modifications.

Some of the vendor assemblies use the 32 bit process data values. Those are supported only in the VACON $^{\circledR}$  100 family AC drive. These assemblies can be used in other AC drives too, but the data will always be only16 bit.

**NOTE:** Current firmware versions of VACON® 100 family and OPTE9 do not support transfering of 32 bit process data. Only the lower 16 bits are transfered.

## 9.3.2.1 Vendor Output Instances

9.3.2.1.1. ASSEMBLY INSTANCE 101

*Table 163.* 

| <b>Instance</b>   | <b>Octet</b>  | Bit7                               | Bit6 | Bit <sub>5</sub> | Bit4 | Bit3 | Bit2           | Bit1              | <b>Bit0</b> |  |
|-------------------|---------------|------------------------------------|------|------------------|------|------|----------------|-------------------|-------------|--|
|                   | 0             |                                    |      | NetRef   NetCtrl |      |      | Fault<br>Reset | <b>Run</b><br>Rev | Run<br>Fwd  |  |
|                   |               |                                    |      |                  |      |      |                |                   |             |  |
|                   | $\mathcal{P}$ | FBSpeedReference (Low Octet) in %  |      |                  |      |      |                |                   |             |  |
| 101<br>(length 8) | 3             | FBSpeedReference (High Octet) in % |      |                  |      |      |                |                   |             |  |
|                   | 4             | FBProcessDataIn1 (Low Octet)       |      |                  |      |      |                |                   |             |  |
|                   | 5             | FBProcessDataIn1 (High Octet)      |      |                  |      |      |                |                   |             |  |
|                   | 6             | FBProcessDataIn2 (Low Octet)       |      |                  |      |      |                |                   |             |  |
|                   | 7             | FBProcessDataIn2 (High Octet)      |      |                  |      |      |                |                   |             |  |

## **Control and Status Word monitoring values**

When using this telegram, monitoring values contains values as shown in table below. Status word values depend on used input instance.

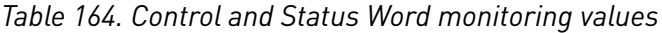

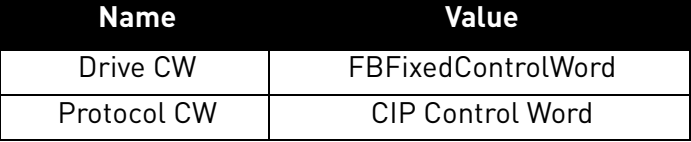

#### 9.3.2.1.2. ASSEMBLY INSTANCE 111

# *Table 165.*

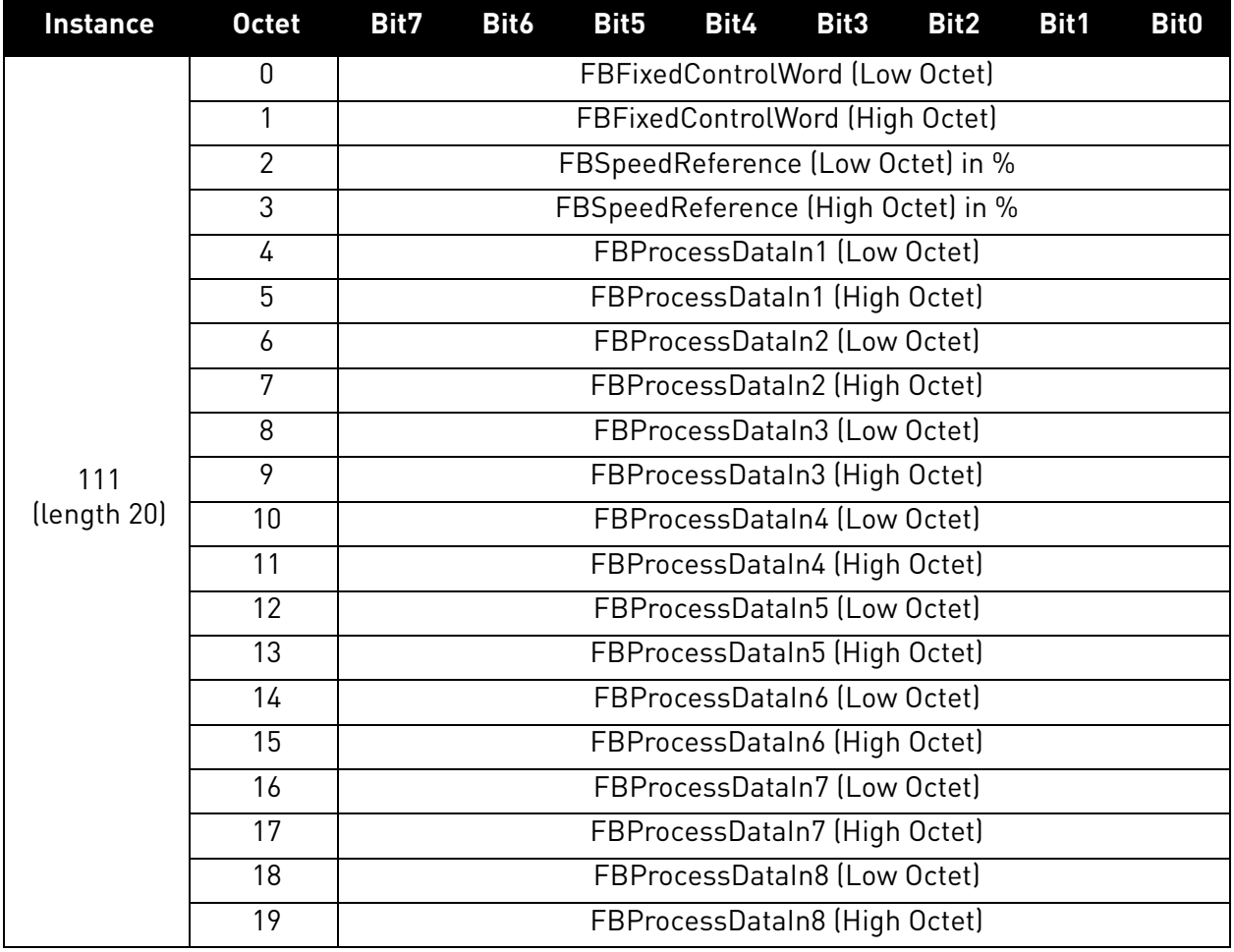

### **Control and Status Word monitoring values**

When using this telegram, monitoring values contains values as shown in table below. Status word values depend on used input instance.

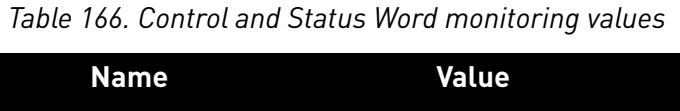

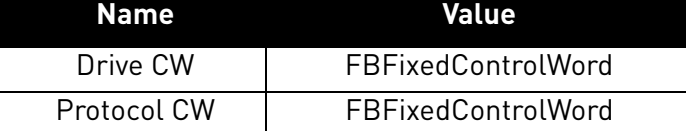

e de la construcción de la construcción de la construcción de la construcción de la construcción de la construcción de la construcción de la construcción de la construcción de la construcción de la construcción de la const

#### 9.3.2.1.3. ASSEMBLY INSTANCE 128

### *Table 167.*

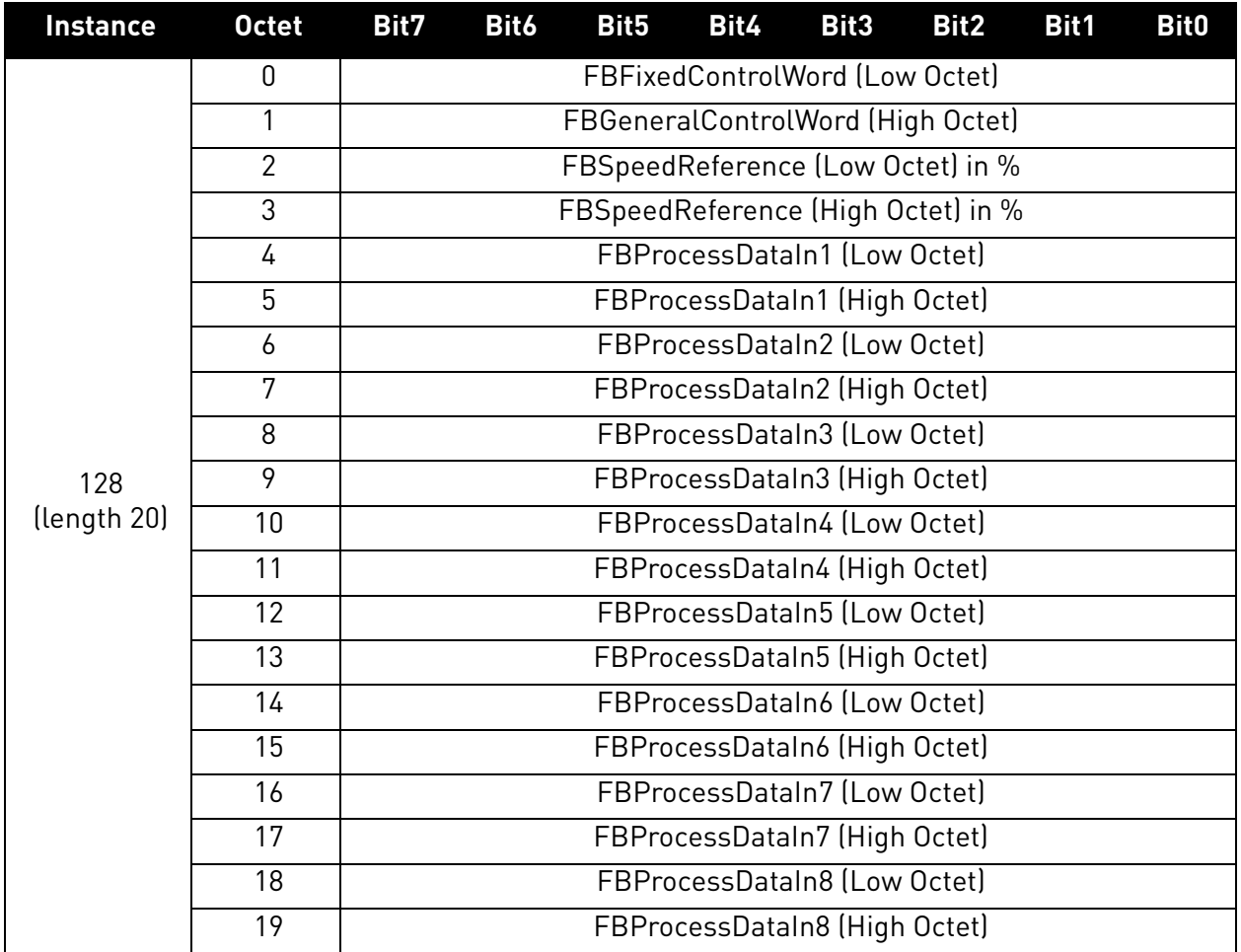

The contents of the assembly are otherwise identical to the output assembly 111, except that the second octet of the assembly is the high octet of FBGeneralControlWord instead of FBFixedControlWord.

#### **Control and Status Word monitoring values**

When using this telegram, monitoring values contains values as shown in table below. Status word values depend on used input instance.

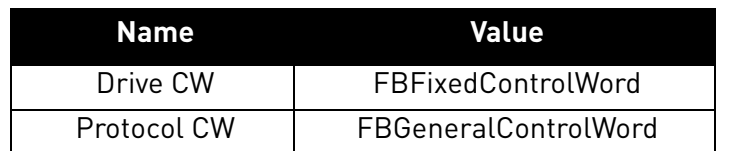

#### *Table 168. Control and Status Word monitoring values*

#### 9.3.2.1.4. ASSEMBLY INSTANCE 131

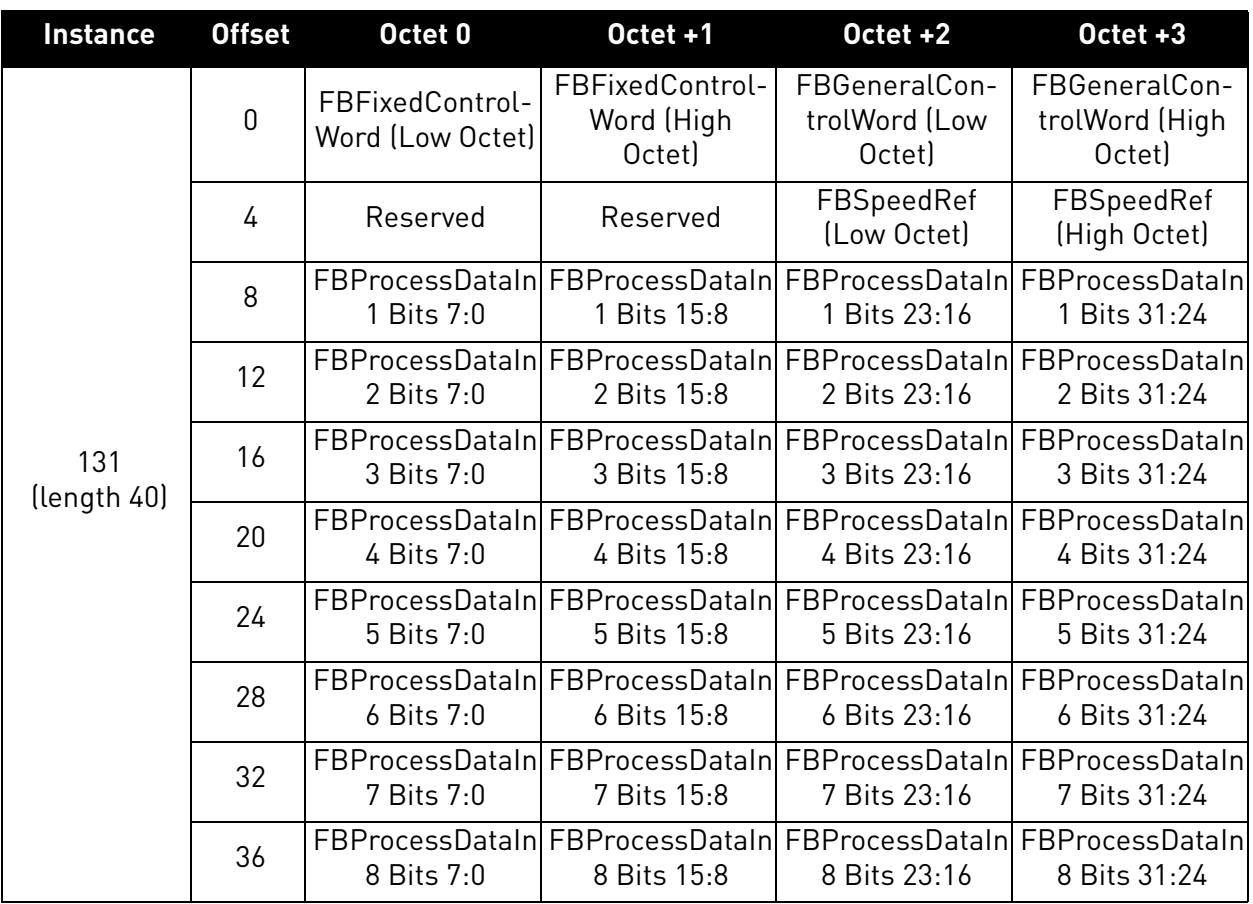

*Table 169.* 

**NOTE:** Current firmware versions of VACON® 100 family and OPTE9 do not support transfering of 32 bit process data. Only the lower 16 bits are transfered.

#### **Control and Status Word monitoring values**

When using this telegram, monitoring values contains values as shown in table below. Status word values depend on used input instance.

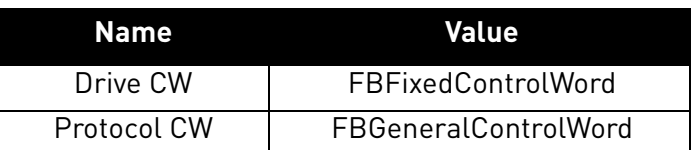

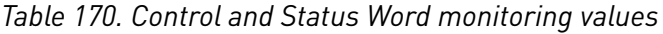

#### 9.3.2.1.5. ASSEMBLY INSTANCE 151

# *Table 171.*

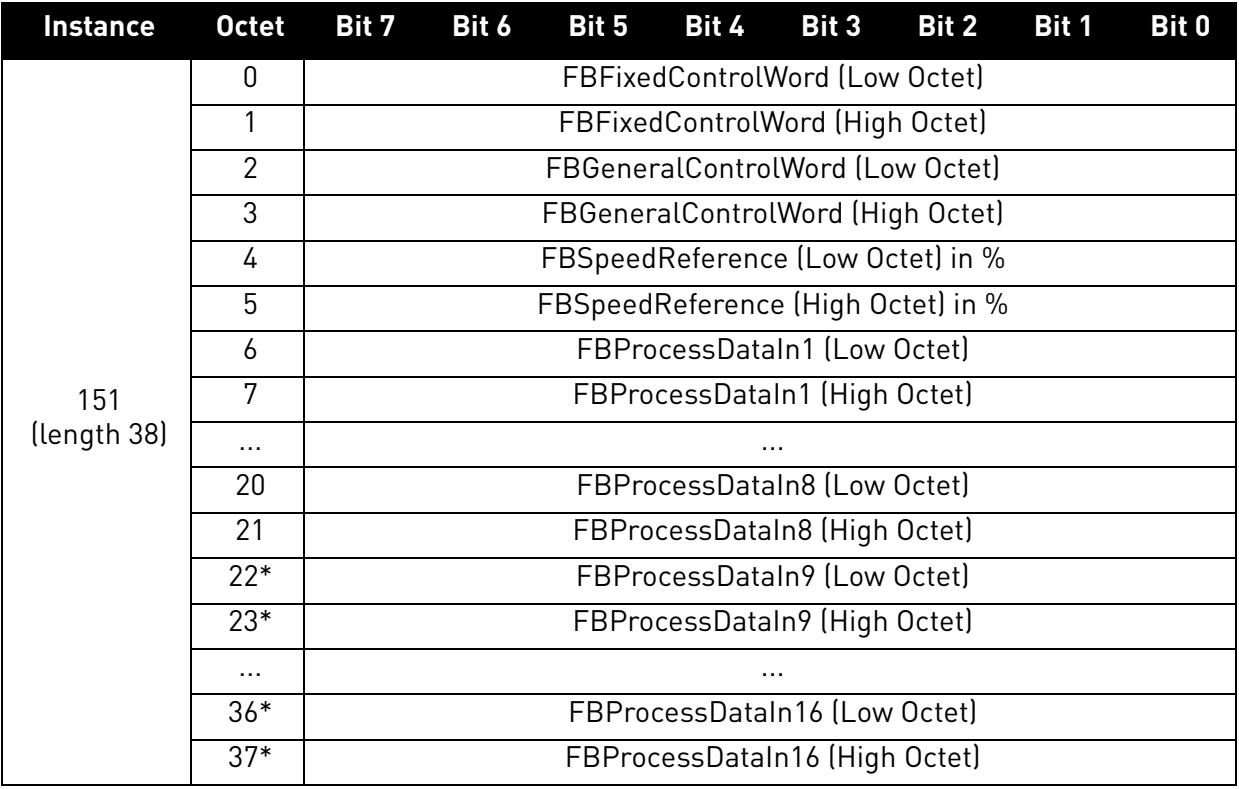

\* FBProcessDataIn9-16 will be available in future releases. At the moment, the incoming process data 9-16 is not handled.

#### **Control and Status Word monitoring values**

When using this telegram, monitoring values contains values as shown in table below. Status word values depend on used input instance.

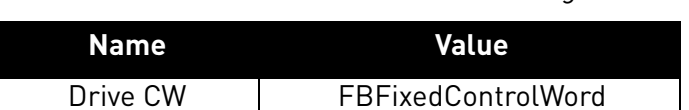

Protocol CW | FBGeneralControlWord

*Table 172. Control and Status Word monitoring values*

#### 9.3.2.1.6. ASSEMBLY INSTANCE 161

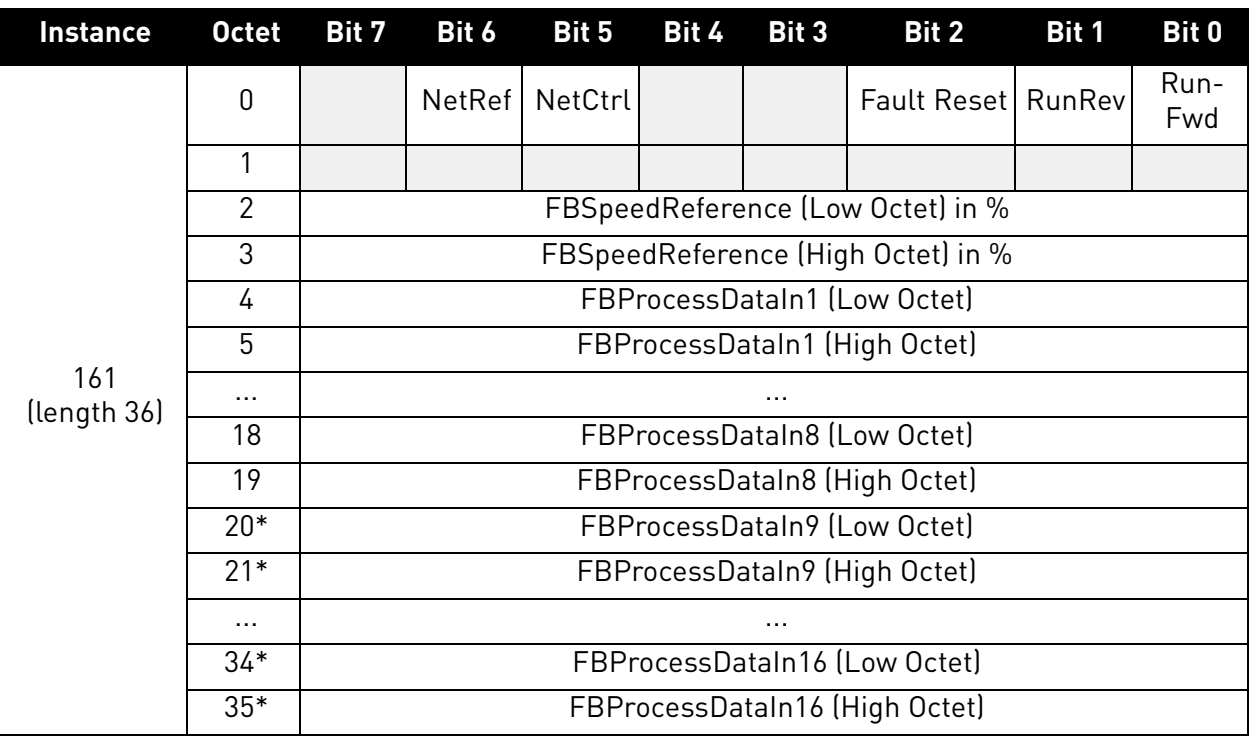

*Table 173.* 

\* FBProcessDataIn9-16 will be available in future releases. At the moment, the incoming process data 9-16 is not handled.

### **Control and Status Word monitoring values**

When using this telegram, monitoring values contains values as shown in table below. Status word values depend on used input instance.

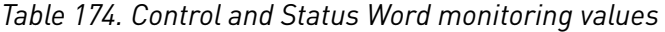

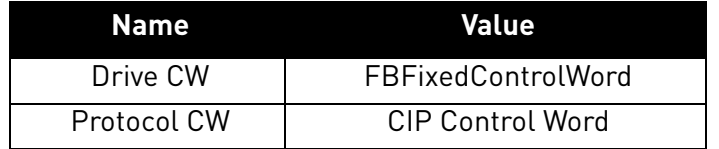

#### Local contacts: http://drives.danfoss.com/danfoss-drives/local-contacts/

e de la construcción de la construcción de la construcción de la construcción de la construcción de la construcción de la construcción de la construcción de la construcción de la construcción de la construcción de la const

## 9.3.2.2 Vendor Input Instances

9.3.2.2.1. ASSEMBLY INSTANCE 107

*Table 175.* 

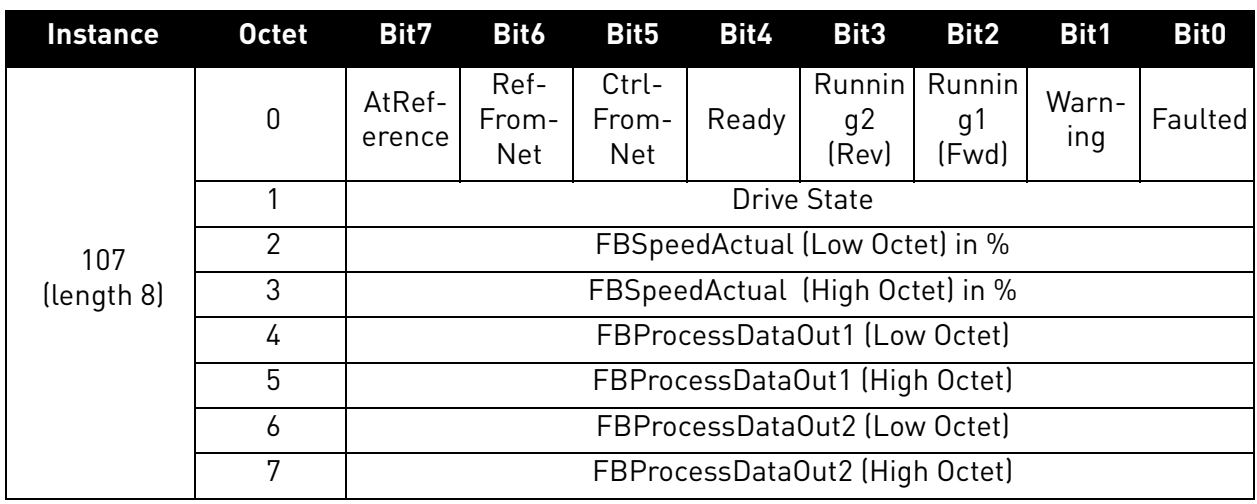

## **Control and Status Word monitoring values**

When using this telegram, monitoring values contains values as shown in table below. Control word values depend on used output instance.

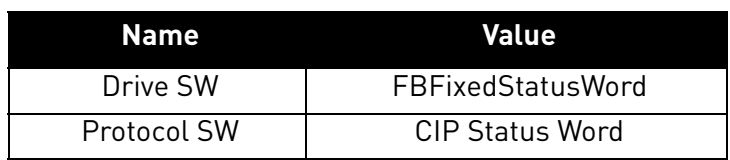

*Table 176. Control and Status Word monitoring values*

#### 9.3.2.2.2. ASSEMBLY INSTANCE 117

# *Table 177.*

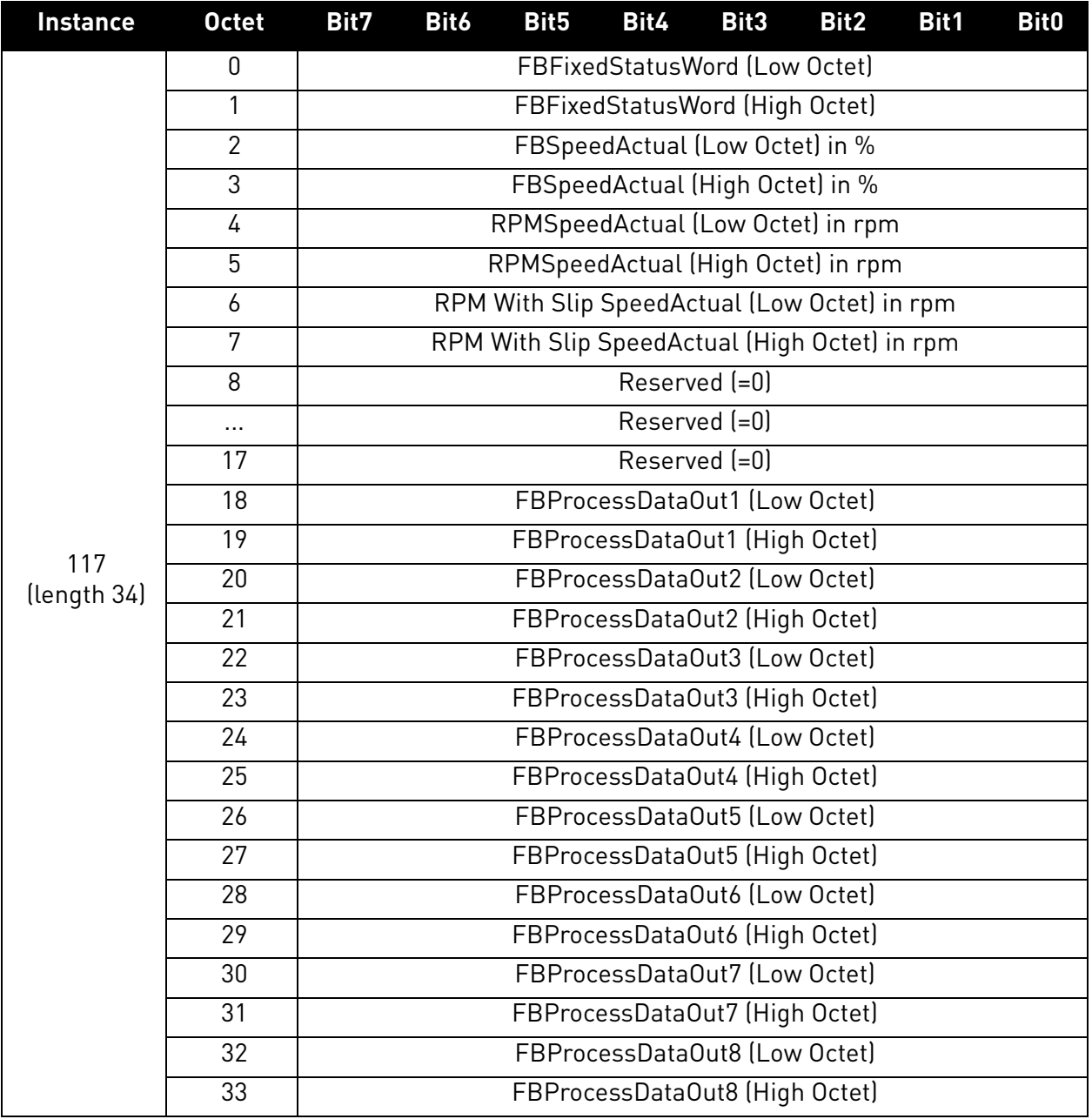

## **Control and Status Word monitoring values**

When using this telegram, monitoring values contains values as shown in table below. Control word values depend on used output instance.

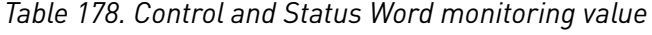

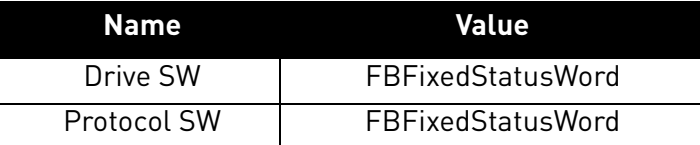

a dhe ann ann an 1970.<br>Ceanglaichean

#### 9.3.2.2.3. ASSEMBLY INSTANCE 127

# *Table 179.*

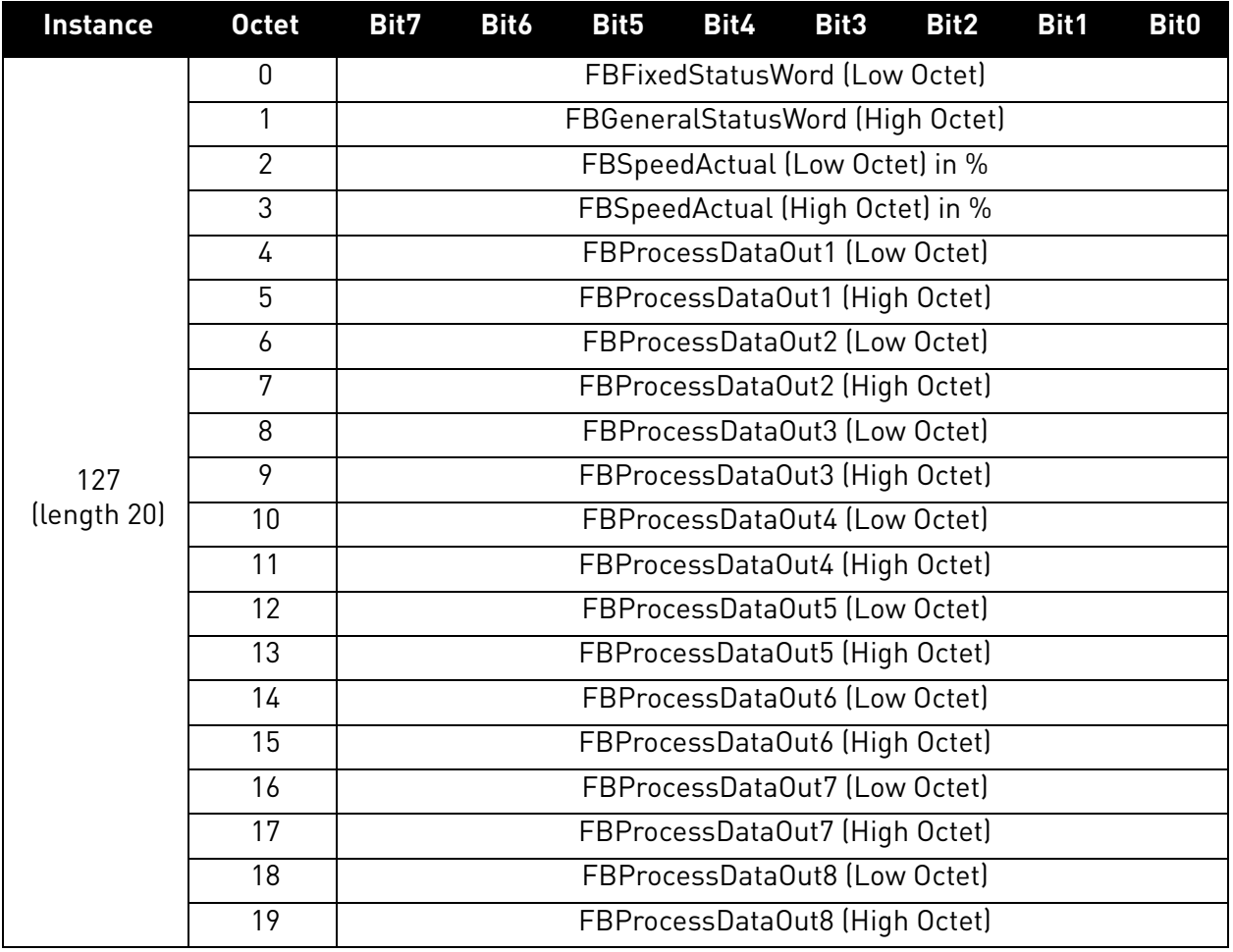

### **Control and Status Word monitoring values**

When using this telegram, monitoring values contains values as shown in table below. Control word values depend on used output instance.

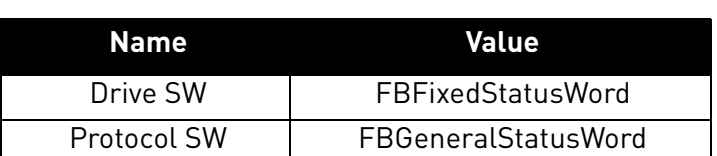

### *Table 180. Control and Status Word monitoring values*

#### 9.3.2.2.4. INPUT ASSEMBLY INSTANCE 137

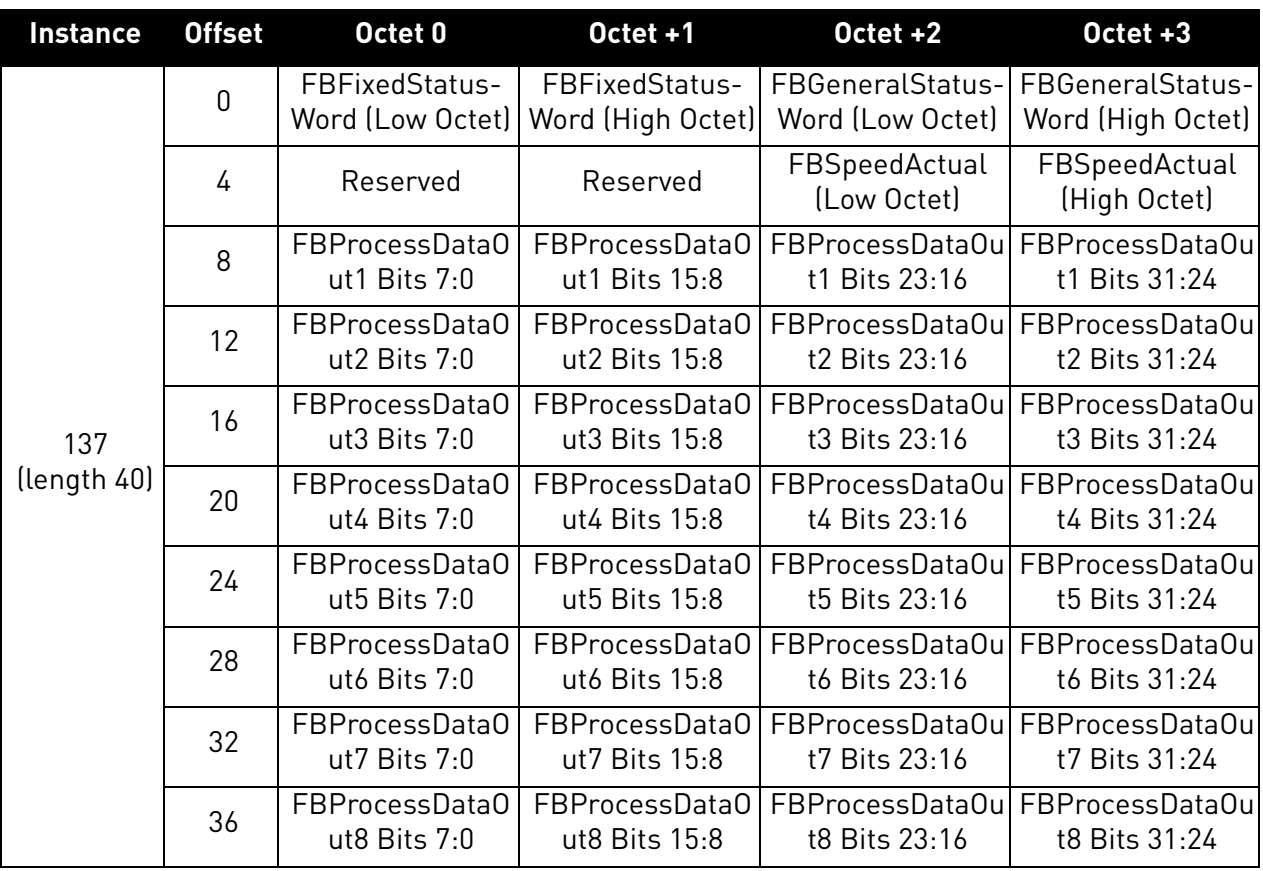

*Table 181.* 

**NOTE:** Current firmware versions of VACON® 100 family and OPTE9 do not support transfering of 32 bit process data. Only the lower 16 bits are transfered.

### **Control and Status Word monitoring values**

When using this telegram, monitoring values contains values as shown in table below. Control word values depend on used output instance.

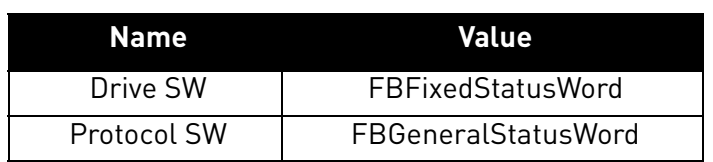

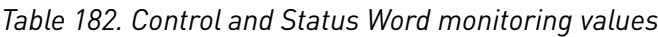

e de la construcción de la construcción de la construcción de la construcción de la construcción de la construcción de la construcción de la construcción de la construcción de la construcción de la construcción de la const

### 9.3.2.2.5. ASSEMBLY INSTANCE 157

# *Table 183.*

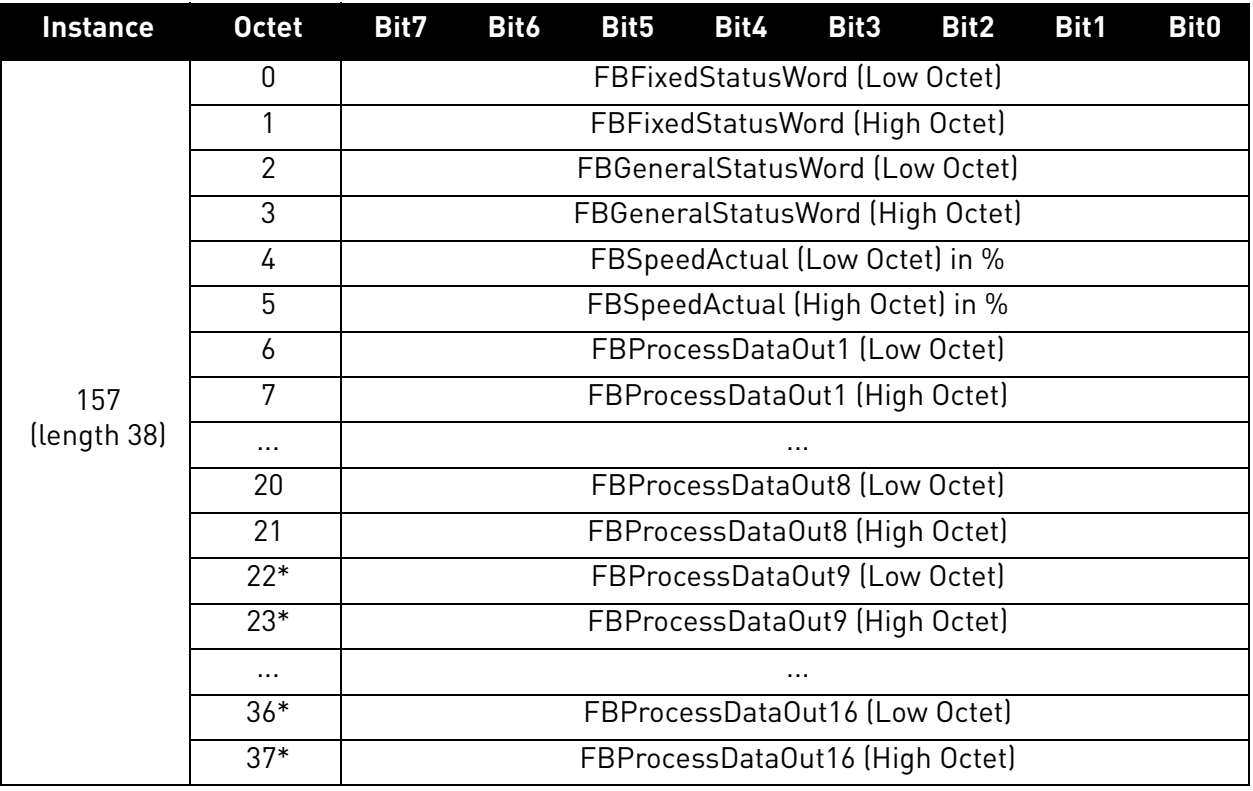

\* FBProcessDataOut9-16 will be available in future releases. At the moment, the outgoing process data 9-16 is zero.

#### **Control and Status Word monitoring values**

When using this telegram, monitoring values contains values as shown in table below. Control word values depend on used output instance.

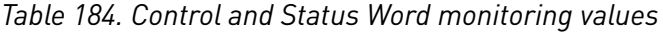

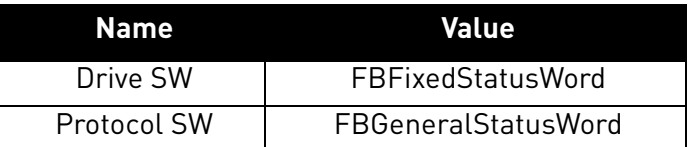

#### 9.3.2.2.6. ASSEMBLY INSTANCE 167

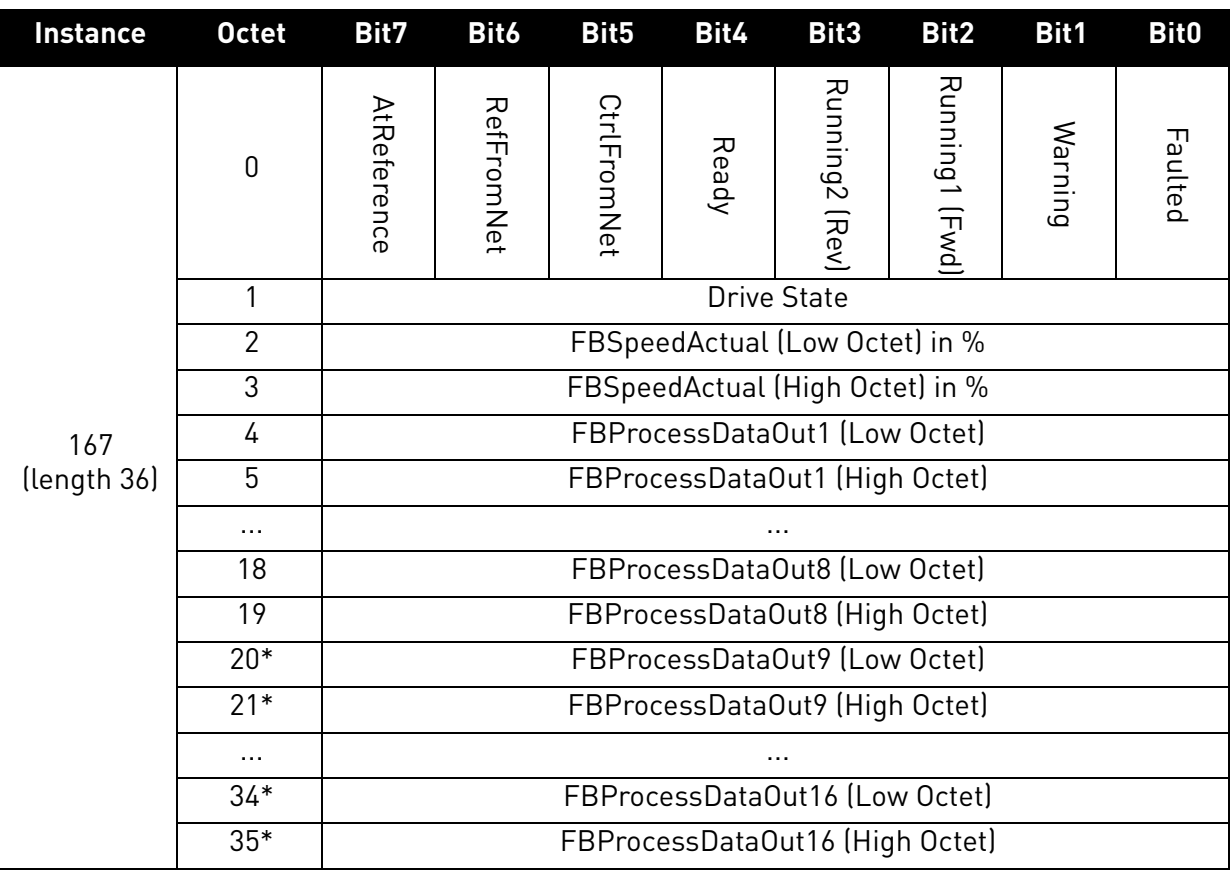

*Table 185.* 

\* FBProcessDataOut9-16 will be available in future releases. At the moment, the outgoing process data 9-16 is zero.

### **Control and Status Word monitoring values**

When using this telegram, monitoring values contains values as shown in table below. Control word values depend on used output instance.

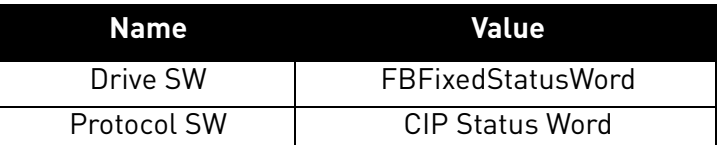

#### *Table 186. Control and Status Word monitoring values*

# 9.3.3 MAPPING OF STANDARD OUTPUT ASSEMBLIES ONTO VACON<sup>®</sup> DATA

This section specifies how the data in the Standard Output Assemblies are mapped into VACON $^{\circledR}$ data.

#### 9.3.3.1 FBGeneralControlWord and FBGeneralStatusWord

FBGeneralControlWord and FBGeneralStatusWord are purely application specific. Check the used application's manual for description of their content.
## 9.3.3.2 FBFixedControlWord

See [Chapter 12 "APPENDIX 2 - CONTROL AND STATUS WORD".](#page-186-0)

## 9.3.3.3 Start/Stop bit in VACON<sup>®</sup> FBFixedControlWord

If one of the "RunFwd" or "RunRev" bits in an Output Assembly has the value 1, the "Start/Stop" bit 0 in the VACON® FBFixedControlWord is set to 1. Otherwise the bit is set to 0.

If both the "RunFwd" and "RunRev" bits have the value 1, no changes are done to FBFixedControlWord.

## 9.3.3.4 Direction bit in VACON<sup>®</sup> FBFixedControlWord

If the "RunRev" bit in an Output Assembly has the value 1, and the "RunFwd" bit in the assembly has the value 0, then the "Direction" bit 1 in the VACON® FBFixedControlWord is set to 1. Otherwise the bit is set to 0.

## 9.3.3.5 Fault Reset bit in VACON® FBFixedControlWord

The "Fault Reset" bit in an Output Assembly is mapped to the "Fault Reset" bit 2 in the VACON $^{\circledR}$ FBFixedControlWord. Both bits are rising-edge sensitive.

## 9.3.3.6 Request Fieldbus Control bit in VACON® FBFixedControlWord

The "NetCtrl" bit in an Output Assembly is not mapped to the "Request Fieldbus Control" bit 8 in the VACON<sup>®</sup> FBFixedControlWord because this way you can place the drive to the IO or keypad control while fieldbus is active.

## 9.3.3.7 Request Fieldbus Reference bit in VACON® FBFixedControlWord

The "NetRef" bit in an Output Assembly is not mapped to the "Request Fieldbus Reference" bit 9 in the VACON® FBFixedControlWord.

## 9.3.3.8 Master Connection State bit in VACON<sup>®</sup> FBFixedControlWord

If the EtherNet/IP communication with the master device is functional, the bit 15 in the VACON<sup>®</sup> FBFixedControlWord is set to 1. If the communication with the master device is not working, the bit 15 in the FBFixedControlWord is set to 0.

## 9.3.4 MAPPING OF VACON<sup>®</sup> DATA ONTO STANDARD INPUT ASSEMBLIES

This section specifies how the VACON $^{\circledR}$  data is mapped onto the data in the Standard Input Assemblies.

### 9.3.4.1 FBFixedStatusWord

See [Chapter 12 "APPENDIX 2 - CONTROL AND STATUS WORD".](#page-186-0)

## 9.3.4.2 Ready Indication bit in VACON® FBFixedStatusWord

The "Ready Indication" bit 0 in the VACON<sup>®</sup> FBFixedStatusWord is mapped to the "Ready" bit in an Input Assembly which supports this bit.

## <span id="page-181-0"></span>9.3.4.3 Run/Stop Indication bit in VACON<sup>®</sup> FBFixedStatusWord

The "Run/Stop Indication" bit 1 in the VACON® FBFixedStatusWord is mapped to the "Running1" and "Running2" bits in an Input Assembly which supports these bits. The state of the Running1 and Running2 bits depends further on the "Direction Indication" bit 2 of the VACON® FBFixedStatusWord as follows:

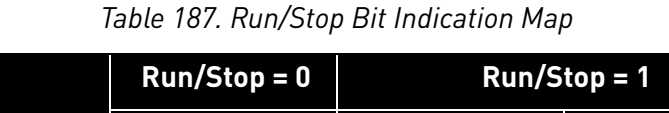

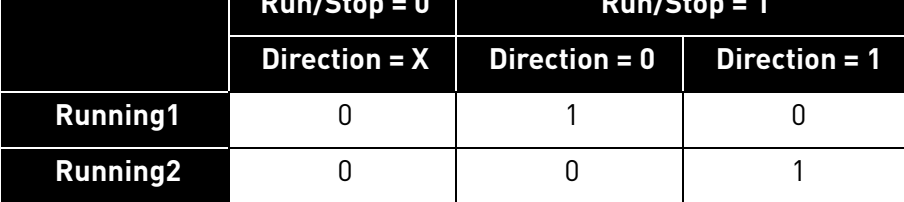

## 9.3.4.4 Direction Indication bit in VACON<sup>®</sup> FBFixedStatusWord

See [chapter 9.3.4.3](#page-181-0).

## 9.3.4.5 Fault Indication bit in VACON® FBFixedStatusWord

The "Fault Indication" bit 3 in the VACON<sup>®</sup> FBFixedStatusWord is mapped to the "Faulted" bit in an Input Assembly which supports this bit.

## 9.3.4.6 Alarm Indication bit in VACON<sup>®</sup> FBFixedStatusWord

The "Alarm Indication" bit 4 in the VACON® FBFixedStatusWord is mapped to the "Warning" bit in an Input Assembly which supports this bit.

### 9.3.4.7 Setpoint Reached Indication bit in VACON<sup>®</sup> FBFixedStatusWord

The "Setpoint Reached Indication" bit 5 in the VACON® FBFixedStatusWord is mapped to the "AtReference" bit in an Input Assembly which supports this bit.

#### 9.3.4.8 Fieldbus Control indication in Input Assemblies

The selected control place is indicated in the Input Assemblies which contain the "CtrlFromNet" bit. If the control place is assigned to fieldbus then this bit is set to 1, else it is 0.

#### 9.3.4.9 Fieldbus Reference indication in Input Assemblies

The selected reference is indicated in Input Assemblies which contain the "RefFromNet" bit. If the reference is assigned to fieldbus then this bit is set to 1, otherwise it is 0.

#### 9.3.4.10 FBSpeedReference in percentage

This is the reference 1 to the AC drive. The allowed scaling is from 0 to 10000. In the application, the value is scaled in percentage of the frequency area between set minimum and maximum frequency.

### 9.4 EtherNet/IP connection example

#### **Preparing the connection**

- 1. Set the EtherNet/IP as the active protocol from the OPTE9 panel parameters.
- 2. Set proper IP addresses.
- 3. Open a connection with the settings described in the table below.
- 4. Before trying to run motor, see [Chapter 15 "APPENDIX 5 FIELDBUS PARAMETRISATION"](#page-210-0) for information how to configure the drive.

| <b>Description</b>     | <b>Instance</b> | Size |
|------------------------|-----------------|------|
| Configuration instance | $103_d / 67_h$  |      |
| Output instance        | $21_d / 15_h$   |      |
| Input instance         | $71_d / 47_h$   |      |

*Table 188.* 

- 1. Set control word to 0x0 (00000000)
- 2. Set control word to 0x61 (01100001) (NetRef, NetCtrl and Run Fwd enabled)
- 3. Drive status is: RUN
- 4. Set speed reference to 0x05EE (=25%)
- 5. Actual speed is 0x05EE (= 25% if MinFreq is 0Hz and MaxFreq is 50Hz)
- 6. Set control word 0x60 (01100000)
- 7. Drive status is: STOP

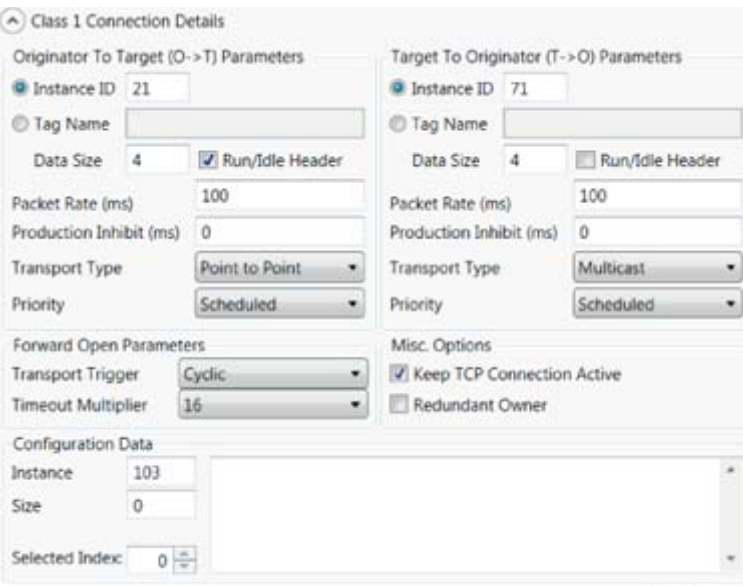

11677\_00

*Figure 47. Configuration example from EIPScan Tool*

# 10. FAULT TRACING

When the option board or the AC drive control diagnostics detect an unusual operating condition, the drive opens a notification, for example, on the keypad. The keypad shows the ordinal number of the fault, the fault code and a short fault description.

You can reset the fault with the Reset button on the control keypad, via the I/O terminal or via the used fieldbus protocol. The faults are stored in the Fault history menu, which can be browsed. The fault table presents only the fault conditions related to the fieldbus in use.

**NOTE!** When you contact a distributor or a factory because of a fault condition, always write down all the texts and codes on the keypad display. Then send the problem description together with the Drive Info File to the following address: tech.supportVDF@vacon.com. If possible, also send a "Wireshark" log from the situation if applicable.

#### 10.1 Typical fault conditions

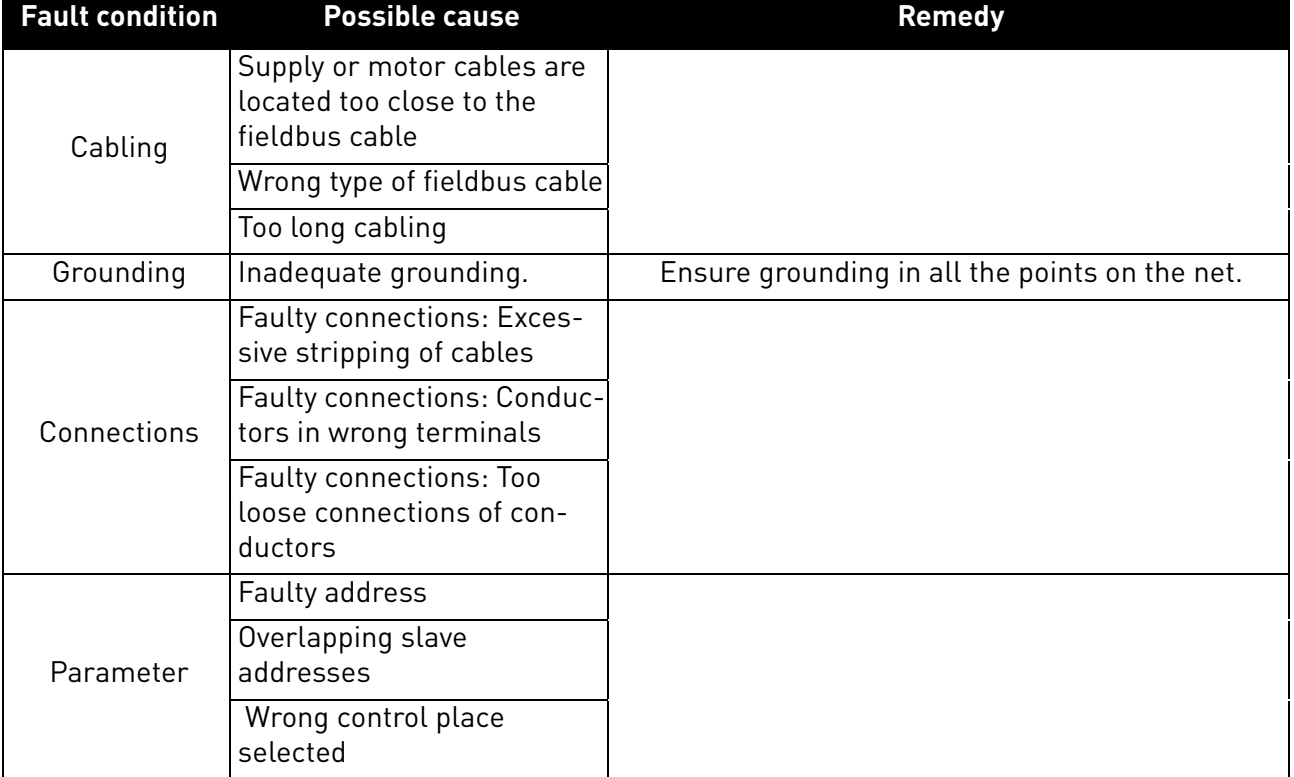

#### *Table 189. Typical fault conditions*

#### 10.2 Other fault conditions

The following fault tracing diagram will help you to locate and fix some of the most usual problems. If the problem persists, contact your local distributor.

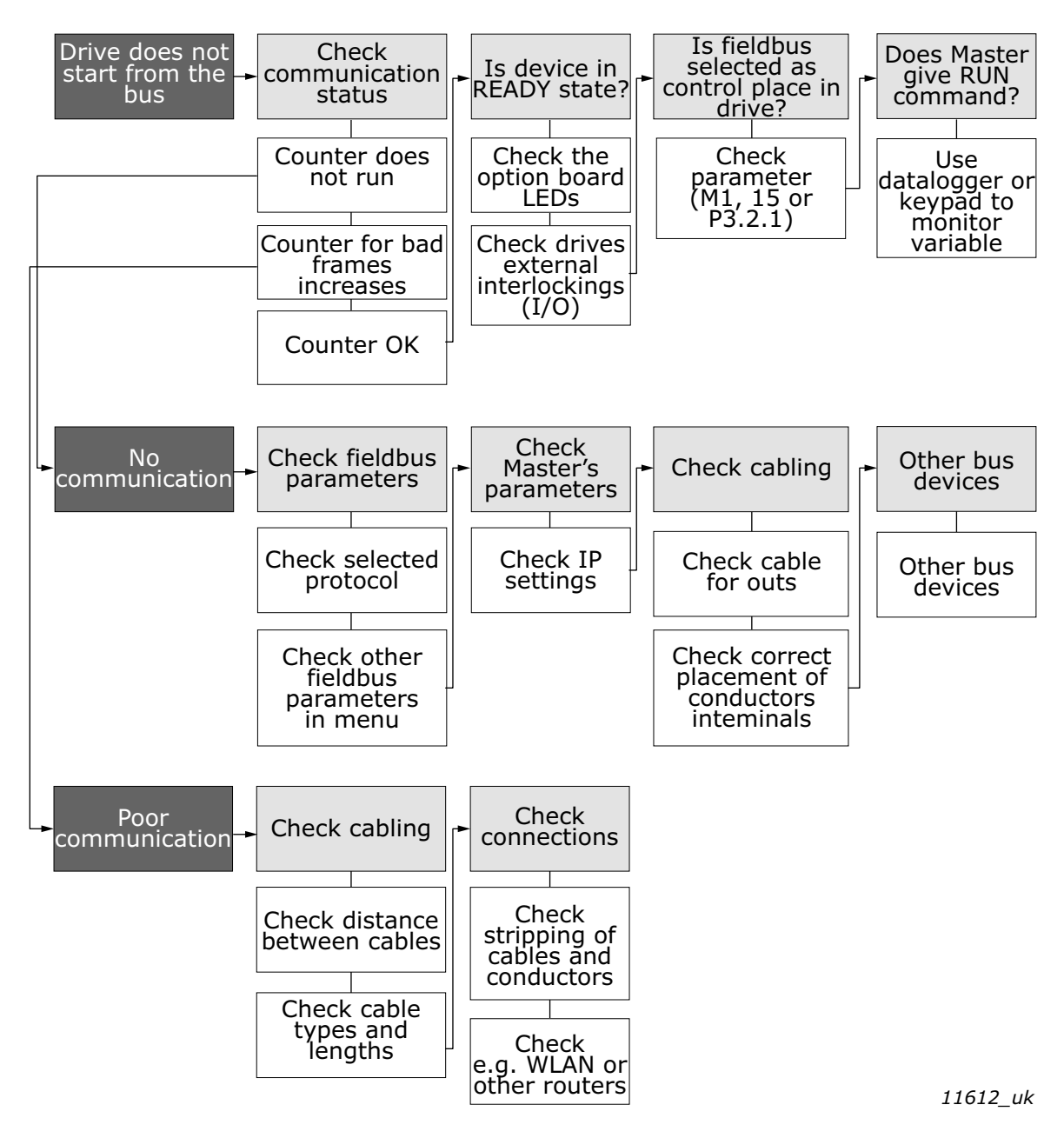

*Figure 48. Fault tracing diagram for OPTE9*

# 11. APPENDIX 1 - PROCESS DATA

### **Process Data IN (Master to Slave)**

The use of Process Data In variables depends on the used application. The configuration of the data is free.

#### **Process Data OUT (Slave to Master)**

The use of Process Data Out variables depends on the used application. The Fieldbus Master can read the AC drive's actual values using process data variables. The control applications use the process data as follows:

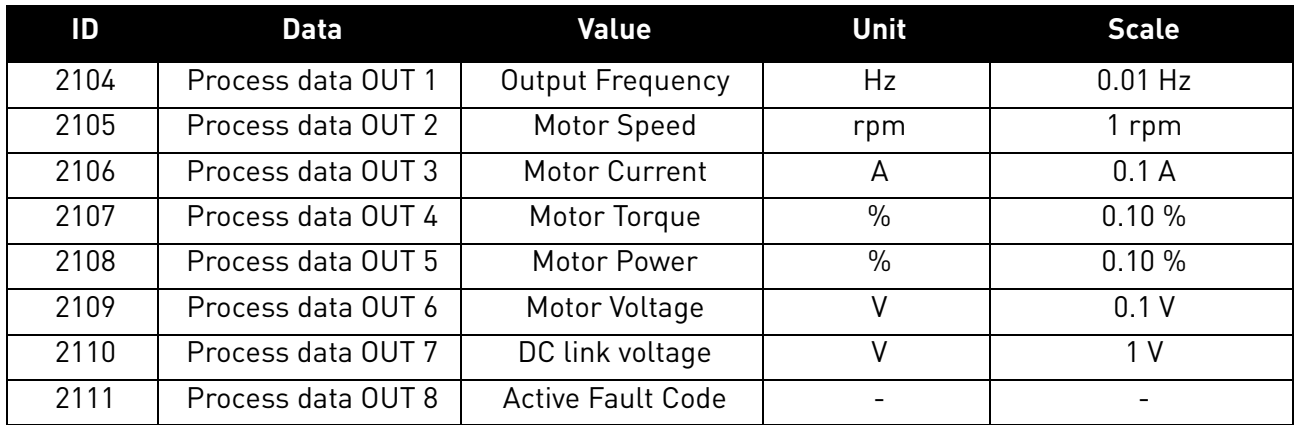

#### *Table 190. Process Data OUT variables*

# <span id="page-186-0"></span>12. APPENDIX 2 - CONTROL AND STATUS WORD

## 12.1 Control Word bit description

The Control word is composed of 32 bits. FBFixedControlWord consist of the first 16 bits. FBGeneralControlWord consist of the remaining 16 bits. While the functionality of FBFixedControlWord is fixed in the VACON<sup>®</sup> standard applications, the functionality of FBGeneralControlWord is totally application specific and can vary even in the VACON<sup>®</sup> standard applications.

The meanings of FBFixedControlWord bits are described below. Unused bits have to be set to zero.

**NOTE!** This table is valid for VACON® standard applications.

**NOTE!** There are some control word bit modifications in VACON® NXP AC drive. These modifications are described in [Table 192](#page-187-0). Unused bits have to be set to zero.

| <b>Bit</b>     | <b>Function</b>                    |              | <b>Description</b>                                                                                                |
|----------------|------------------------------------|--------------|----------------------------------------------------------------------------------------------------|
| B <sub>0</sub> | Start/Stop                         | 0            | Stop request from fieldbus.                                                                                       |
|                |                                    | 1            | Run request from fieldbus.                                                                                        |
| B <sub>1</sub> | Direction                          | 0            | Requested direction is "FORWARD".                                                                                 |
|                |                                    | 1            | Requested direction is "REVERSE".                                                                                 |
|                |                                    | 0            | No action.                                                                                                    |
| B <sub>2</sub> | Fault reset                        | 1            | No action. Rising edge $(0-1)$ = Active faults,<br>alarms and infos are reset.                                    |
| B <sub>3</sub> | Stop mode 1                        | 0            | Stop mode is unmodified.                                                                                          |
|                |                                    | 1            | Stop mode is overridden to "Coasting".                                                                            |
| <b>B4</b>      | Stop mode 2                        | 0            | Stop mode is unmodified.                                                                                          |
|                |                                    | 1            | Stop mode is overridden to "Ramping".                                                                             |
|                |                                    | 0            | Normal deceleration ramp time.                                                                                    |
| B <sub>5</sub> | Quick ramp time                    | 1            | Deceleration ramp time is switched to shorter<br>than normal.                                                     |
| <b>B6</b>      | <b>Freeze Setpoint</b>             | <sup>0</sup> | Changes in the setpoint value from fieldbus (FB<br>Speed Reference) are taken into use by the appli-<br>cation.   |
|                |                                    | 1            | Changes in the setpoint value from fieldbus (FB<br>Speed Reference) are not taken into use by the<br>application. |
| B7             | Setpoint to Zero                   | 0            | The setpoint value from fieldbus is taken from FB<br>Speed Reference.                                             |
|                |                                    | 1            | The setpoint value from fieldbus is changed to 0.                                                                 |
| B <sub>8</sub> | <b>Request Fieldbus</b><br>Control | 0            | Control Place is as parameterized in the drive<br>(unchanged).                                                    |
|                |                                    | 1            | Control Place is overridden to Fieldbus Control.                                                                  |
| B <sub>9</sub> | <b>Request Fieldbus</b>            | 0            | Source of the setpoint value is as parameterized<br>in the drive (unchanged).                                     |
|                | Reference                          | 1            | Source of the setpoint value is overridden to<br>Fieldbus.                                                        |

*Table 191. FBFixedControlWord bits*

| <b>Bit</b> | <b>Function</b>        |          | <b>Description</b>                          |
|------------|------------------------|----------|---------------------------------------------|
| <b>B10</b> | Jogging 1              | 0        | No action.                                  |
|            |                        | 1        | Jogging request with ref1.                  |
| <b>B11</b> | Jogging 2              | 0        | No action.                                  |
|            |                        | 1        | Jogging request with ref2.                  |
| <b>B12</b> | Quick stop             | $\Omega$ | Drive operates as normal.                   |
|            |                        | 1        | Drive executes quick stop / emergency stop. |
|            | <b>B13</b><br>Reserved | 0        |                                             |
|            |                        | 1        |                                             |
| <b>B14</b> | Reserved               | 0        |                                             |
|            |                        | 1        |                                             |
| <b>B15</b> | Reserved               | 0        |                                             |
|            |                        | 1        |                                             |

*Table 191. FBFixedControlWord bits*

*Table 192. FBFixedControWord modifications in VACON*® *NXP*

<span id="page-187-0"></span>

| <b>Bit</b> | <b>Function</b> | <b>Value</b> | <b>Description</b> |
|------------|-----------------|--------------|--------------------|
| 3          | Fieldbus DIN 1  | 0            | Fieldbus DIN 1 off |
|            |                 | 1            | Fieldbus DIN 1 on  |
| 4          | Fieldbus DIN 2  | 0            | Fieldbus DIN 2 off |
|            |                 | 1            | Fieldbus DIN 2 on  |
| 5          | Fieldbus DIN 3  | N            | Fieldbus DIN 3 off |
|            |                 | 1            | Fieldbus DIN 3 on  |
| 6          | Fieldbus DIN 4  | N            | Fieldbus DIN 4 off |
|            |                 | 1            | Fieldbus DIN 4 on  |
|            | Fieldbus DIN 5  | Ŋ            | Fieldbus DIN 5 off |
|            |                 |              | Fieldbus DIN 5 on  |

### 12.2 Status Word Descriptions

The Status word is composed of 32 bits. FBFixedStatusWord consist of the first 16 bits. FBGeneralStatusWord consist of the remaining 16 bits. While the functionality of FBFixedStatusWord is fixed in the VACON<sup>®</sup> standard applications, the functionality of FBGeneralStatusWord is totally application specific and can vary even in the VACON<sup>®</sup> standard applications.

The meanings of FBFixedStatusWord bits are described below. Unused bits have to be set to zero. In VACON® NX series AC drives the FBFixedStatusWord comes from firmware variable "MCStatus".

| <b>Bit</b>     | <b>Function</b> |              | <b>Description</b>                       |
|----------------|-----------------|--------------|------------------------------------------|
| B <sub>0</sub> | Ready           | 0            | Drive is not ready.                      |
|                |                 | 1            | Drive is ready to run.                   |
| <b>B1</b>      | Run             | Ŋ            | Motor is not running.                    |
|                |                 | 1            | Motor is running.                        |
| B <sub>2</sub> | Direction       | Ŋ            | Motor is running clockwise.              |
|                |                 | 1            | Motor is running counterclockwise.       |
| B <sub>3</sub> | Fault           | <sup>0</sup> | No fault active.                         |
|                |                 | 1            | Drive has an active fault.               |
| <b>B4</b>      | Alarm           | Ŋ            | No alarm active.                         |
|                |                 | 1            | Drive has active alarm.                  |
| B <sub>5</sub> | At reference    | 0            | Motor is not running at reference speed. |
|                |                 | 1            | Motor is running at reference speed.     |
| <b>B6</b>      | Zero speed      | 0            | Motor is not at zero speed.              |
|                |                 | 1            | Motor is running at zero speed.          |
| B7             | Flux ready      | 0            | Motor is not magnetized.                 |
|                |                 | 1            | Motor is magnetized.                     |
| B8-B12         | Reserved        |              |                                          |

*Table 193. FBFixedStatusWord bits*

#### 12.3 Control word bit support in drives

This table describes the control word bit support in different AC drives. Notice that this table is valid only for the VACON<sup>®</sup> standard applications. Always check the application-specific status from the application manual.

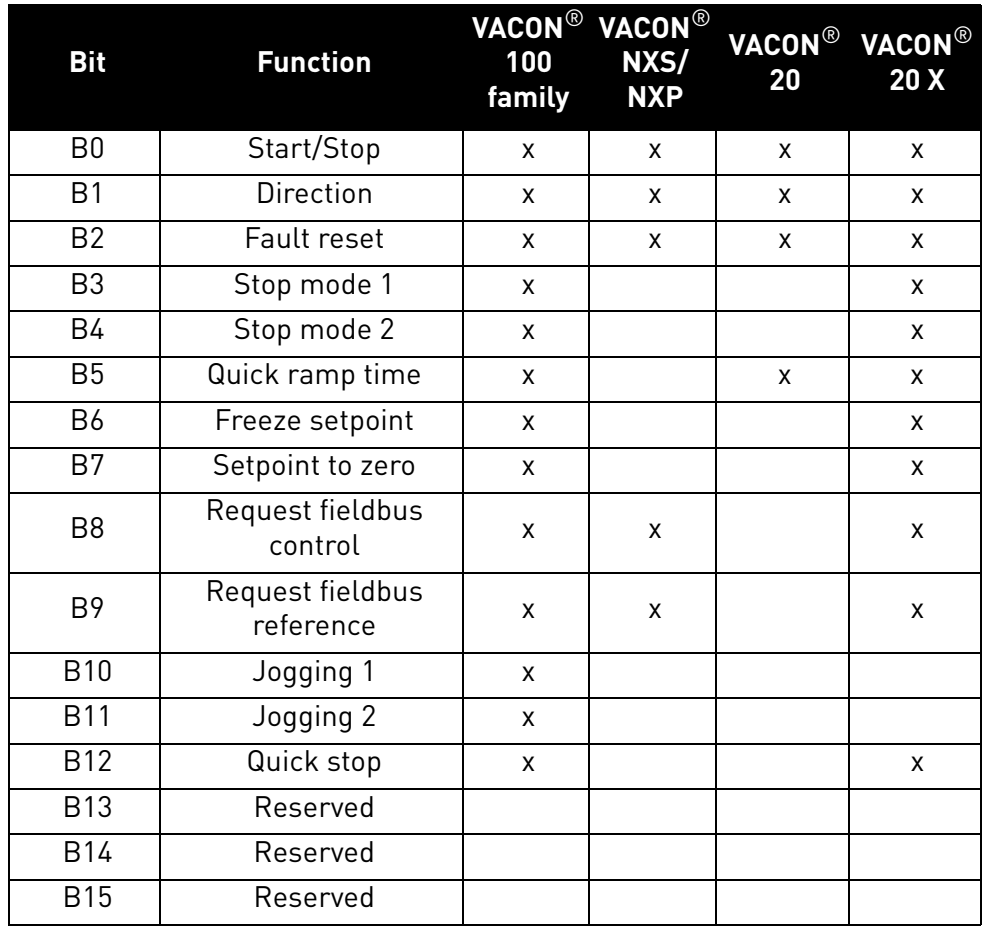

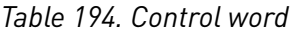

a kata sa ta 1999.<br>Mga kata sa ta 1991

#### 12.4 Status word bit support in drives

This table describes the status word bit support in different drives. Notice that this table is valid only for the VACON<sup>®</sup> standard applications. Always check the application-specific status from the application manual.

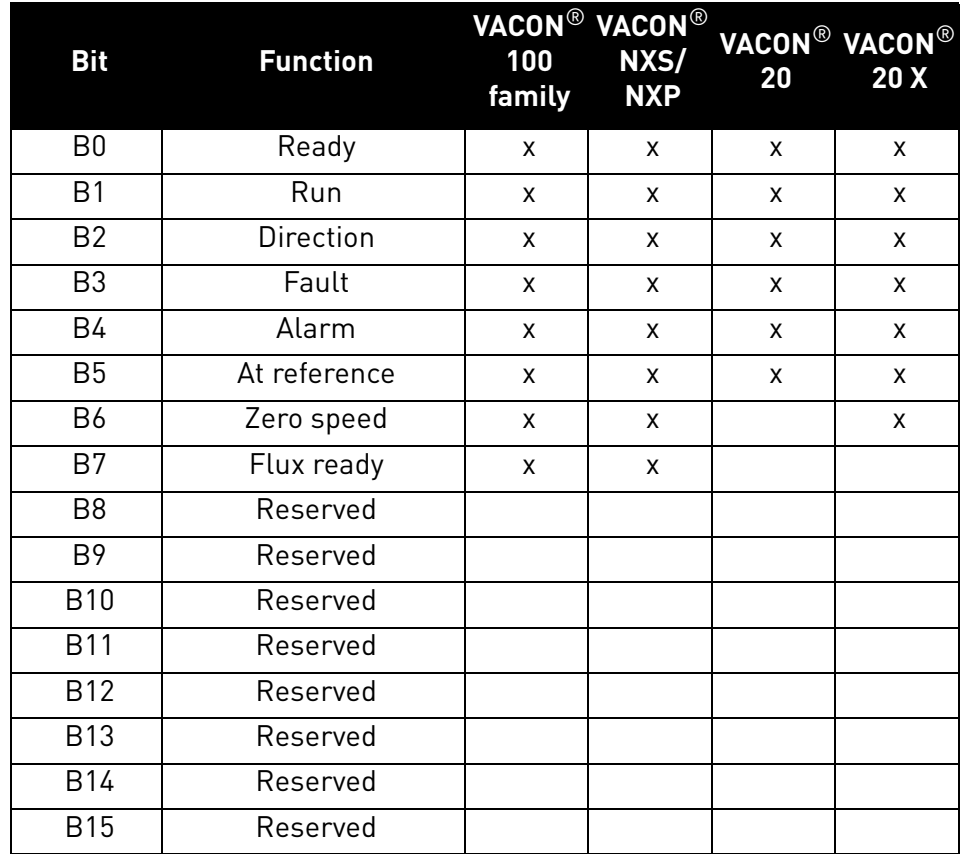

*Table 195. Status word*

# 13. APPENDIX 3 - EXAMPLE WITH SIEMENS PLC

### 13.1 Siemens STEP 7

## 1. Create a project

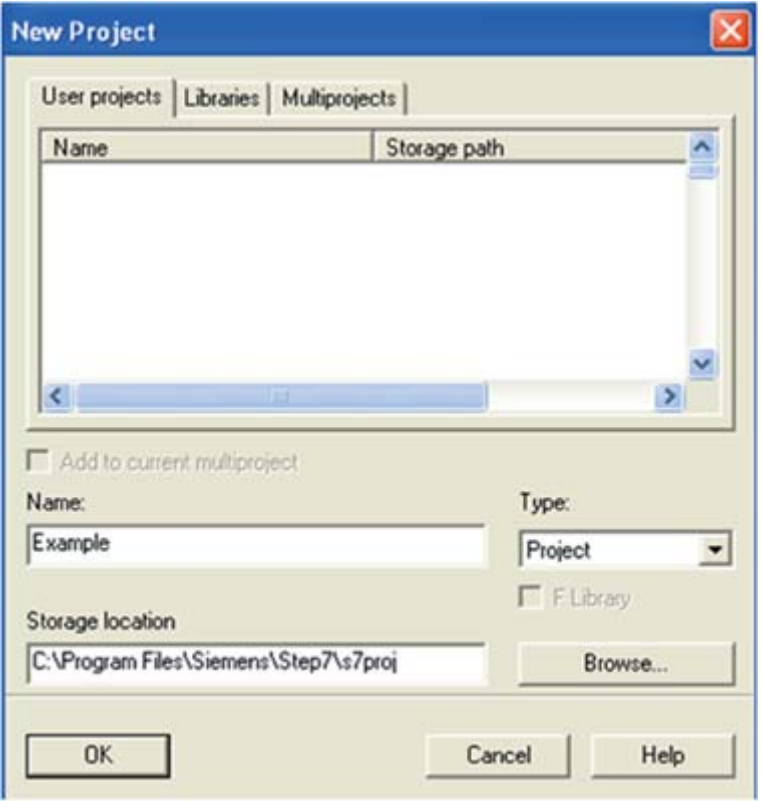

11613.00

#### 2.Insert the station

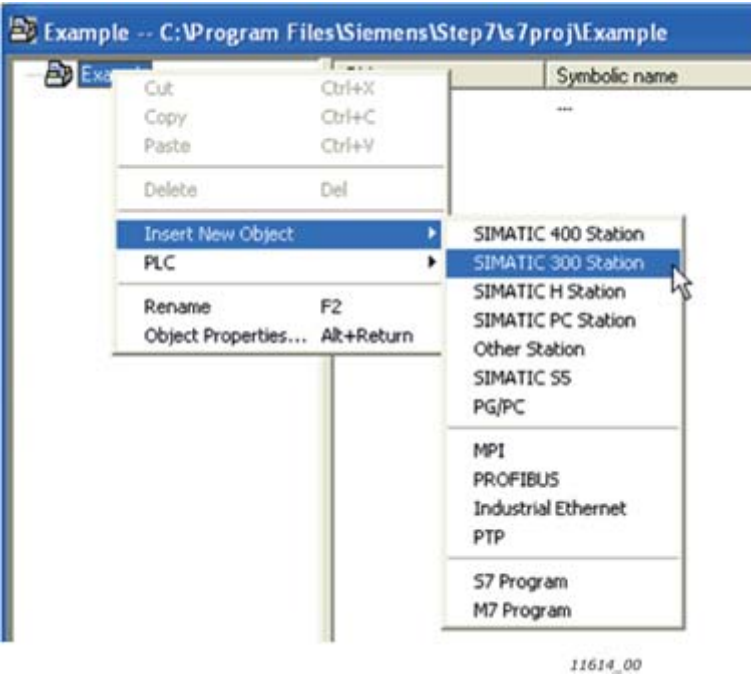

Local contacts: http://drives.danfoss.com/danfoss-drives/local-contacts/

a kata sa ta 1999.<br>Mga kata sa ta 1991

3. Double-click the "Hardware" icon to open the HW config window.

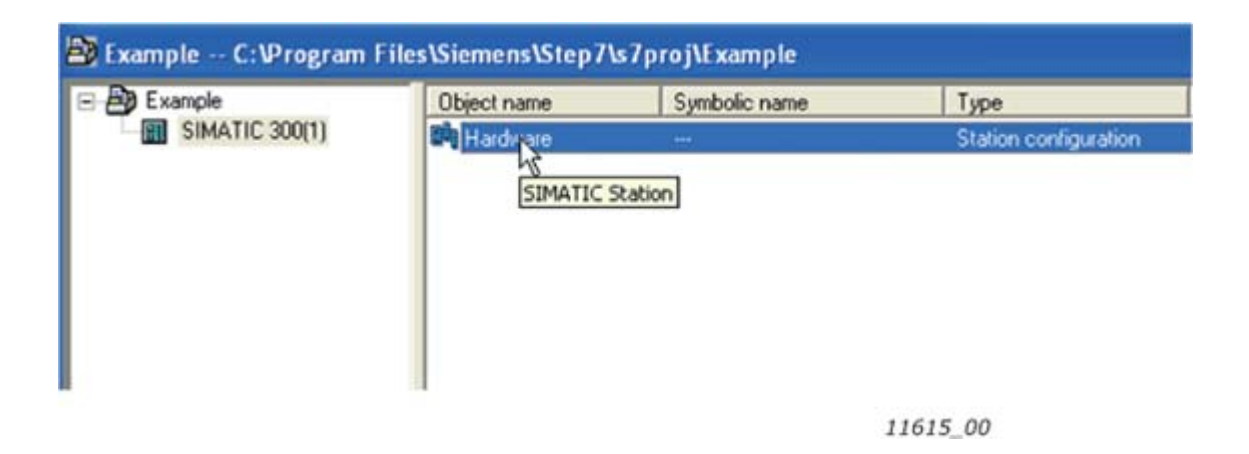

#### 4.Insert the rail

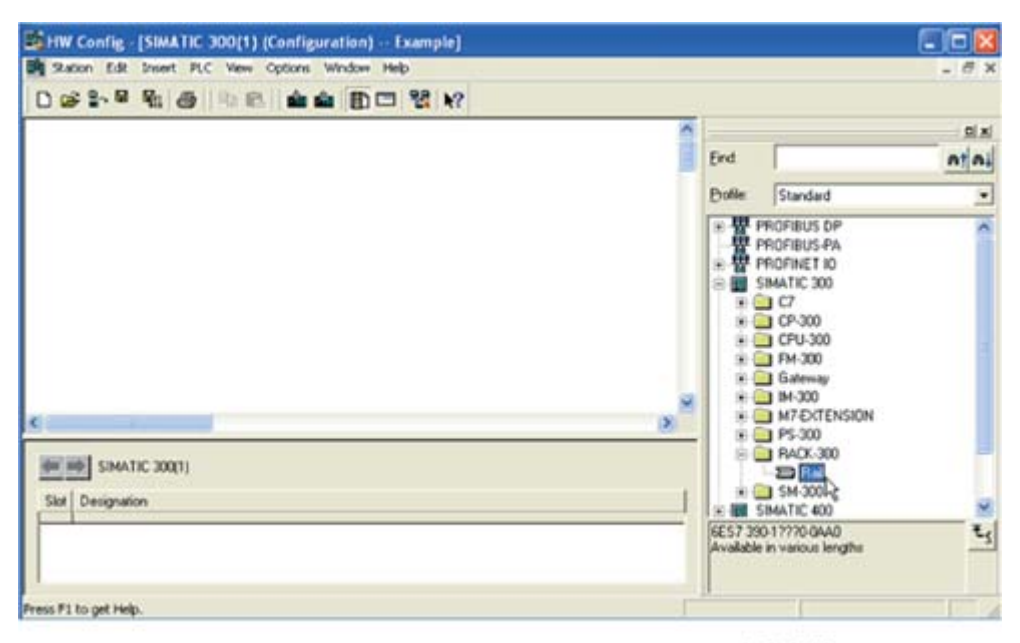

11616\_00

#### 5.Insert the power supply

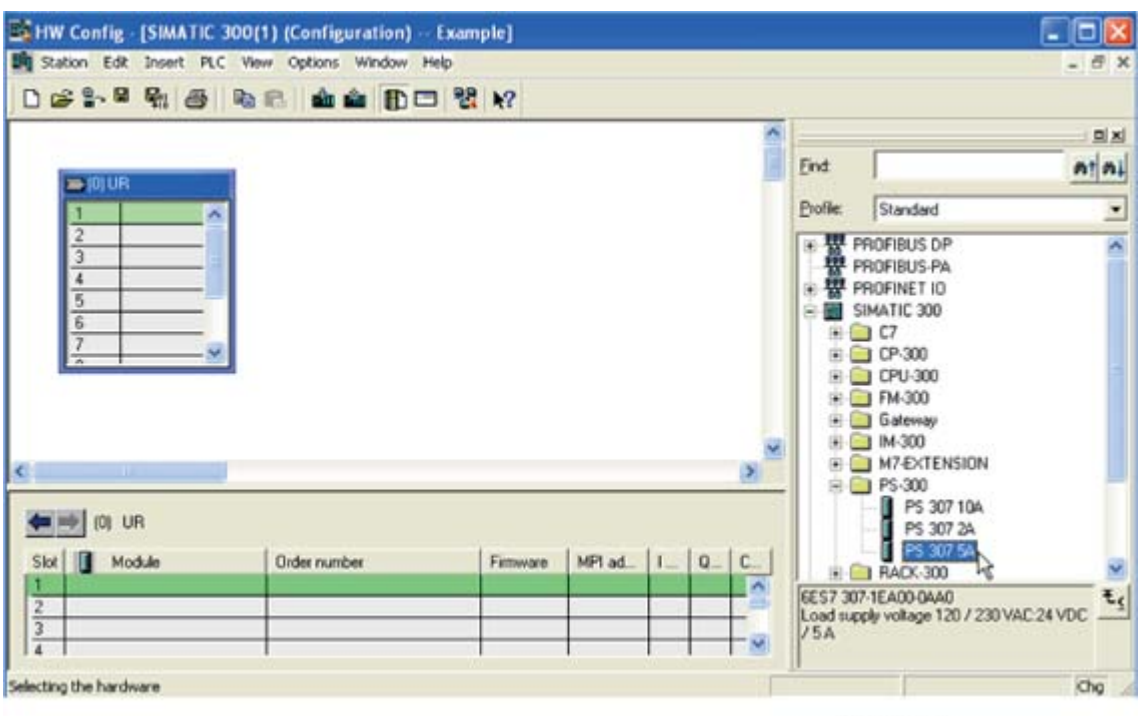

6.Insert the CPU

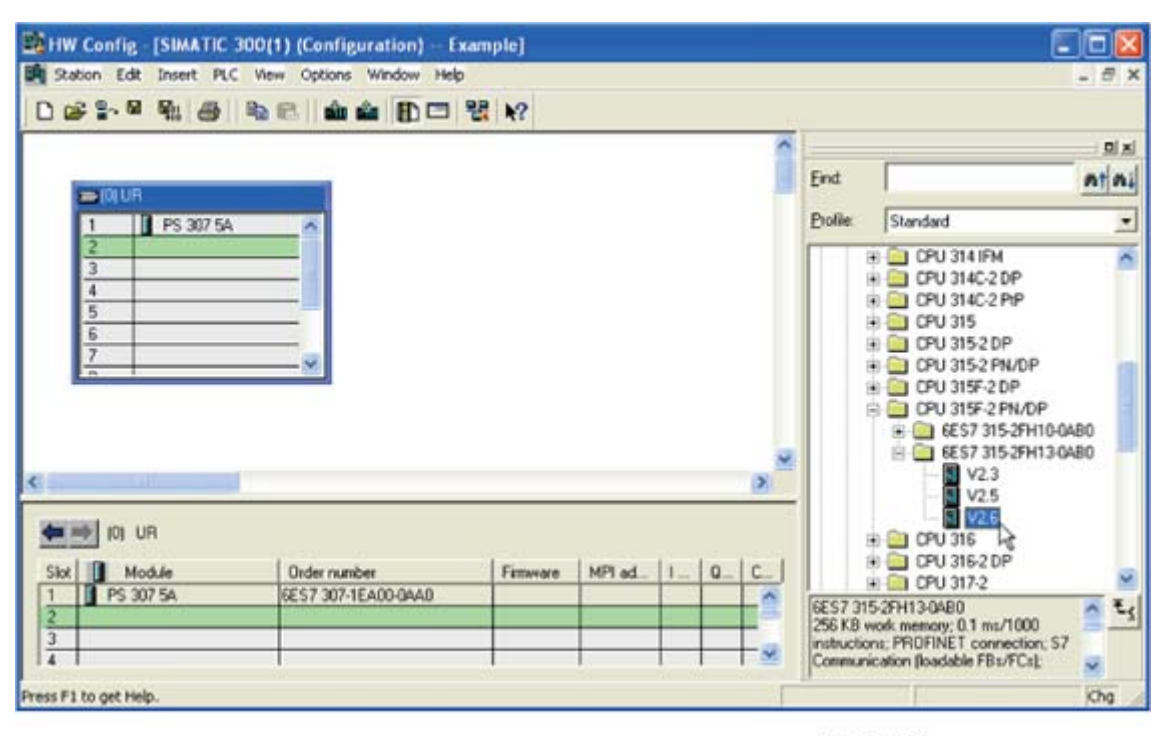

11618 00

11617\_00

7. Change the IP address and select the subnet by clicking **New**.

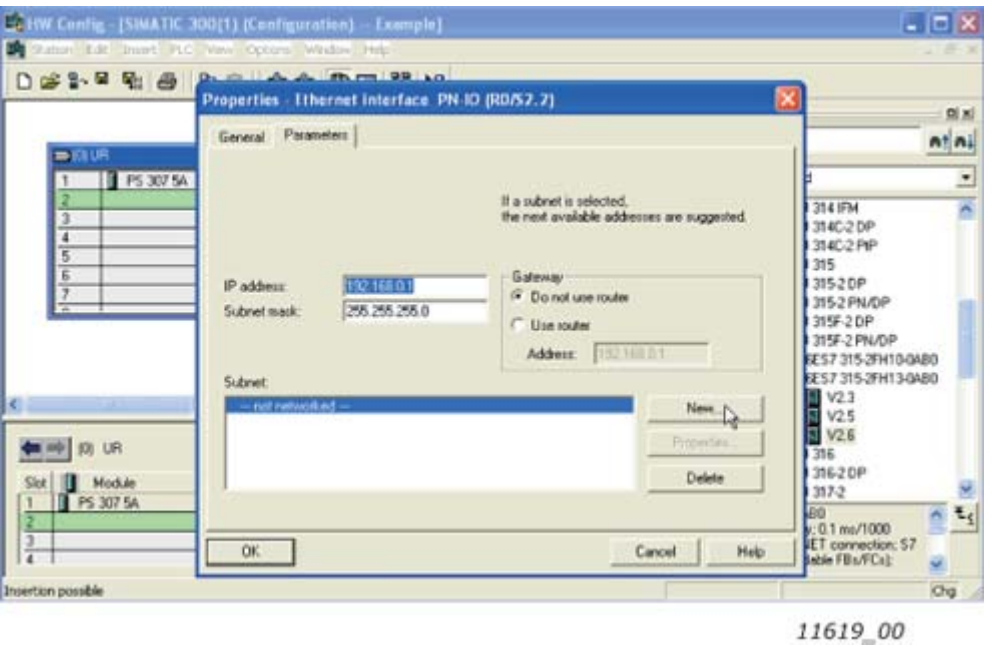

8. Click OK

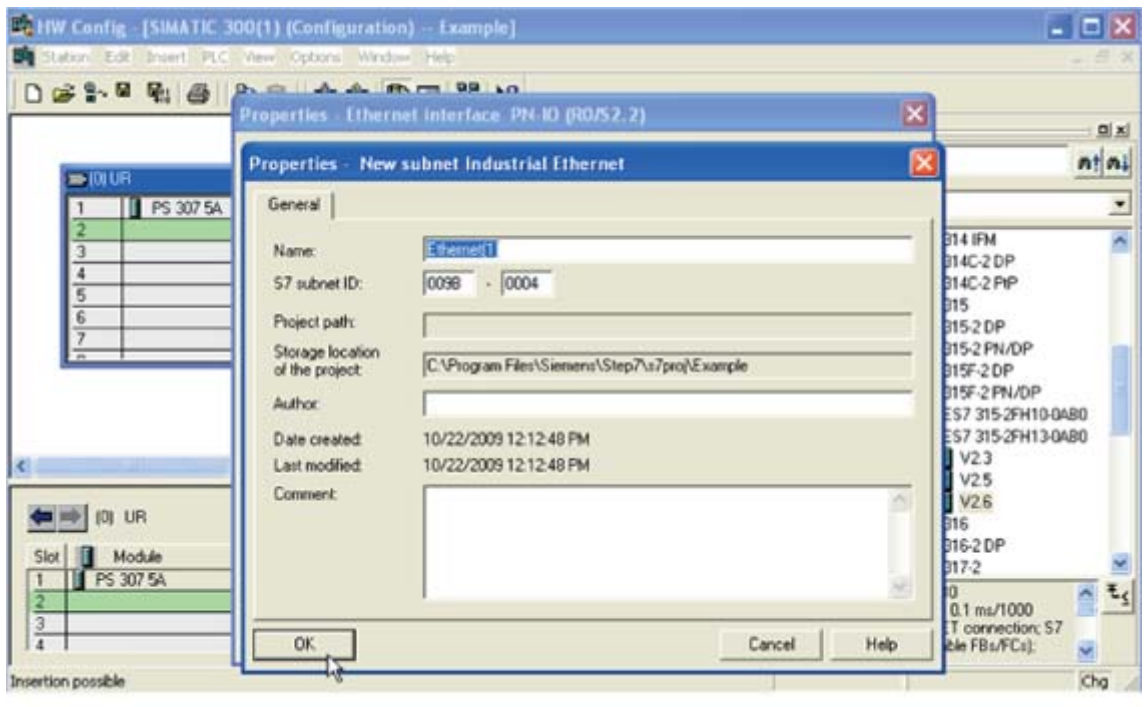

11620\_00

e de la famílie de la famílie de la famílie de la famílie de la famílie de la famílie de la famílie de la famí<br>La famílie de la famílie de la famílie de la famílie de la famílie de la famílie de la famílie de la famílie d

## 9. Click OK

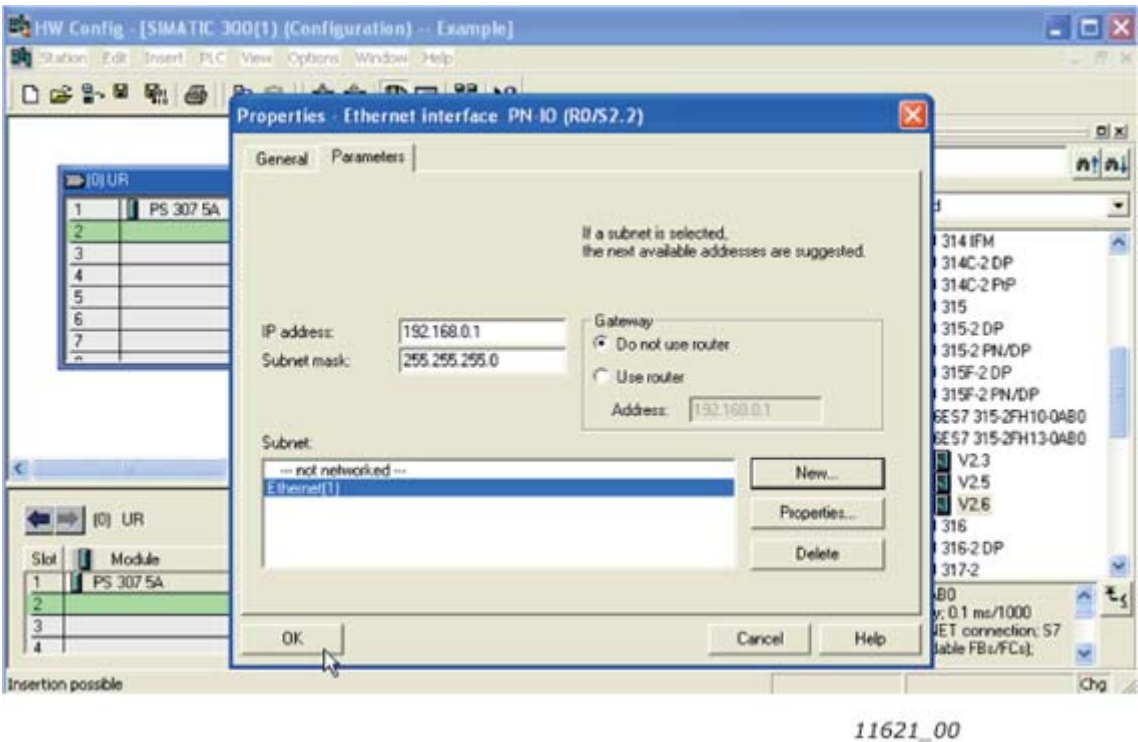

10. Now the configuration is looks like this:

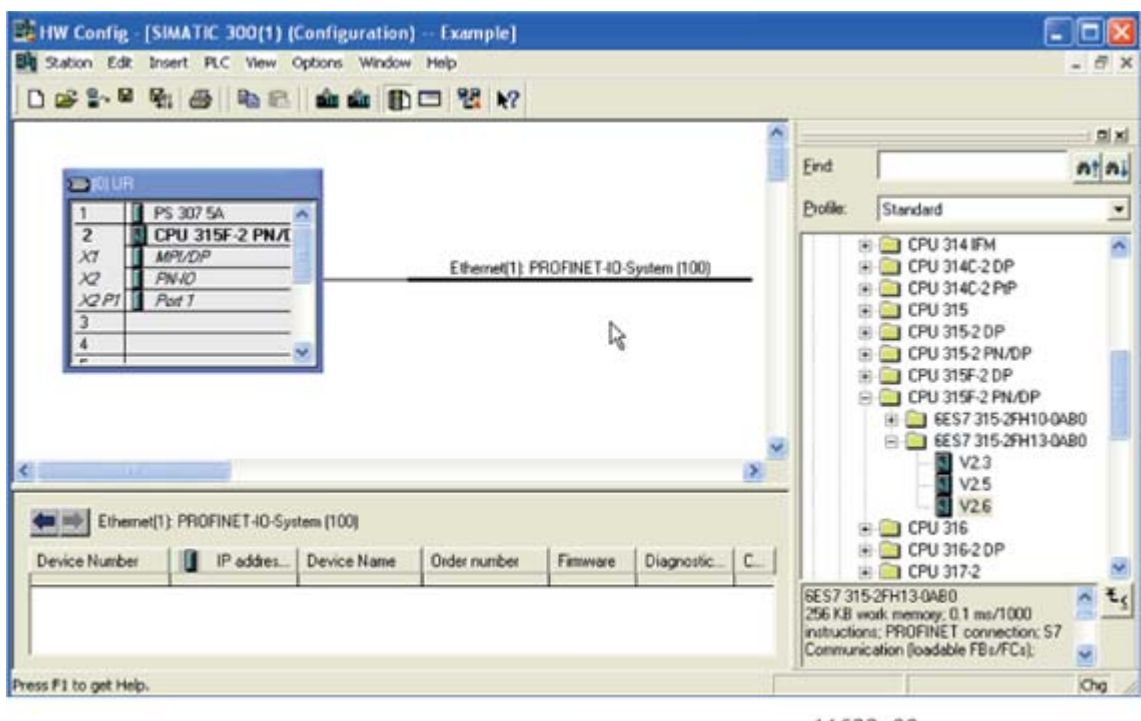

11622\_00

11. Drag and drop the OPTE9 to Profinet IO system

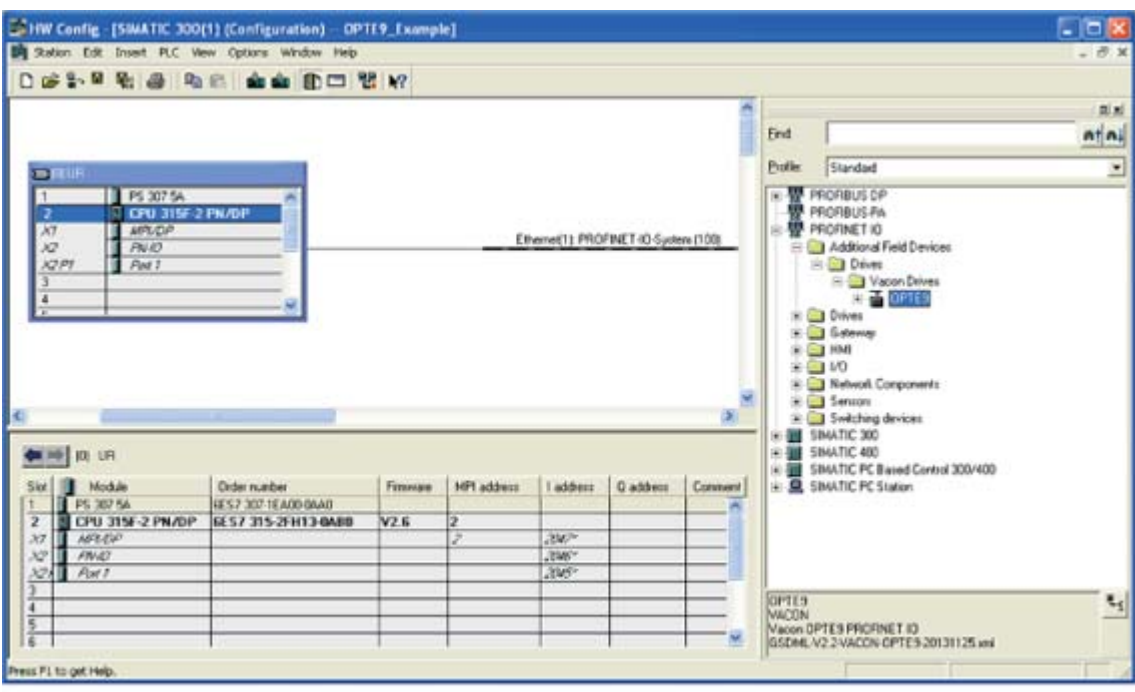

11623\_00

12. Select a communication profile

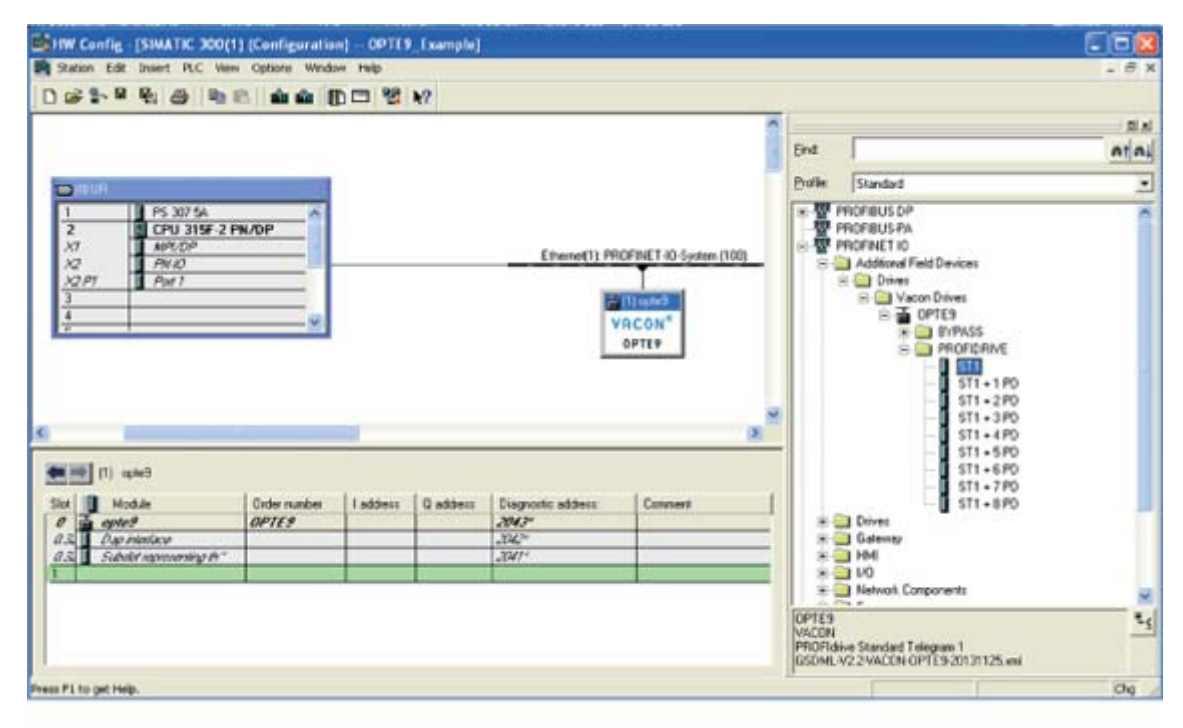

11624\_00

13. Change the Option board properties

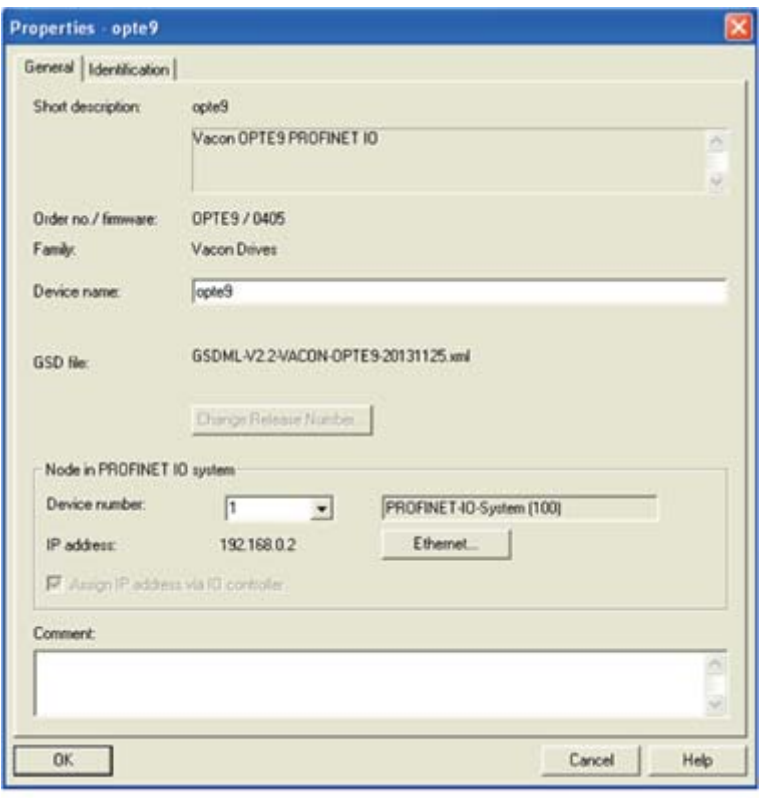

11625\_00

14.Verify the Device Name.

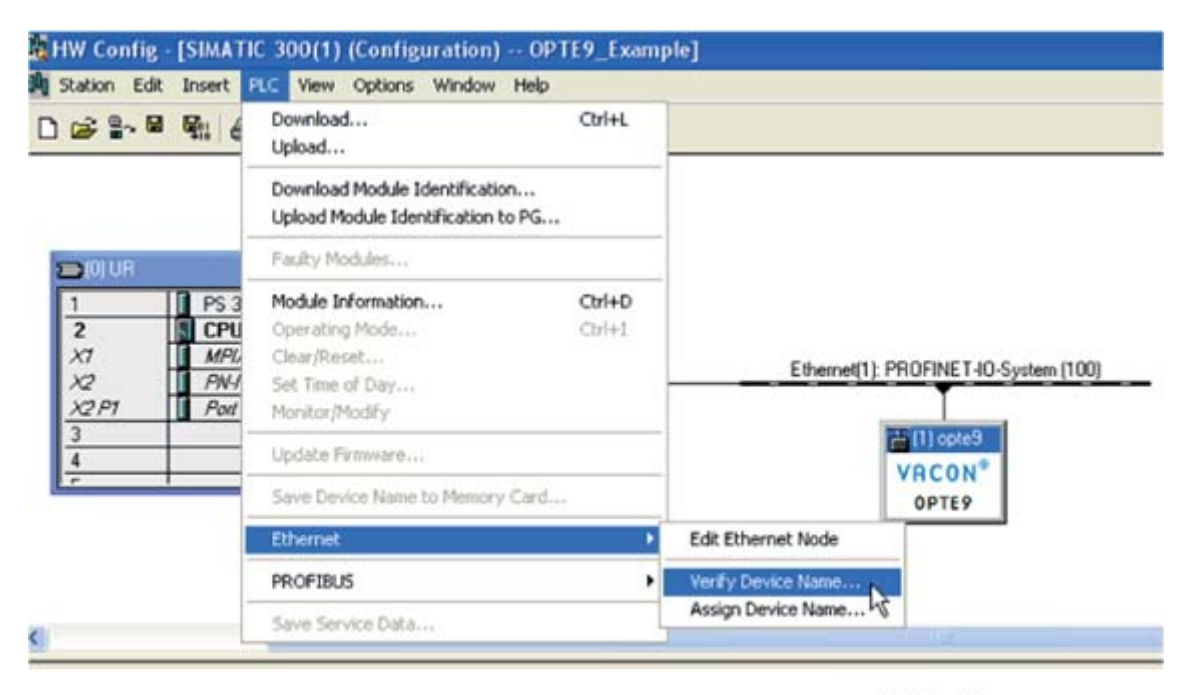

11626\_00

#### 15. Close the window.

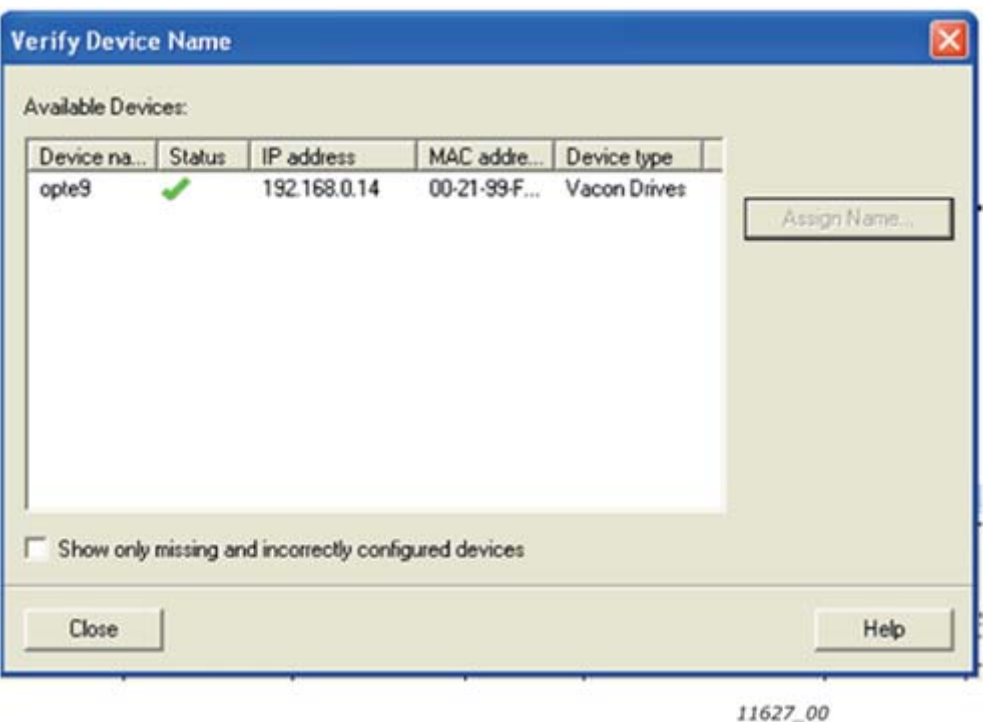

16. Set the IO cycle. See [Chapter 8.5](#page-117-0) for details.

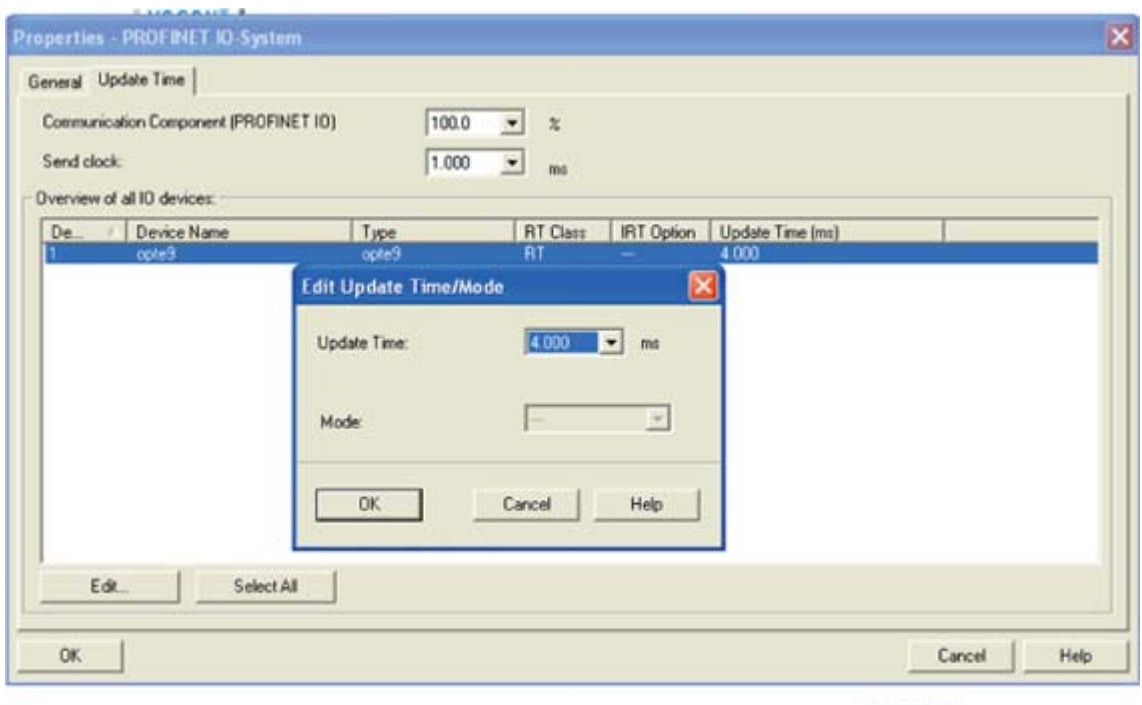

11628\_00

e de la construcción de la construcción de la construcción de la construcción de la construcción de la construcción de la construcción de la construcción de la construcción de la construcción de la construcción de la const

## 13.2 Siemens TIA Portal

This example shows how to configure the Siemens S7-300 PLC series to use the VACON® OPTE9 option board with the Siemens TIA Portal programming tool. Check your individual PLC information. The information used in this example probably differs from the one you have.

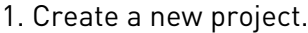

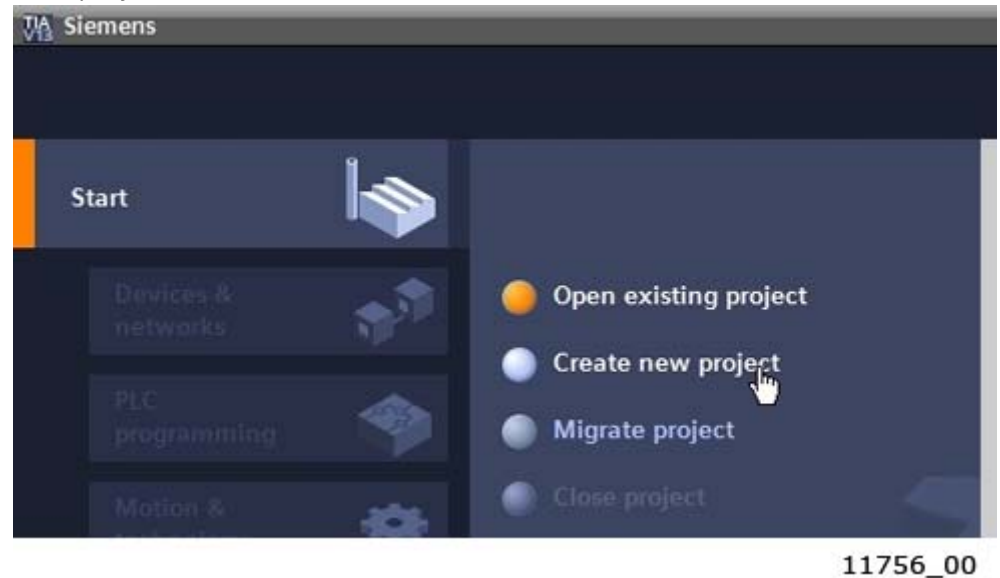

2. Give the project a name and location and click "Create". When the project is created, click "Project View" from the lower left corner of the screen.

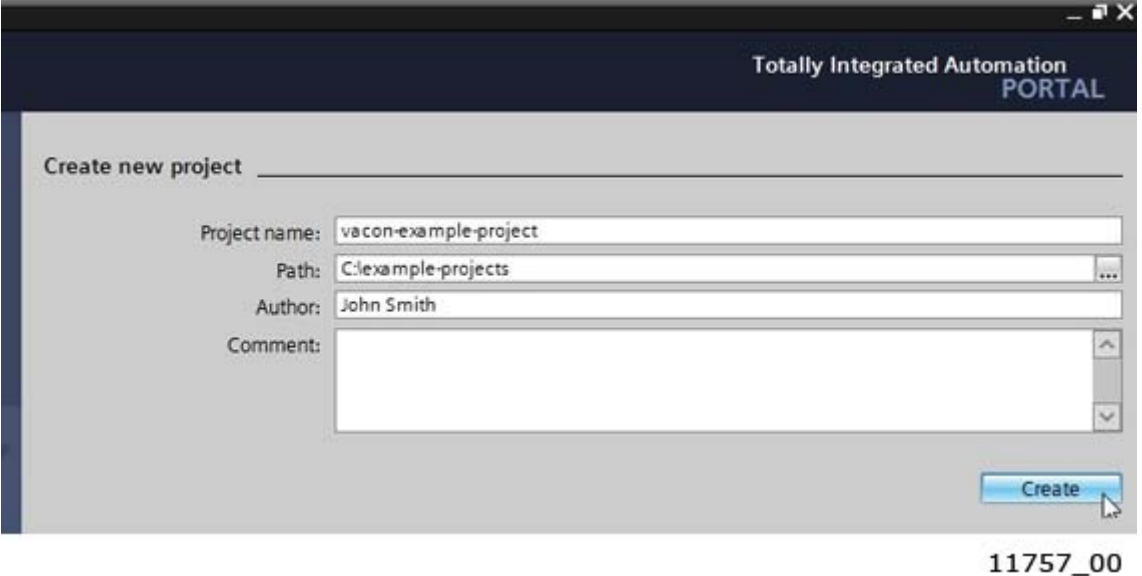

3. Double-click on "Devices & networks".

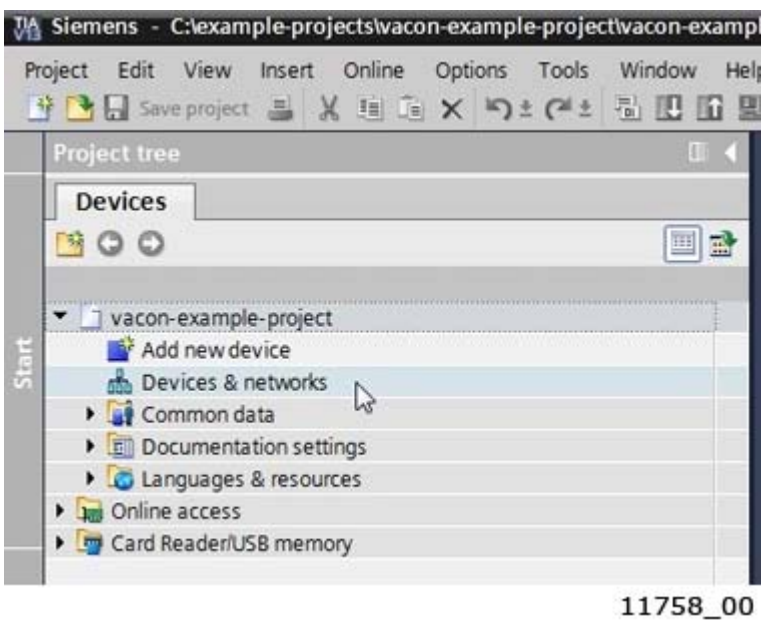

4. Drag and drop the PLC you are using.

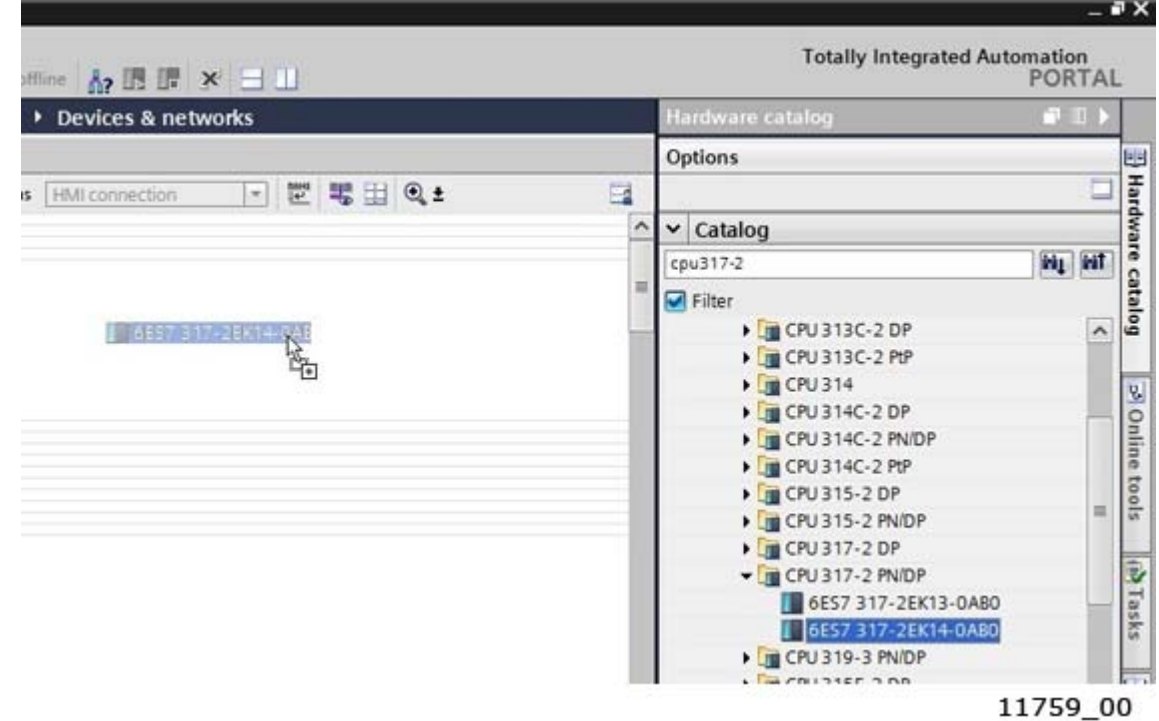

#### 5. Add option board.

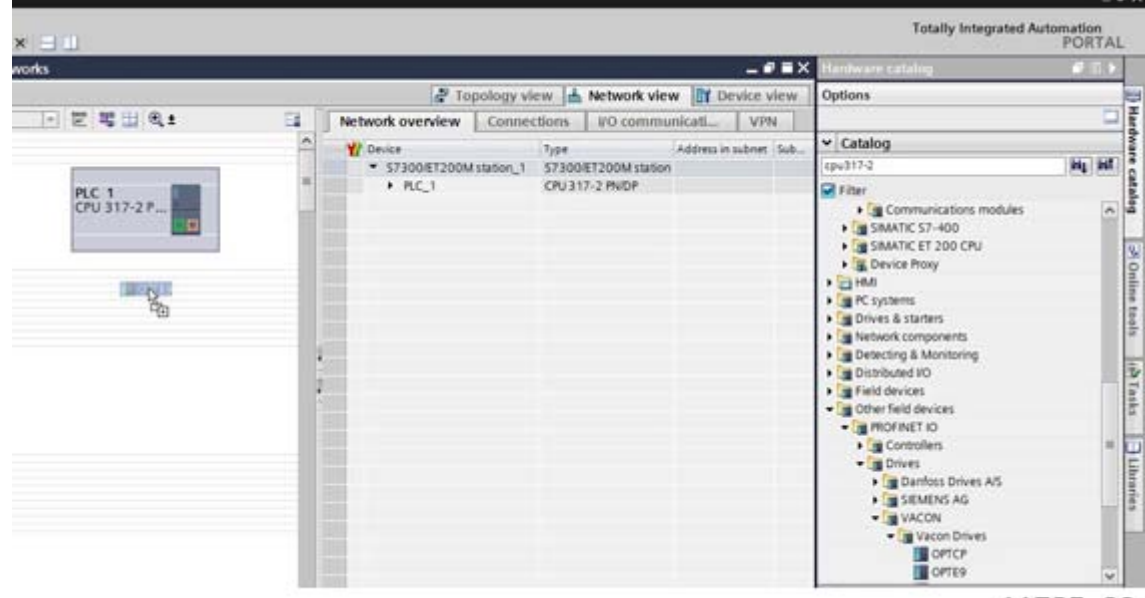

11785\_00

**Taxa** 

6. Click the blue text "Not assigned" to assign IO controller.

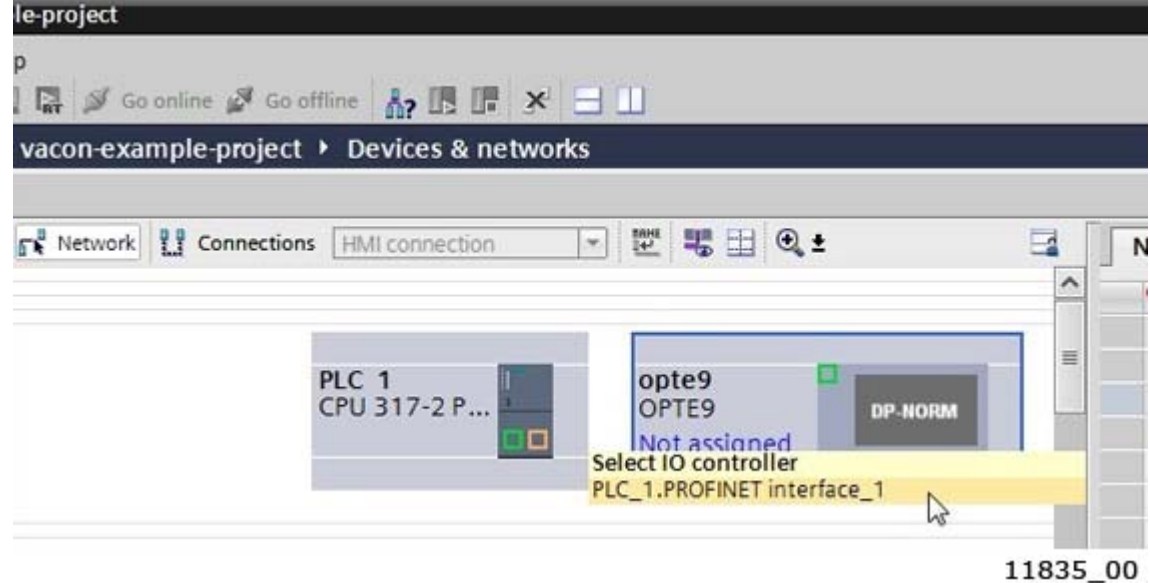

7. Assign the connections between the Ethernet ports in "Topology view".

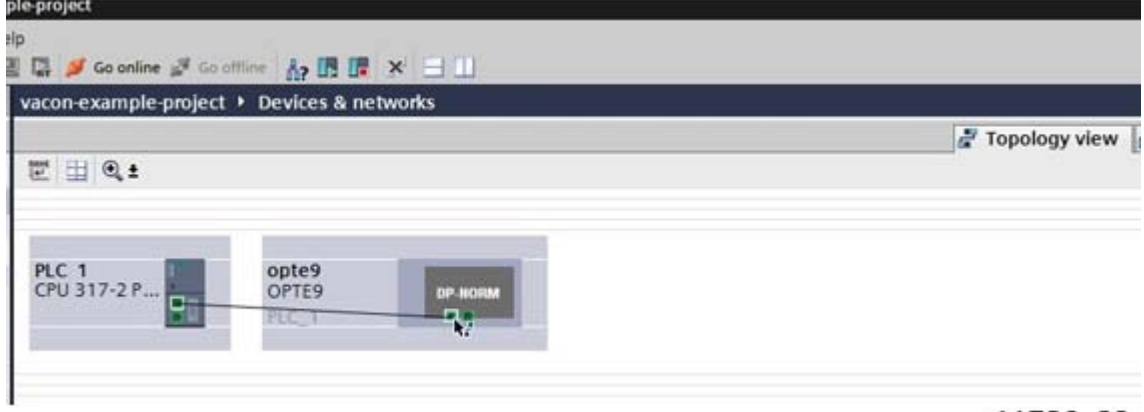

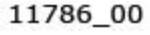

8. Assign IP settings and Name of Station to the option board.

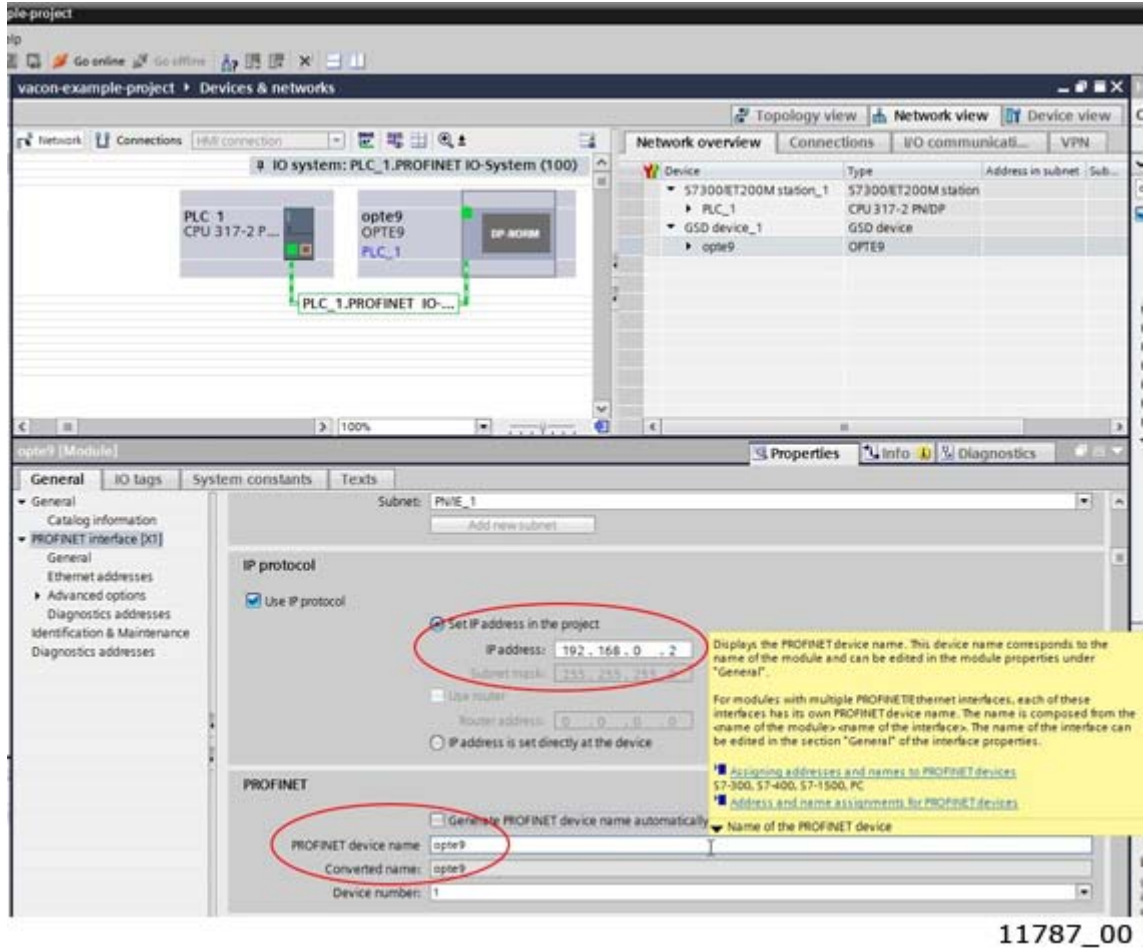

9. Double-click on the OPTE9 to open the device view.

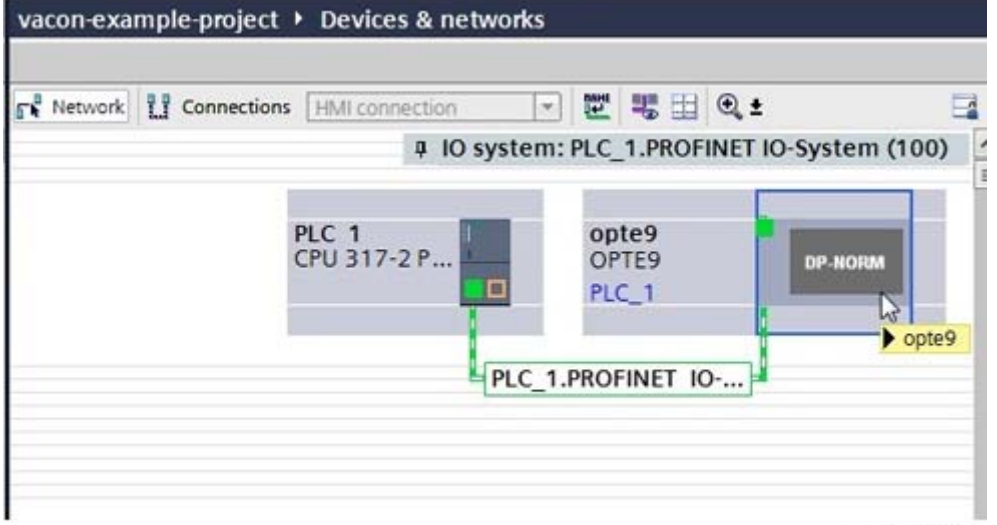

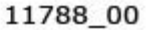

10. Drag and drop the used telegram to the configuration.

|               | PN/IE_1 ▶ opte9                                    |          |              |                            | $ \blacksquare$ $\blacksquare$ $\times$ Hardware catalog<br>ш |                  |
|---------------|----------------------------------------------------|----------|--------------|----------------------------|---------------------------------------------------------------|------------------|
|               | Topology view <b>b</b> Network view TY Device view |          |              |                            | Options                                                       | Hardware catalog |
|               | Device overview                                    |          |              |                            |                                                               |                  |
| $\frac{1}{2}$ | Module<br>$\mathbf{Y}$                             | Rack     | Slot         | I addre.                   | $\vee$ Catalog                                                |                  |
|               | $\bullet$ opte9                                    | $\circ$  | $\Omega$     | 8186*                      | <b>WE WE</b><br>cpu317-2                                      |                  |
|               | Interface                                          | $\Omega$ | 0 X1         | 8185*                      | $\blacksquare$ Filter                                         |                  |
|               |                                                    | $\circ$  | $\mathbf{1}$ |                            | - Im Head module                                              |                  |
|               | $\mathbb{Z}$                                       |          |              |                            | OPTE9                                                         |                  |
|               |                                                    |          |              |                            | - In Module                                                   |                  |
| B             |                                                    |          |              |                            | <b>BYPASS</b>                                                 |                  |
|               |                                                    |          |              |                            | <b>FIROFIDRIVE</b>                                            |                  |
|               |                                                    |          |              |                            | $\blacksquare$ ST1                                            |                  |
|               |                                                    |          |              |                            | $ST1 + 1 PD$                                                  | 2 Online tools   |
|               |                                                    |          |              |                            | $ST1 + 12 PD$                                                 |                  |
|               |                                                    |          |              |                            | $ST1 + 16 PD$                                                 |                  |
|               |                                                    |          |              |                            | $ST1 + 2 PD$                                                  |                  |
| €             | $\epsilon$<br>ш                                    |          |              | ۵                          | $STI + 3 PD$                                                  | (a) Tasks        |
|               |                                                    |          |              | $\mathbb{R} = \mathbb{R}$  | $ST1 + 4 PD$                                                  |                  |
|               | Tinfo D V Diagnostics<br><sup>©</sup> Properties   |          |              |                            | $ST1 + 5 PD$                                                  |                  |
|               |                                                    |          |              |                            | $ST1 + 6 PD$                                                  |                  |
|               |                                                    |          |              | ۸                          | $ST1 + 7 PD$                                                  | Uibraries        |
|               |                                                    |          |              | 羅                          | $\frac{1}{2}$ ST1 + 8 PD                                      |                  |
|               |                                                    |          |              |                            |                                                               |                  |
|               |                                                    |          |              |                            |                                                               |                  |
|               |                                                    |          |              |                            |                                                               |                  |
|               |                                                    |          |              |                            |                                                               |                  |
|               |                                                    |          |              | $\mathcal{N}_{\mathrm{c}}$ |                                                               |                  |

11789 00

11. The configuration is complete. Follow the next steps to load the configuration to the PLC.

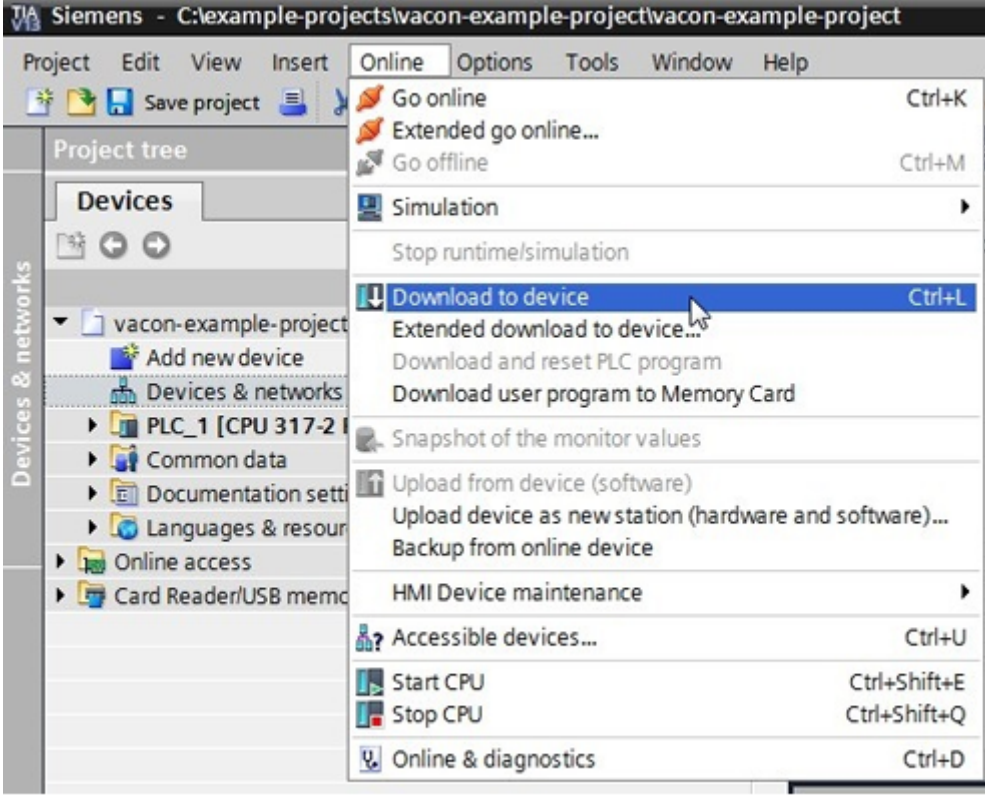

11766\_00

12. Select the connection interface from the dropdown menu (how the PC with TIA Portal is connected to network with the PLC). Then click search. When the search is completed you should see your PLC in the list. Select it and click Load.

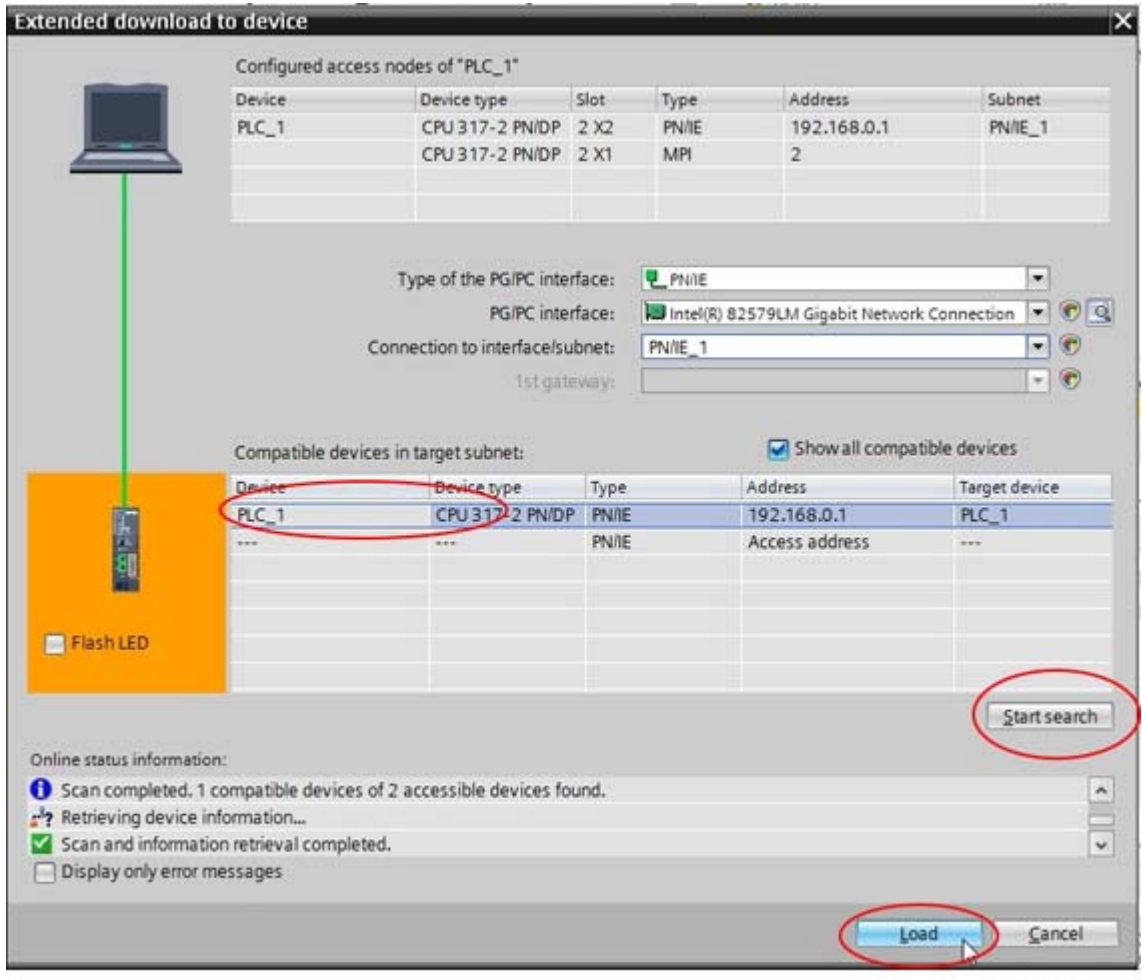

11767\_00

13. TIA portal compiles the program.

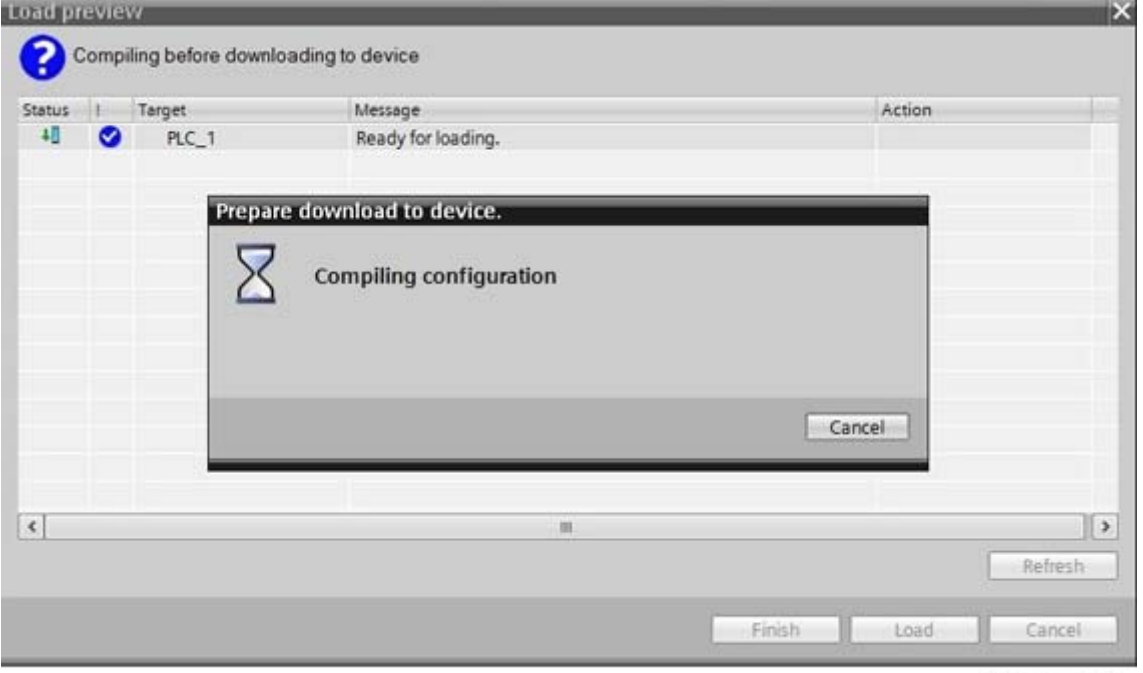

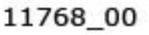

14. Click Load to load the program to the PLC.

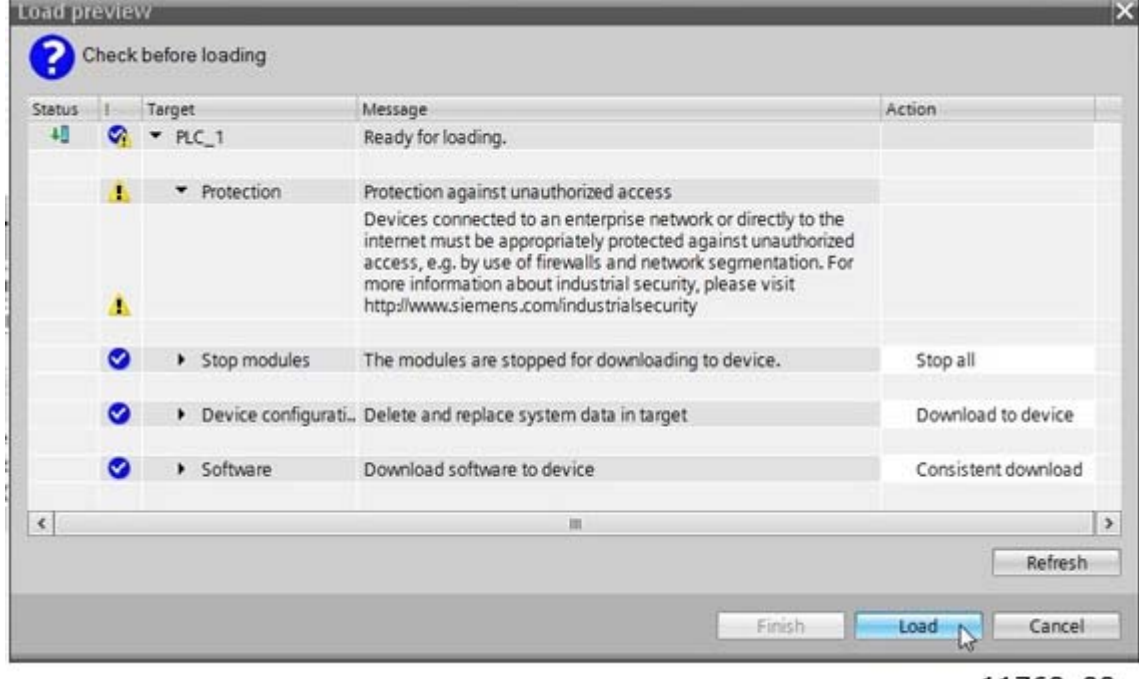

11769\_00

15. When the loading is ready, click Finish. Now the PLC should start communicating with the option board.

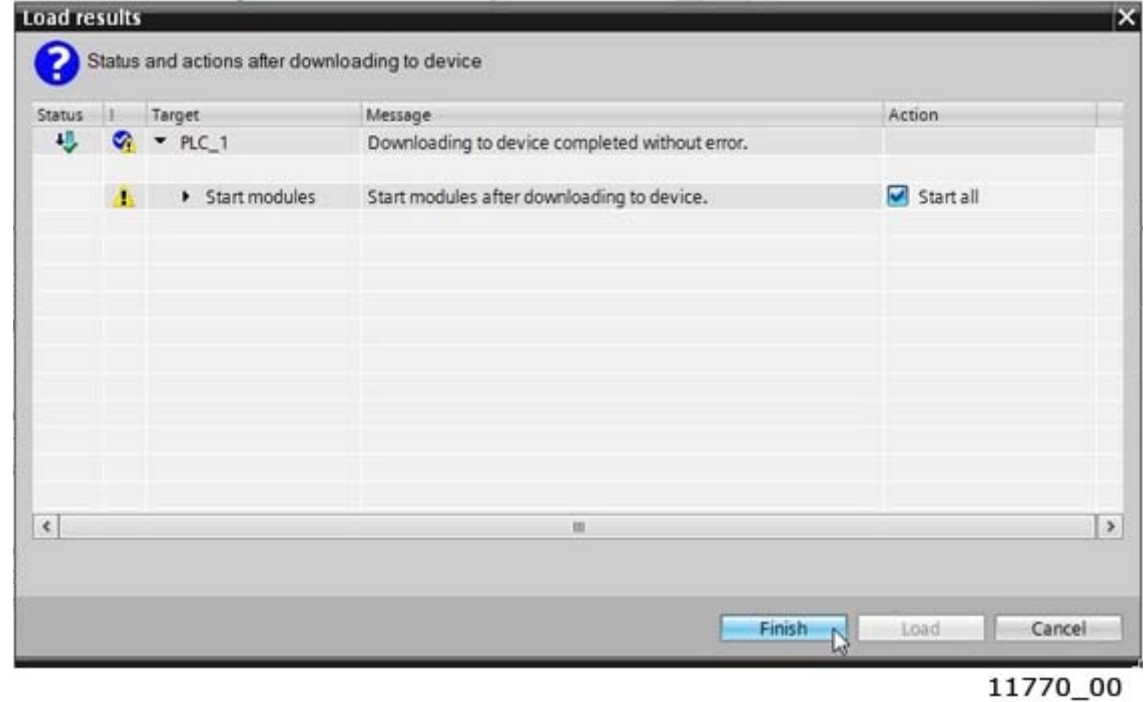

e de la construcción de la construcción de la construcción de la construcción de la construcción de la construcción de la construcción de la construcción de la construcción de la construcción de la construcción de la const

# 14. APPENDIX 4 - EXAMPLE WITH SIEMENS SIMATIC PDM

The EDD files for Siemens SIMATIC PDM can be downloaded from:

http://drives.danfoss.com/services/software-downloads/ -> VACON FIELDBUS CONFIGURATIONS

1. Use Device Integration manager to import the OPTE9 Dual Port Ethernet option board's EDD file.

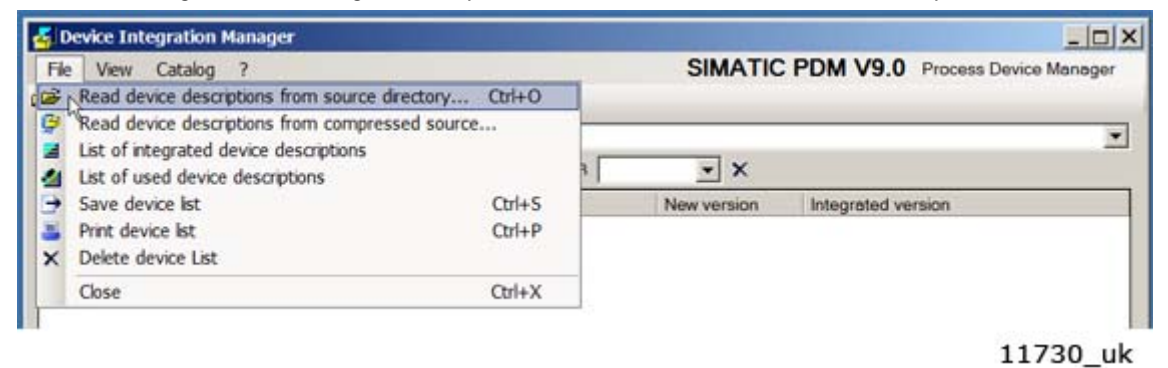

2. Select the folder that contains the correct EDD file for your AC drive and application.

3. Click the "Integration" button. Now, you can see a green check mark for the OPTE9 Dual Port Ethernet EDD file.

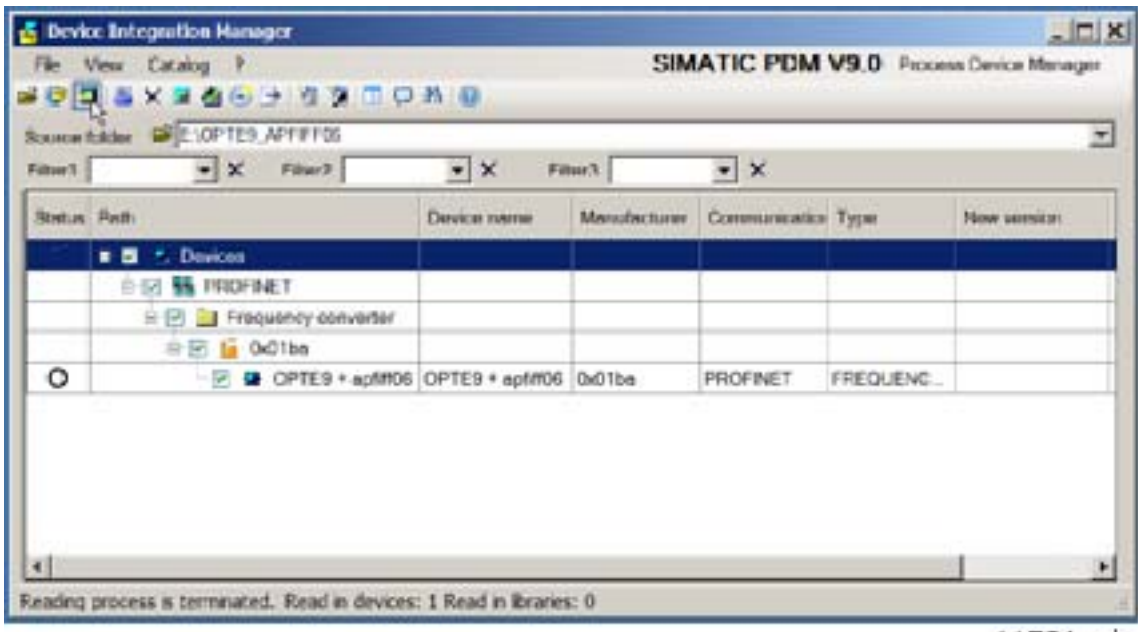

11731 uk

4. Insert the OPTE9 device into the network by selecting "Insert New Object" -> "Object".

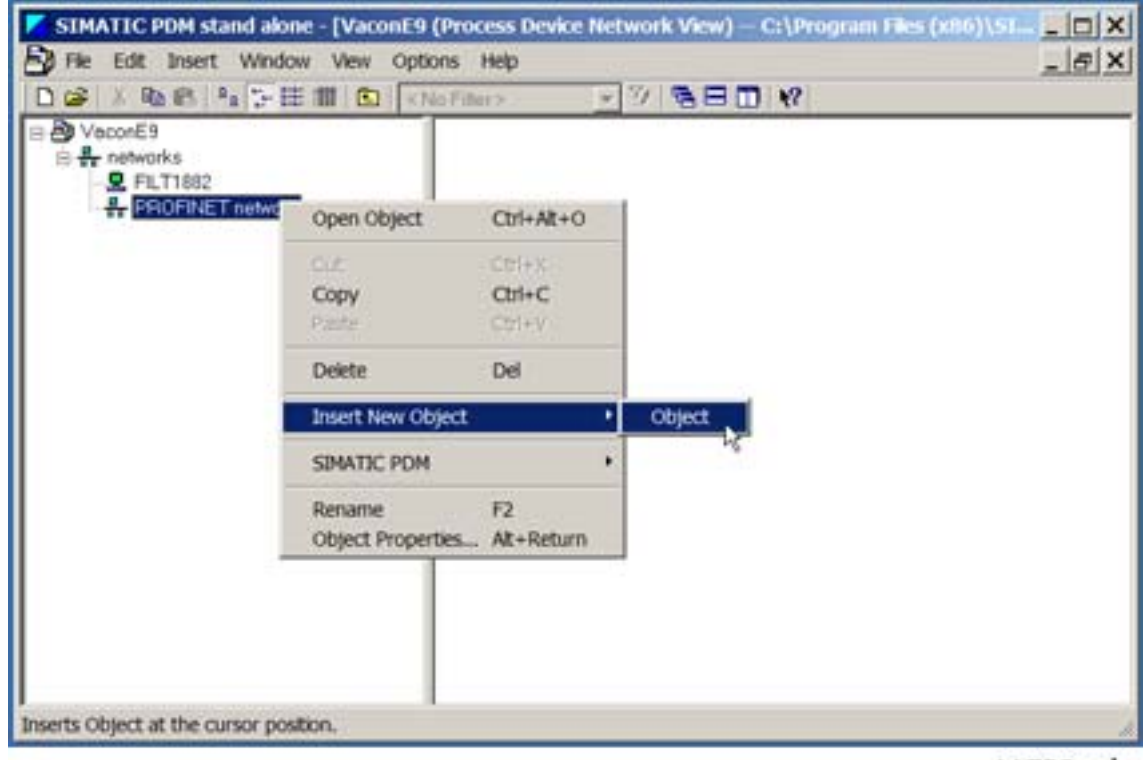

11732\_uk

5. Enter the correct IP address for the OPTE9 Dual Port Ethernet option board. Currently used IP address can be seen from the monitor values. See [Chapter 6.1.2 "Option board monitoring values".](#page-54-0)

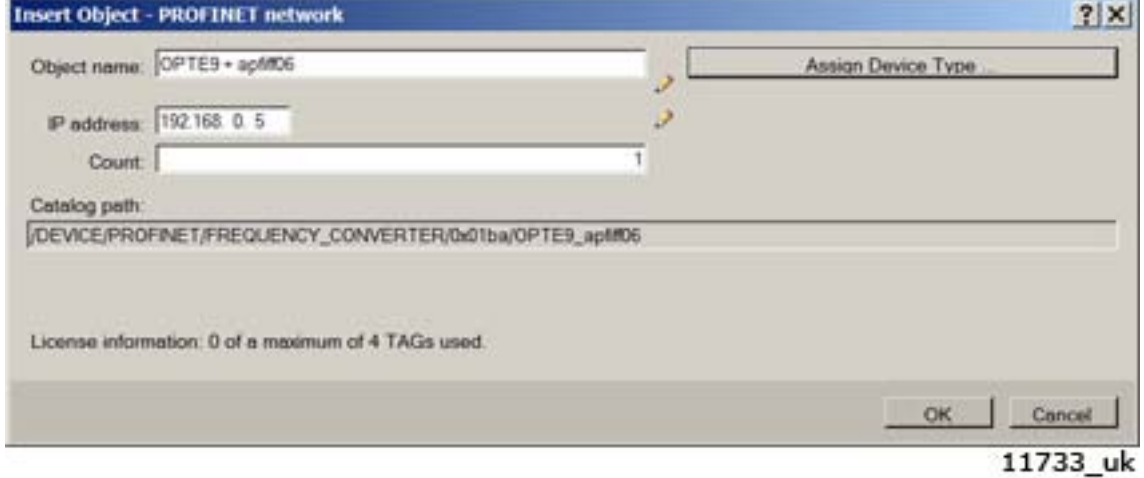

6. Now it is possible to load or restore parameters from/to AC drive.

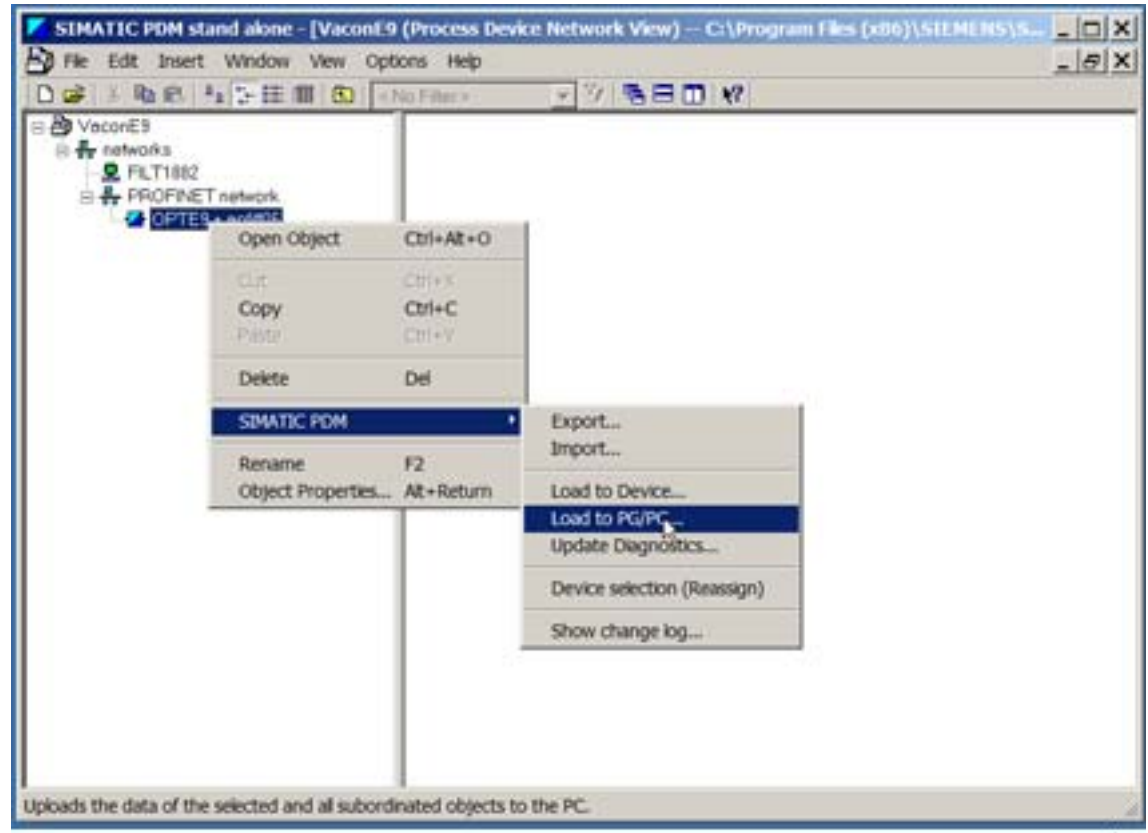

11734 uk

7. Parameters can be accessed by selecting "Open Object".

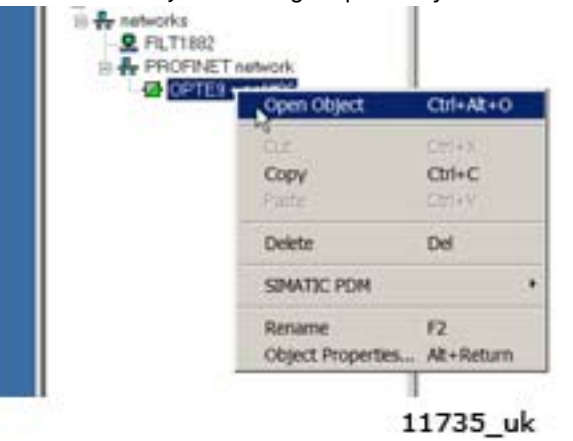

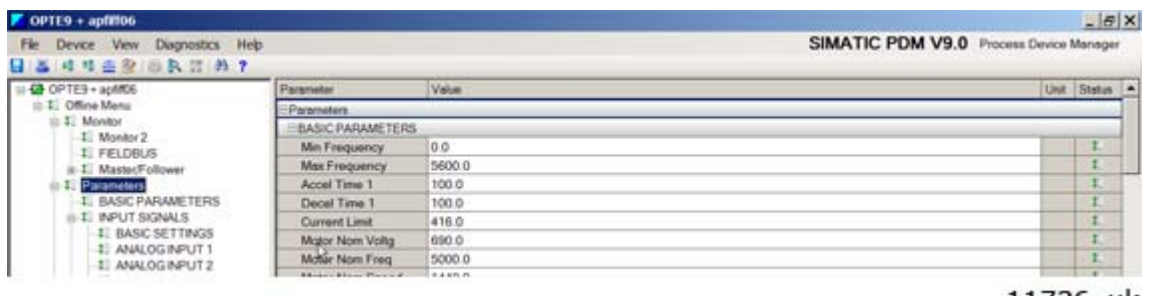

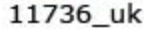

8. Values can be monitored real time by selecting "Device" -> "Online".

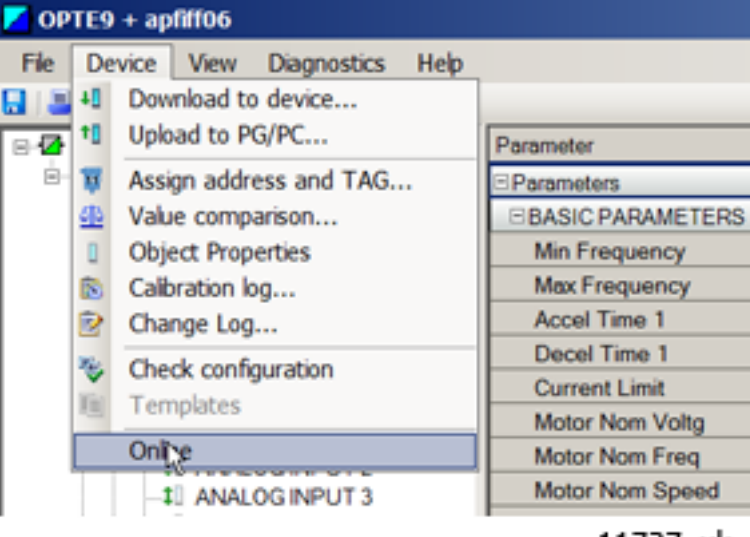

11737\_uk

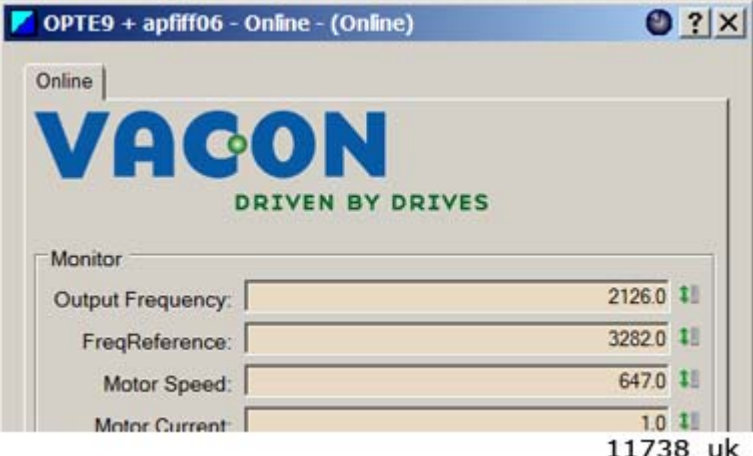

# <span id="page-210-0"></span>15. APPENDIX 5 - FIELDBUS PARAMETRISATION

The following chapter describes briefly how to parametrise the AC drive in order for the motor to be controllable via fieldbus. These instructions are written for basic applications. For more information, consult the application-specific manual.

In order for the AC drive to accept commands from the fieldbus network, the control place of the AC drive has to be set to fieldbus. The default value of the parameter "Control Place" is usually I/O. Note that if the control unit firmware is updated, the default settings are restored. In addition, some applications may have the remote speed reference selection set by default to other than fieldbus. In these cases, the speed reference selection must be set to fieldbus, in order for the speed reference to be controlled via fieldbus.

**NOTE!** The motor control mode should be selected to support the used process and profile.

#### 15.1 Fieldbus control and basic reference selection

The following tables list some of the parameters related to fieldbus control in case of VACON<sup>®</sup> applications for the VACON<sup>®</sup> 100 family, VACON<sup>®</sup> 20 / 20X and VACON<sup>®</sup> NXP. See the application specific manuals for more detailed information.

Parameters can be read and written by using the drive panel, PC Tools or fieldbus protocol. The table below contains links to chapters where the ID value reading is described.

| <b>Protocol</b> | <b>Chapter</b>                                                                     |
|-----------------|------------------------------------------------------------------------------------|
| Modbus          | See Chapter "7.3.2.5.1. VACON® application IDs"<br>See Chapter "7.3.2.5.4. ID map" |
| Profinet IO     | See Chapter 8.4.7 "Drive parameter access using application ID"                    |
| EtherNet/IP     | See Chapter 9.2.2.1 "Vendor Parameters Object, Class 0xA0"                         |

*Table 196. Links to ID value descriptions*

| <b>Parameter name</b> | ID   | <b>Value</b>                                   | <b>Default</b> | <b>Panel Tree</b>   |
|-----------------------|------|------------------------------------------------|----------------|---------------------|
| Control mode          | 600  | $0 =$ Frequency<br>$1 = Speed$<br>$2 = Torque$ | 0              | $P$ 3.1.2.1         |
| Remote control place  | 172  | $1 =$ Fieldbus CTRL                            | 0              | P 3.2.1             |
| Local / remote        | 211  | $0 =$ Remote                                   | O              | P 3.2.2             |
| Fieldbus ref. sel.    | 122  | $3$ = Fieldbus                                 | 3              | P 3.3.1.10          |
| Controlling fieldbus  | 2539 | $\overline{\phantom{0}}$                       |                | P <sub>5.13.1</sub> |

*Table 197. Parametrization for VACON*® *100 (standard application)*

*Table 198. Parametrization for VACON*® *20 (standard application)*

| Parameter name               | ID  | <b>Value</b>                                                         | <b>Default</b> | <b>Panel Tree</b> |
|------------------------------|-----|----------------------------------------------------------------------|----------------|-------------------|
| Motor control mode           | 600 | $\begin{cases} 0 = \text{Frequency} \\ 1 = \text{Speed} \end{cases}$ | 0              | P 1.8             |
| Rem. Control place 1<br>sel. | 172 | $1 =$ Fieldbus CTRL                                                  | 0              | P 2.1             |
| Local / remote               | 211 | $0 =$ Remote                                                         | 0              | P 2.5             |

| Parameter name                          |     | Value          | <b>Default</b> | <b>Panel Tree</b> |
|-----------------------------------------|-----|----------------|----------------|-------------------|
| Rem. Control place 1<br>freg. ref. sel. | 117 | $3 =$ Fieldbus | n              | P 3.3             |

*Table 198. Parametrization for VACON*® *20 (standard application)*

## *Table 199. Parametrization for VACON*® *20X (standard application)*

| Parameter name          | ID   | Value                          | <b>Default</b> | <b>Panel Tree</b> |
|-------------------------|------|--------------------------------|----------------|-------------------|
| Motor control mode      | 600  | $0 =$ Frequency<br>$1 = Speed$ | 0              | P 8.1             |
| Control place selection | 125  | $2$ = Fieldbus                 | 0              | P 1.11            |
| Local / remote          | 211  | $0 =$ Remote                   |                | P 3.2.2           |
| Frequency ref. sel.     | 1819 | $5$ = Fieldbus                 | $5 - 7$        | P 1.12            |

*Table 200. Parametrization for VACON*® *NXP (multipurpose application)*

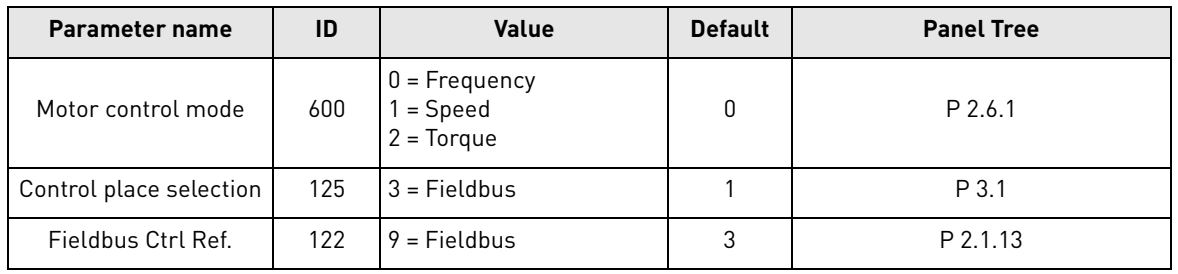

## 15.2 Controlling Fieldbus Parameter

Use the "Controlling Fieldbus"-parameter to select the instance from which the process data is sent to the drive application. By default the setting is in "Automatic" and the functionality (when receiving process data from multiple sources) is application dependent.

For example, if the option board has been installed to slot E and it is used with PROFINET to control the drive, user can select "Slot E" as value for this parameter. Now only the process data from the option board in slot E is forwarded to the application. All other fieldbusses will still receive process data out. With this setting it is possible to prevent that the monitoring fieldbusses accidentally write process data in.

| Value name | Value | <b>Description</b>                                                                                                    |
|------------|-------|----------------------------------------------------------------------------------------------------|
| Automatic  |       | Process data from all sources is forwarwed to application                                                                  |
| Slot D     |       | Only process data from slot D is forward to application.<br>Value is visible only, if option board is installed to slot D. |
| Slot F     | 3     | Only process data from slot E is forward to application.<br>Value is visible only, if option board is installed to slot E. |
| RS485      | 4     | Only process data from VACON® 100 family internal RS 485<br>protocol is forwared to application                            |

*Table 201.* 

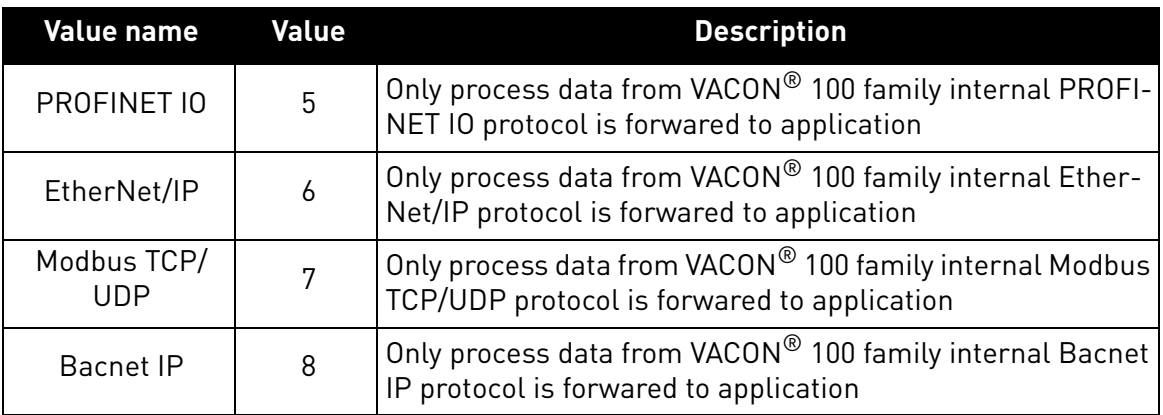

*Table 201.* 

#### 15.3 Torque control parametrization

Some extra parametrisation has to be made in order to control the frequency control with torque control. The following instructions are for the VACON $^\circledR$  100 <code>family</code> and <code>VACON $^\circledR$ </code> NXP application, see the application-specific manual for more detailed information.

• Motor control mode (ID 600) should be configured to "Torque control" (2).

To configure the drive to use correct torque reference, select the parameter "Torque Reference Selection" to ProcessDataIn1 (9). This can be done with:

- PC-tool or panel (VACON® 100 family: P 3.3.2.1, VACON® NXP: P 2.10.4) / ID 641
- Vendor Parameter Object

# 16. APPENDIX 6 - LWIP LICENCE

License for LWIP

Copyright (c) 2001, 2002 Swedish Institute of Computer Science.

All rights reserved.

Redistribution and use in source and binary forms, with or without modification, are permitted provided that the following conditions are met:

1.Redistributions of source code must retain the above copyright notice, this list of conditions and the following disclaimer.

2.Redistributions in binary form must reproduce the above copyright notice, this list of conditions and the following disclaimer in the documentation and/or other materials provided with the distribution.

3.The name of the author may not be used to endorse or promote products derived from this software without specific prior written permission.

THIS SOFTWARE IS PROVIDED BY THE AUTHOR "AS IS" AND ANY EXPRESS OR IMPLIED WARRANTIES, INCLUDING, BUT NOT LIMITED TO, THE IMPLIED WARRANTIES OF MERCHANTABILITY AND FITNESS FOR A PARTICULAR PURPOSE ARE DISCLAIMED. IN NO EVENT SHALL THE AUTHOR BE LIABLE FOR ANY DIRECT, INDIRECT, INCIDENTAL, SPECIAL, EXEMPLARY, OR CONSEQUENTIAL DAMAGES (INCLUDING, BUT NOT LIMITED TO, PROCUREMENT OF SUBSTITUTE GOODS OR SERVICES; LOSS OF USE, DATA, OR PROFITS; OR BUSINESS INTERRUPTION) HOWEVER CAUSED AND ON ANY THEORY OF LIABILITY, WHETHER IN CONTRACT, STRICT LIABILITY, OR TORT (INCLUDING NEGLIGENCE OR OTHERWISE) ARISING IN ANY WAY OUT OF THE USE OF THIS SOFTWARE, EVEN IF ADVISED OF THE POSSIBILITY OF SUCH DAMAGE.

# 17. APPENDIX 7 - FIELDBUS OPTION BOARD COMMUNICATION

The different communication modes can be enabled for fieldbus option board for different features. There are different modes available for different setups:

- Normal mode, for most commonly used setups. 8 process data items.
- Normal extended mode, for setups that require 16 process data items.
- Fast mode, with low latency process data. 16 process data items.
- Fast safety mode, with safety "black channel". 16 process data items.
- Fast PROFIBUS mode, for backward compatibility. 8 process data items.

**NOTE!** The OPTE9 Dual Port Ethernet does not support the following modes: Fast Safety mode and Fast PROBIBUS mode.

The fast communication modes can be enabled to get minimum communication delay between fieldbus and application.

### 17.1 Requirements for communication modes

The following table describes the required components for different communication modes:

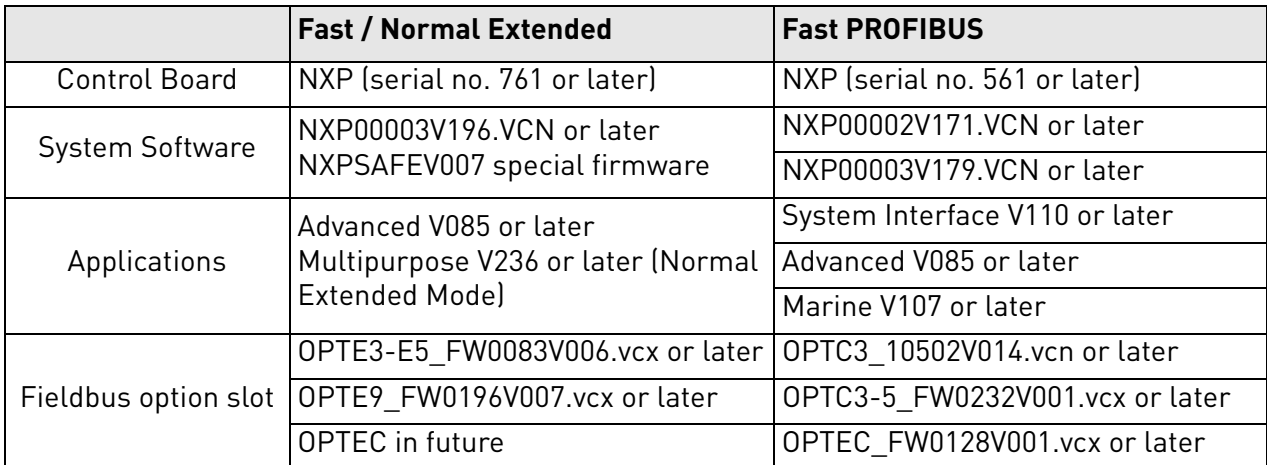

*Table 202. Requirements for different fieldbus communication modes*

Refer to application specific manuals for latest information about application support for fieldbus communication modes.

#### 17.2 Fiedlbus communication mode features and limitations

#### **Fast mode:**

- 1 ms process data interval
- Available in VACON® NXP slots D and E
- Possible to run both slots simultaneously
- Have similar process data latency in both slots
- Service data latency is also reduced
- Running multiple service data queries at high interval can cause high CPU load in VACON<sup>®</sup> NXP AC drive.

#### **16 process data items:**

- 16 process data items always require support from application
- Available in both Fast mode and Normal Extended mode
- If no support is available the process data out shall always be '0', while incoming process data items 9-16 are discarded

#### 17.3 Normal fieldbus communication

The normal fieldbus communication between option board and the AC drive application is visible in Figure [49.](#page-215-0) In normal communication both process data and service data are transferred in succession at 5 ms interval.

Communication delay for process data can be calculated by summing all delays together:

 $t = t_{IOddacycle} + t_{updateinterval} + 2 \cdot t_{communication delay} + t_{application cycle}$ 

Example: With fieldbus cycle time of 4 ms and application cycle of 10 ms, the delay is:

 $t = 4ms + 10ms + (2 \cdot 5)ms + 10ms = 34ms$ 

**NOTE:** This value does not include delays of the fieldbus master, jitter in the process data cycle of the communication protocol or resending due to electronic interference.

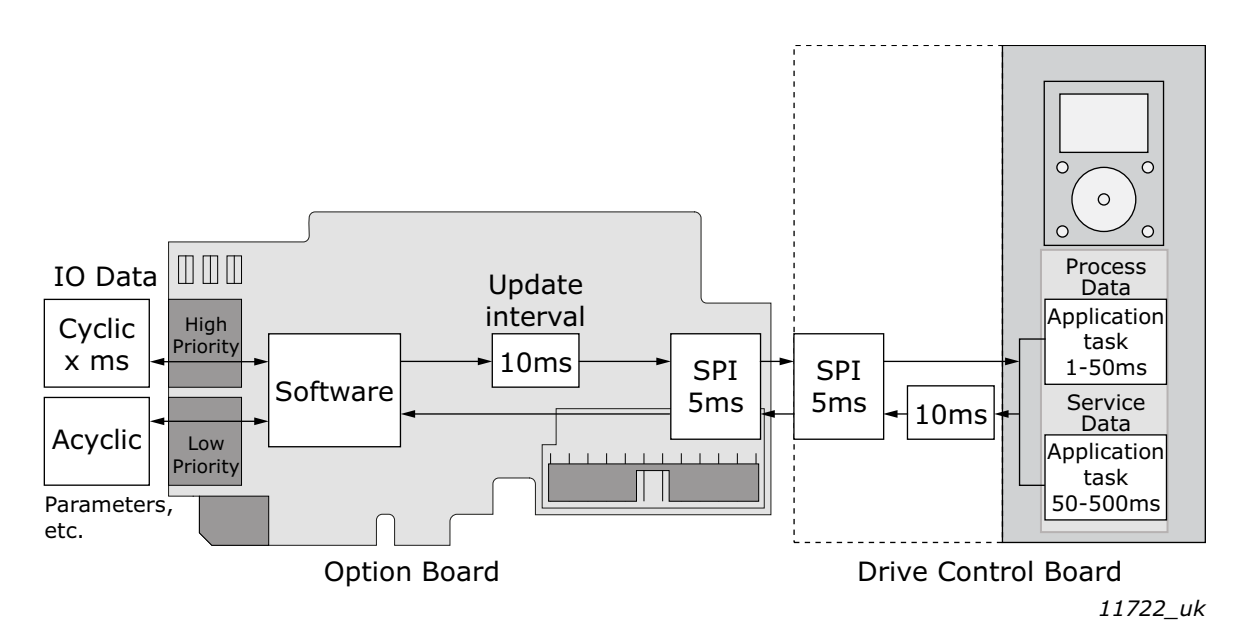

<span id="page-215-0"></span>*Figure 49. Normal fieldbus communication*
## 17.4 Fast fieldbus communication

The fast mode decreases the communication delay between the PLC and the AC drive application significantly by using two communication channels separately for process and service data. The process data interval is set to 1 ms, while other data is sent acyclically. When the fast mode is activated, the application can be synchronized to run with the communication cycle. The Fast communication mode is visible in Figure [50.](#page-216-0) This mode also includes the ability to transfer 16 process data items.

The communication delay for process data in fast communication mode is (when application task is synchronized with communication):

 $t = t_{10}$ *data cycle* +  $t_{update}$ *interval* +  $t_{application}$ *cycle* 

Example: With fieldbus cycle time of 1 ms an application cycle of 1 ms the delay is::

 $t = 1$  ms + 1 + 1 ms = 3 ms

**NOTE:** This value does not include delays of the fieldbus master, jitter in the process data cycle of the communication protocol or resending due to electronic interference.

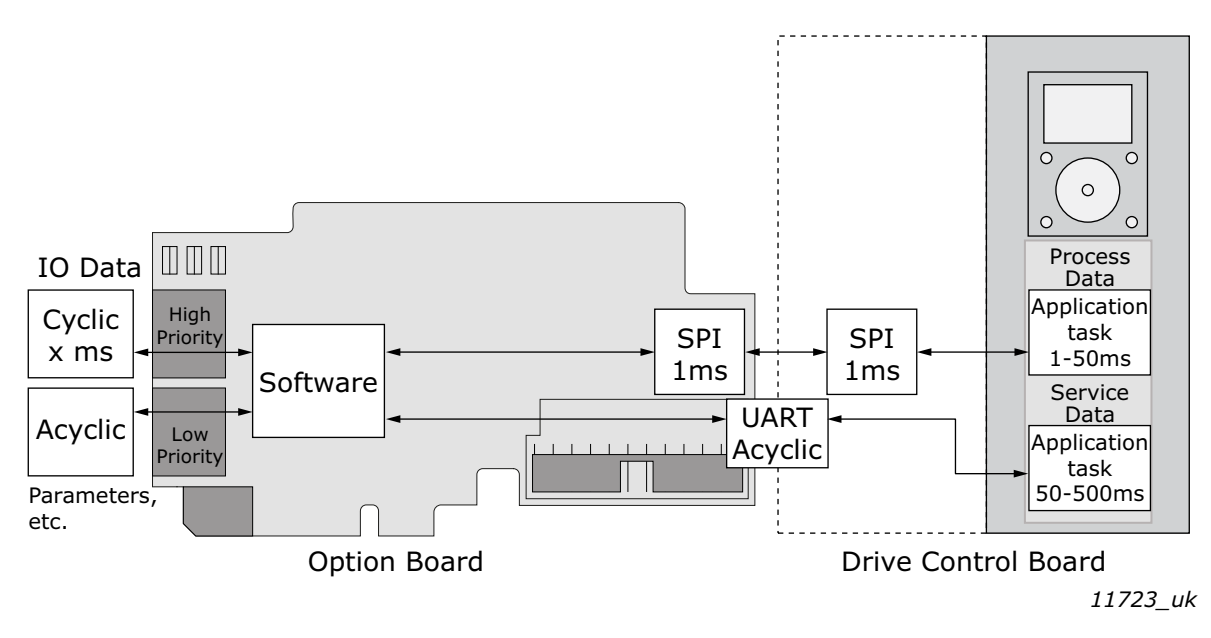

*Figure 50. Fast fieldbus communication*

## <span id="page-216-0"></span>17.5 Normal Extended Mode

The normal extended mode uses the same communication method that is used in "Fast mode", but reduces the communication cycle to 5ms. Therefore, the communication delay is still faster than in "Normal mode".

This mode can be used in applications where 16 process data items are required but the lowest possible communication delay is not needed or the increased CPU load of Fast mode to VACON<sup>®</sup> NXP AC drives is problematic.

**NOTE:** This mode is automatically enabled in VACON® Applications supporting 16 process data items.

## 18. APPENDIX 8 - PARAMETERS FOR APPLICATION **DEVELOPERS**

This appendix gives information for the application developers and system integrators on the VACON® NXP system software variables used to activate and control different fieldbus communication modes and features.

**NOTE!** Changing of mode while running the motor is not supported because of security reasons.

*Table 203. System software variables for selecting communication modes*

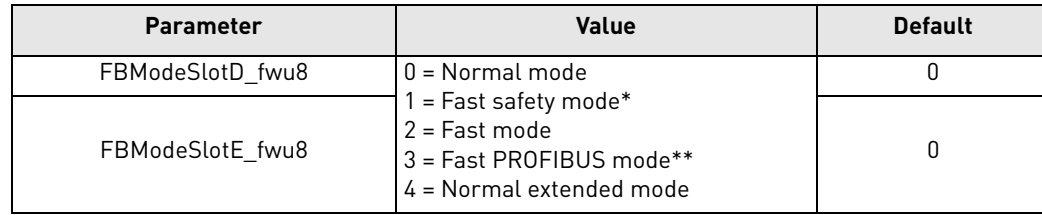

\* Fast safety mode is automatically enabled/disabled by system software. Cannot be set by user. This mode is not supported in OPTE9 Dual Port Ethernet.

\*\* Fast PROFIBUS mode is not supported in OPTE9 Dual Port Ethernet.

**FBModeSlotX** fwu8 variables are used to select the active fieldbus option board communication mode. If no fieldbus option board is connected to the related slot, the selection of the FBModeSlot parameter is set to  $0 =$  Normal mode.

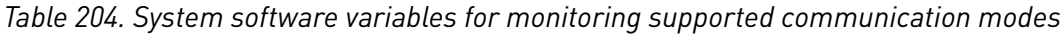

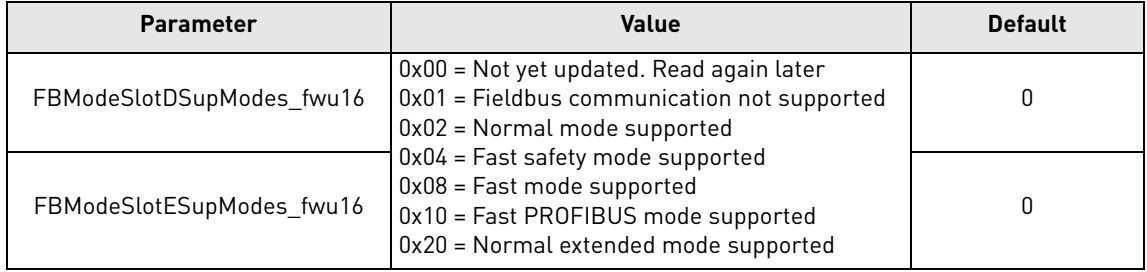

**FBModeSlotXSupModes** fwu16 variables can be used to determine the different supported modes of the fieldbus option boards. All features are set as bit fields as multiple modes can be supported.

Value '0' is returned while the feature set of the option board is not yet retrieved. Value should be asked again. Any option board not supporting fieldbus communication shall return value '1'.

Example 1: OPTE3-E5\_FW0083V006 PROFIBUS board returns value: 0x0E, indicating support for Normal, Fast and Fast safety modes.

Example 2: OPTE9\_FW0196V006 Dual Port Ethernet board returns value: 0x0A, indicating support for Normal and Fast modes.

*Table 205. System software variables for selecting the input process data slot*

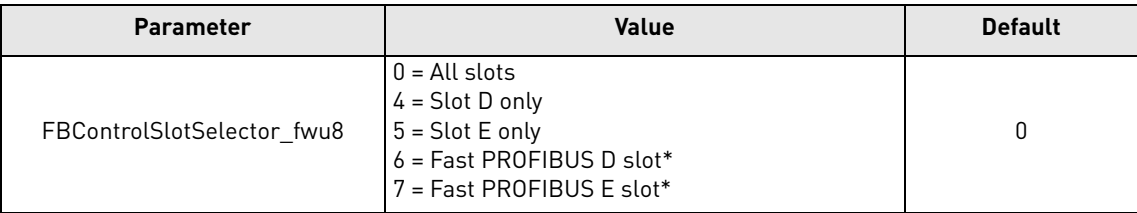

\* Fast PROFIBUS mode is not supported in OPTE9 Dual Port Ethernet.

**FBControlSlotSelector\_fwu8** variable is used to select the controlling fieldbus option board slot. When selected (other than '0'), process data is accepted only from the selected slot and all other process data is discarded. Process data out is still updated normally to all slots.

This selector can be used to support redundant fieldbus connection. In fieldbus redundancy mode two fieldbus option boards are installed to VACON® NXP option board slots D and E. Application selects with FBControlSlotSelector fwu8 variable which fieldbus option board can deliver process data from fieldbus master to the application.

Default value for FBControlSlotSelector\_fwu8 is '0' which means that process data is accepted from both fieldbus option boards.

## VAGON®

www.danfoss.com

Document ID:

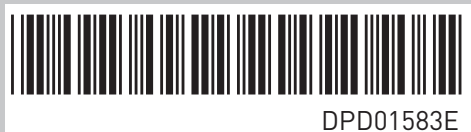

Rev. E

Vacon Ltd Member of the Danfoss Group Runsorintie 7 65380 Vaasa Finland

Sales code: DOC-OPTE9+DLUK